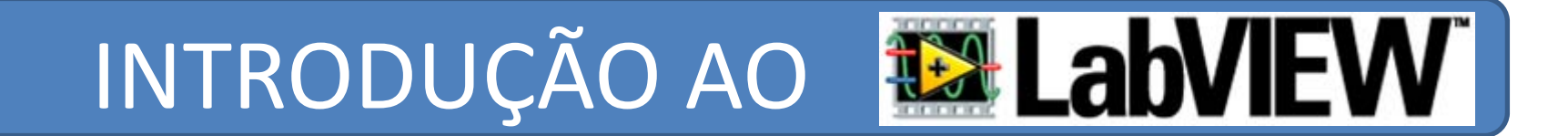

# INSTRUMENTAÇÃO ELECTRÓNICA E MEDIDAS **2011/2012**

### **OBJECTIVOS:**

o Introdução ao ambiente **LabVIEW** o Modelo de programação em **G** o Conceito de instrumentos virtuais (VI) o Aquisição de dados <sup>e</sup> *Data Logging*

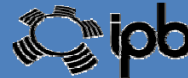

**1**

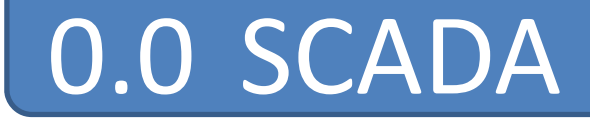

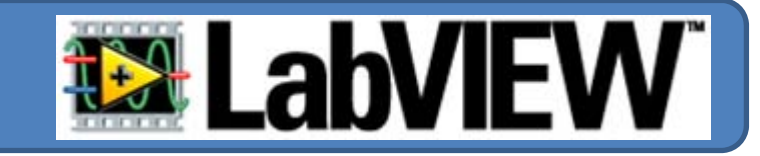

• SCADA ‐ *<sup>s</sup>upervisory <sup>c</sup>ontrol <sup>a</sup>nd data <sup>a</sup>cquisition*

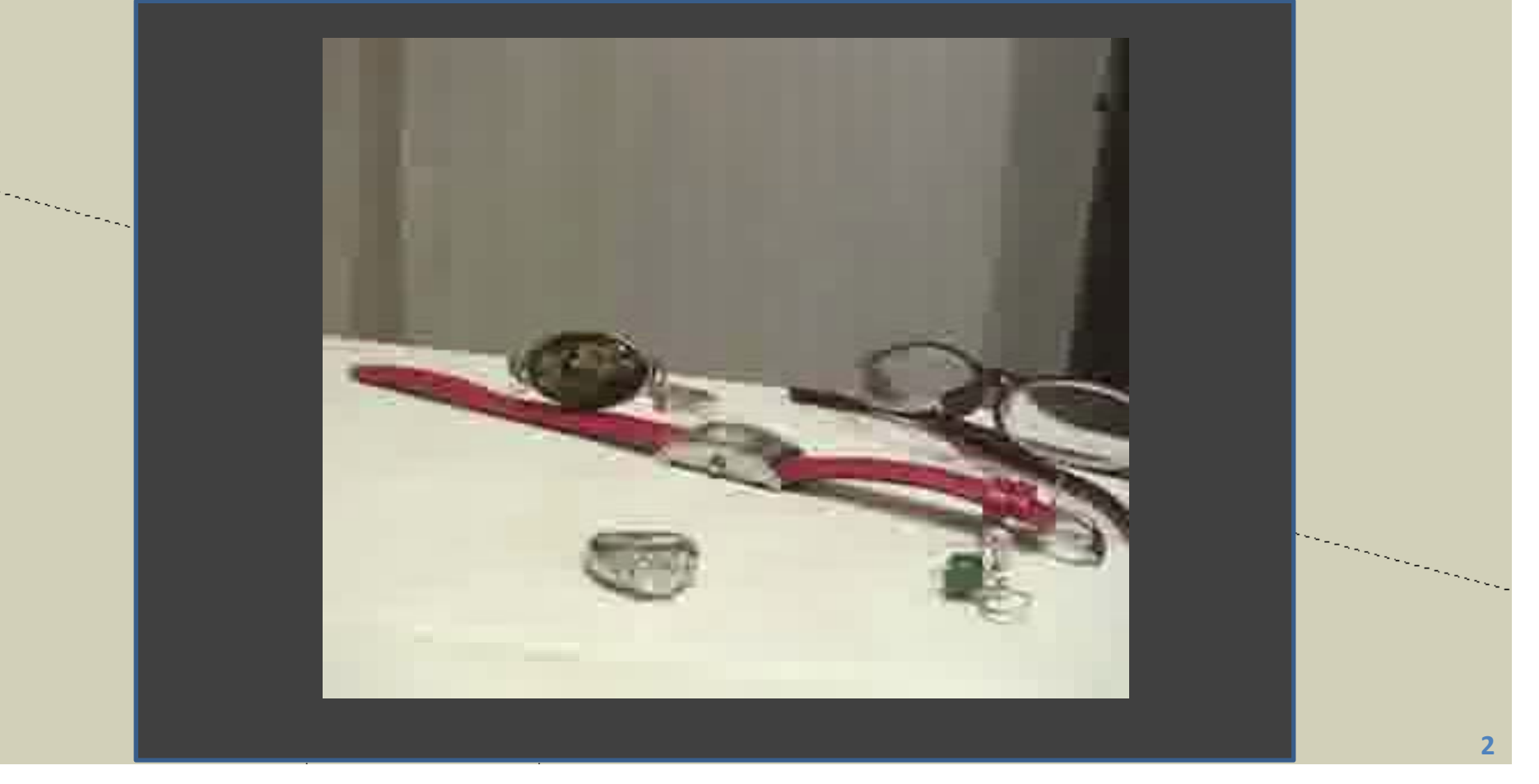

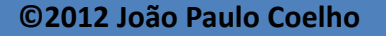

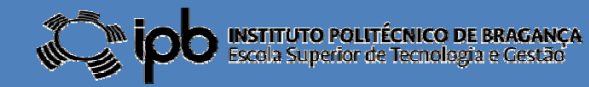

# 0.1 SCADA

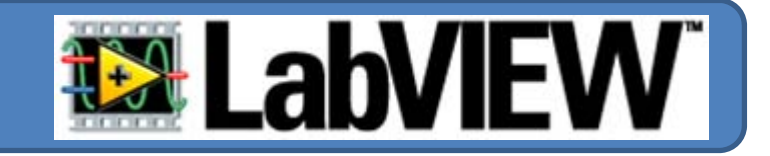

"Hacker ganha acesso não autorizado <sup>a</sup> sistema de controle de água nos Estados Unidos <sup>e</sup> consegue destruir uma bomba de uma concessionária"

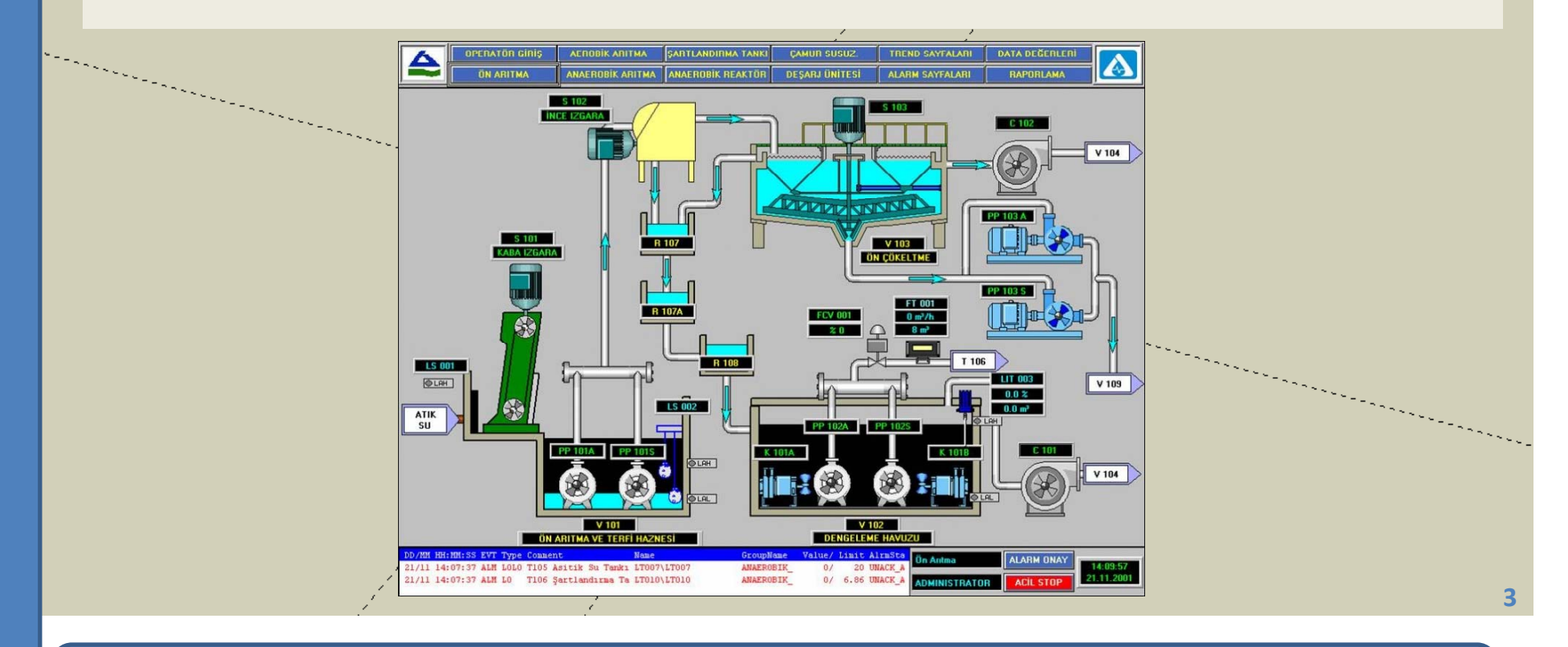

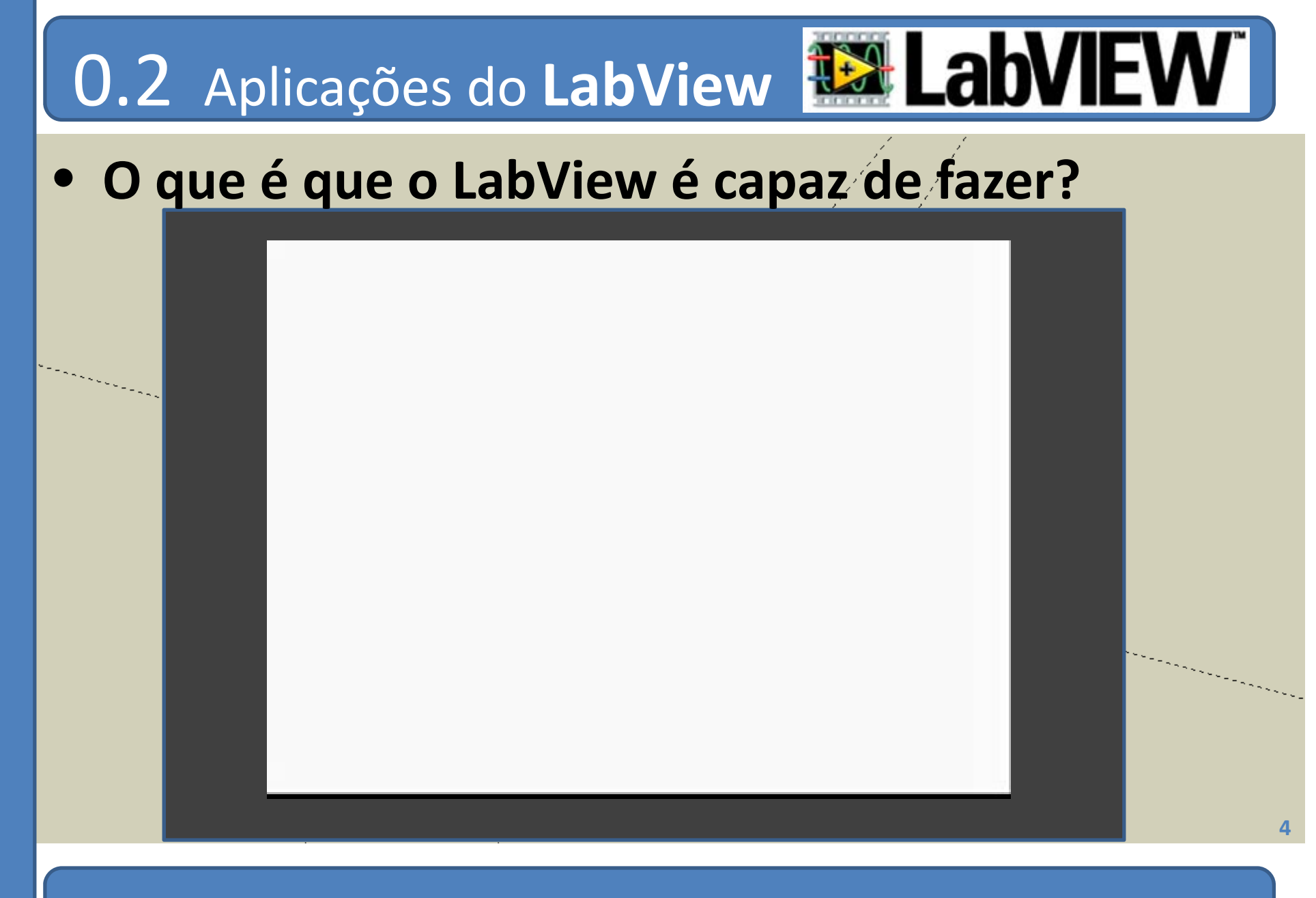

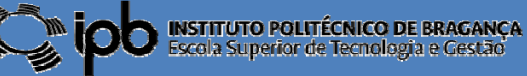

### 1.0 Instrumentos Virtuais

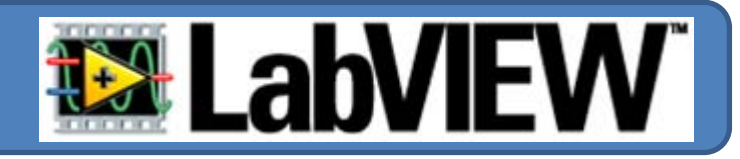

- O LabVIEW funciona segundo um modelo de fluxo de dados.
- Um programa é designado por «Virtual Instrument » ou VI.
	- A informação flui de «fontes» para «drenos» através de ligações.
- A informação (dados) são alterados ao longo d o percurso.

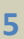

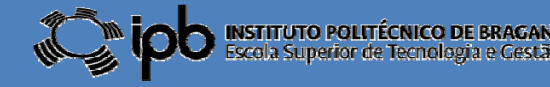

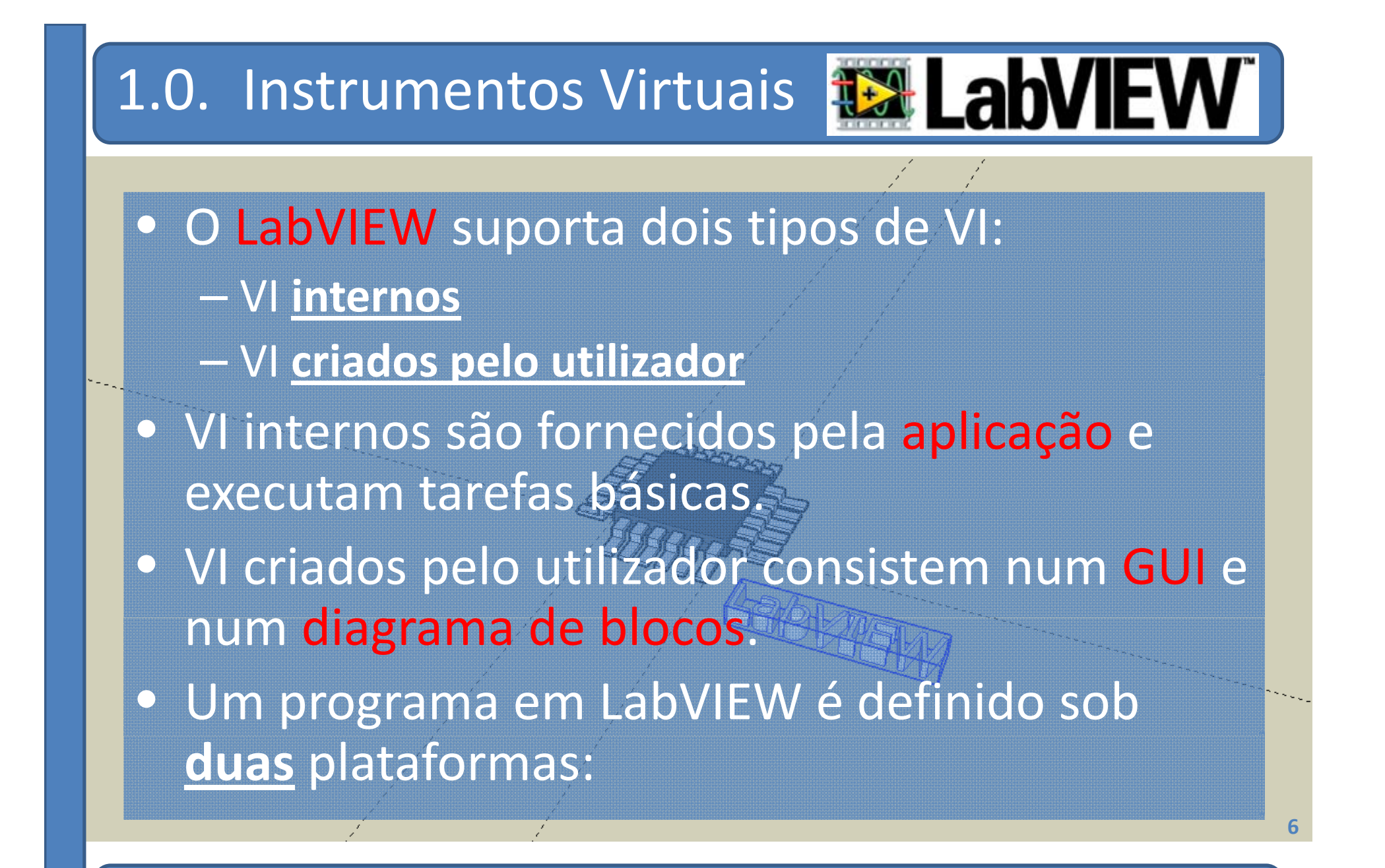

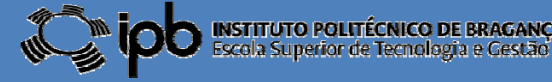

# 1.0. Instrumentos Virtuais • **FONT ‐END** Permite **interagir directamente** com o utilizador. **Apresenta** informação sobre o processo a monitorizar ou controlar.  $-$  **Permite ao utilizador modificar parâmetros** do sistema (SCADA) Preset 125.00<br>Actual 0.00 Flow Preset 787.50  $Pove 2 in$ **7**

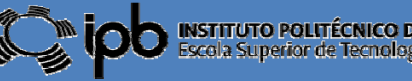

### 1.0. Instrumentos Virtuais

### • **BACK ‐END**

- Programa por detrás do **FRONT ‐END**.
- Programação feita numa linguagem linguagemgráfica: **G**
- Tem a forma de um (ou múltiplos) diagrama de blocos.
- Permite a realização de tarefas **concorrentes**

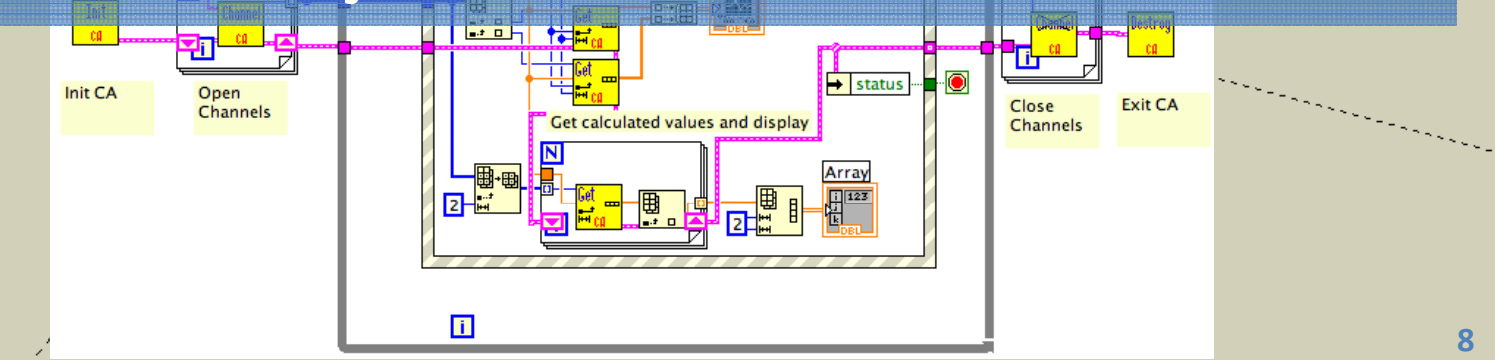

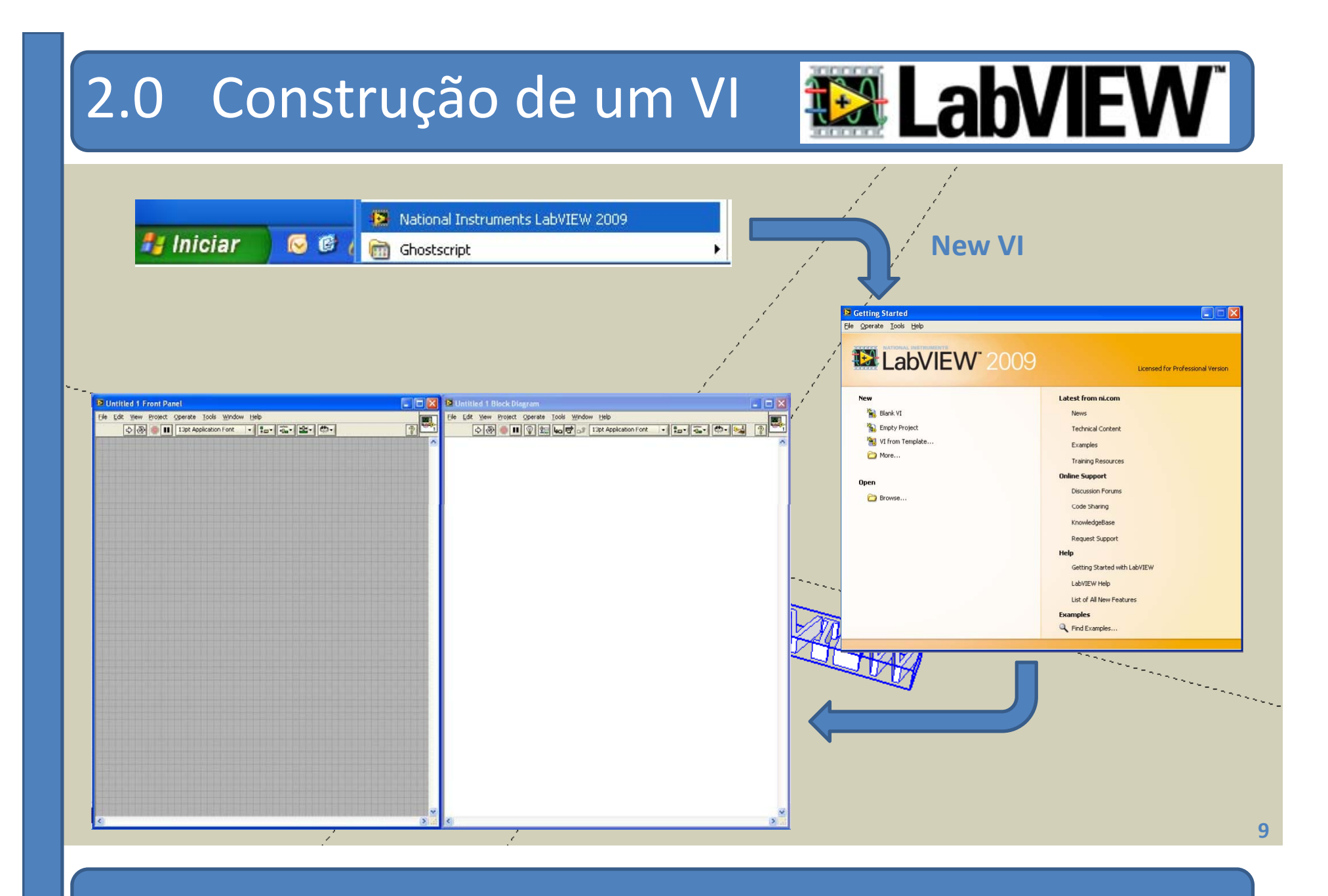

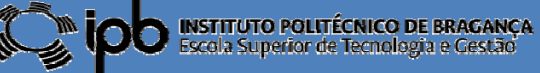

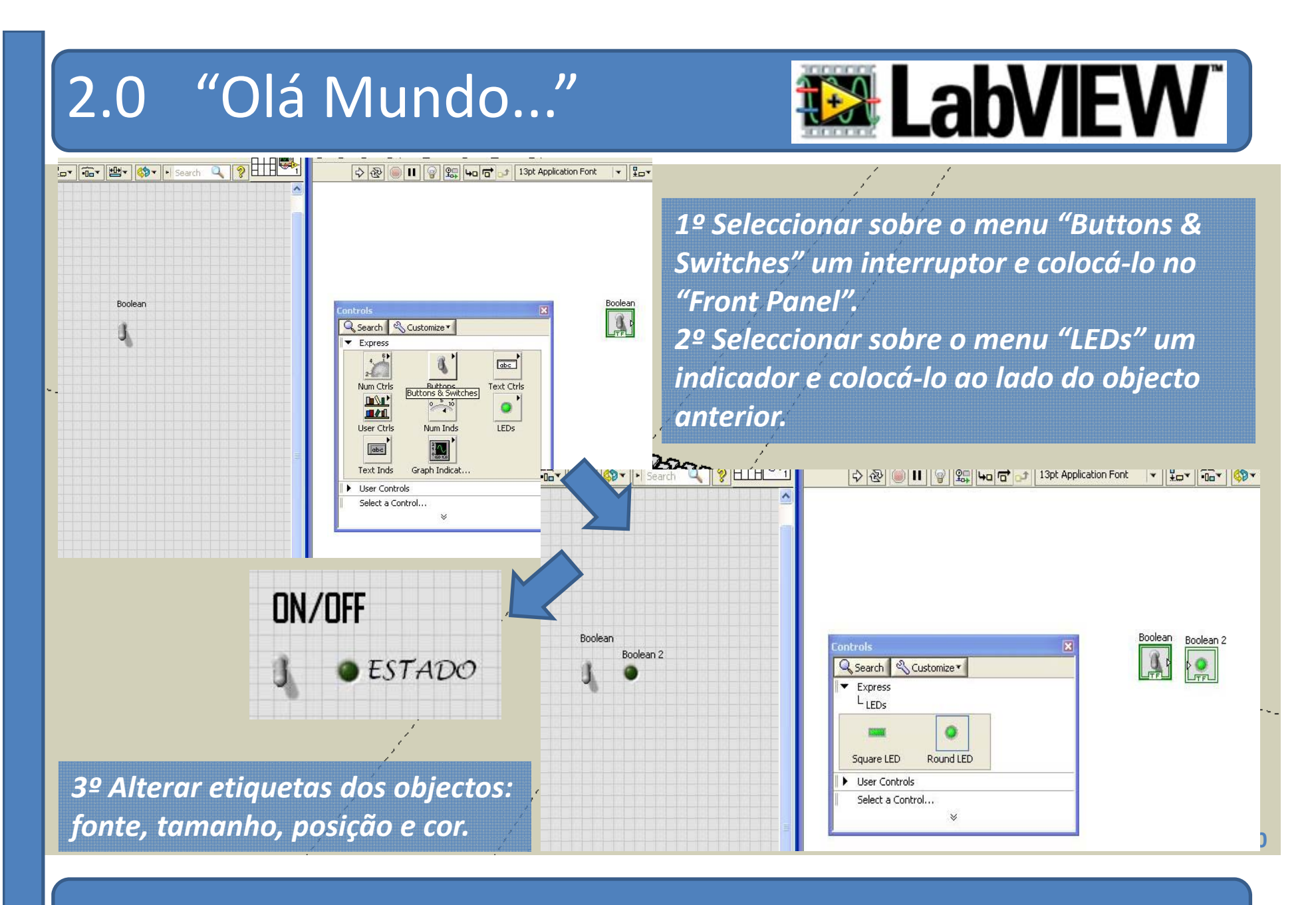

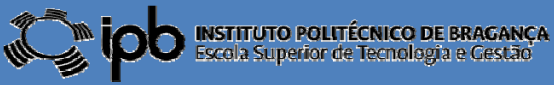

### 2.0 "Olá Mundo..."

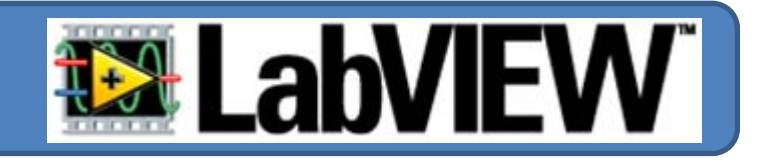

*4º Observe atentamente o "Diagrama de Blocos".* 5º Posicione o ponteiro do "**rato**" em frente do botão *ON/OFF <sup>e</sup> faça click com <sup>o</sup> botão esquerdo do mesmo.*

*6º Posicione o ponteiro do rato em frente do pequeno triângulo do bloco "Estado" <sup>e</sup> faça click com o mesmo botão. 7º Observe o aparecimento de uma ligação entre os dois blocos.*

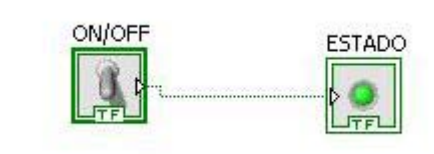

*Li õ gaç es di ti id <sup>s</sup> nguidas por cores <sup>e</sup> perfís. Essa distinção depende do tipo de dados <sup>e</sup> blocos que se estão <sup>a</sup> ligar. Por exemplo:*

> *Verde – BooleanoR St i osa – String Azul*

*– Número Inteiro*

*Laranja – Número real*

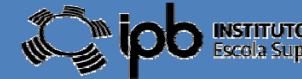

**11**

# 2.0 "Olá Mundo..."

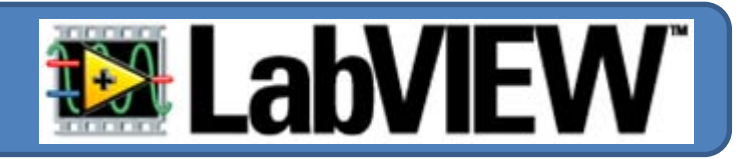

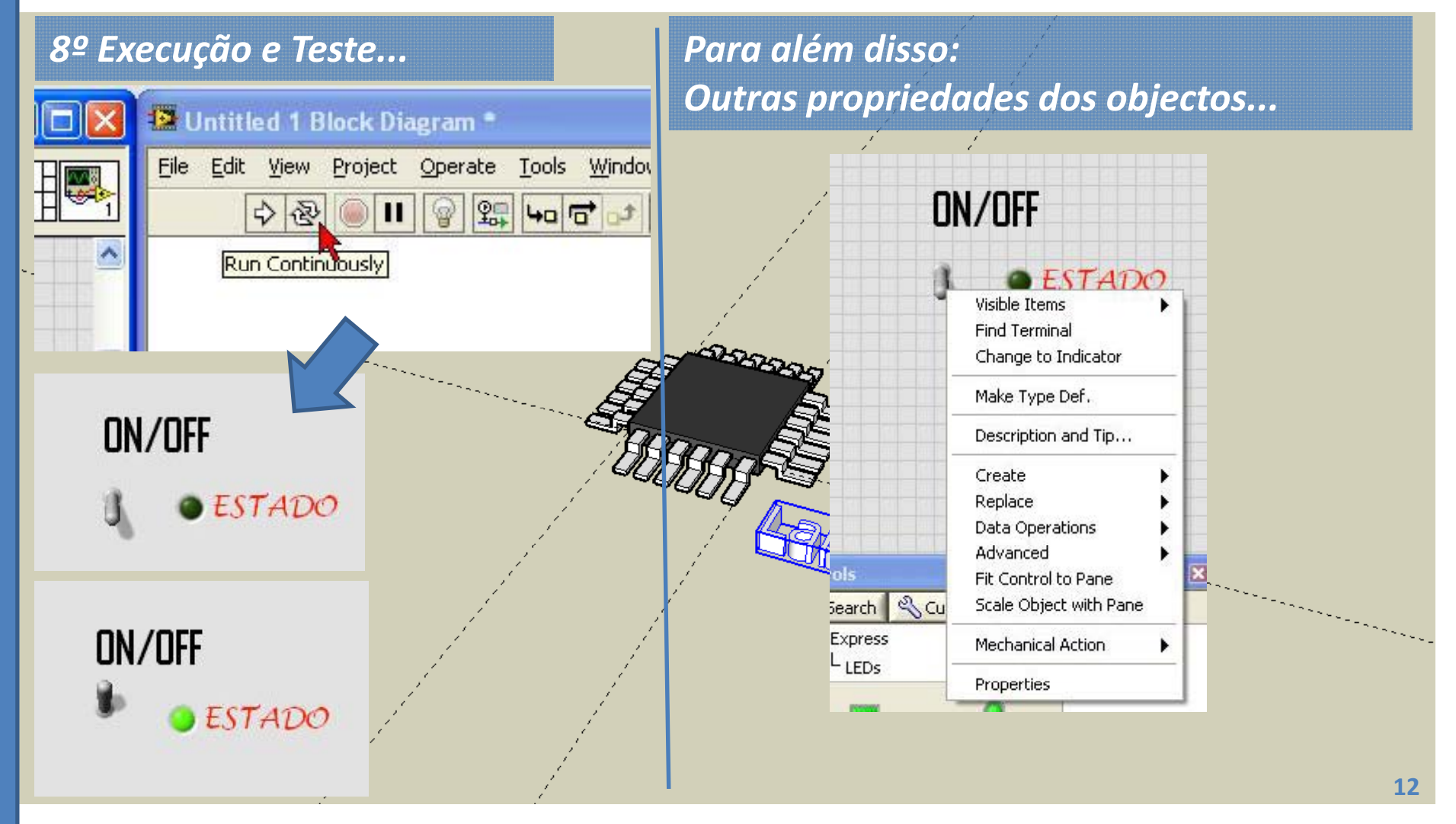

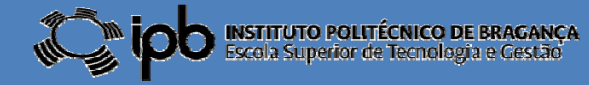

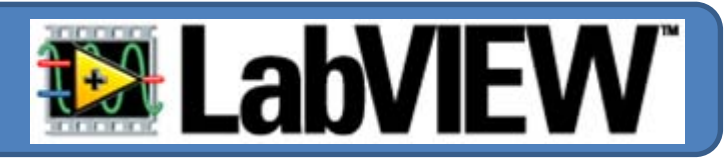

### *1º click com o botão direito do rato sobre o objecto...*

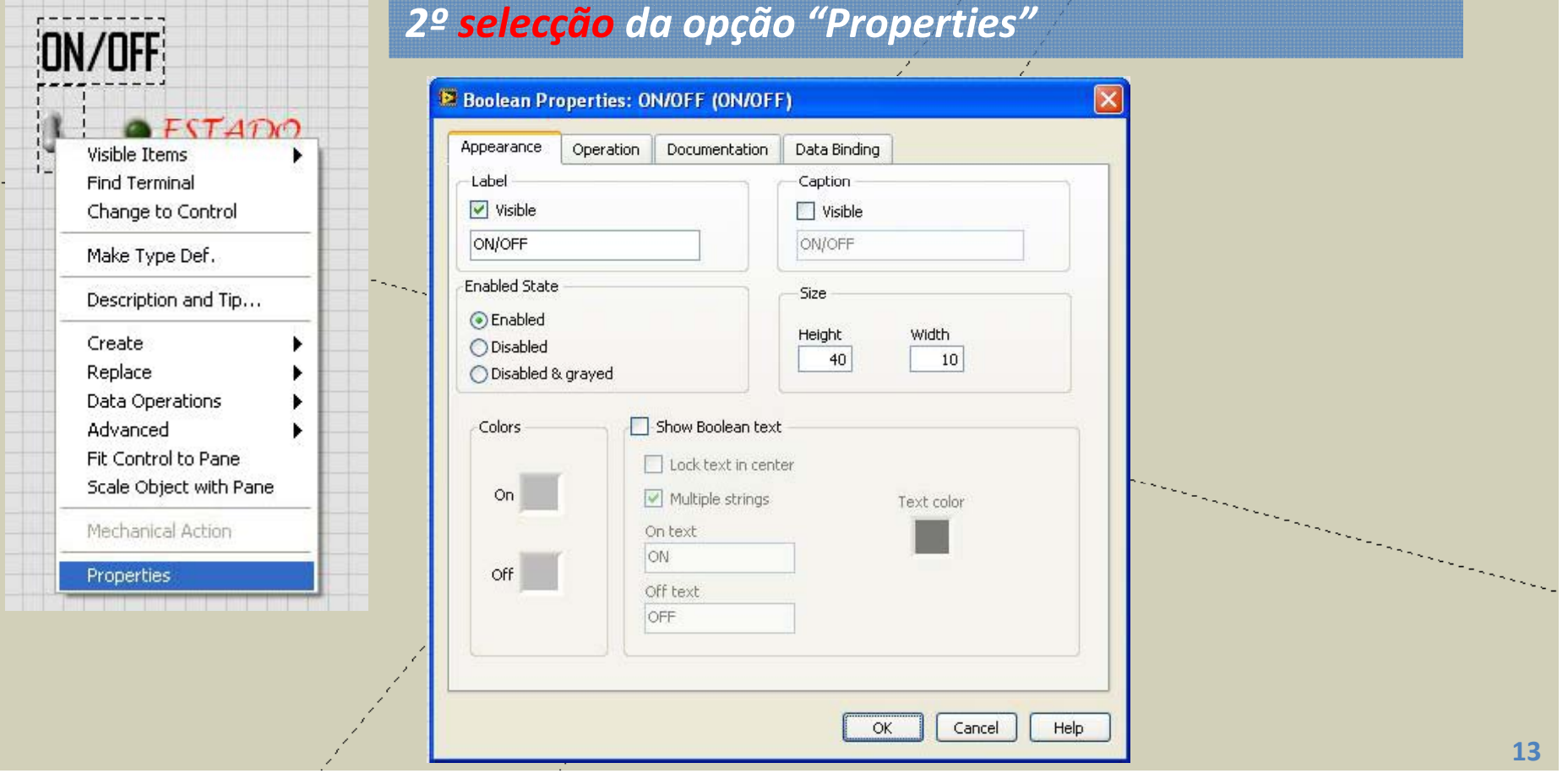

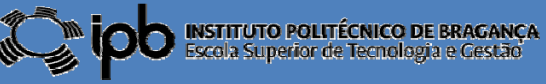

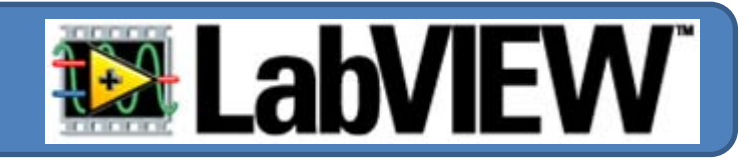

*3º efectue as seguintes alterações e observe o comportamento do objecto...*

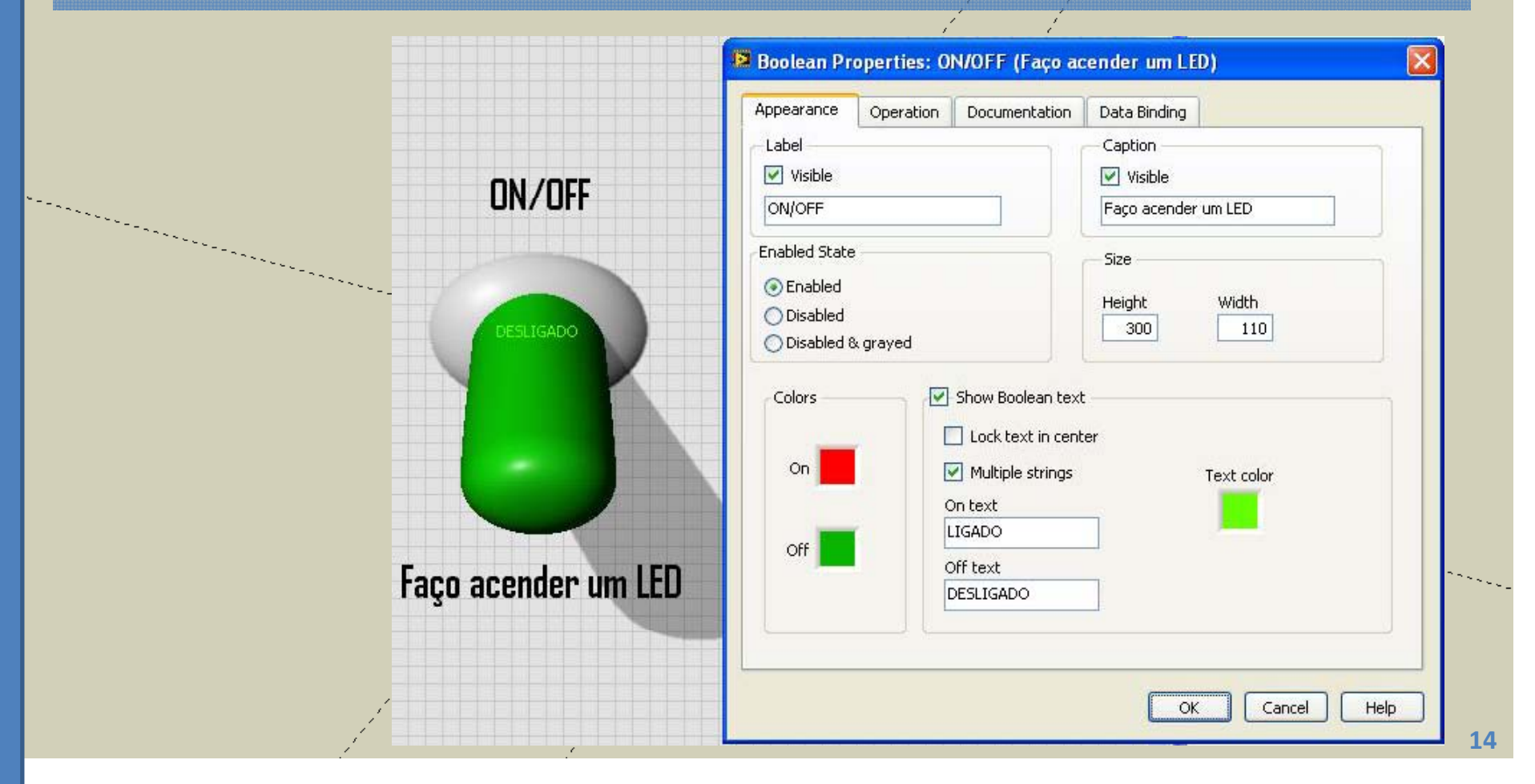

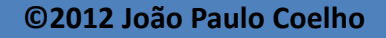

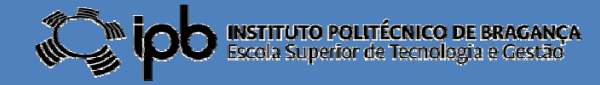

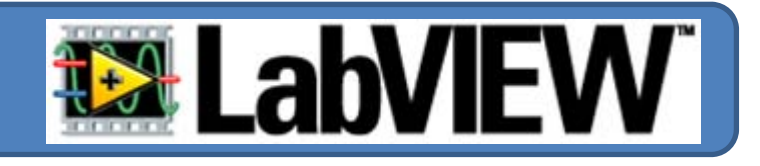

### *4º efectue as seguintes alterações e observe o comportamento do objecto...*

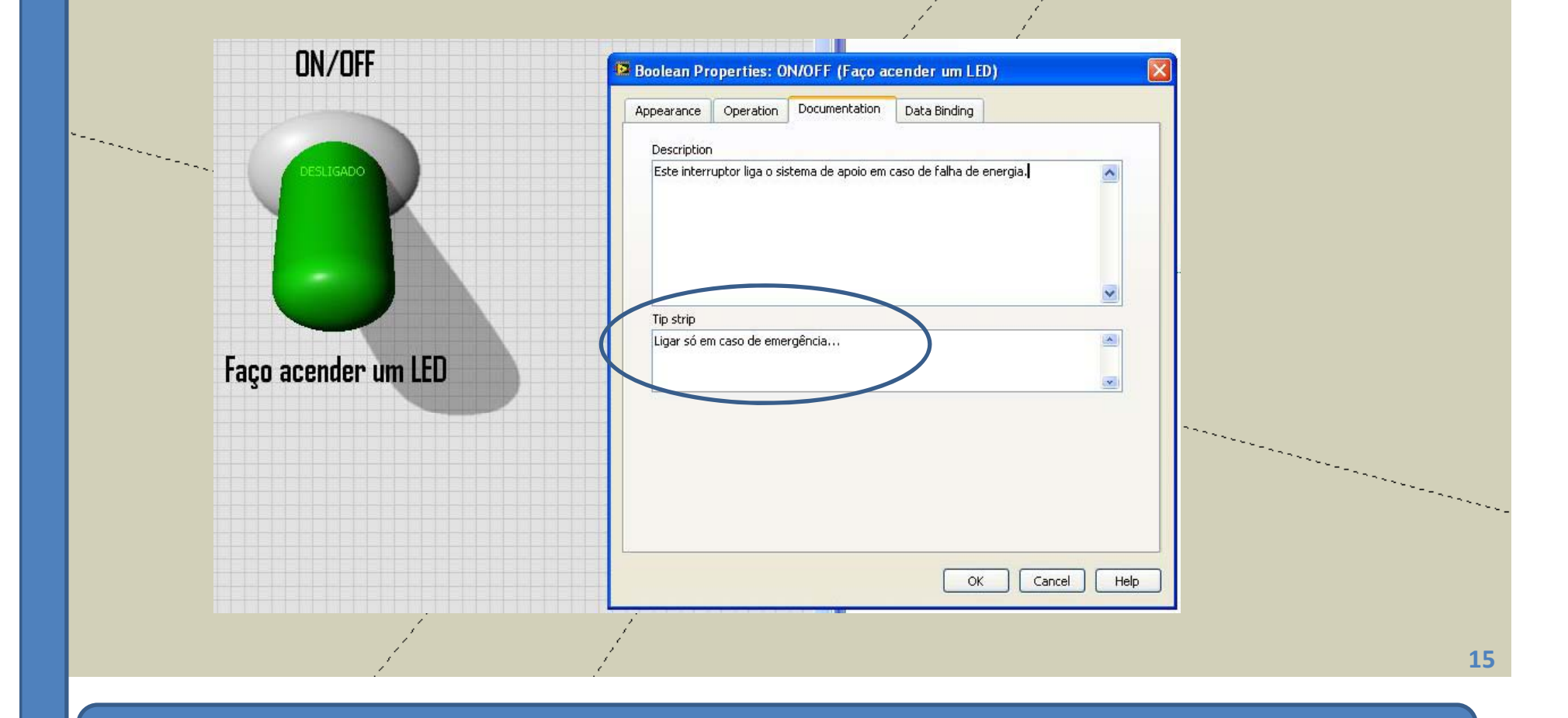

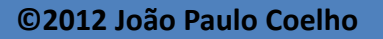

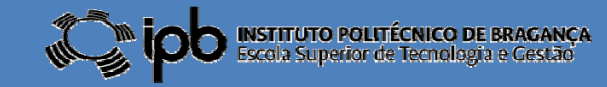

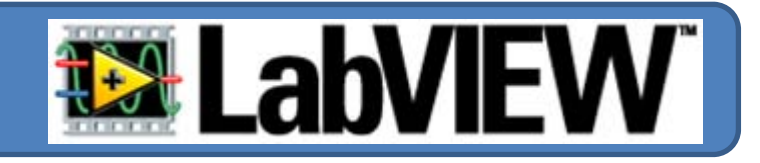

*5º efectue as seguintes alterações e observe o comportamento do objecto...*

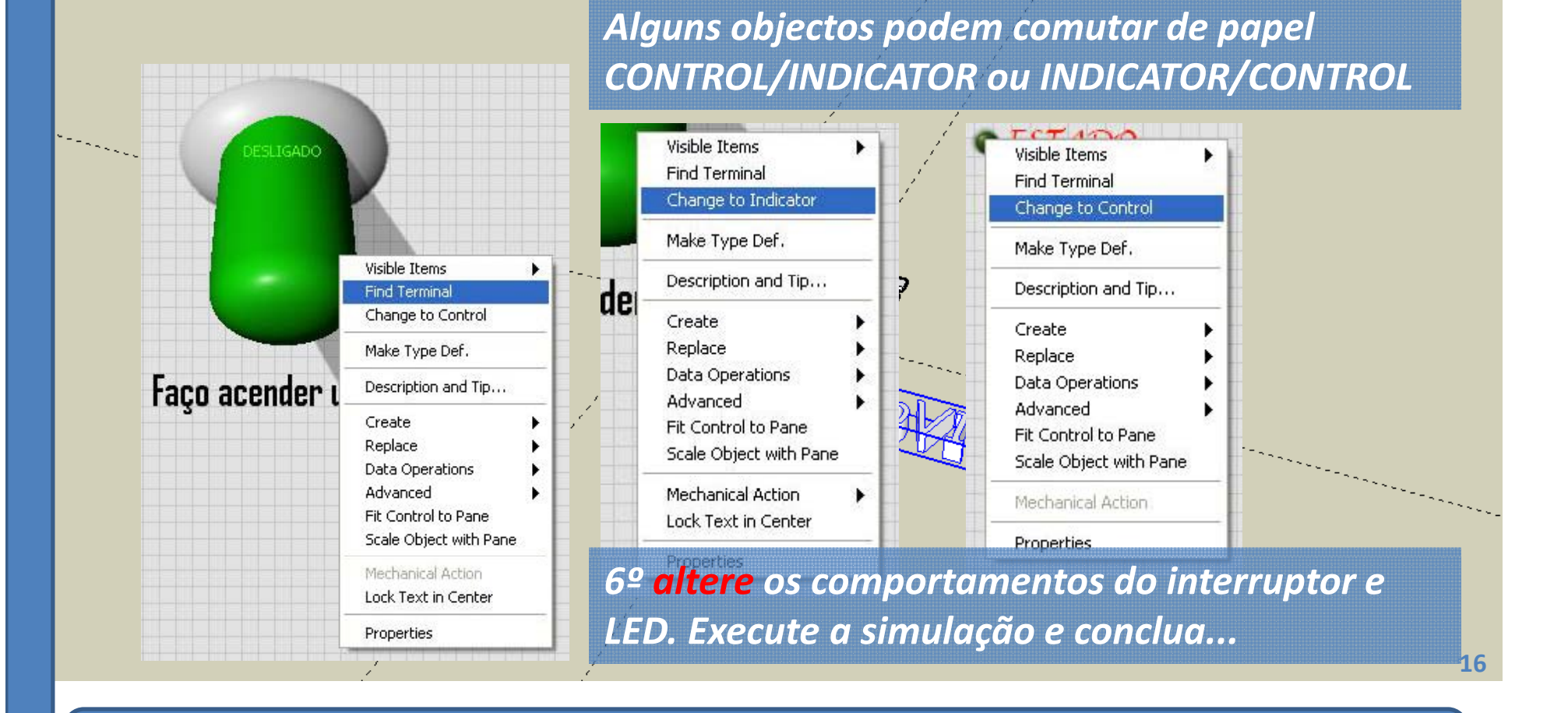

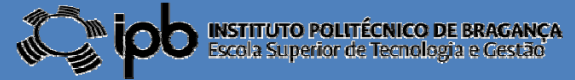

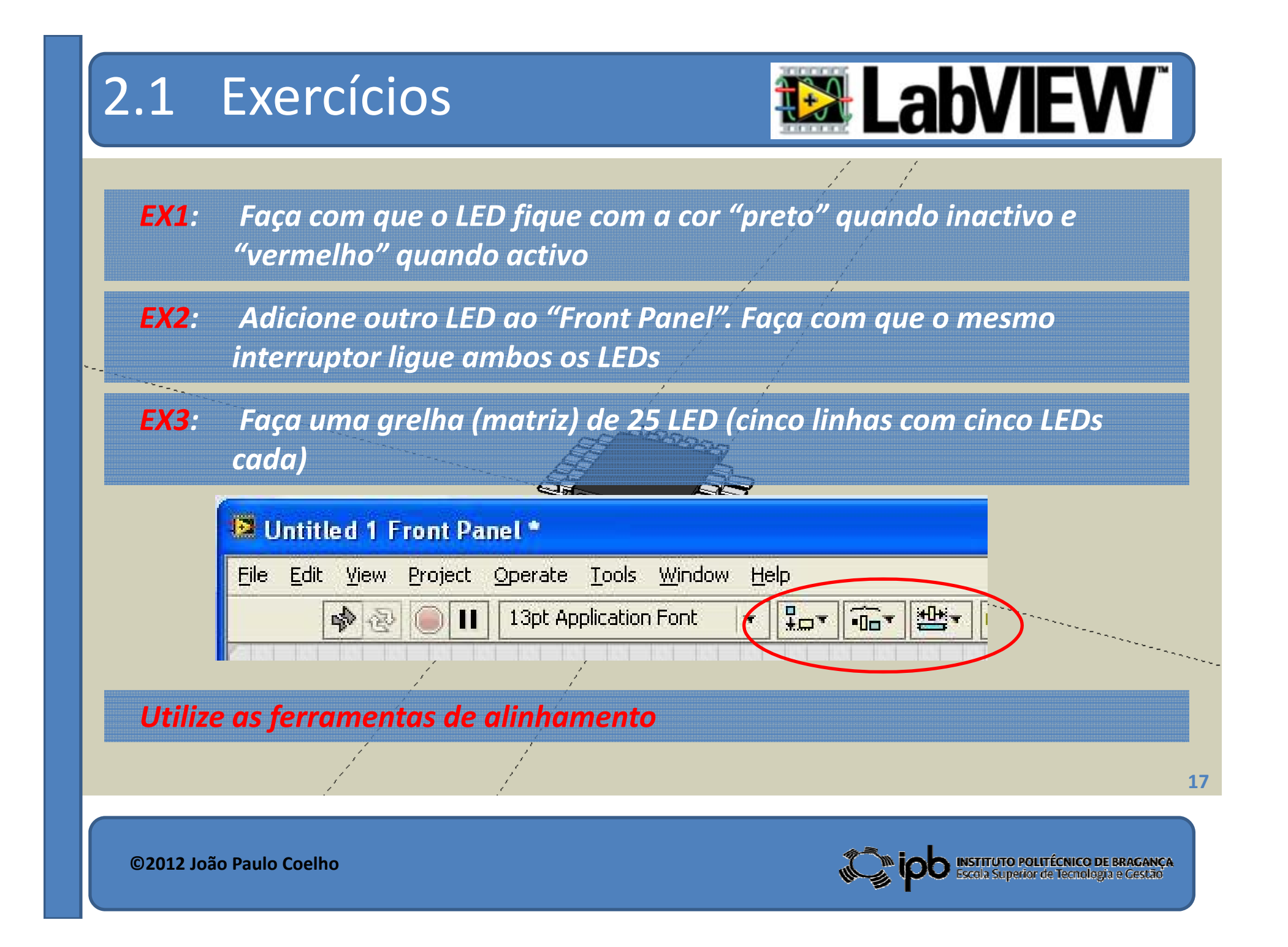

### 2.1 Exercícios

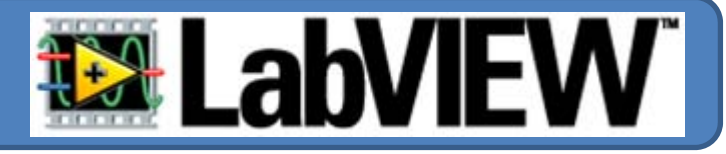

*EX4: Coloque dois botões associados à matriz anterior conforme se mostra na imagem à direita.*

> *A activação do botão da esquerda liga apenas os LED na di l agona l. O botão da esquerda liga todos os outros. O botão da esquerda apenas permanece activo enquanto o utilizador o mantiver premido. (Utilize as opções em "Mechanical ( pç Action " para atribuir essas características aos botões)*

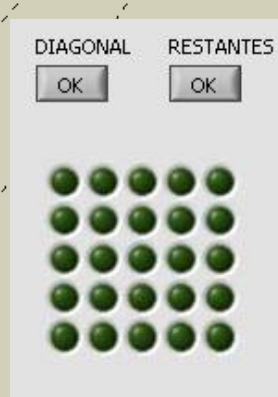

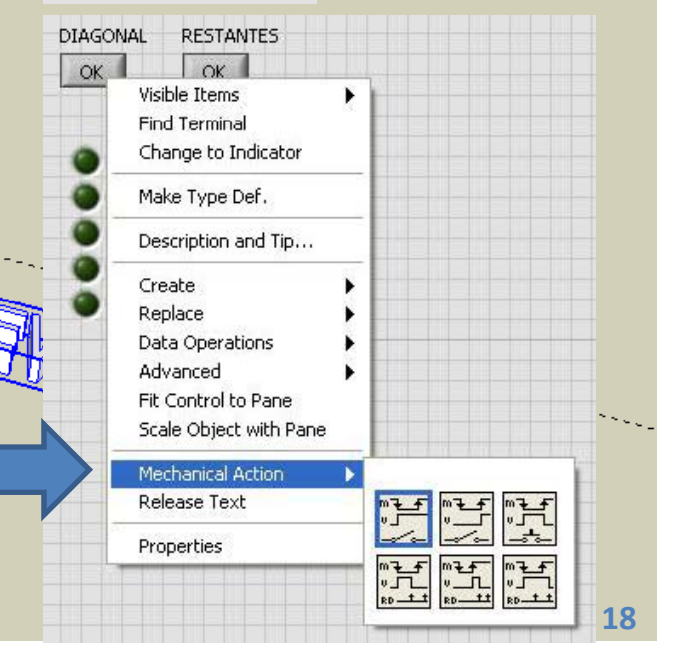

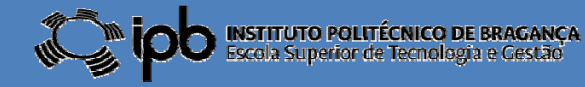

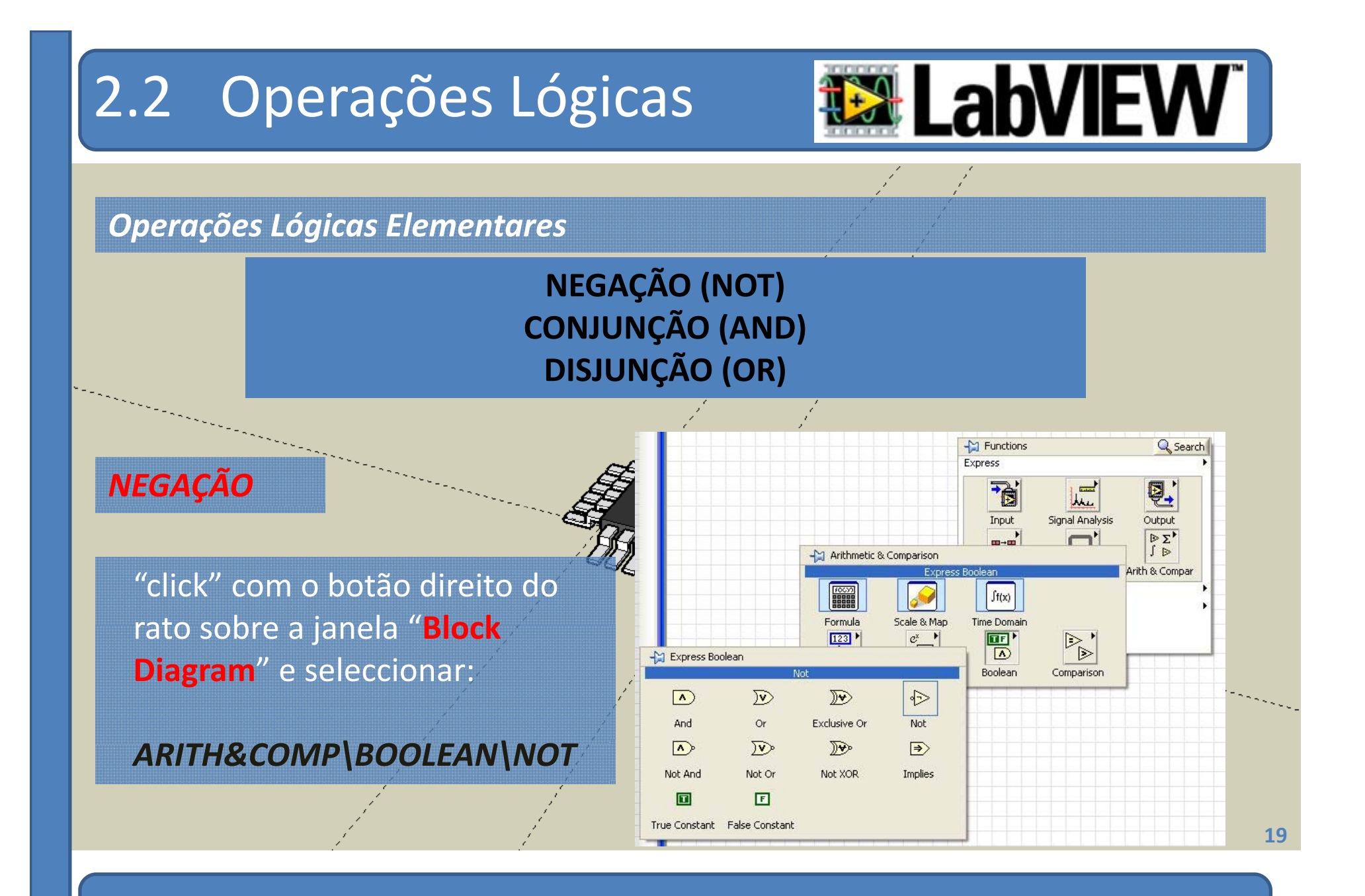

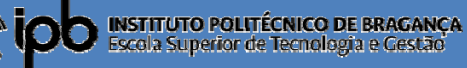

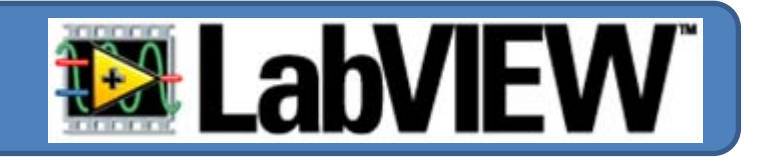

*Exemplo: Um Interruptor deve comandar <sup>o</sup> estado de dois LEDs. Quando um LED estiver ligado <sup>o</sup> outro deve estar desligado <sup>e</sup> vice‐versa.*

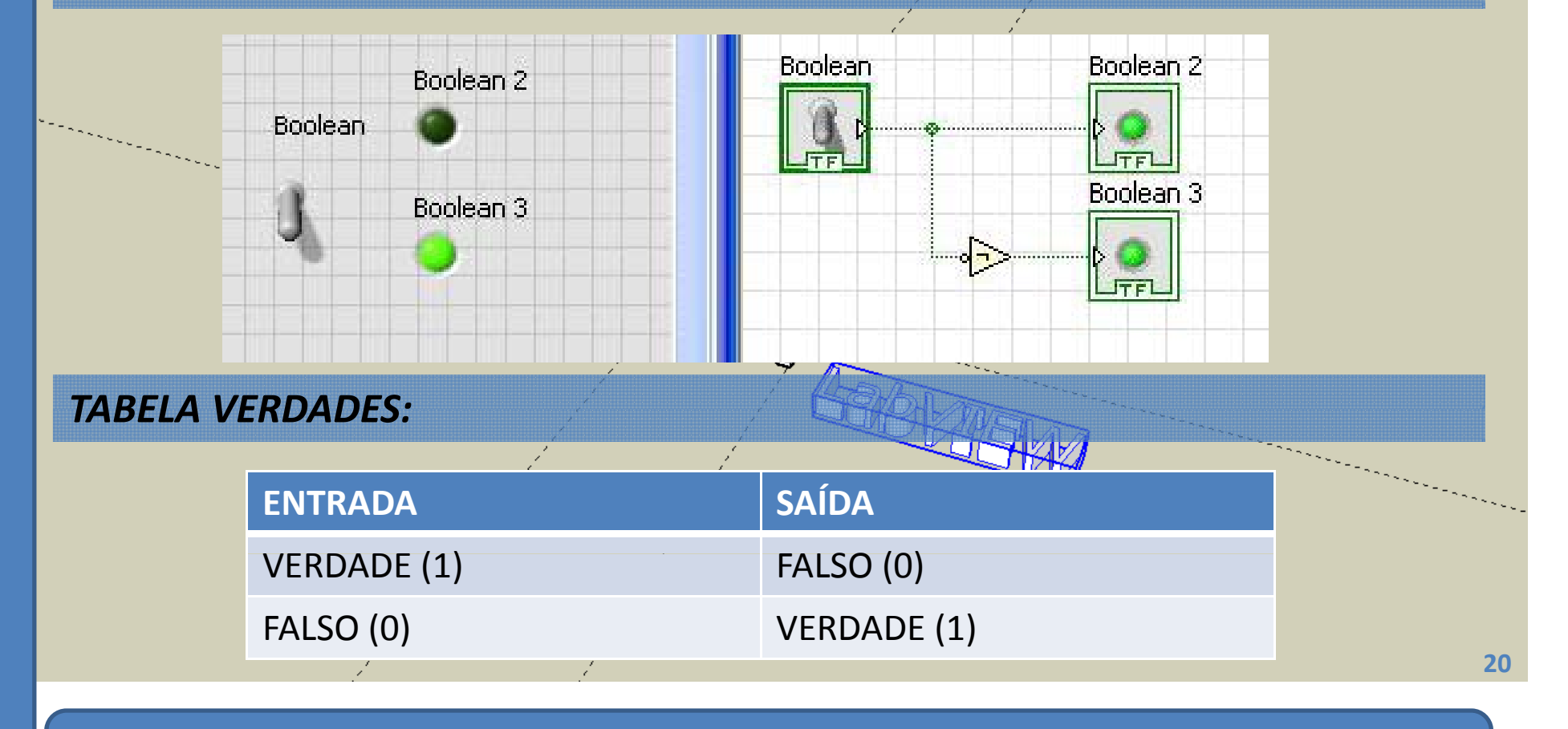

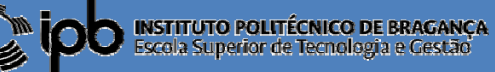

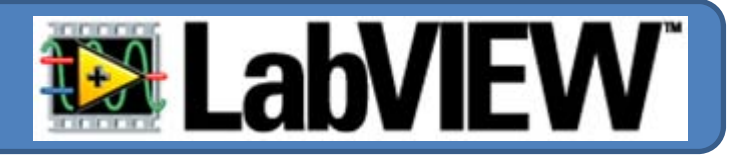

### *CONJUNÇÃO* **(E)**

"click" com o botão direito do rato sobre a janela "**Block Diagram**" e seleccionar:

### *ARITH&COMP\BOOLEAN\AND*

### **MODELO DE COMPORTAMENTO**

Æ

**©2012 João Paulo Coelho**

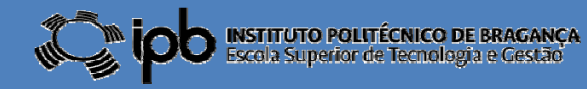

**21**

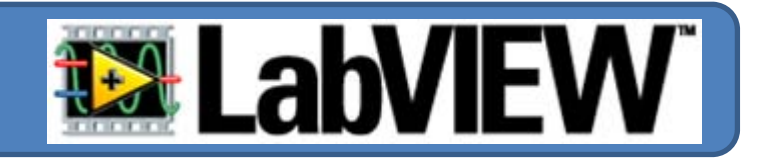

*Exemplo: Um LED apenas deve ligar quando dois interruptores se encontrarem fechados.*

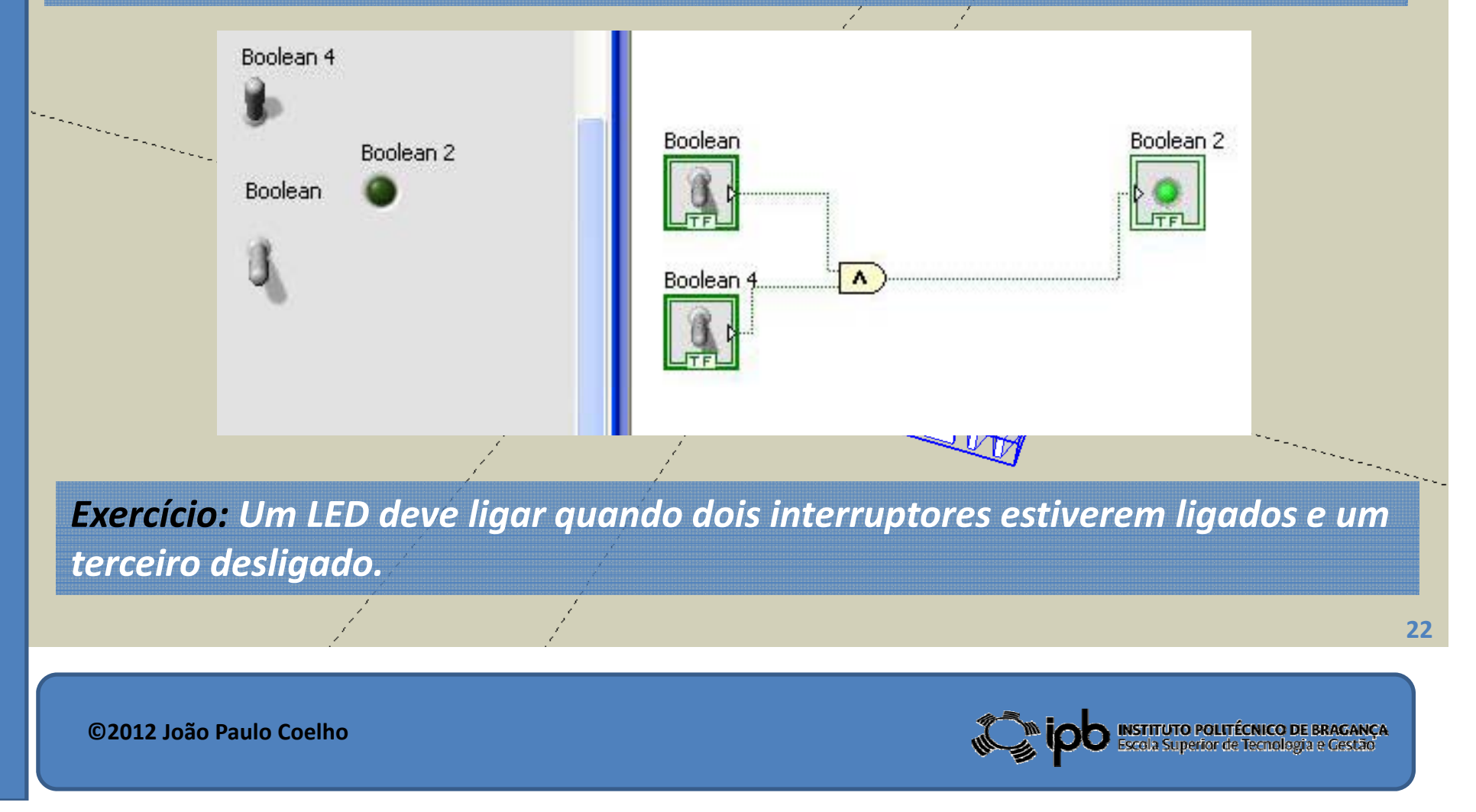

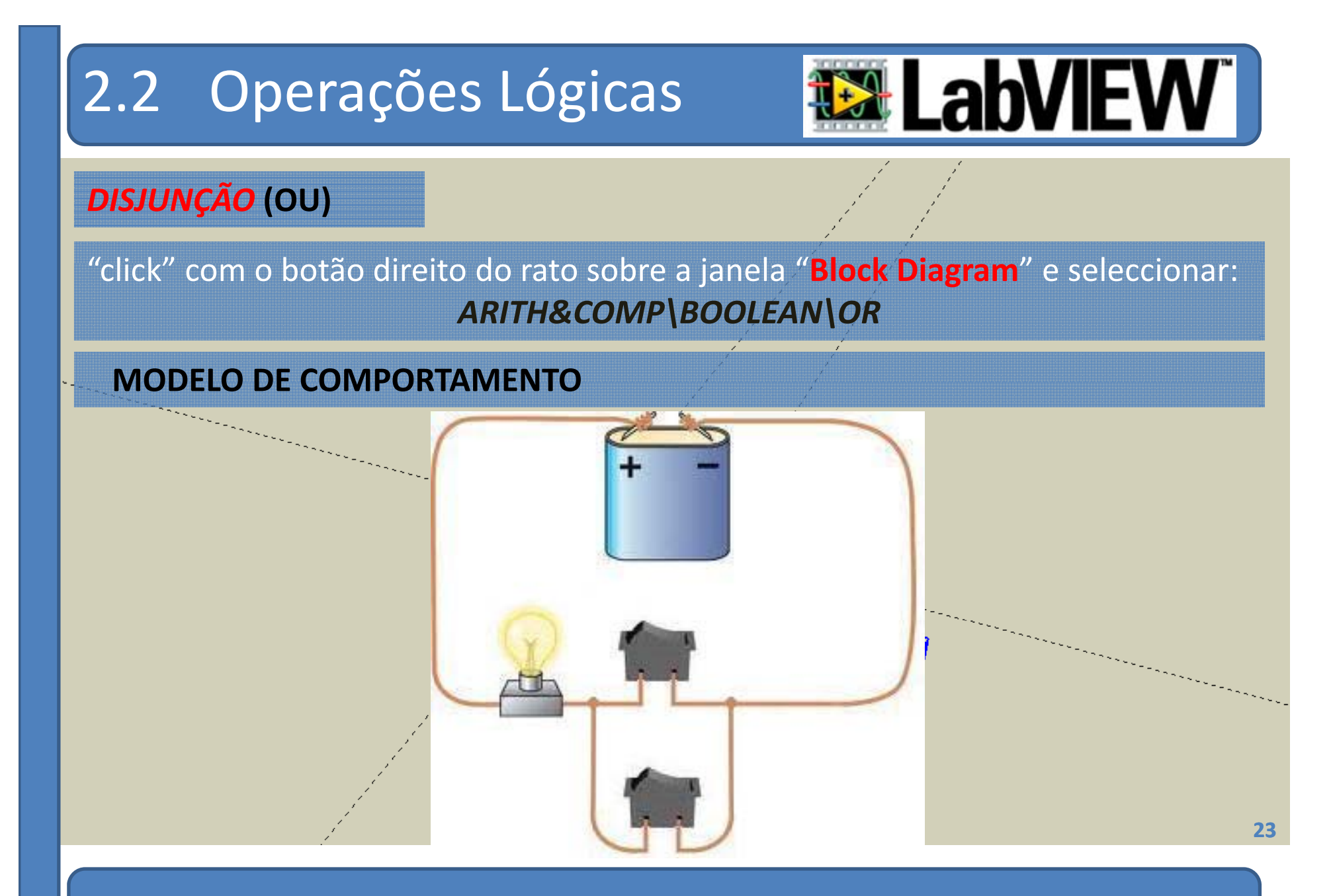

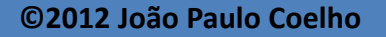

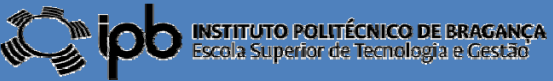

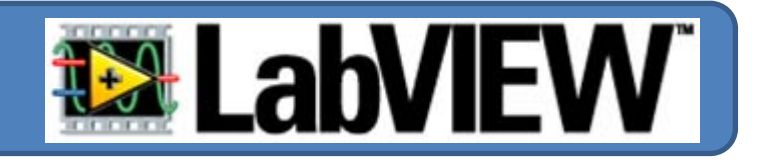

*Exemplo: Um LED deve ligar quando um ou ambos os interruptores se encontrarem fechados.*

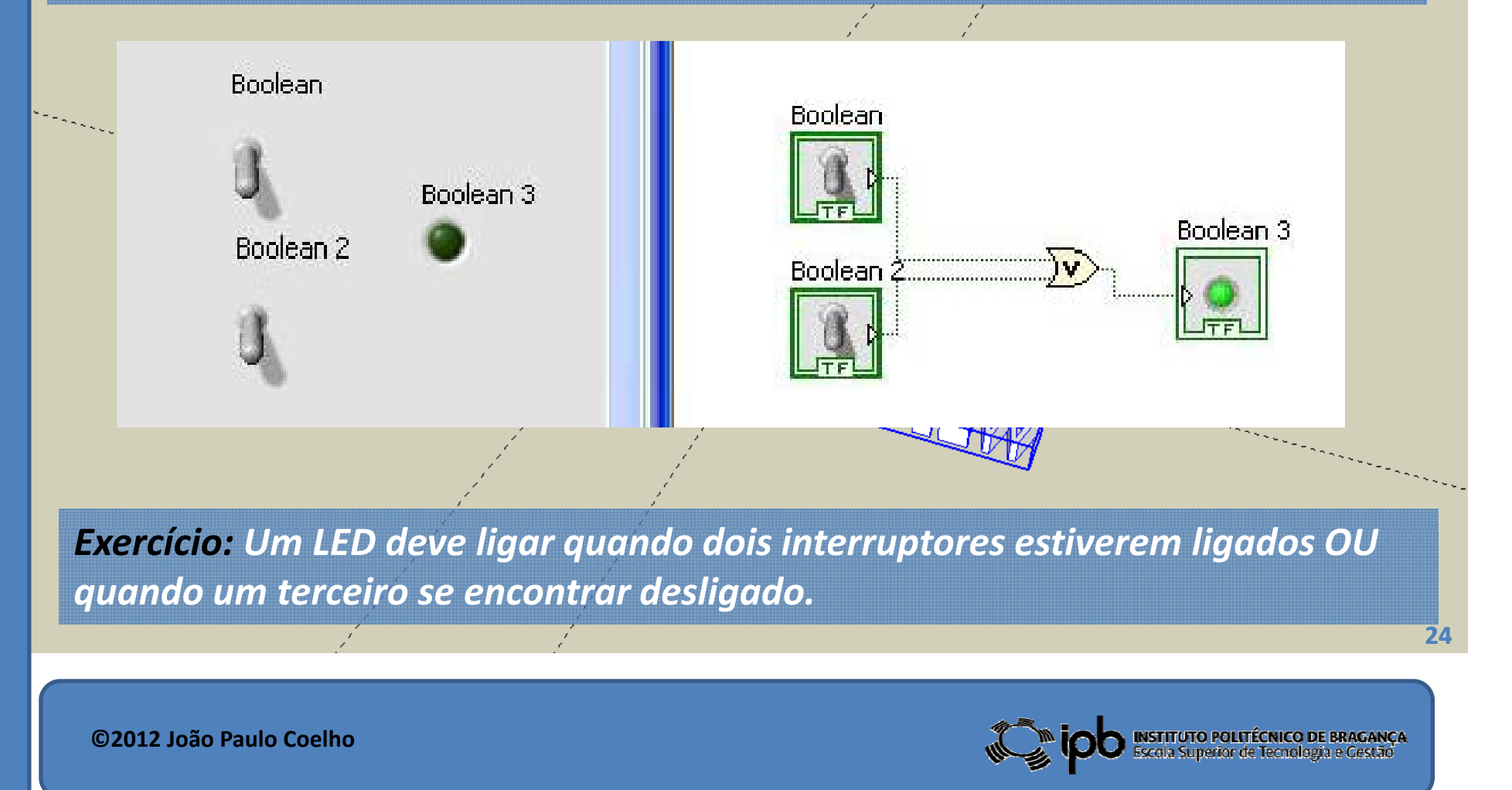

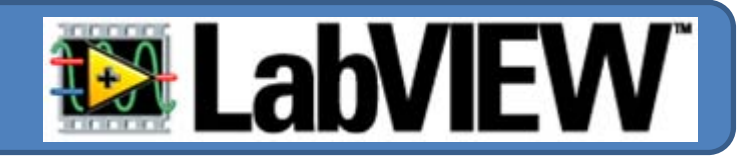

*EX5: Obtenha as tabelas de verdades das operações lógicas AND <sup>e</sup> OR*

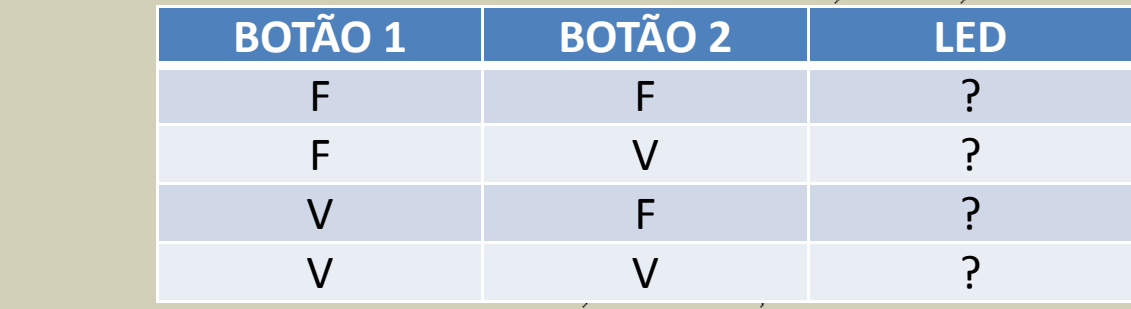

*EX6: Desenhe um diagrama de blocos de modo que <sup>o</sup> LED apenas ligue quand d d <sup>o</sup> <sup>o</sup> estado dos b õ ot es for diferente. FIFATION* 

### *EX7: Controlo de uma bomba de água...*

*"Um depósitodepósito de água é alimentadoalimentado por uma bomba que tira <sup>a</sup> água de um* poço. O depósito serve para rega e abastecimento de água a uma casa de habitação. Pretende-se que a bomba só entre em funcionamento quando se tira água para rega, e simultaneamente, para a casa de habitação, ou quando a *água do depósitodepósito não estiver acima de um determinado nível"*

**©2012 João Paulo Coelho**

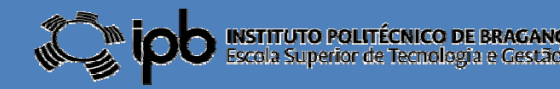

**25**

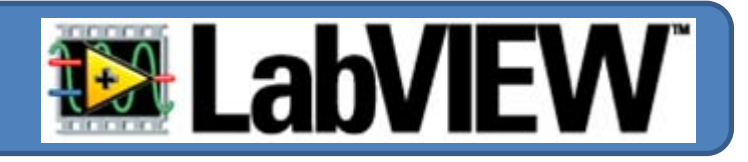

### *Procedimento de resolução:*

*1º Coloque <sup>a</sup> imagem (disponível em www) como pano de fundo*

### *Como?!*

- *(1) Cli kc com <sup>o</sup> b tã <sup>o</sup> <sup>o</sup> direito do rato na barra de scroll*
- *(2) Seleccionar "Properties" no pop‐up menu*
- *(3) Seleccionar "Browse" <sup>e</sup> escolher a imagem*
- *(4) Seleccionar "Center" da pop‐up box*
- *(5) Confirmar em "OK"*

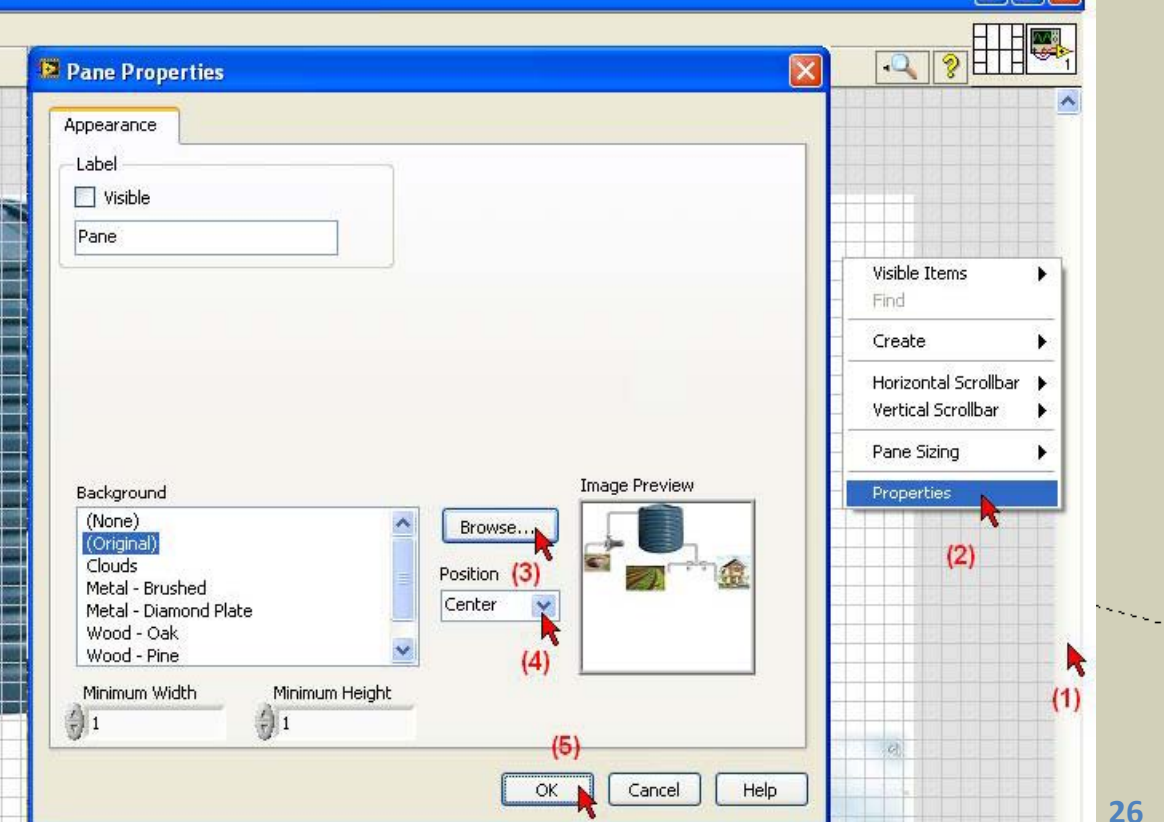

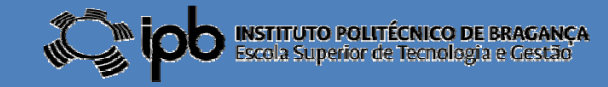

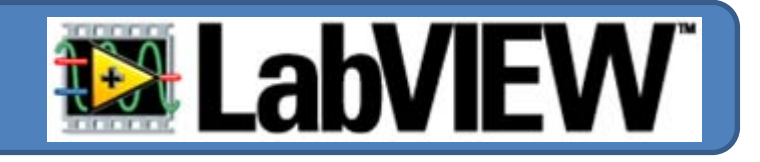

2º Utilize um LED (**vermelho**) para assinala a activação da bomba, LED *(verdes) para assinalar <sup>a</sup> demanda de água por parte da habitação <sup>e</sup> da rega <sup>e</sup> LED (azul) para <sup>o</sup> indicador de nível de água no tanque.*

*3º Utilize interruptores para simular <sup>o</sup> indicador de nível do tanque <sup>e</sup> <sup>a</sup> demanda de água pela habitação <sup>e</sup> rega.*

*E já está... O vosso primeiro protótipo de um ambiente SCADA*

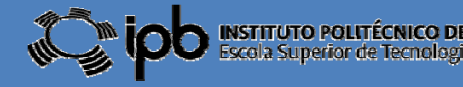

### 2.3 **Controlos numéricos**

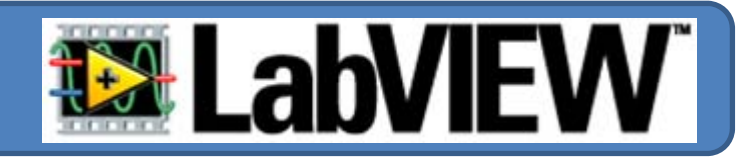

E Untitled 2 Front Panel \* *1º Seleccionar sobre o menu "Numeric* File Edit View Project Operate Tools Window Help *Controls" o objecto "Knob"* ◇图 11 13pt Application Font → Bpv m + 世 69 ×  $|.2|2$ Controls erate Tools Window Help 区 File Edit V Knob C Search & Customize 3pt Application Font + 무료 - 고급 반도 라고  $\circ$  $\Rightarrow$  $\blacktriangleright$  Express 曦  $\sqrt{abc}$ Num Chris **Buttons Text Ctrls**  $10$ Numeric Controls  $\frac{5}{10}$ **TIMM**  $\overline{\mathbf{x}}$  $\bullet$ **ontrols**  $\mathbf{I}$ 国产业 Knob Q Search & Customize **Liser Ctrls** Num Inds LEDS  $\blacktriangleright$  Express abc Numeric L Numeric Indicators ്ത ൻ  $\overline{0}$ Text Inds Graph Indicat... 1.23 **Hotel County BERGERING** User Controls  $10$ Mum Ind. Progress Bar Grad Bar Select a Control... Numeric Indicator  $\frac{1}{2}$  $\ddot{\sim}$ **JUHA** Progress Bar Grad Bar Meter  $100 - 11$  $\mathbf{H}$  $50 -$ *2º Seleccionar sobre o menu "Numeric* Gauge Tank Thermometer *I di t " bj <sup>t</sup> " i i di <sup>t</sup> " Indicators"o objecto "numeric indicator"***D** User Controls Select a Control...  $\otimes$ V.

**©2012 João Paulo Coelho**

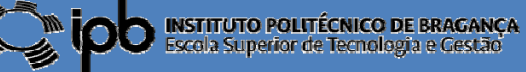

**28**

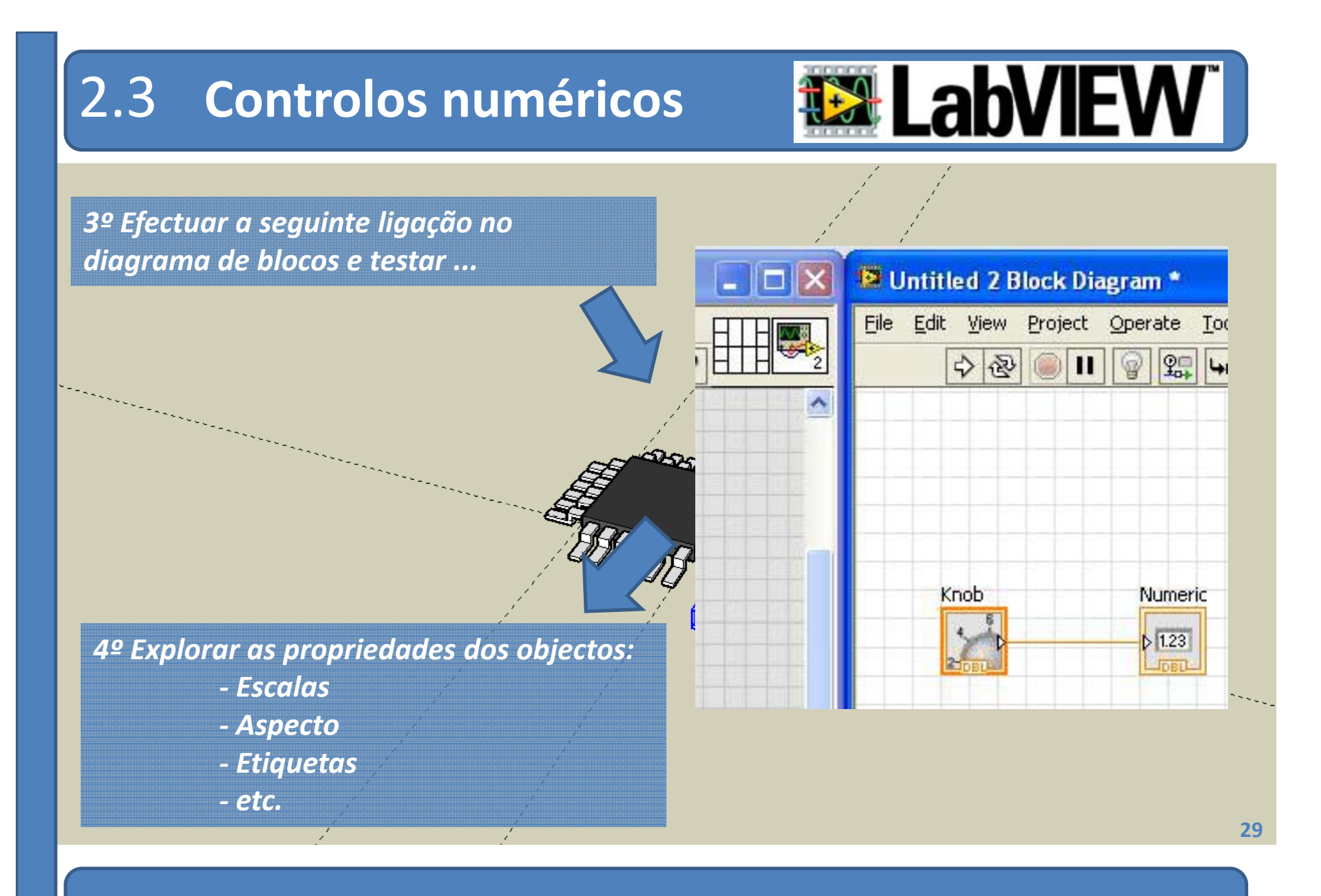

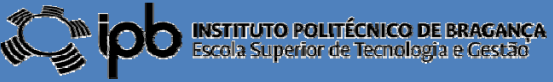

# 2.3 **Controlos numéricos**

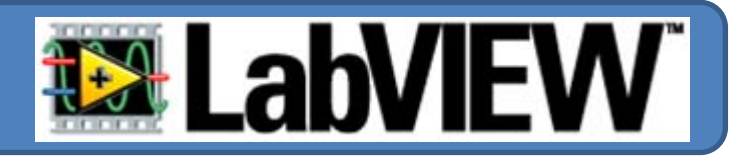

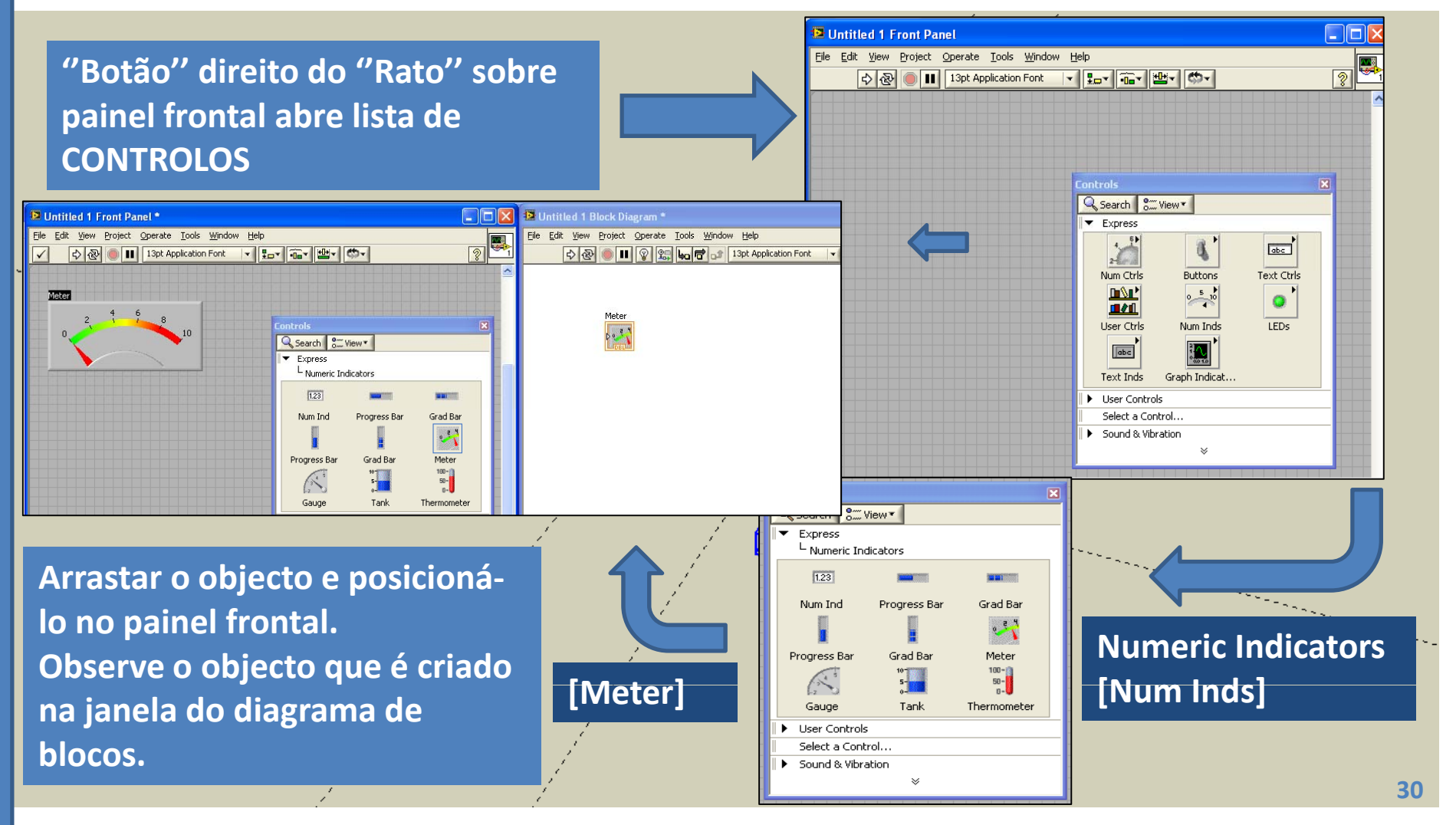

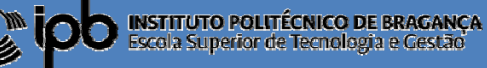

### 3.1 **Controlos numéricos**

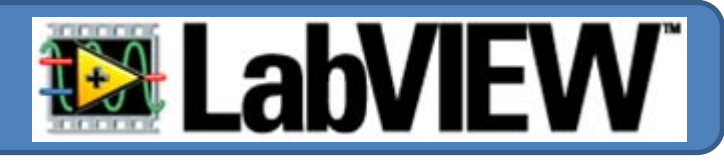

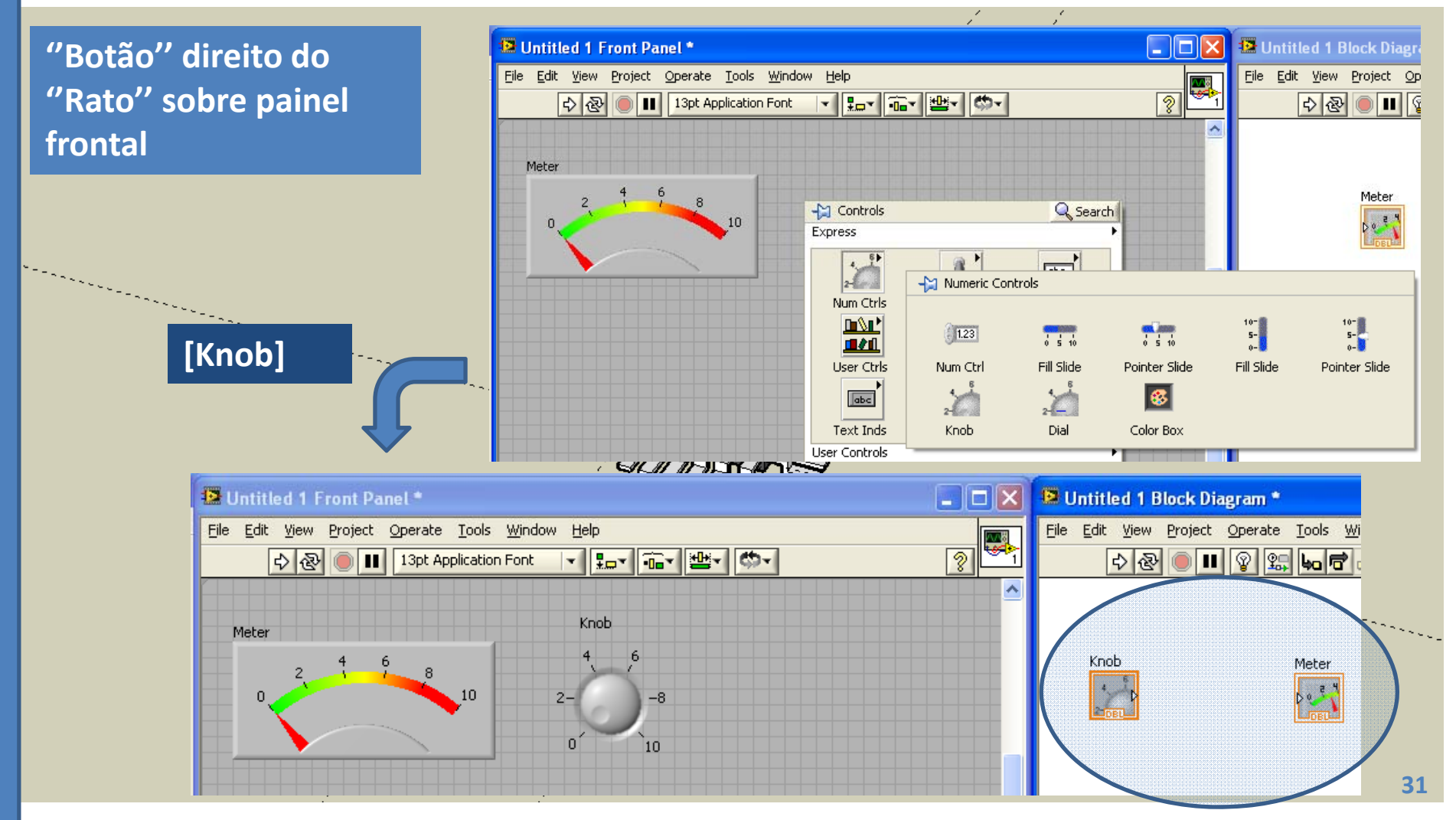

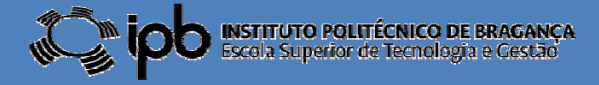

### 2.3 **Controlos numéricos**

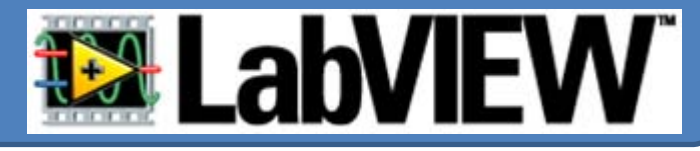

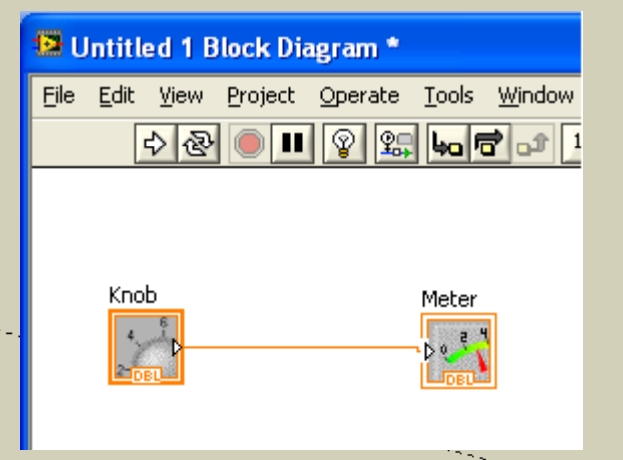

**1 – E t xecu ar <sup>a</sup> li ã gaç <sup>o</sup> entre os d i <sup>o</sup> <sup>s</sup> blocos na janela '' Block Diagram''**

**2 – Executar Programa [Run Continuously]**

**3 – Com ajuda do ''Rato'' girar <sup>o</sup> Rato botão rotativo ''Knob'' <sup>e</sup> observar <sup>o</sup> movimento do painel de medida.**

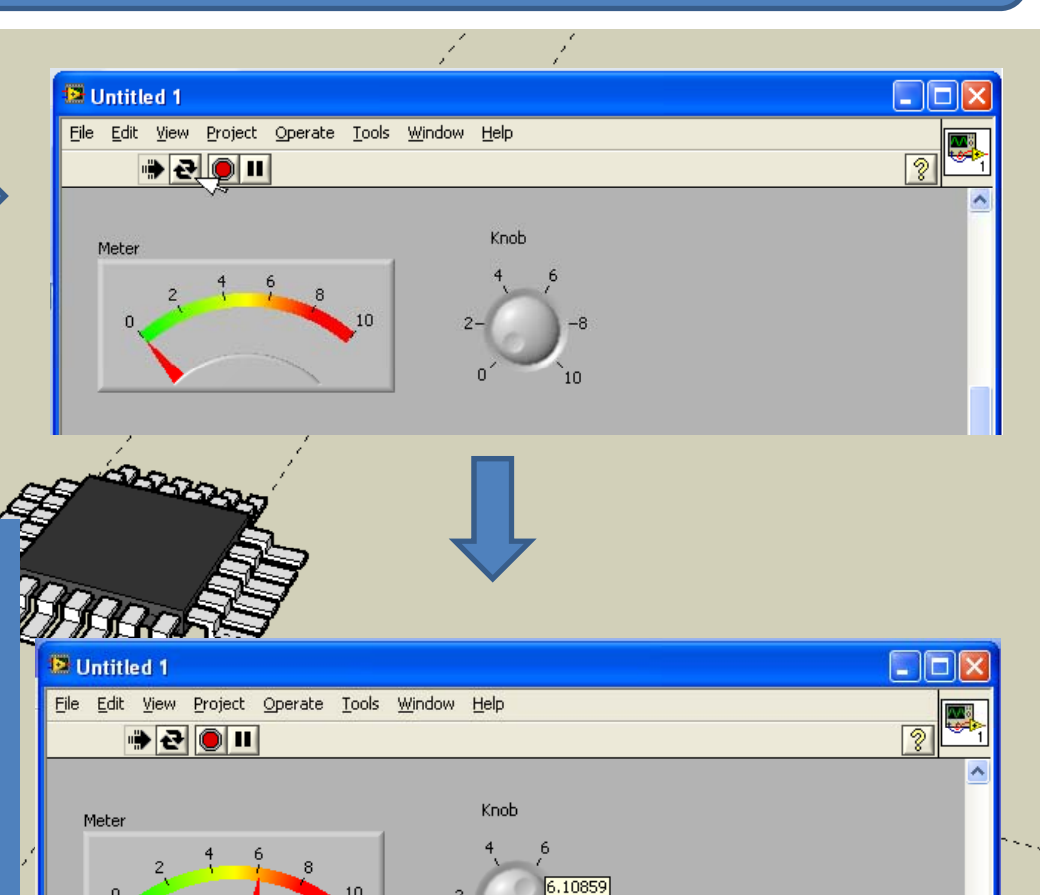

**©2012 João Paulo Coelho**

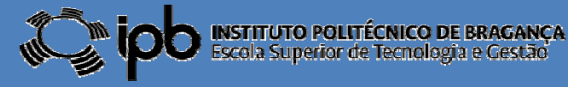

**32**

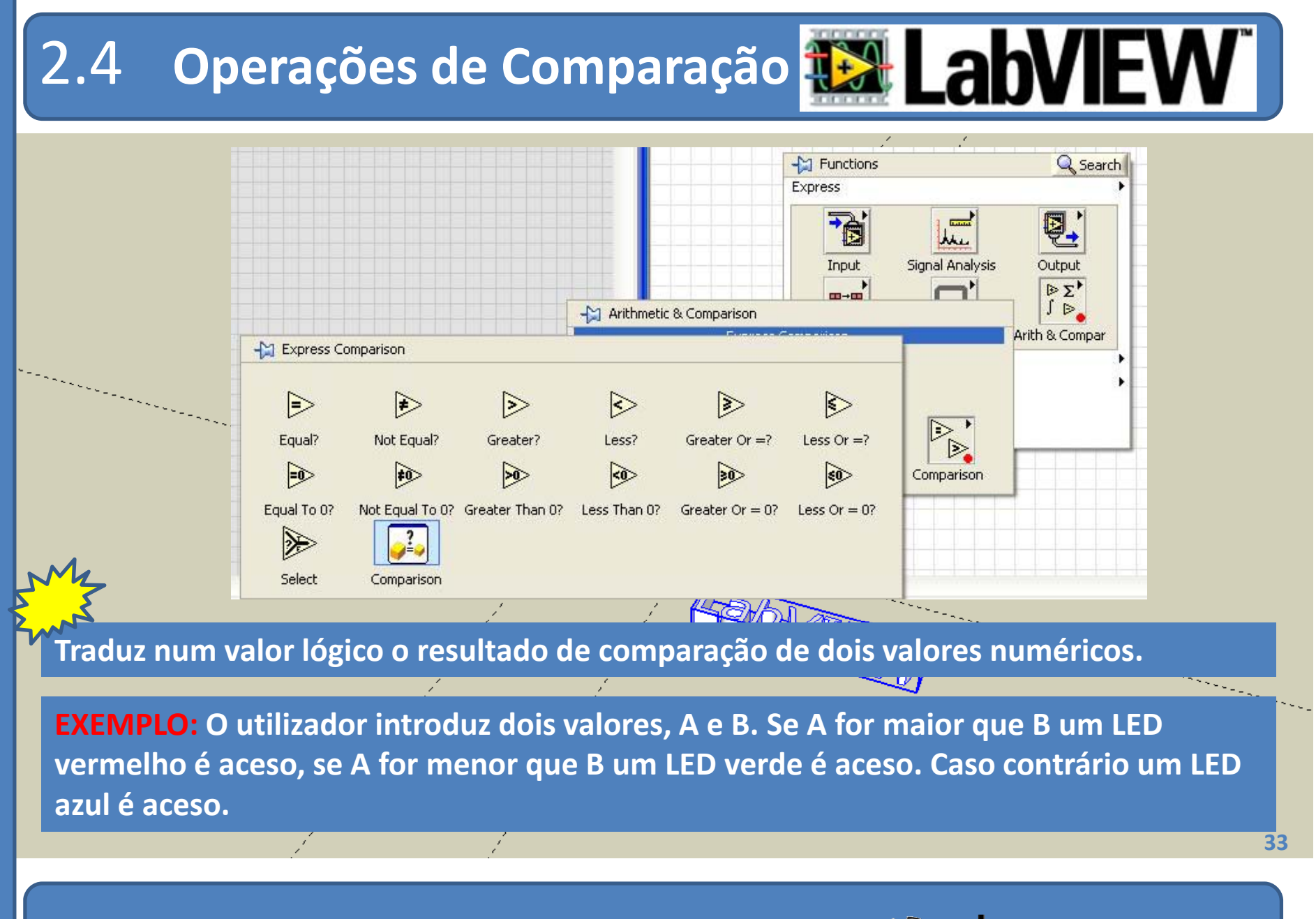

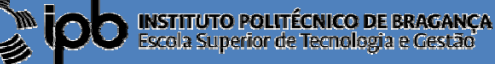

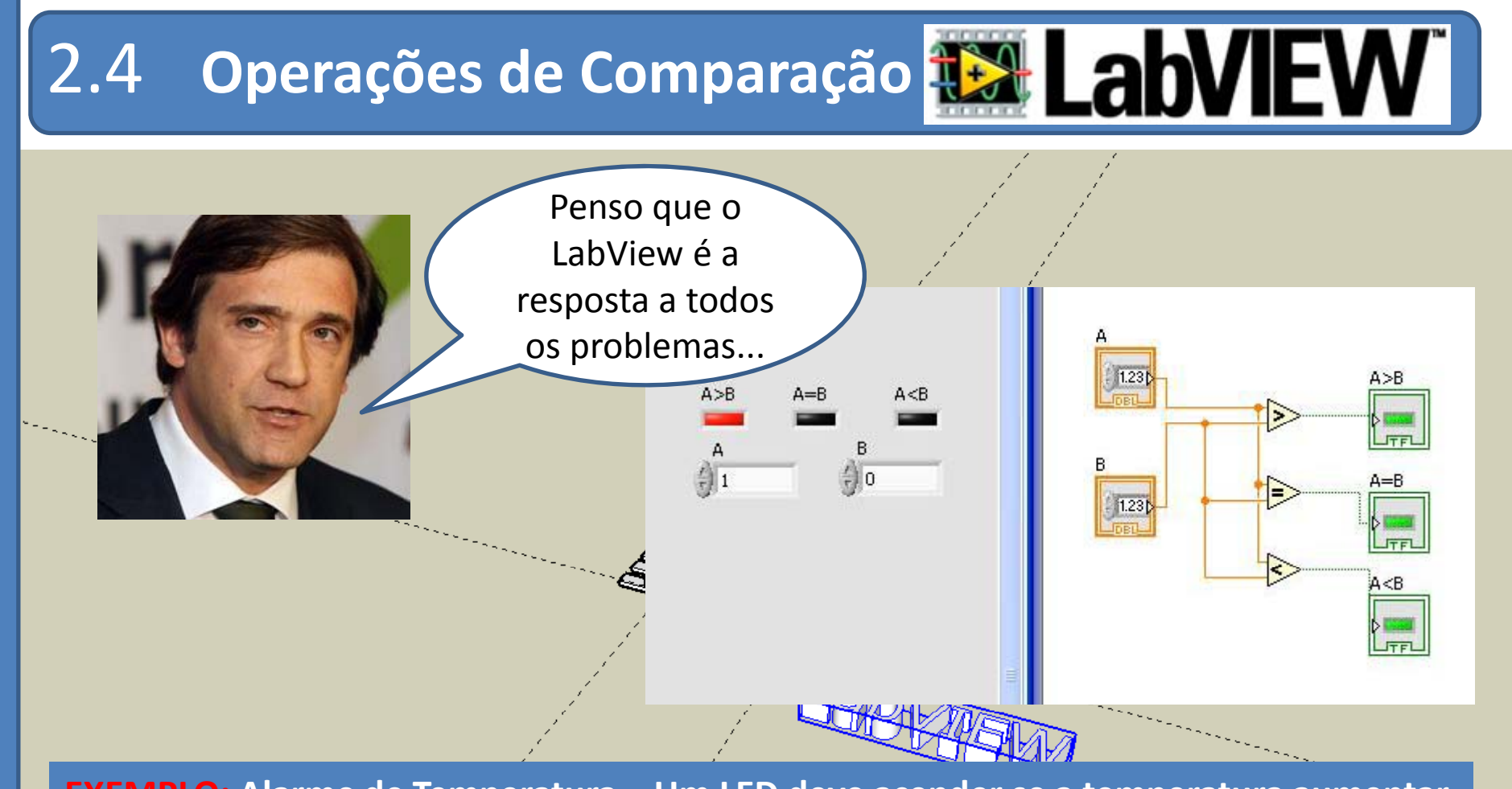

**EXEMPLO: Alarme de Temperatura – Um LED deve acender se <sup>a</sup> temperatura aumentar** acima de um valor pré-definido (SET-POINT). Esse limite deve ser definido por um **objecto do tipo "pointer slider" <sup>e</sup> <sup>a</sup> temperatura do processo é simulada por um "knob"**

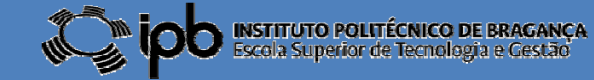

**34**

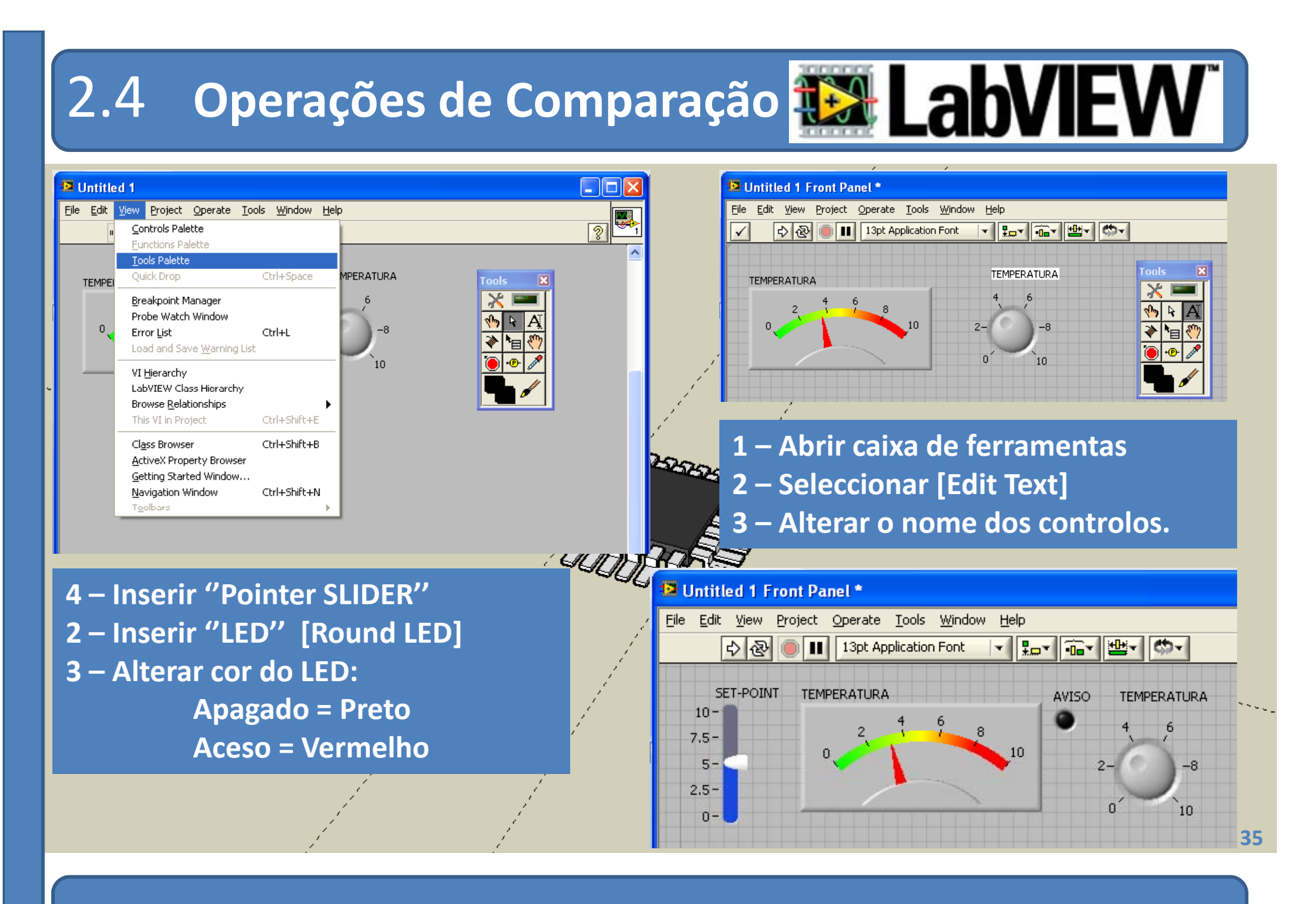

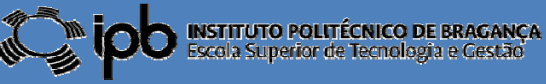

### 2.4**Operações de Comparação**

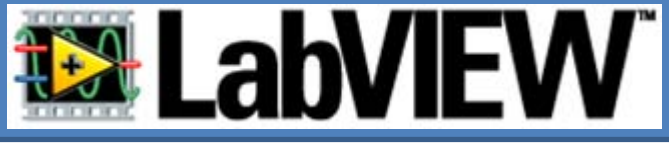

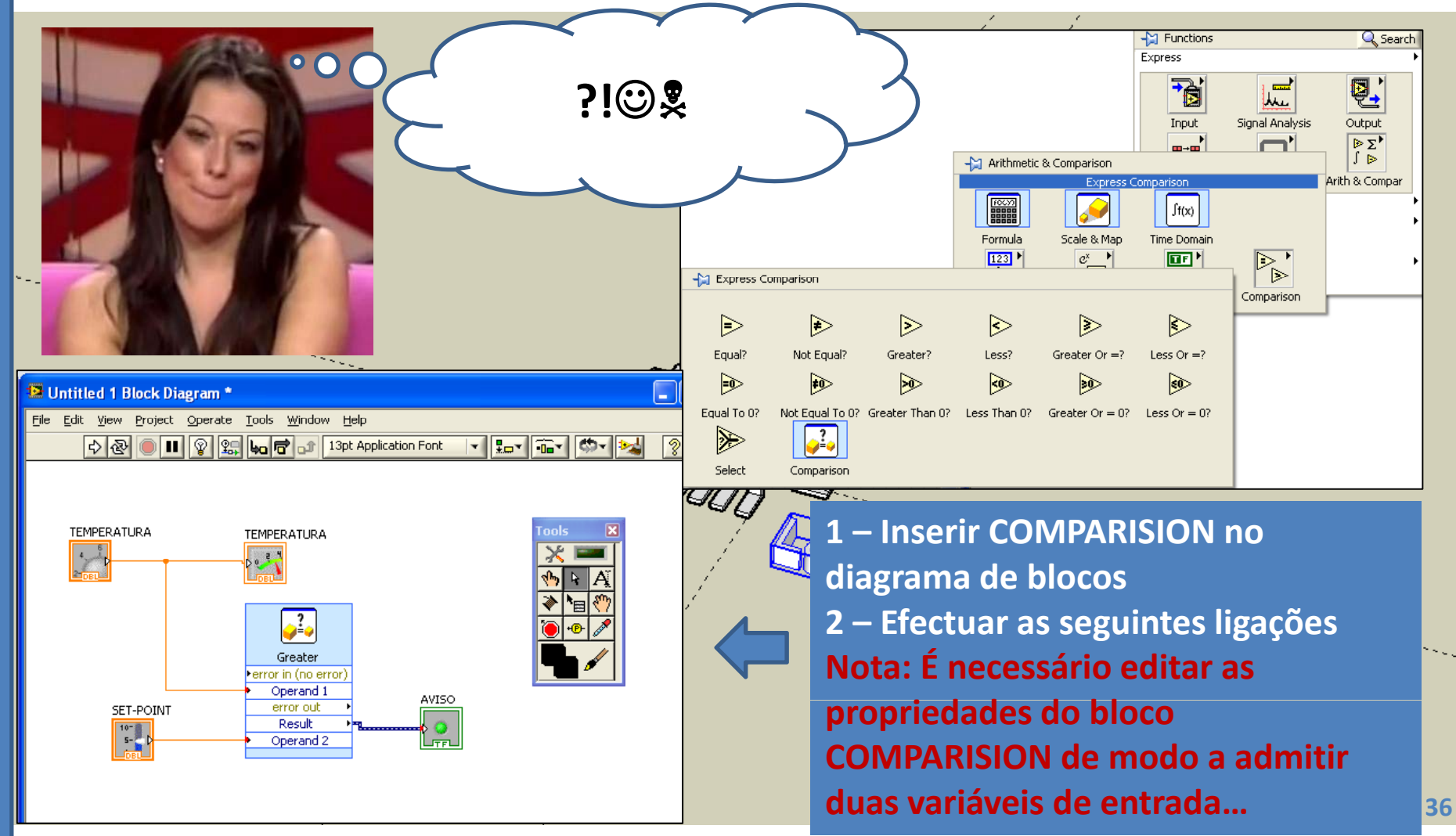

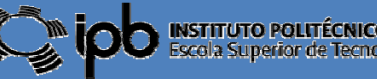
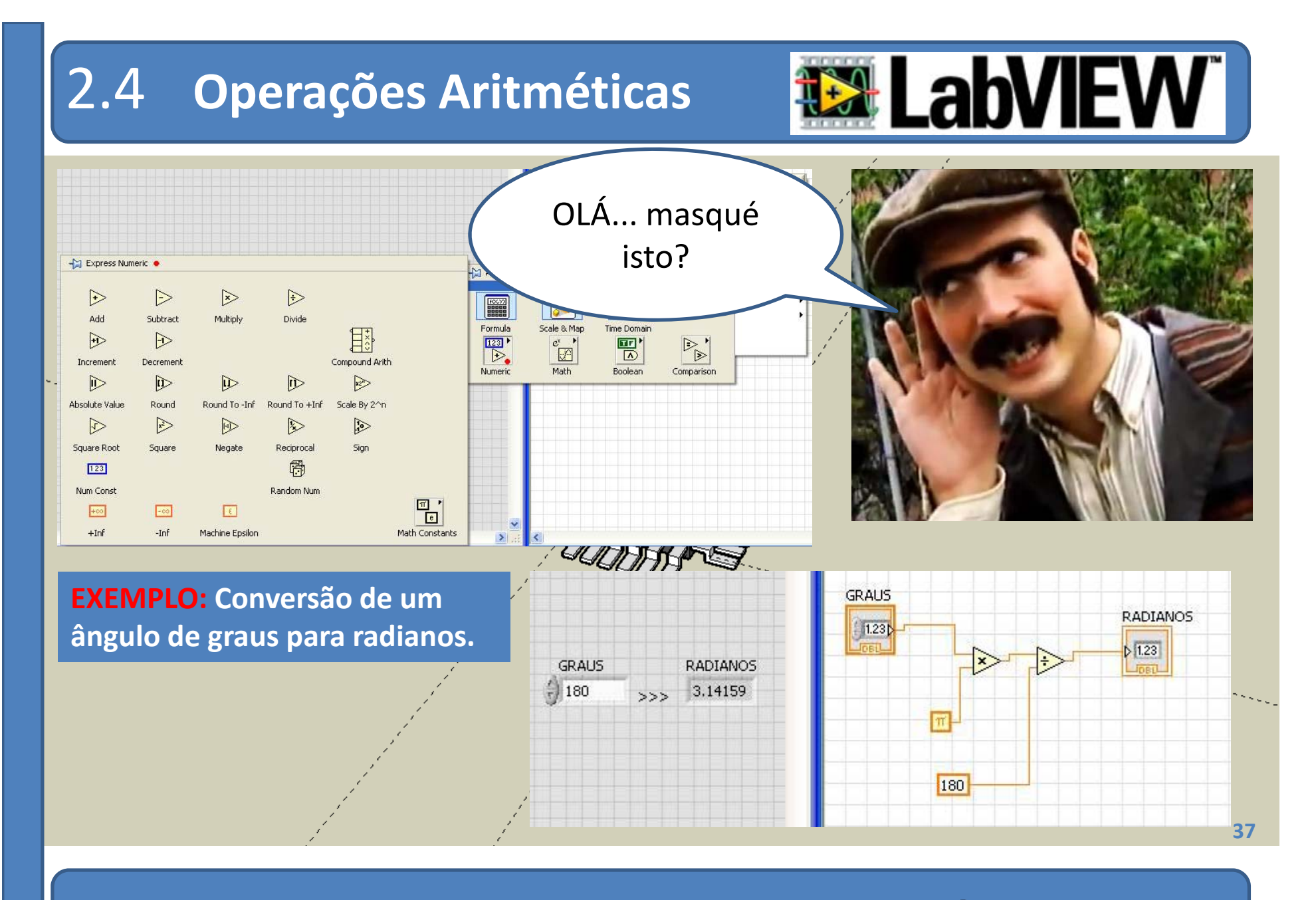

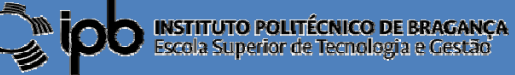

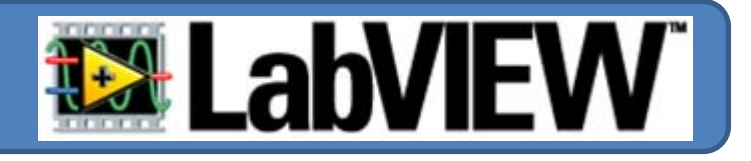

#### •Máquina de somar simples

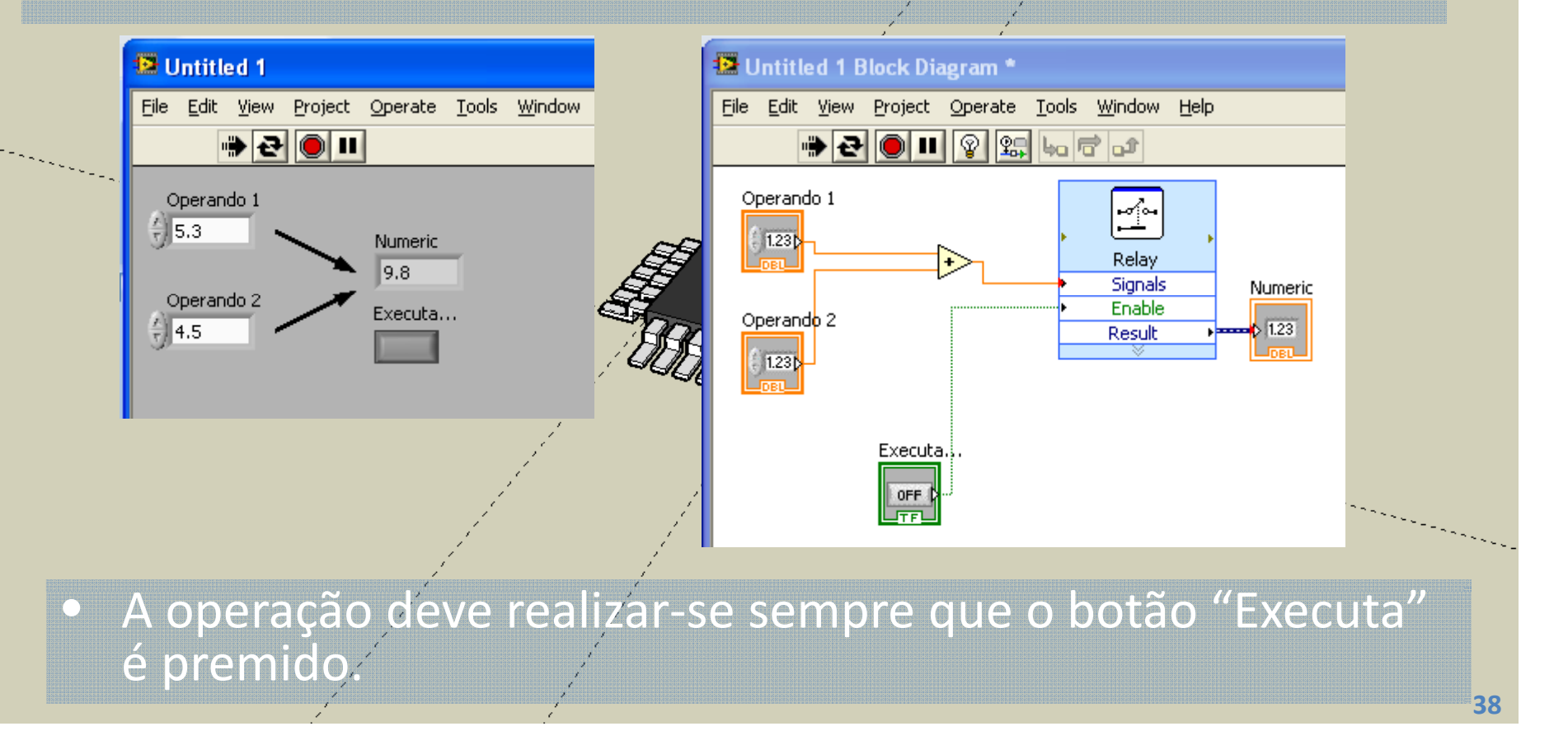

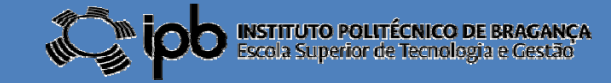

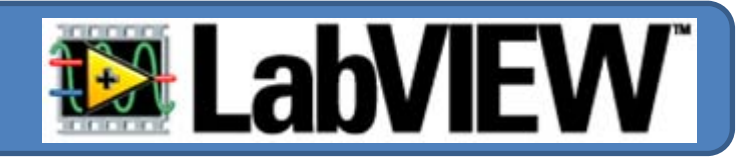

**EXERCÍCIO: Cálculo do volume do fluído num tanque cilíndrico.**

- **‐ O utilizador estabelece os parâmetros geométricos do tanque : altura <sup>e</sup> diâmetro**
- **‐ Indi ã d b dicação de sobrecarga.**

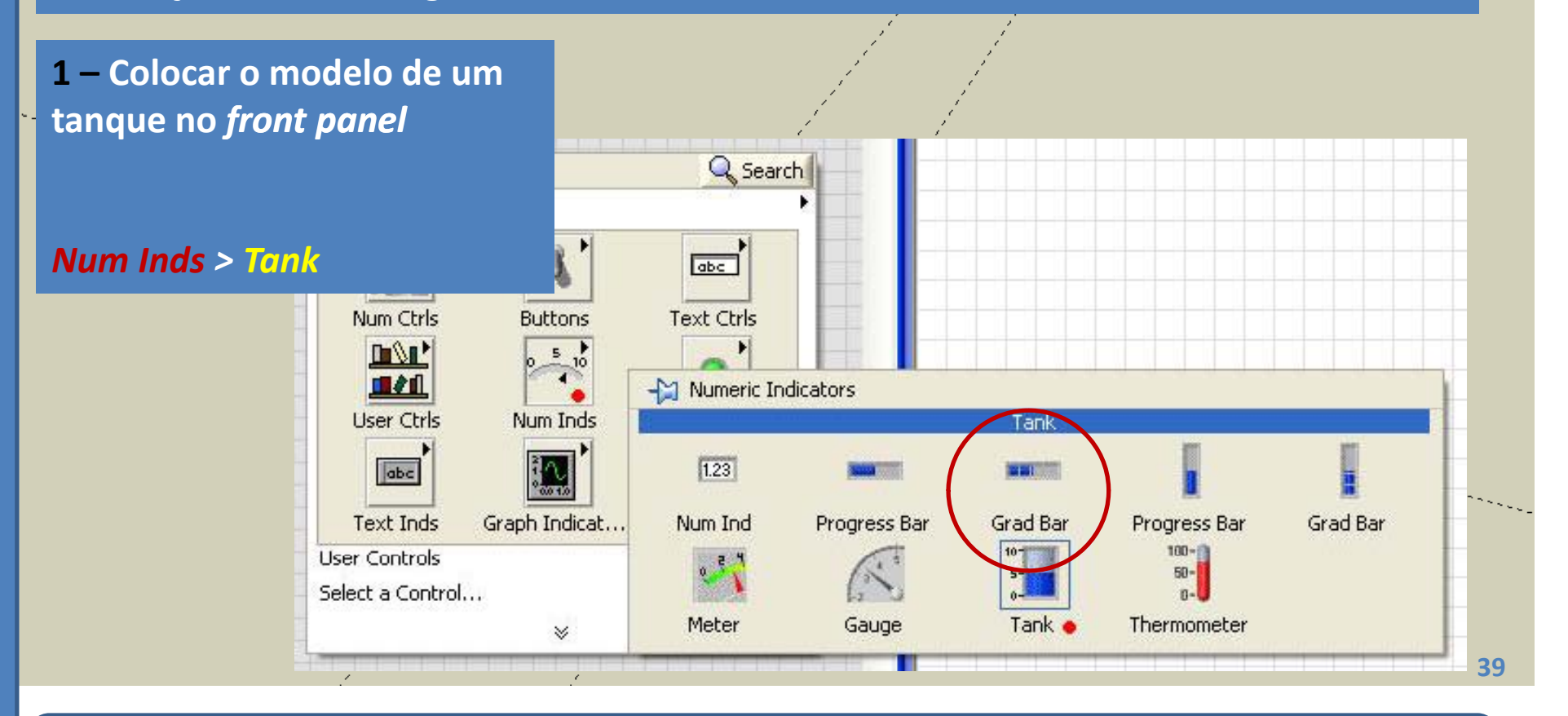

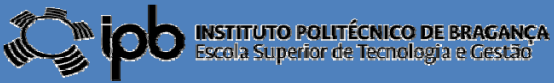

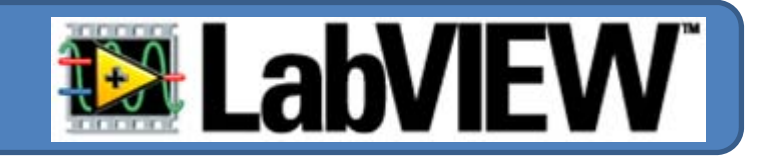

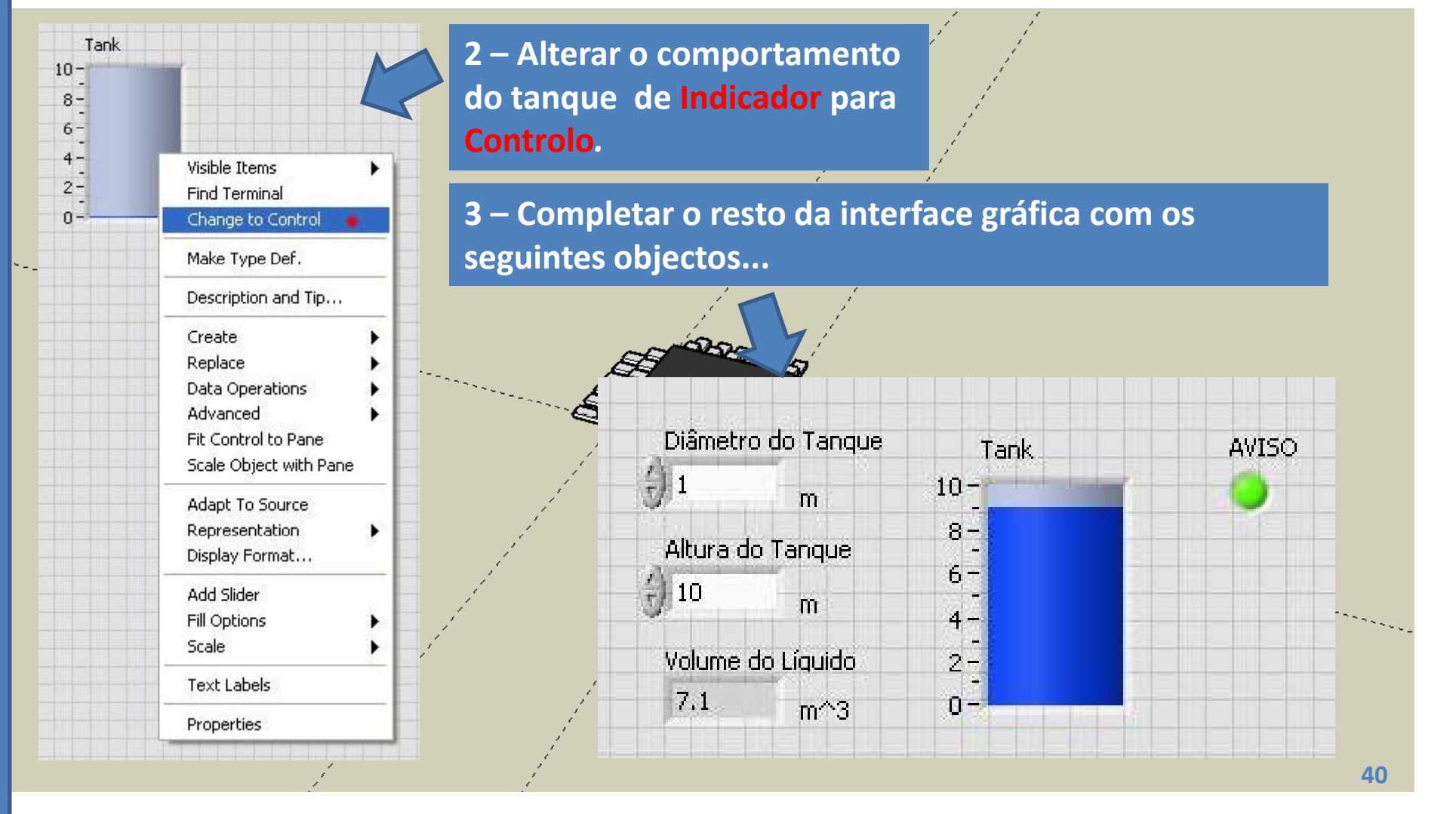

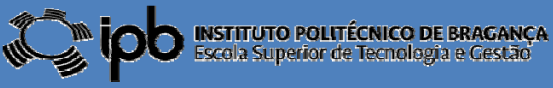

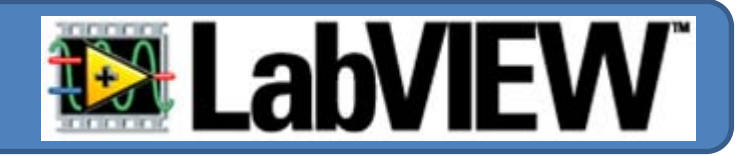

- **4 – As seguintes condições devem verificar‐se:**
- *i) O diâmetro <sup>e</sup> altura do tanque são definidos pelo utilizador;*
- *ii) Admite‐se que <sup>o</sup> valor da altura do líquido é fornecido por um sensor;*
- *iii) Se <sup>o</sup> nível do fluído estiver acima de ¾ da altura do tanque <sup>o</sup> LED deve acender*
- *iv) O valor do volume do fluído deve ser apresentado no indicador numérico.*

*NOTA:*

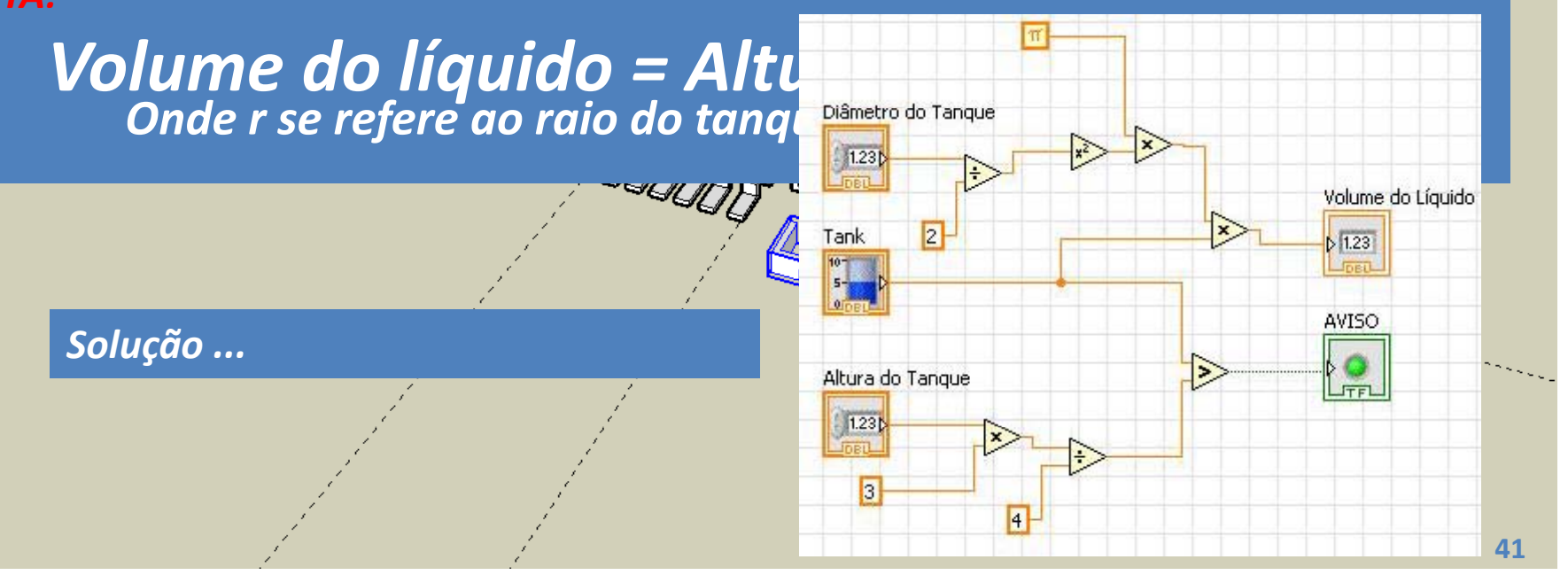

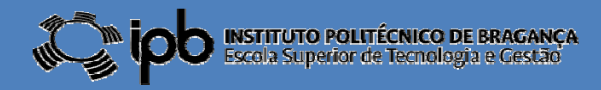

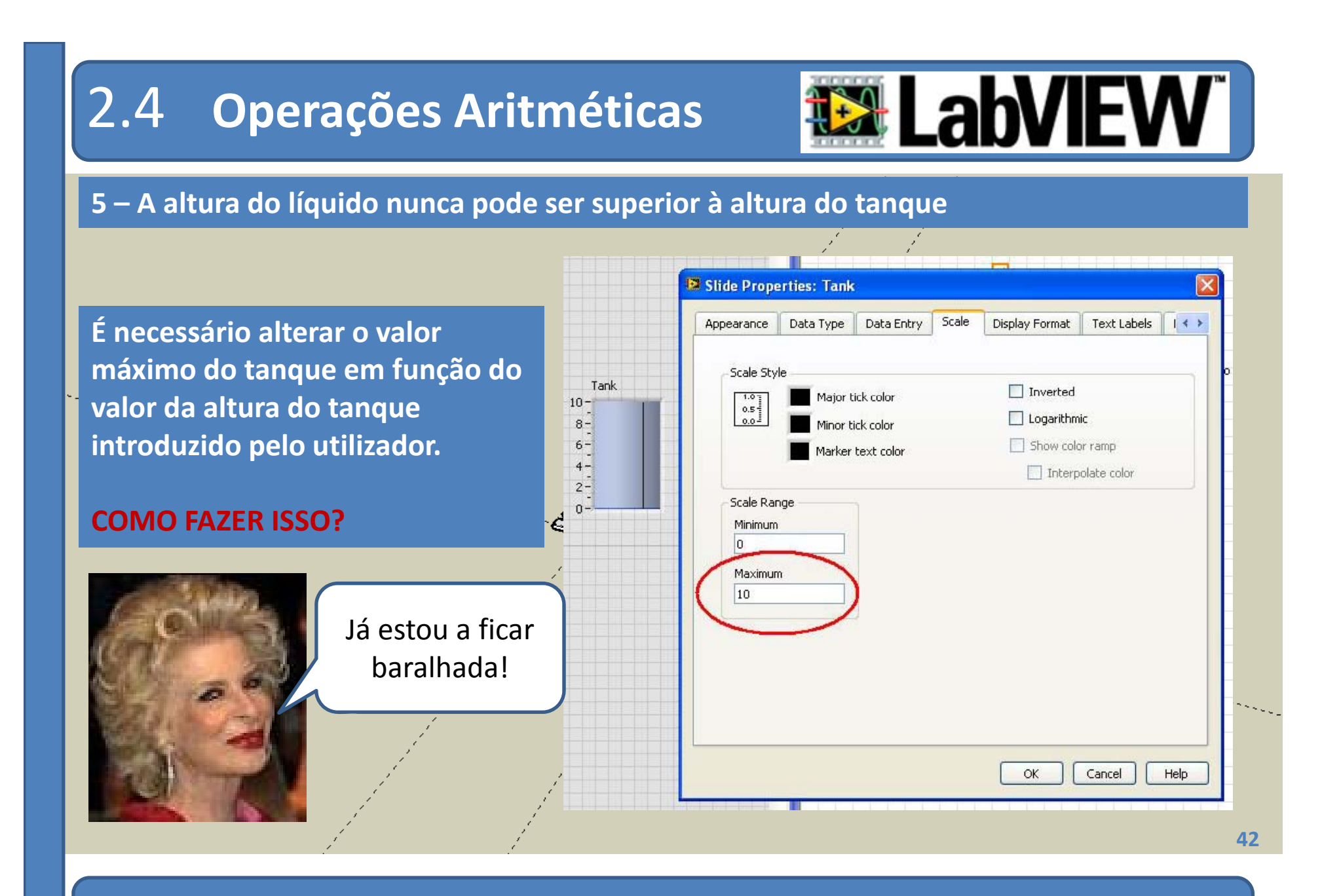

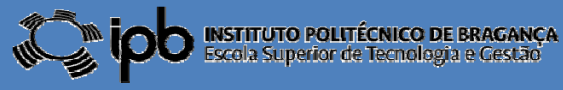

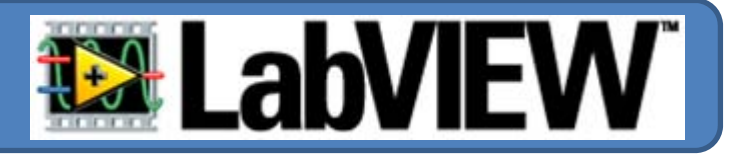

**Qualquer propriedade de qualquer objecto pode ser alterada dinamicamente. (enquanto <sup>o</sup> programa está <sup>a</sup> ser executado).**

"click" com o <u>botão direito</u> sobre o objecto cujo comportamento se pretende alterar (neste caso <sup>o</sup> bloco Tank no *Block Diagram* ) **OFFRANK** 

No "pop-up" menu seleccionar: CREATE> PROPERTY NODE> SCALE> RANGE> MAXIMUM

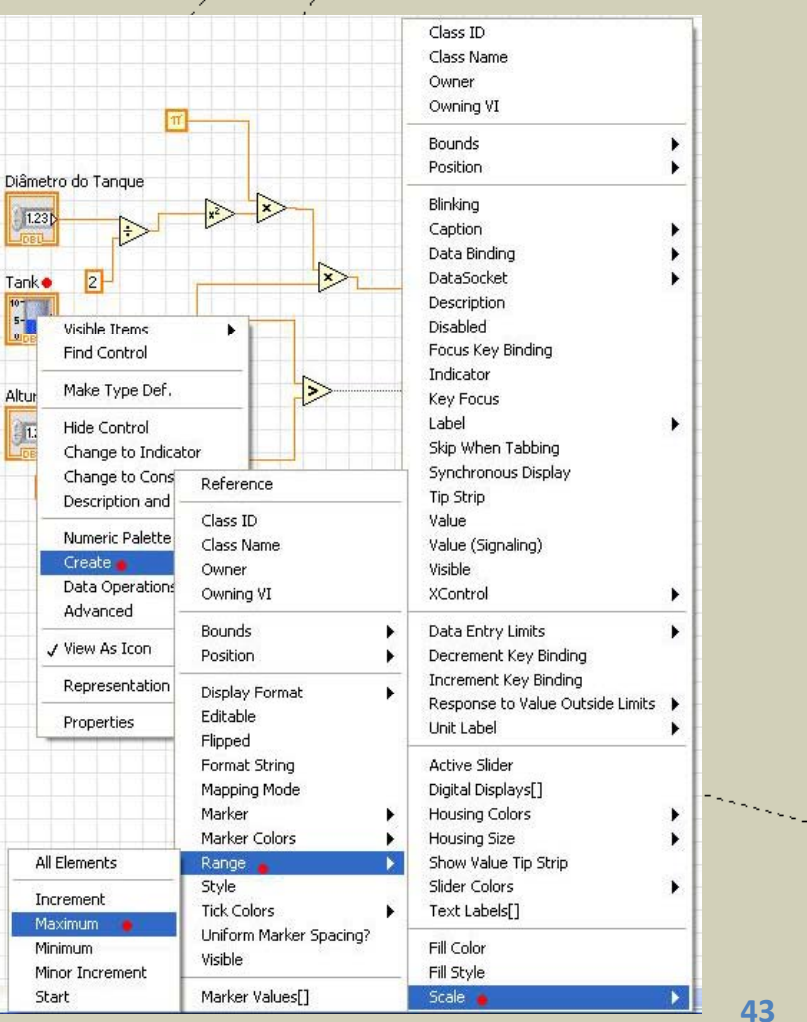

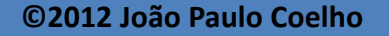

**!**

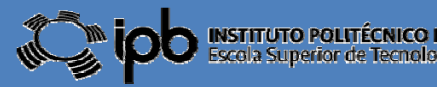

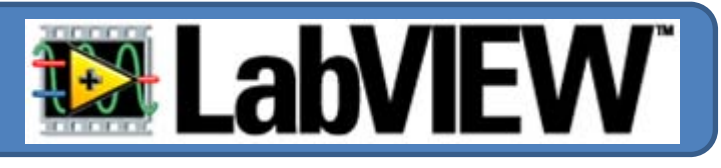

Um novo objecto é criado no Block Diagram. Por defeito aparece no modo READ (LEITURA)

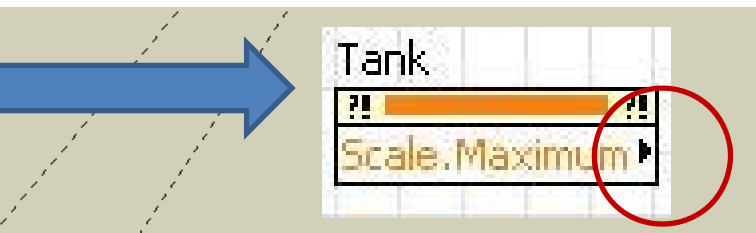

Find Visible Items Como pretendemos alterar <sup>o</sup> valor desse objecto é necessário Help For Property Node Help For Range: Maximum alterar o modo para WRITE (ESCRITA) Examples Description and Tip... Breakpoint O procedimento é simples: "click" com <sup>o</sup> botão direito do rato Select Property sobre o objecto <sup>e</sup> seleccionar "All to Write" Change To Write Add Element Remove Element Application Control Palette Numeric Palette Create Replace Tank Select Class Downcast to Class Name Format le.Maximum **Disconnect From Control** Link to **Ignore Errors inside Node** Properties

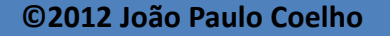

Change All To Write:

Tan

四

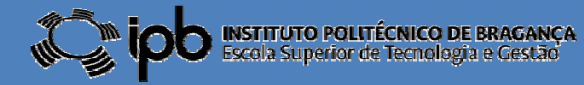

**44**

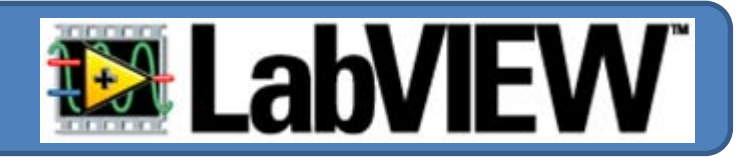

Ya! Ficou bem fixe... In the lam

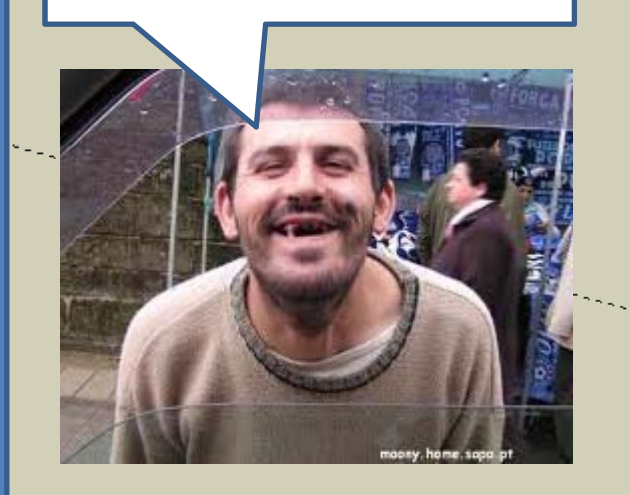

Associando <sup>o</sup> valor introduzido pelo utilizador em "Altura do Tanque" na propriedade *Maximum Scale* do objecto Tank obtém‐se <sup>o</sup> seguinte diagrama de blocos!

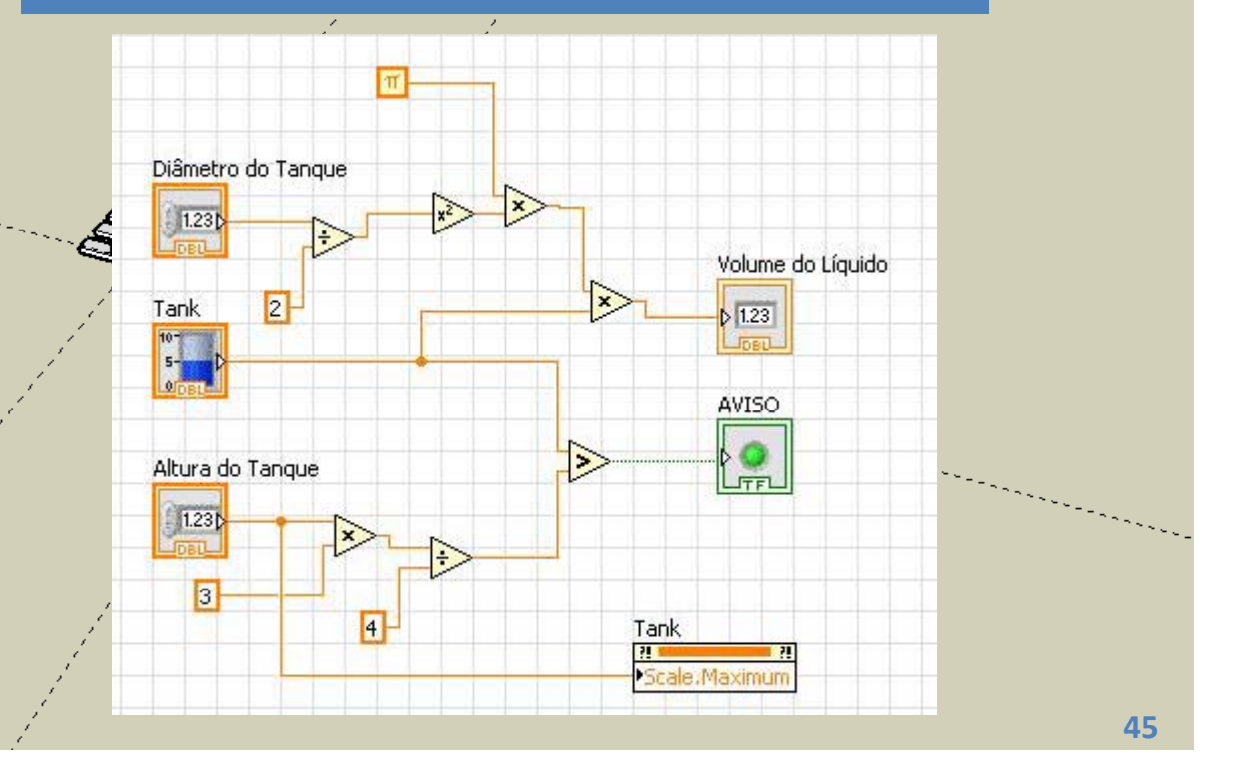

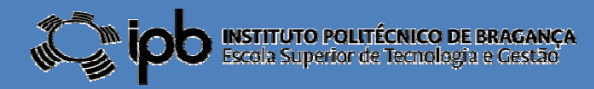

# 2.4 **Exercícios**

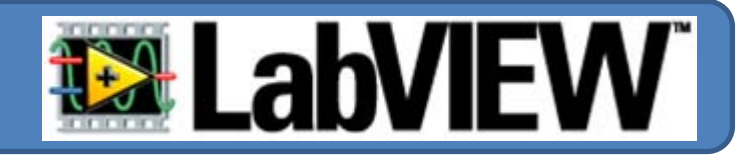

*EX 8: Desenhe um programa para LabView que execute as seguintes funções:*

- ‐ *Soma dois números <sup>e</sup> apresenta <sup>o</sup> resultado;*
- ‐ *Multiplica os mesmos dois números <sup>e</sup> apresenta <sup>o</sup> resultado;*
- ‐ *Compara os dois resultados <sup>e</sup> acende um LED verde caso os valores sejam idênticos.*
- *EX 9: Pretende‐se um programa para LabView que calcule <sup>o</sup> volume de um tanque (cilíndrico) em dois sistemas distintos de unidades: em litros ou em galão (sistema Americano). Para isso <sup>o</sup> programa deve possuir um botão q p ue ermita seleccionar entre essas duas unidades.*

## *NOTAS:*

- *‐ 1 litro <sup>=</sup> 0.227 Galão <sup>e</sup> 1 Galão <sup>=</sup> 4.405 litros*
- *‐ 1 dm3 <sup>=</sup> 1 litrodm*
- ‐ *Considere o diâmetro do Tanque constante <sup>e</sup> igual <sup>a</sup> 1m* ‐ *A altura do líquido no tanque é dada em metros.*

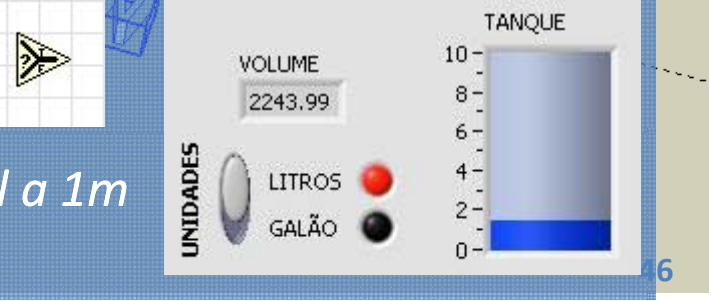

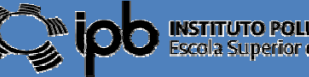

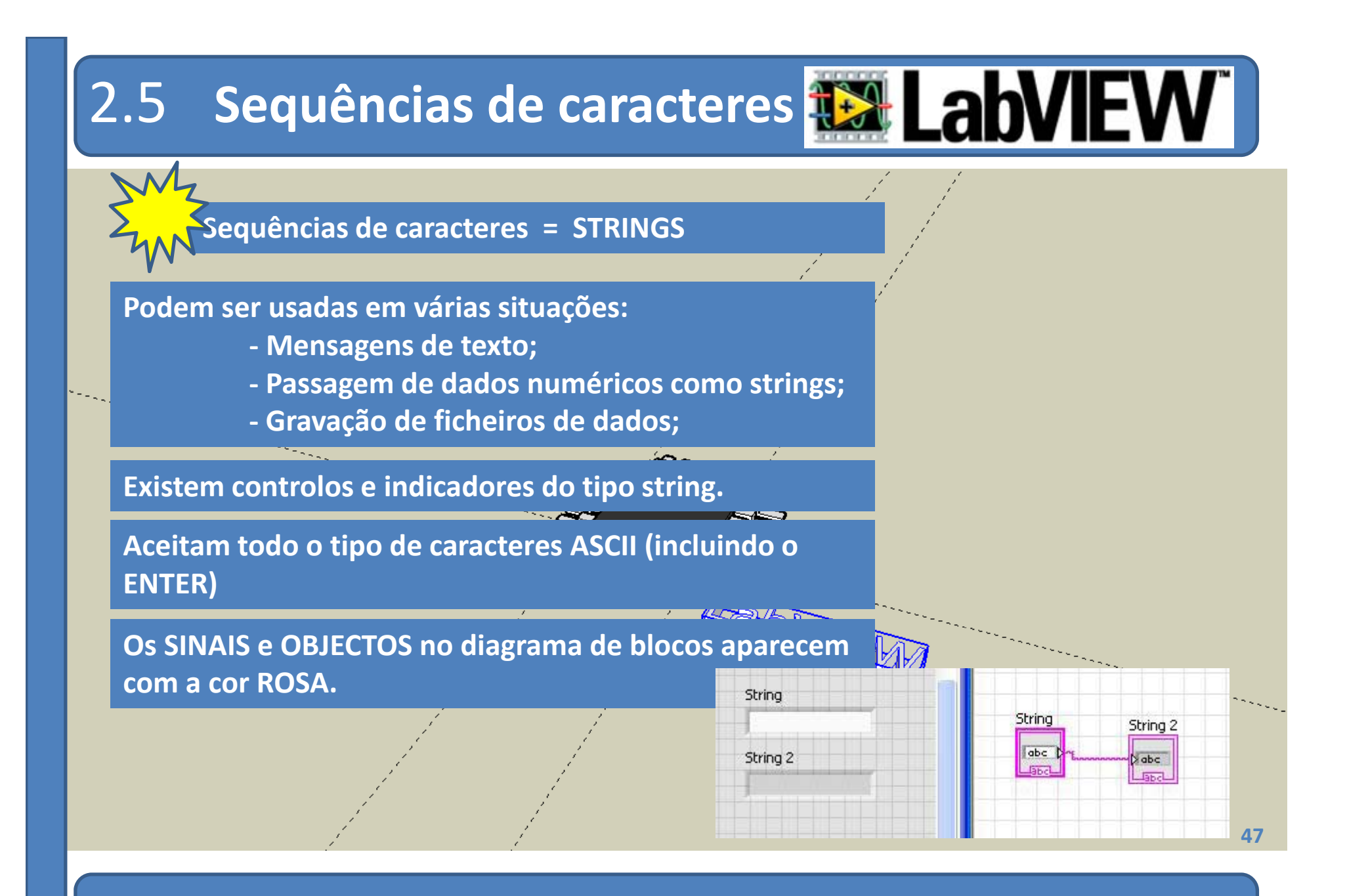

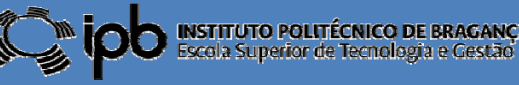

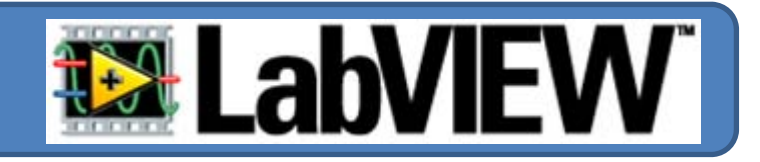

#### **EXEMPLOS: um programa elementar <sup>e</sup> as suas variantes...**

**Coloque os objectos "String Ctrl" <sup>e</sup> "String Ind" no** *Front Panel* **<sup>e</sup> efectue <sup>a</sup> ligação apresentada em baixo...**

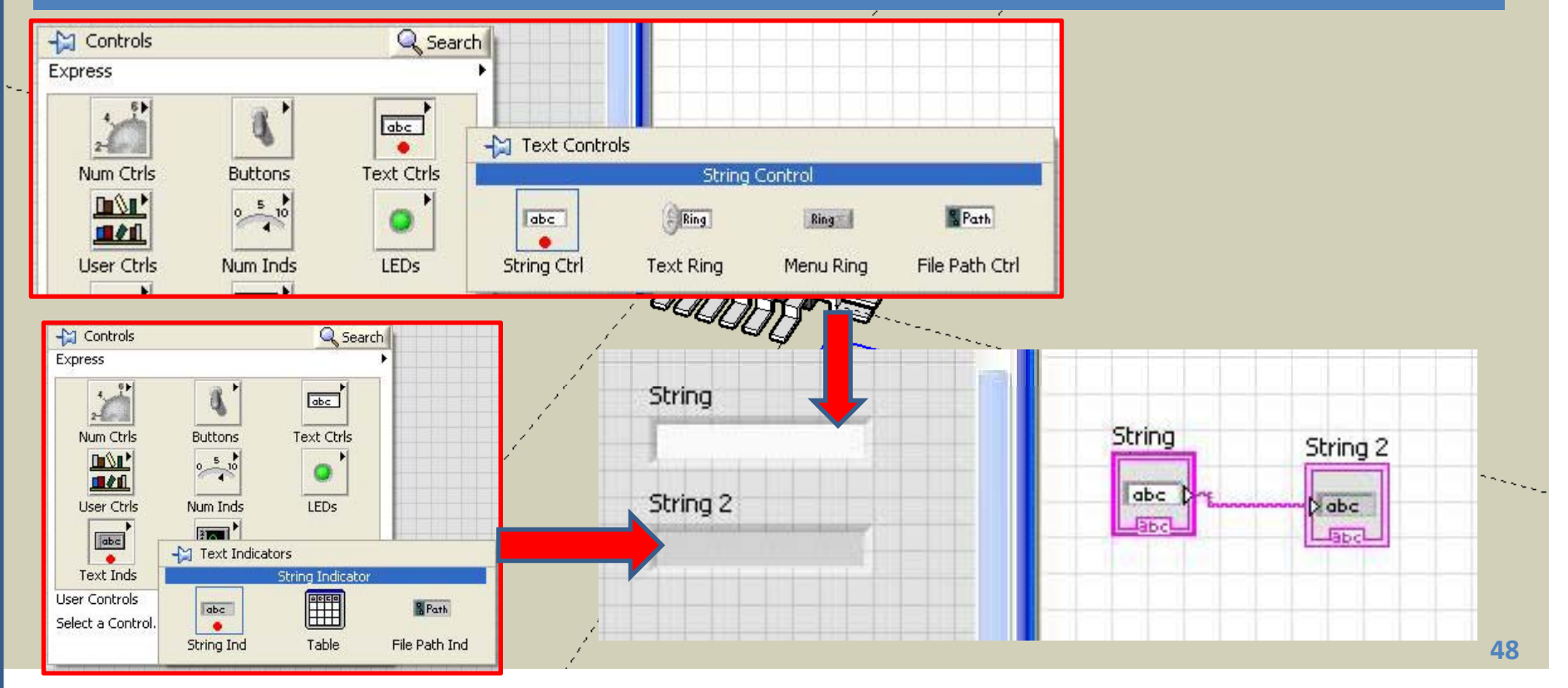

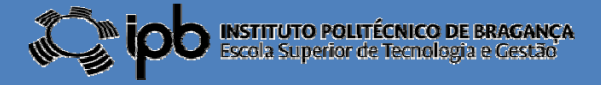

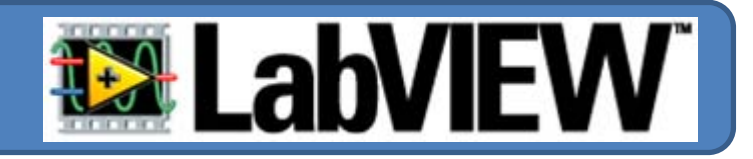

**Execute o programa <sup>e</sup> escreva "Olá Mundo!" na caixa de controlo. Comente <sup>o</sup> que observa...**

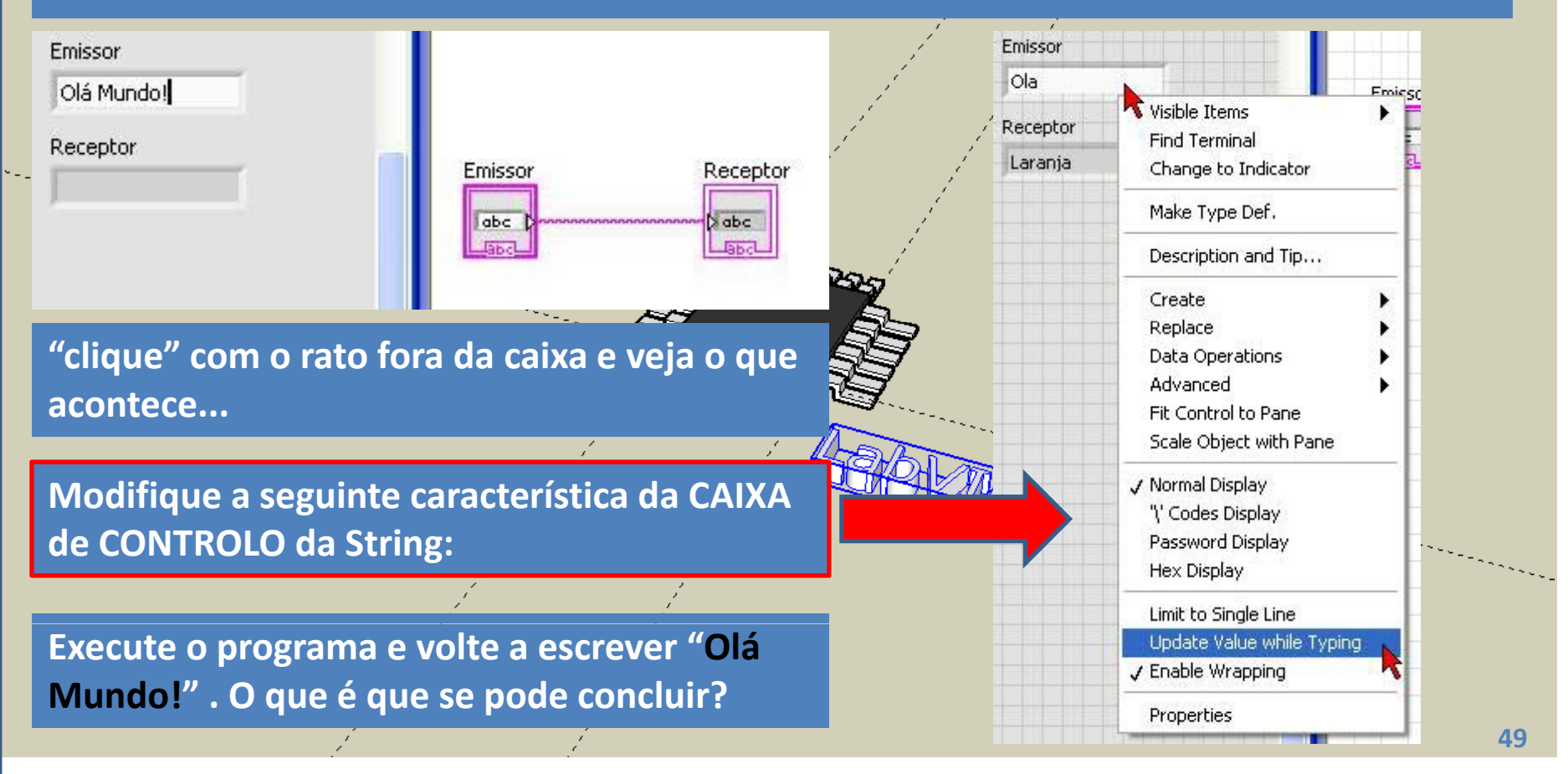

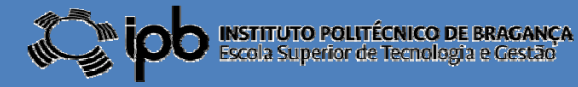

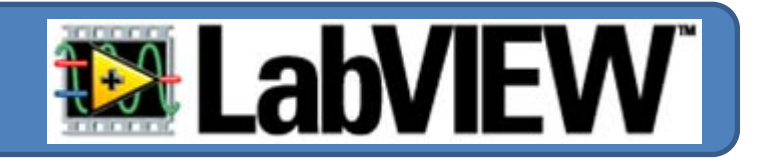

## **Altere <sup>a</sup> posição <sup>e</sup> dimensão dos objectos conforme se mostra na figura seguinte.**

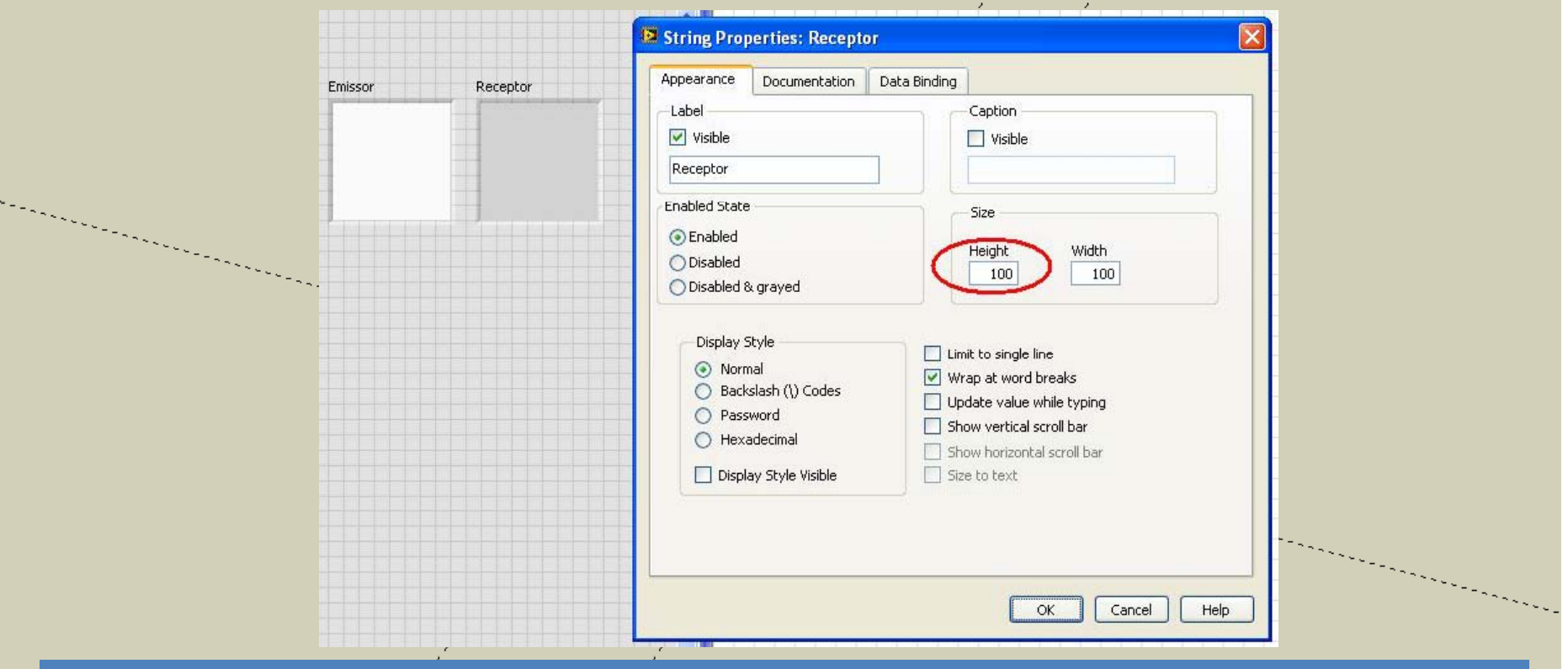

**Preencha o "EMISSOR" com <sup>a</sup> seguinte lista de frutos (separados por ENTER) : Laranja, Pêra, Abacate, Maça, Kiwi, Banana, Côco <sup>e</sup> Limão.**

**©2012 João Paulo Coelho**

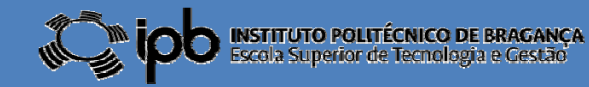

**50**

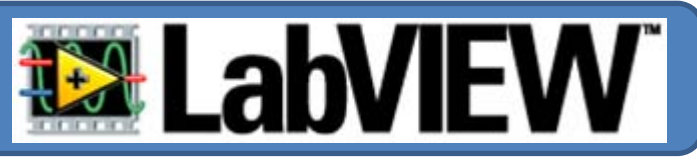

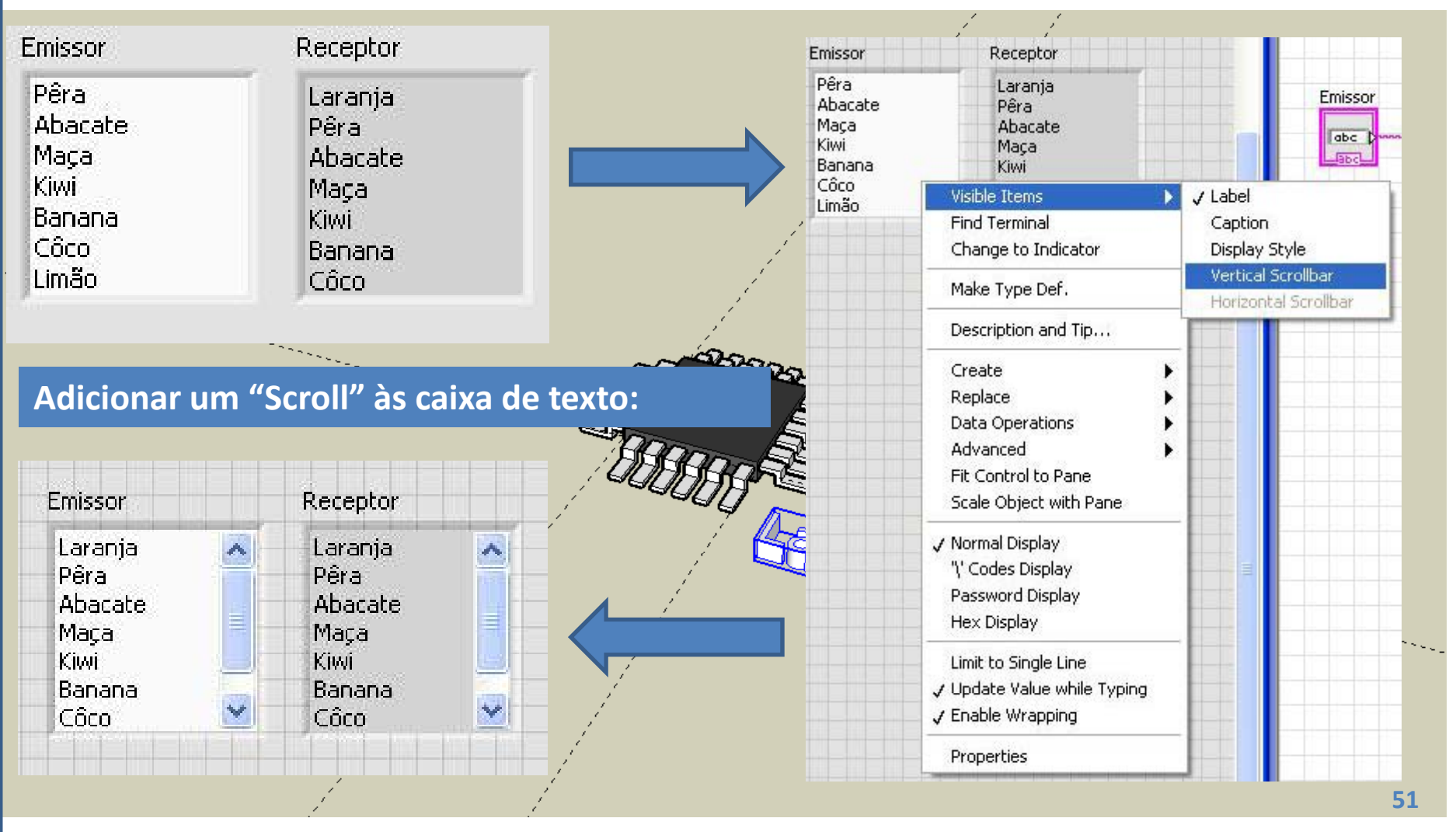

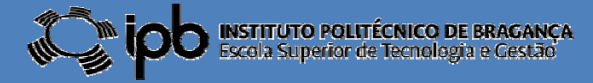

# 2.5 **Constantes STRING**

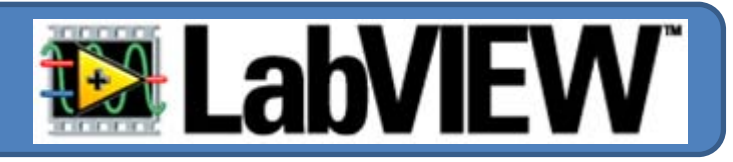

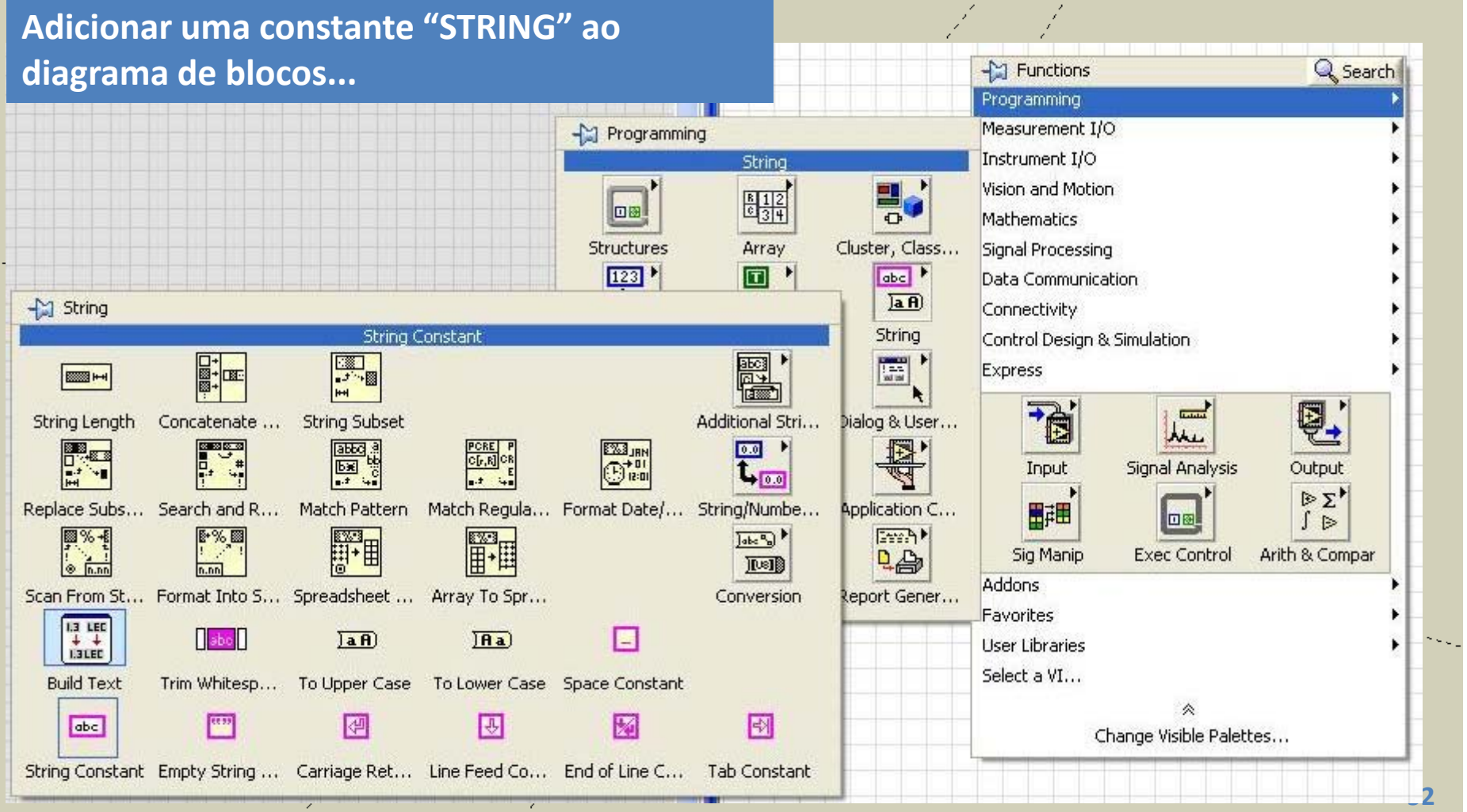

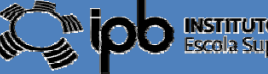

## 2.5 **Constantes STRING**

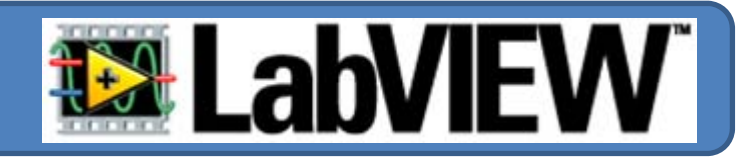

**Adicionar um "String Ind" ao** *Front Panel***, efectuar <sup>a</sup> ligação...Executar <sup>o</sup> programa!**

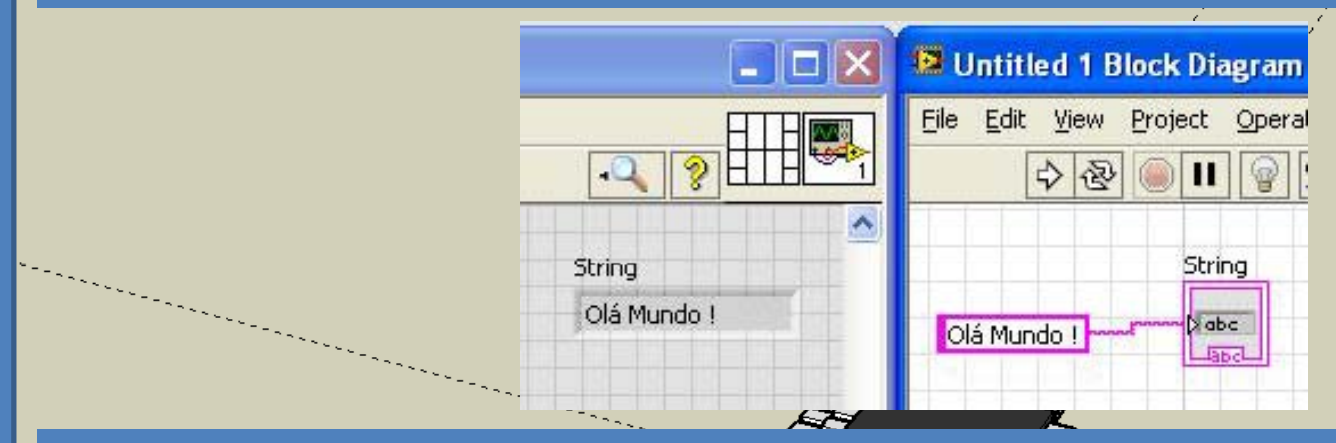

## **Alguns atalhos !!!!**

**"clique" no pin para manter a paleta activa...**

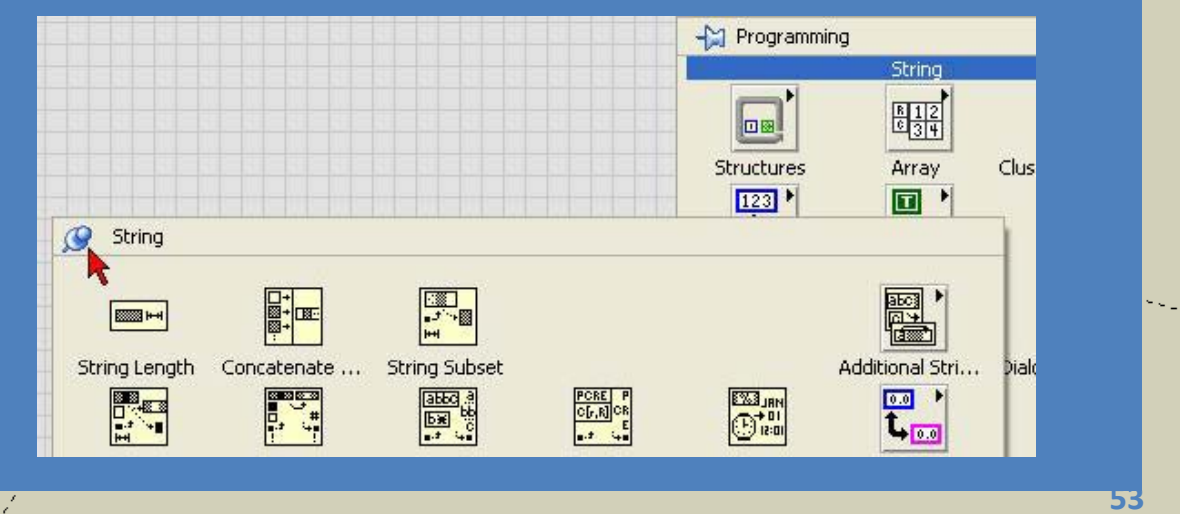

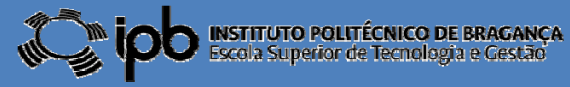

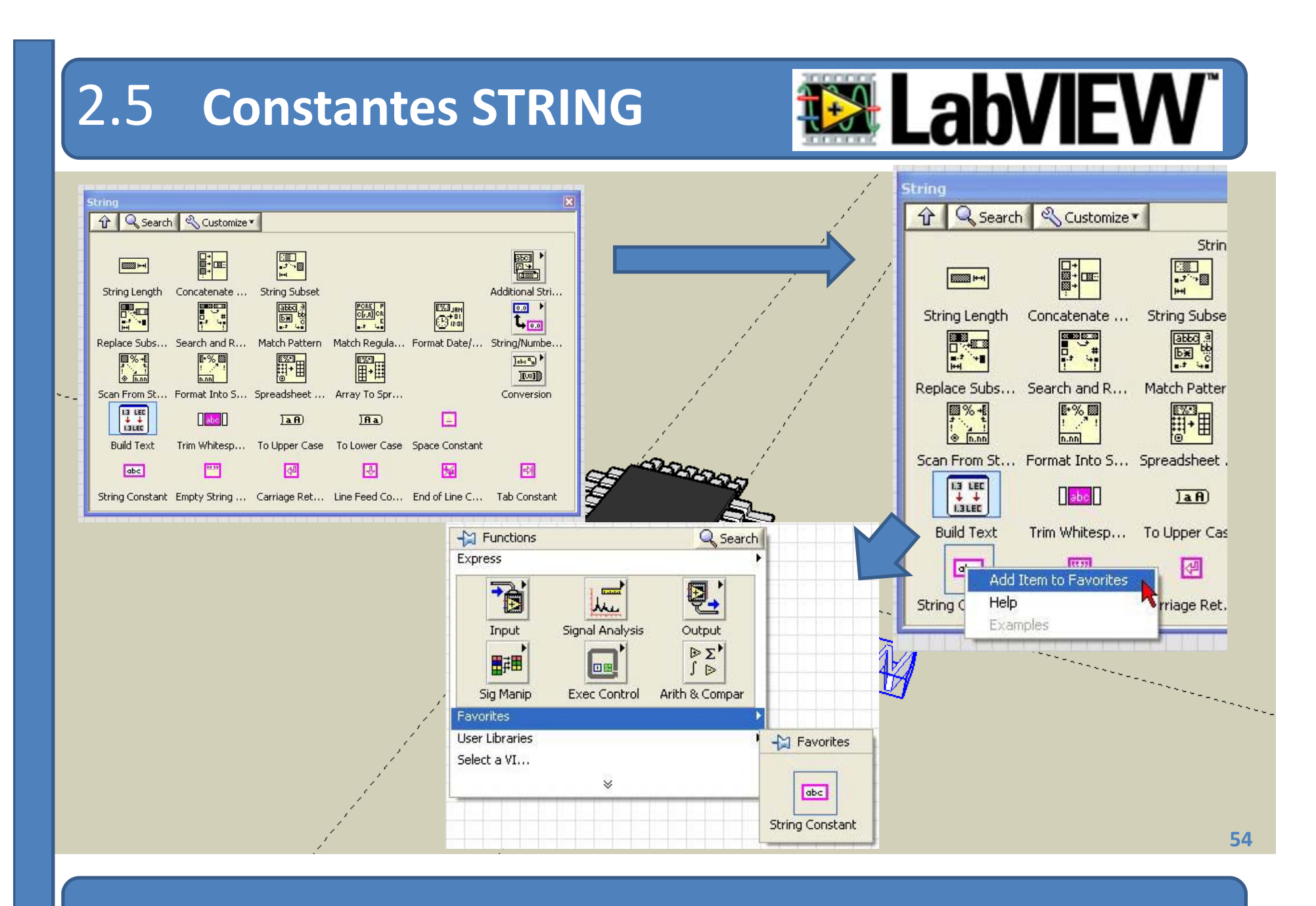

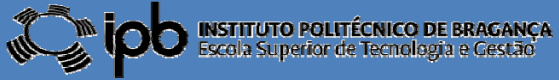

## 2.5 **Constantes STRING**

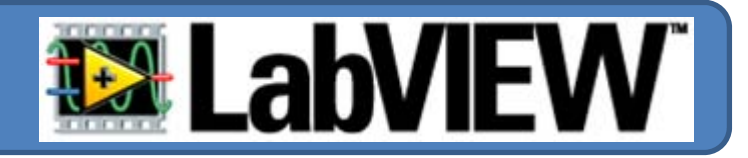

*EXEMPLO O código secreto. Desenhar um programa que acende um LED se <sup>o</sup> utilizador acertar na palavra código (password) composta por 4 caracteres.*

*1º Colocar um objecto "String Ctrl" <sup>e</sup> alterar as p p ro riedades de acordo com <sup>a</sup> figura ao lado...*

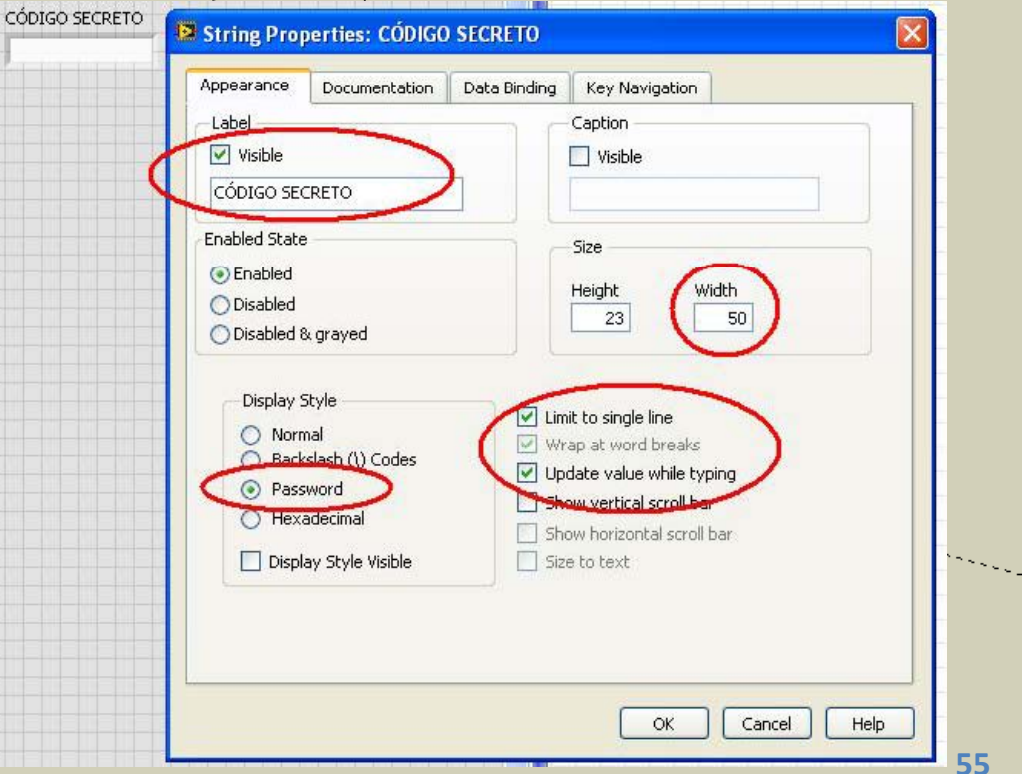

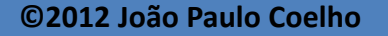

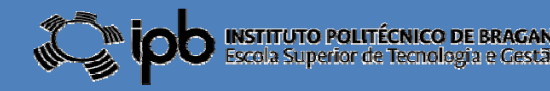

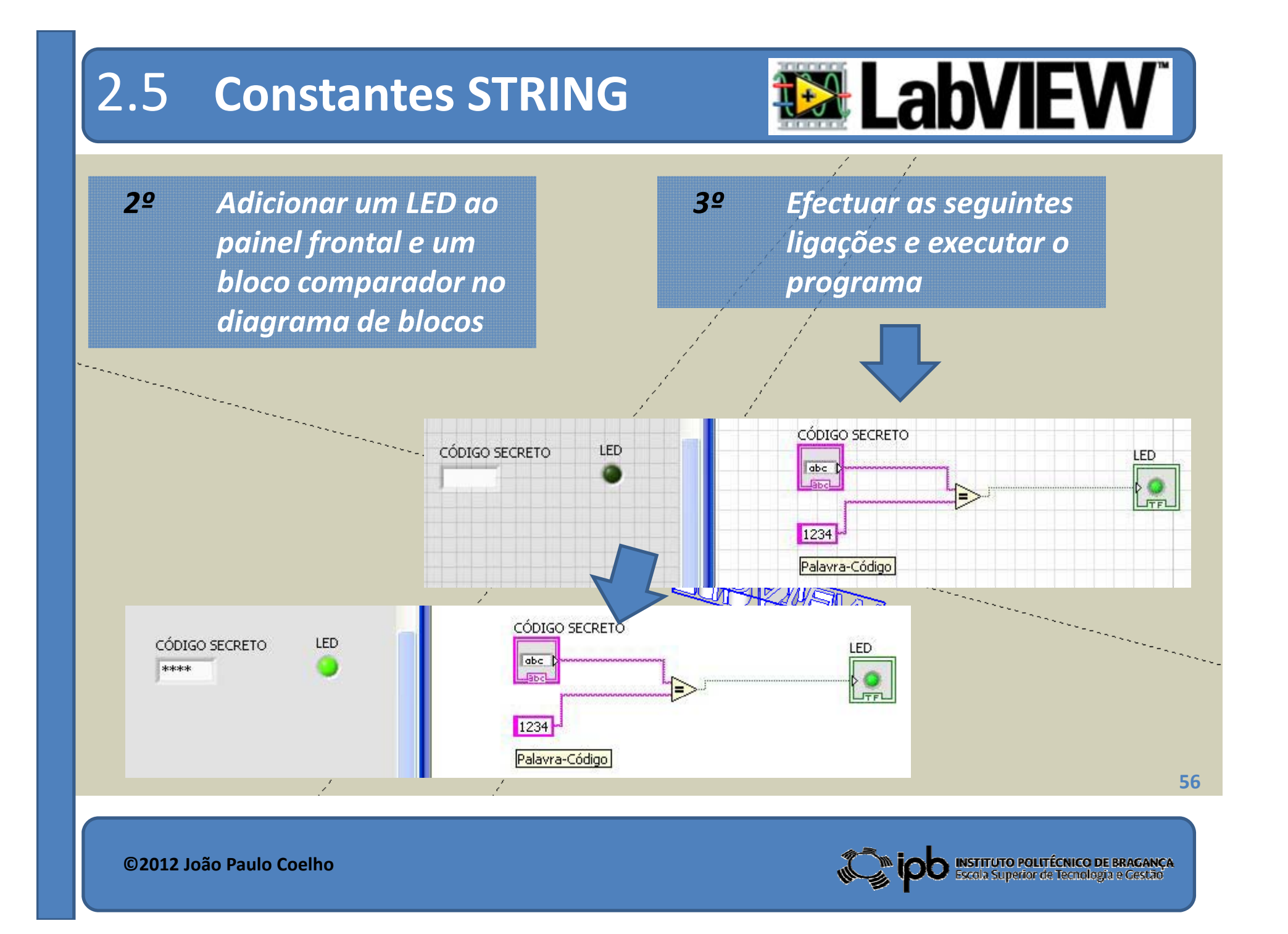

## 2.5 **Constantes STRING**

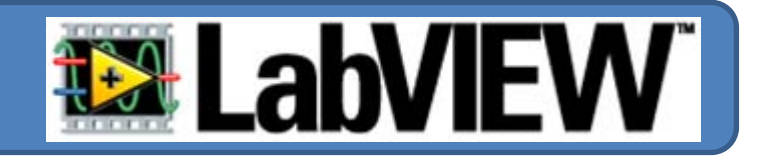

*EXEMPLO O código secreto ‐ Parte II. Adicione um indicador numérico que apresente <sup>o</sup> número de caracteres introduzidos.*

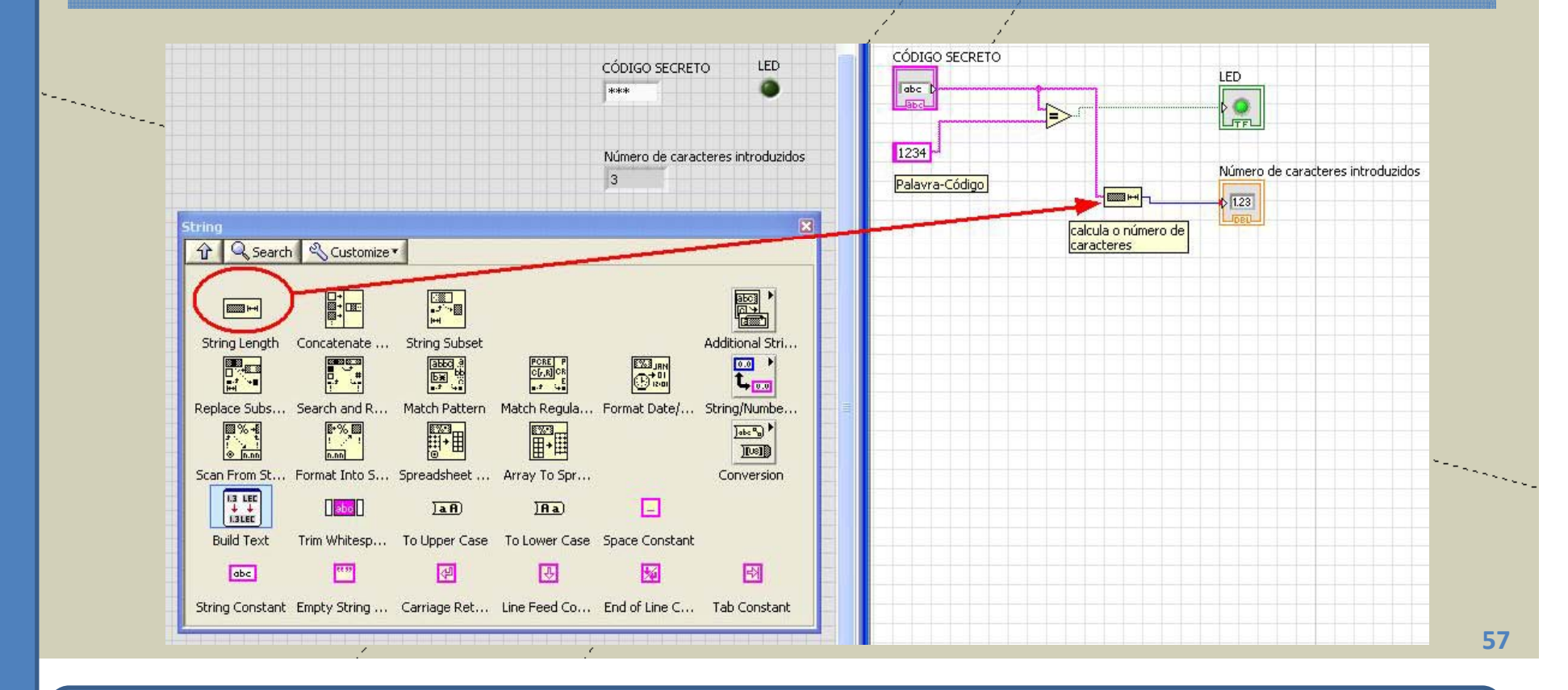

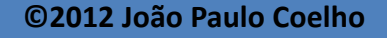

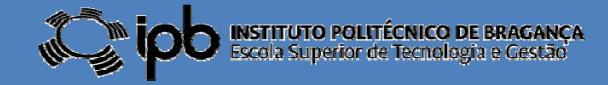

# 2.5 **Exercícios**

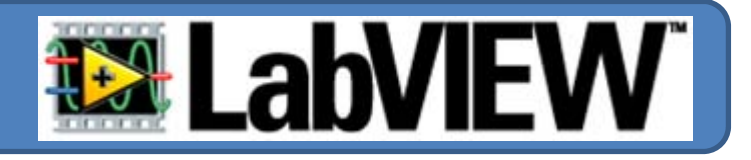

## *EX 10: O código secreto. Considere a seguinte interface para uma aplicação para introdução de*

*password:*

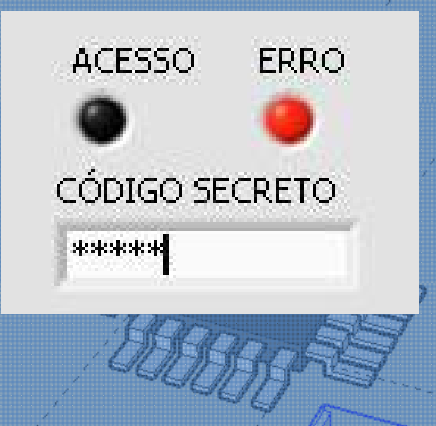

*O LED "ACESSO" deve ficar verde se <sup>o</sup> código introduzido for <sup>o</sup> correcto. O LED "ERRO" deve ficar vermelho no caso do utilizador introduzir mais do que quatro caracteres.*

**58**

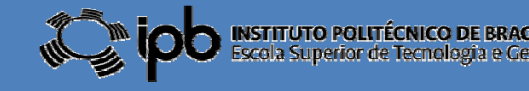

# 3.0 **Sinais <sup>e</sup> Gráficos**

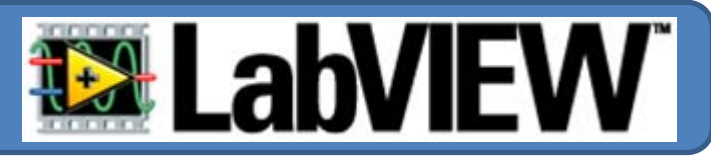

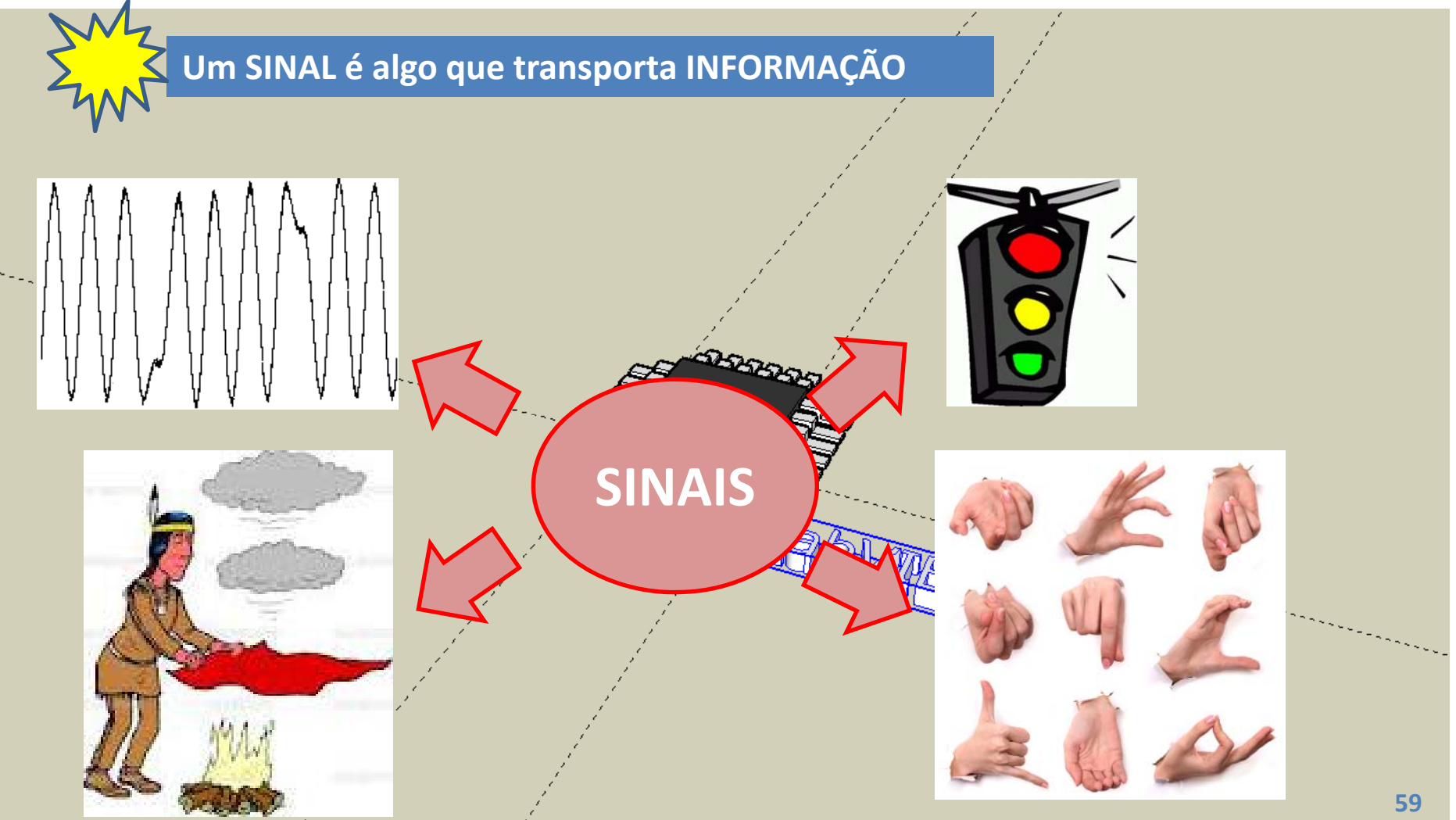

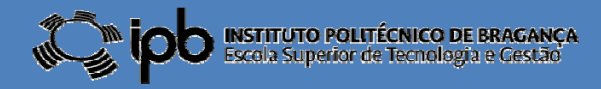

# 3.1 **Sinais <sup>e</sup> Gráficos**

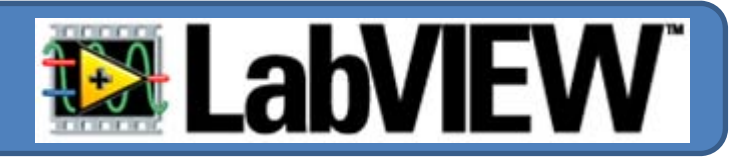

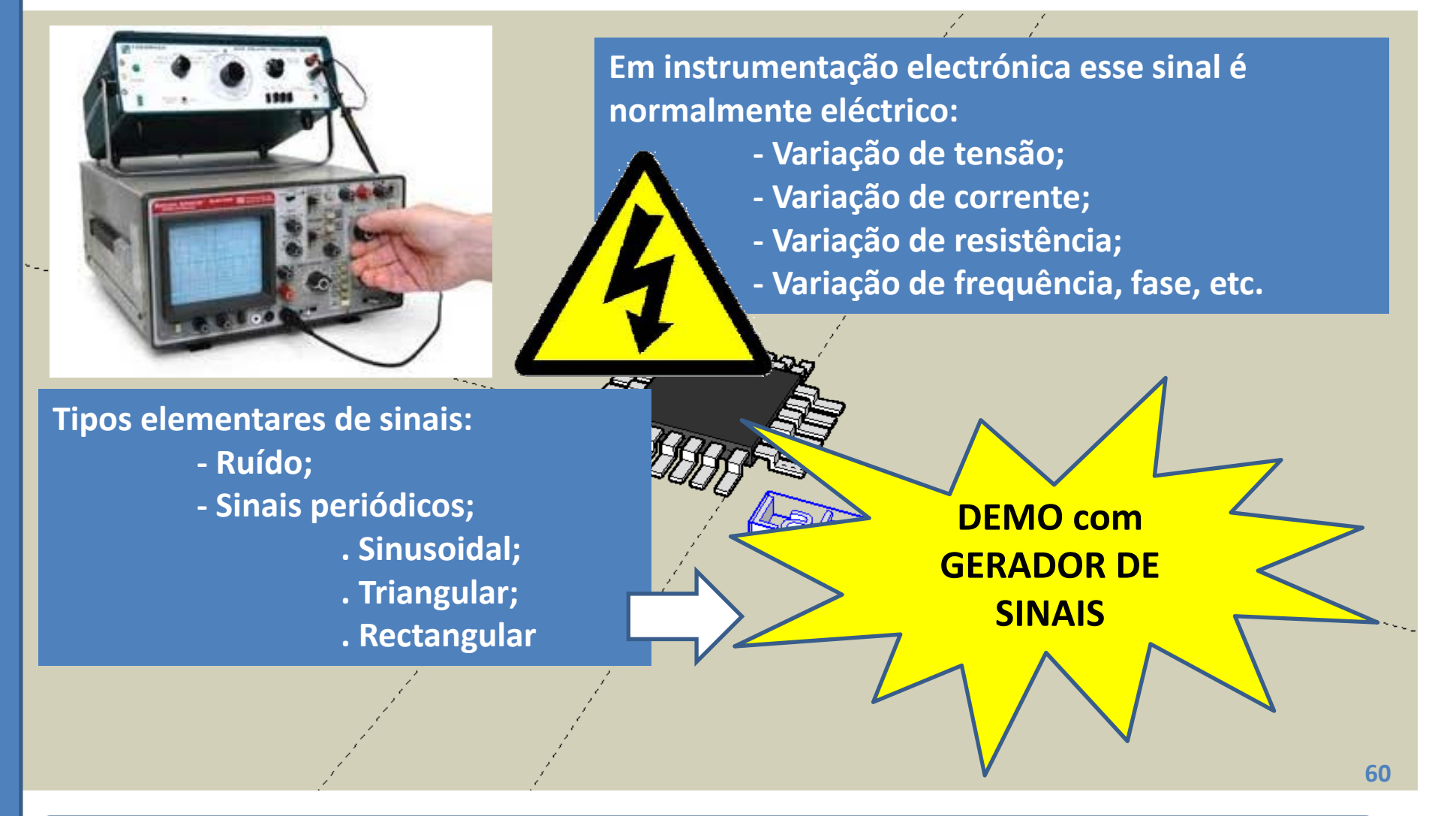

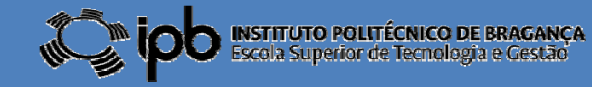

# 3.2 **Gráficos:** *charts*

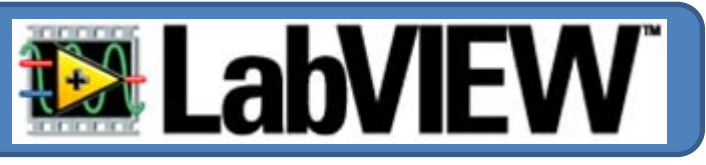

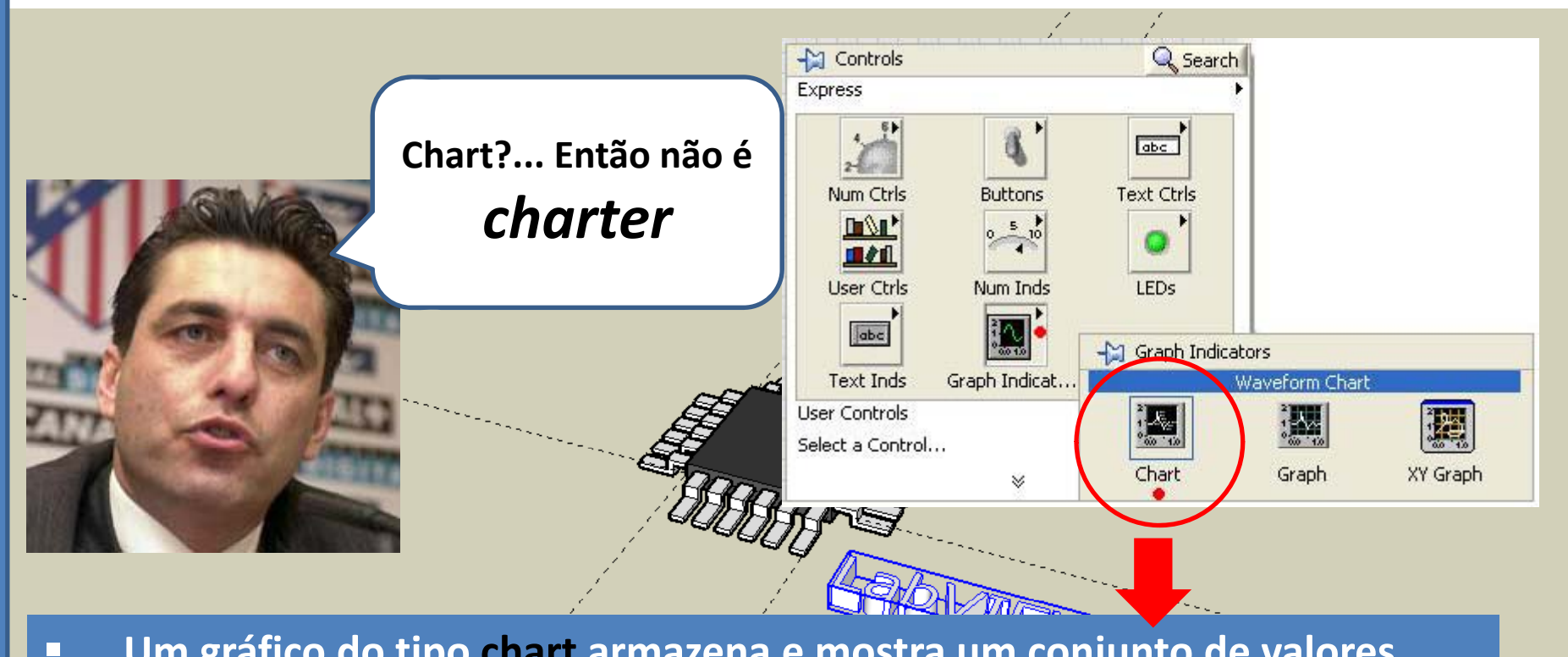

 **Um gráfico do tipo chart armazena <sup>e</sup> mostra um conjunto de valores.** П **Esses pontos são guardados internamente num buffer (memória).**

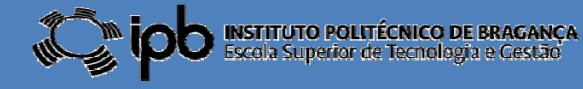

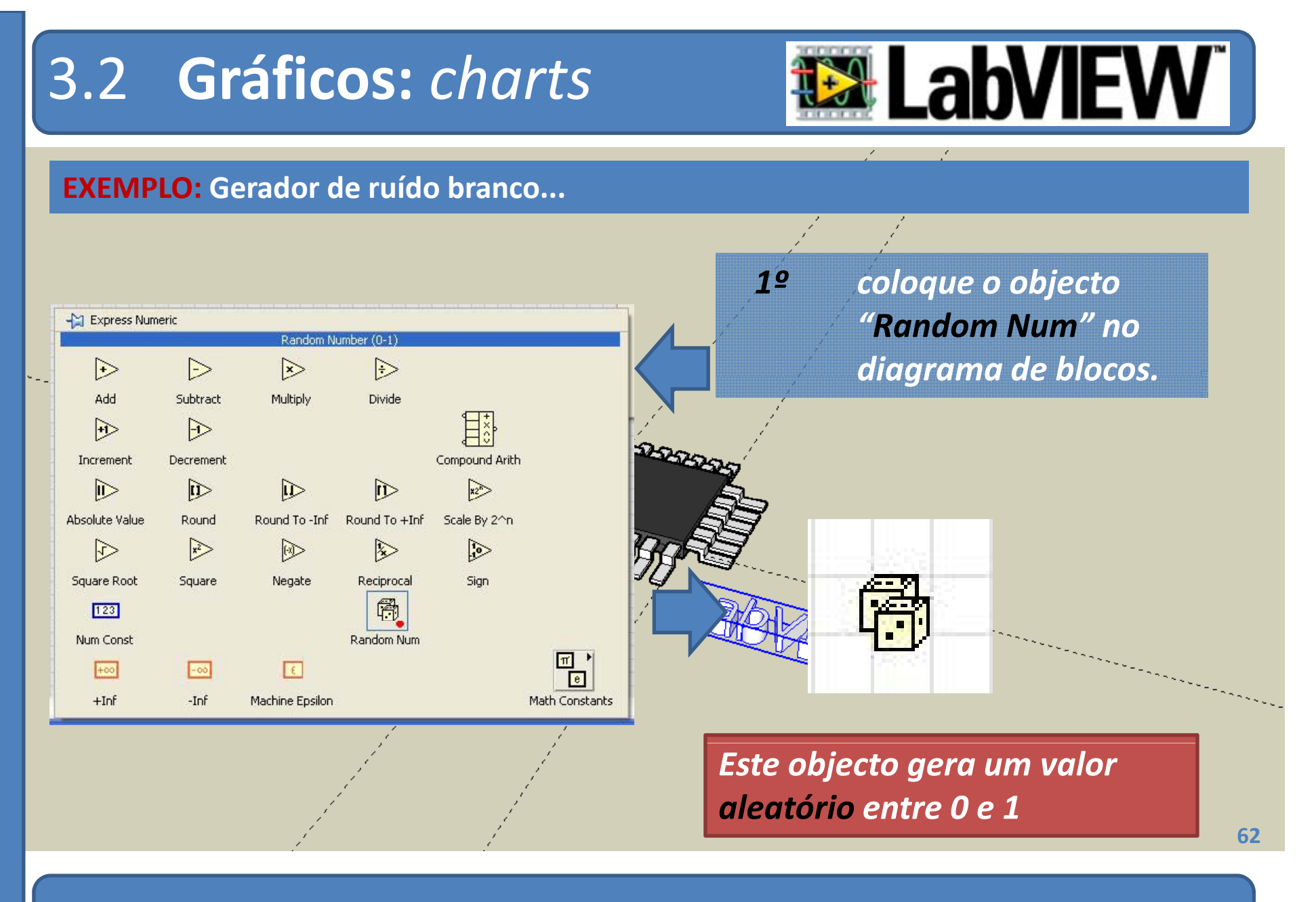

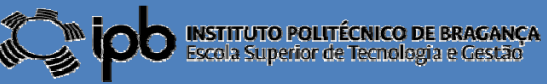

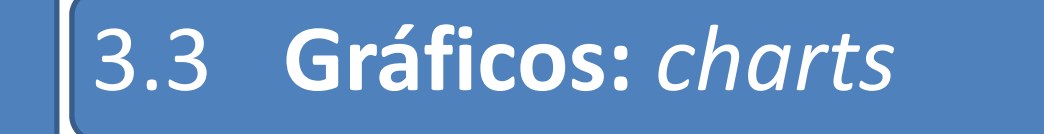

Waveform Chart

Amplitude

*2º Adicione umobjecto "chart" à interface gráfica.*

*3º Ef <sup>t</sup> ec ue <sup>a</sup> li ã gaç <sup>o</sup> entre os dois componentes <sup>e</sup> execute o programa...*

 $10 5 -$ 爵  $0 -5$  $-10$  $100$ Time Waveform Chart  $0.8$ 

Plot 0 X

SUGESTÃO: *Explore as propriedades do objecto chart "clicando" no botão direito do "rato" sobre o objecto.*

7

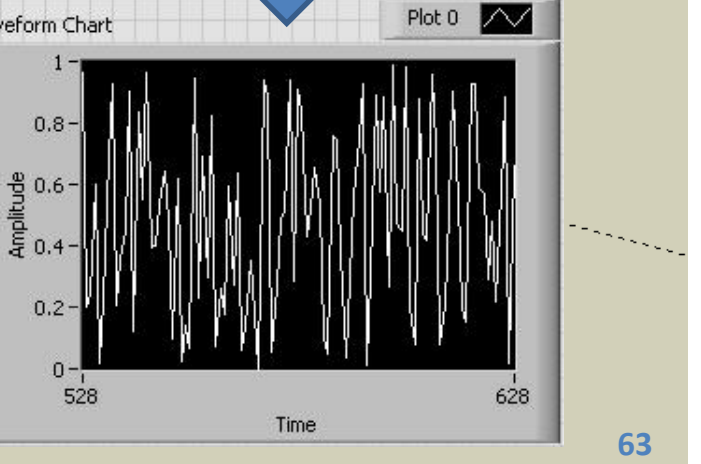

Waveform Chart

县

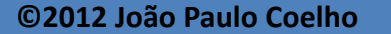

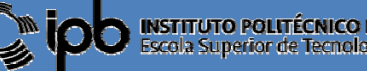

# 3.3 **Gráficos:** graphs

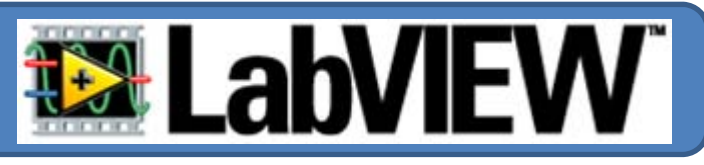

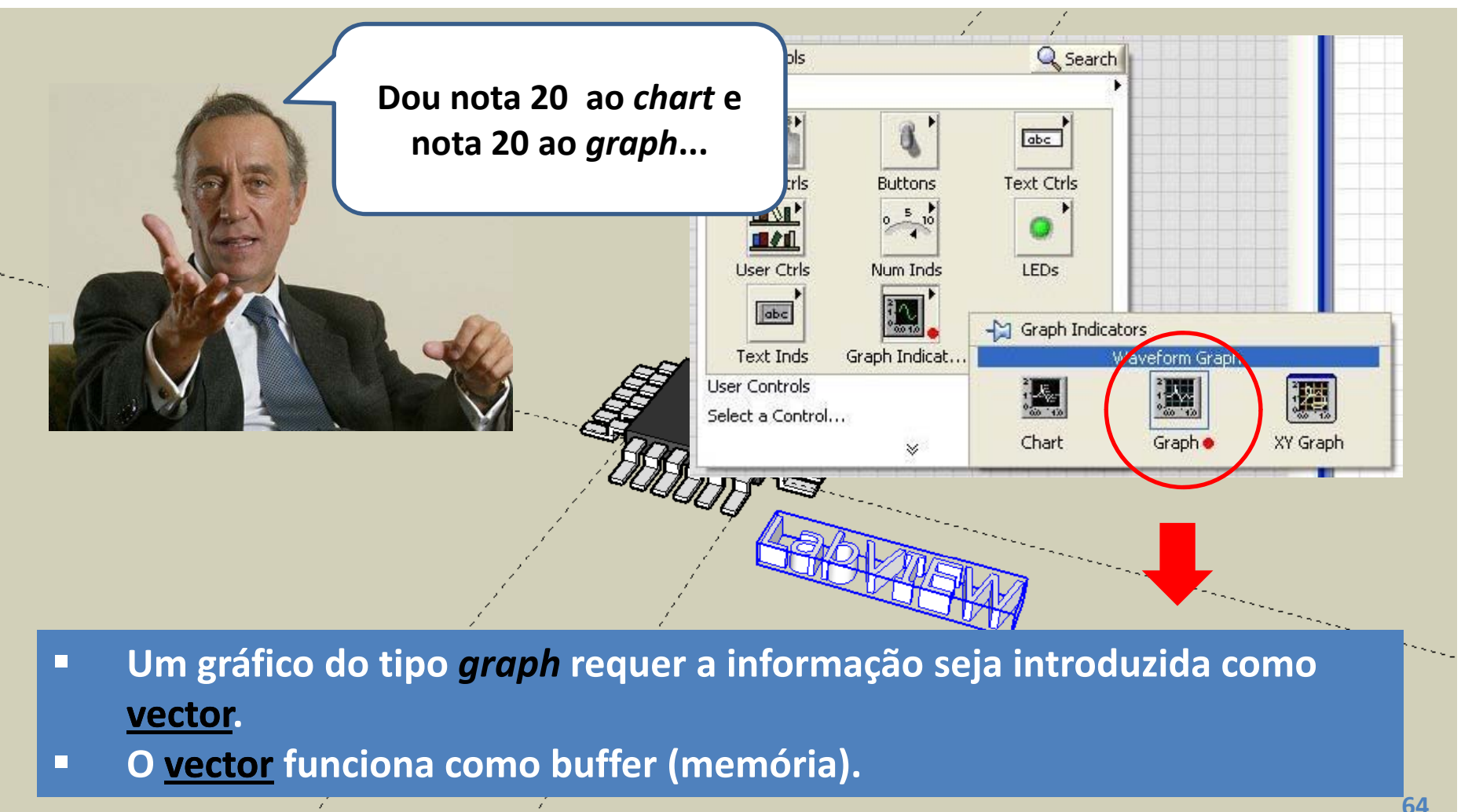

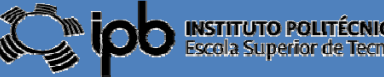

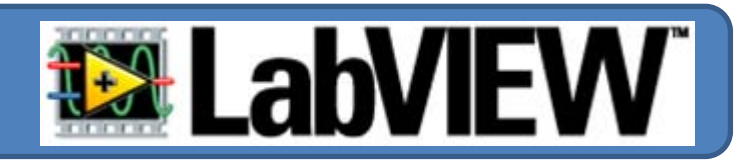

## **Sinais periódicos podem ser gerados facilmente com <sup>o</sup> bloco "Simulate Sig"**

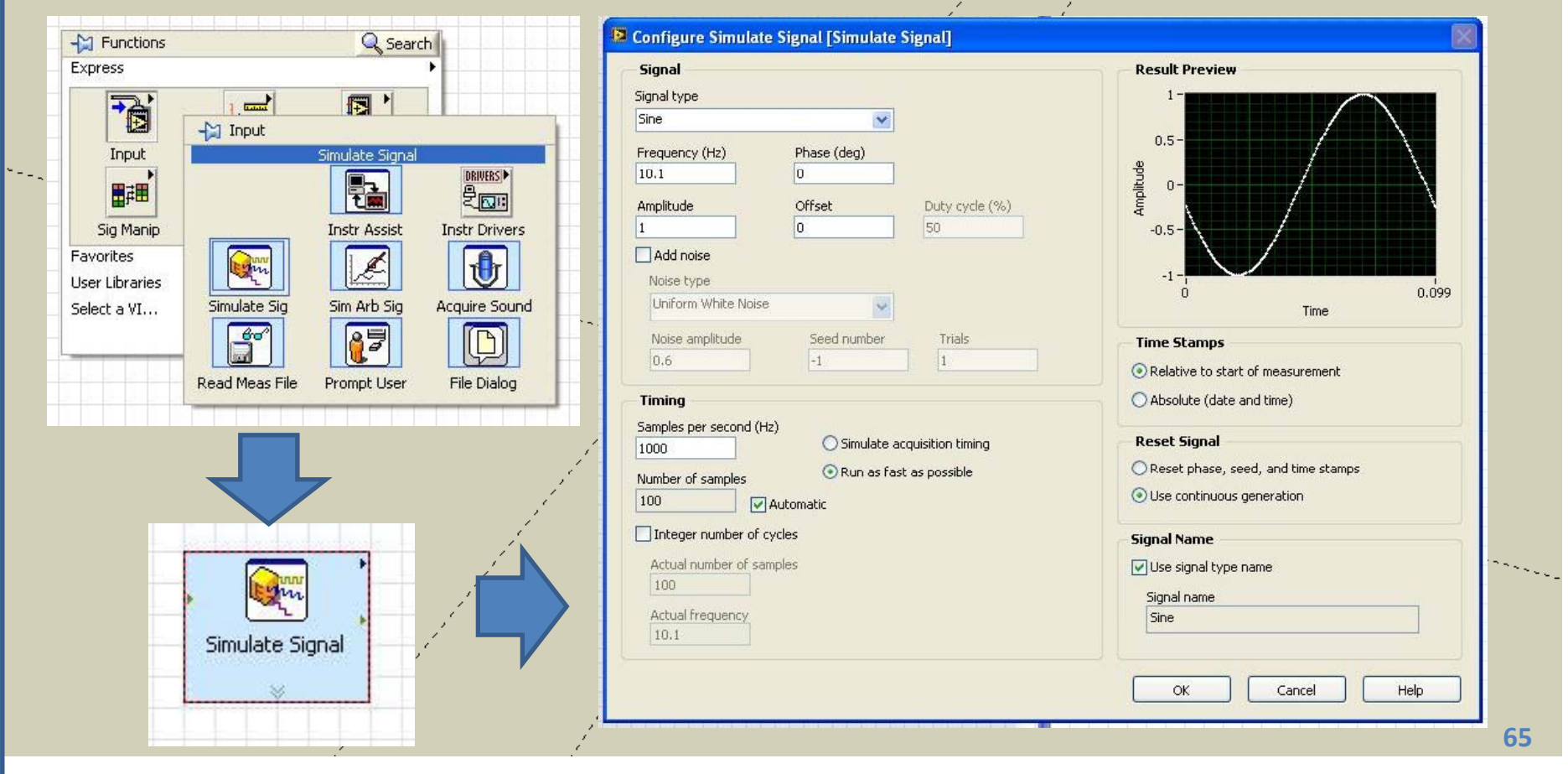

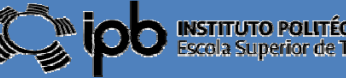

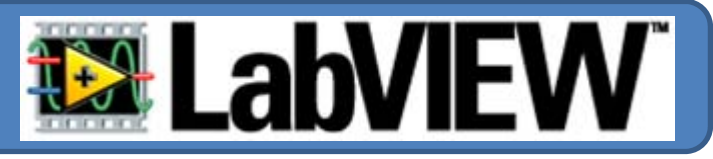

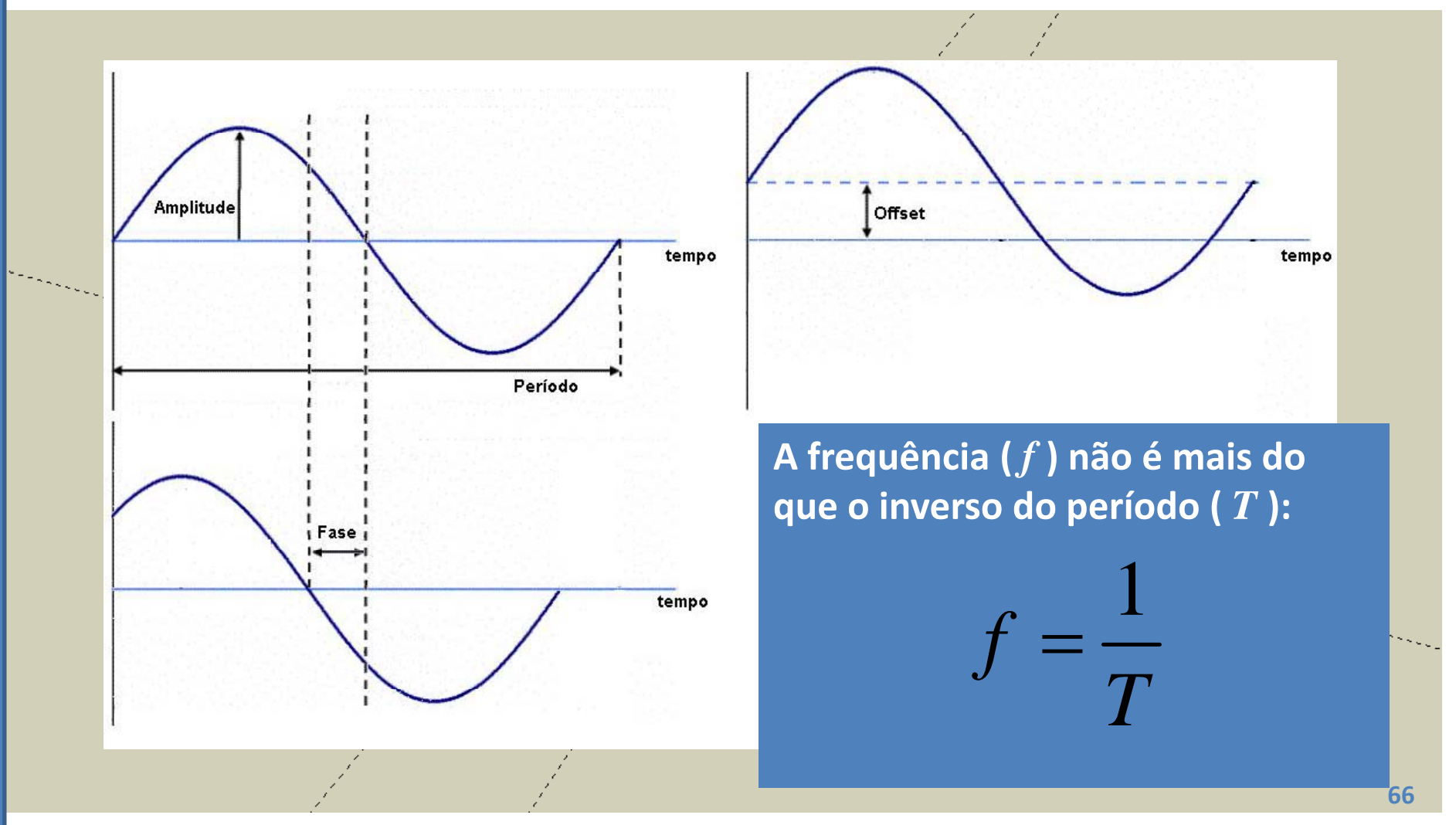

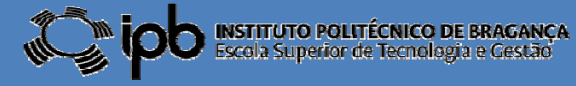

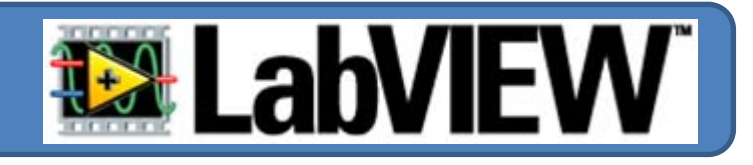

**Realizar um programa que apresente, num gráfico, um sinal sinusoidal contaminado com ruído branco. A relação sinal/ruído deve poder ser alterada através de um ''knob''**

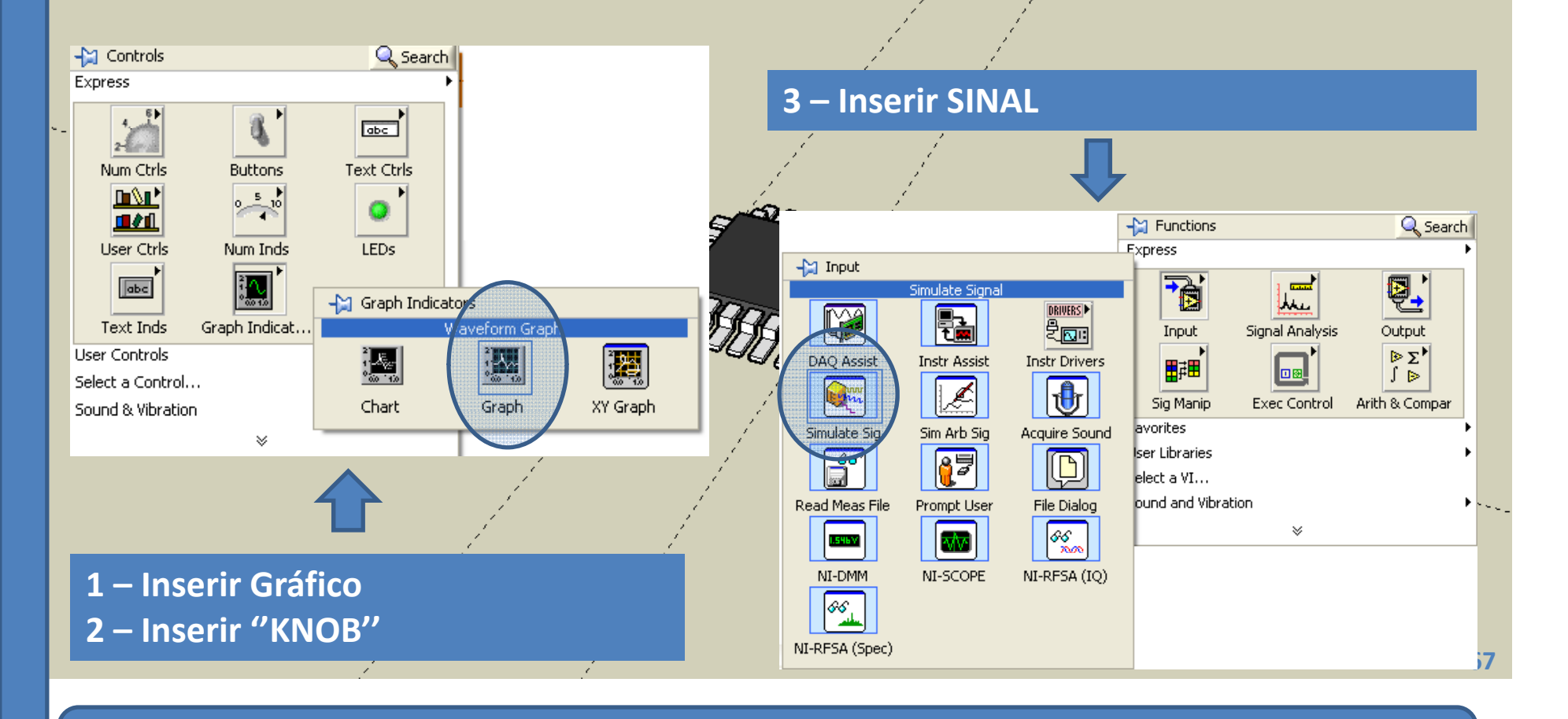

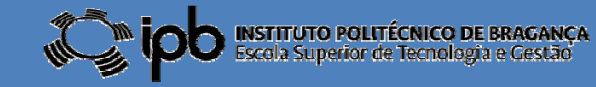

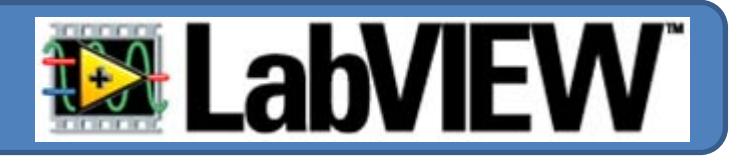

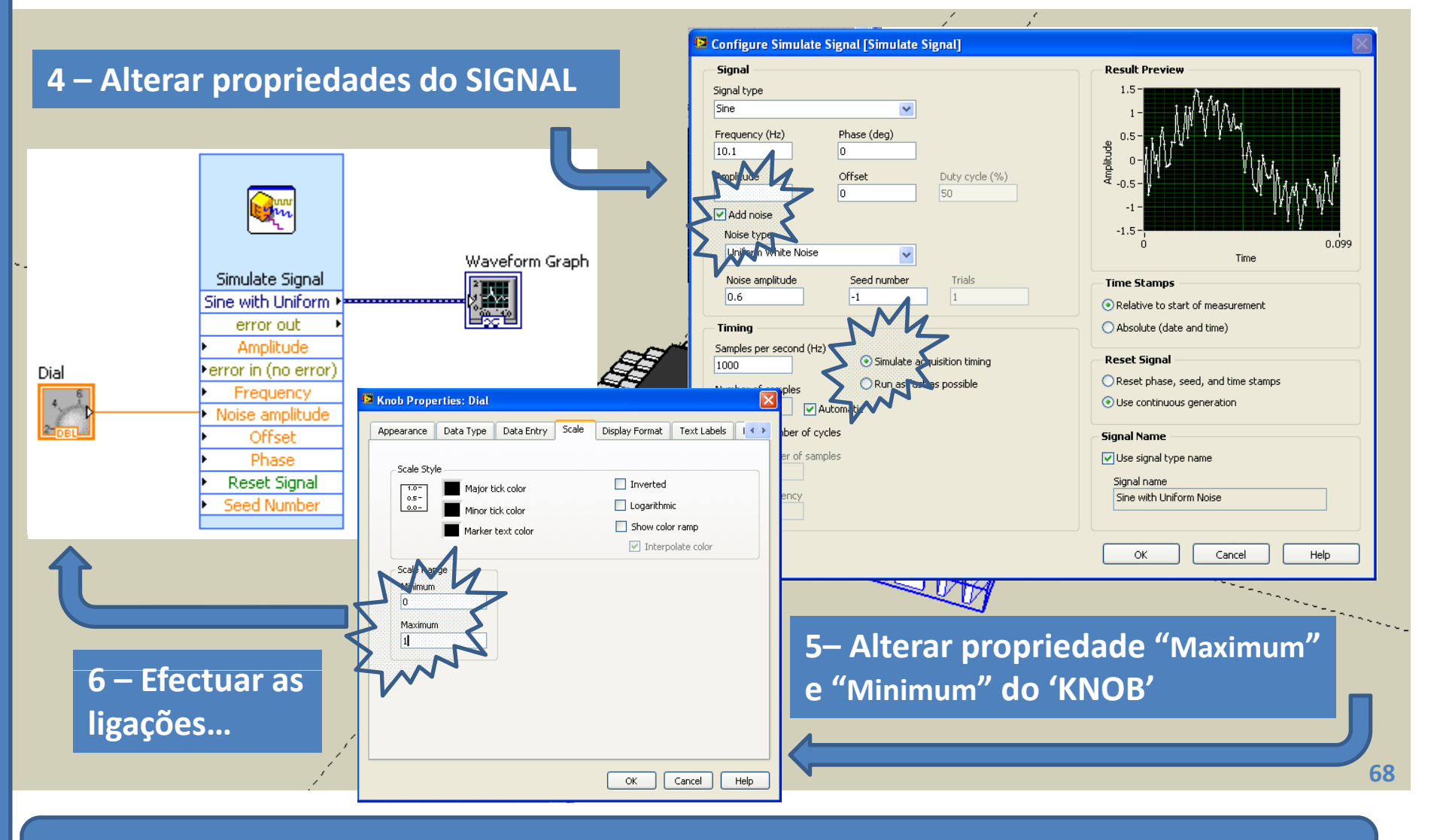

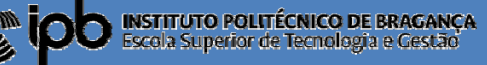

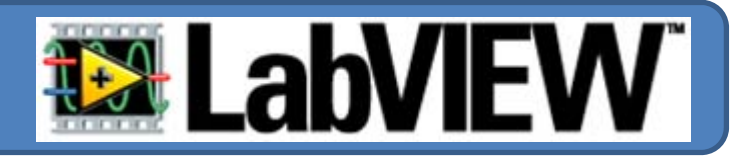

**7 – Simular: Girar <sup>o</sup> "KNOB" <sup>e</sup> verificar <sup>a</sup> evolução da forma de onda.**

#### **Exercício:**

**Repita <sup>o</sup> exercício anterior adicionando botões para controlar <sup>a</sup> amplitude <sup>e</sup> f êi requ ncia do si l na .**

**COMO?**

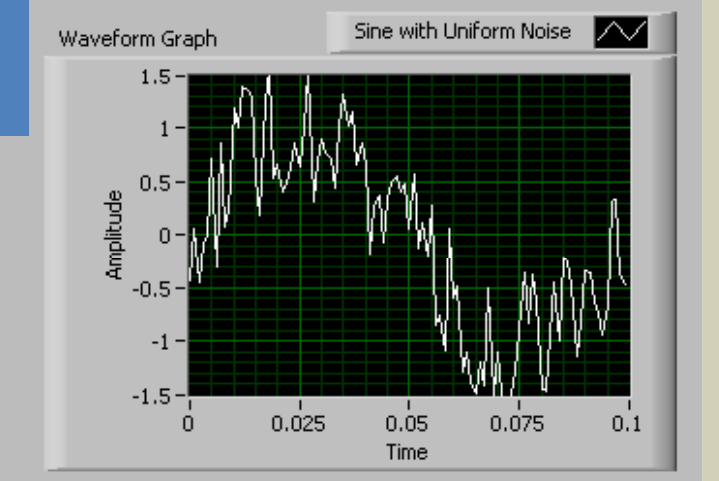

**Na mesma janela de visualização é possível observar mais do que um traço**

**TOUR HALLAND** 

 $0.6$ 

 $-0.8$ 

 $0.4$ 

 $0.2 -$ 

 $0.001$ 

*simultâneamente***.**

**References and <b>Através** de um "multiplexador"

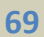

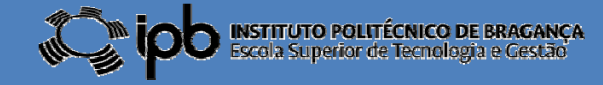

## 3.5 *Mux.* de Sinais

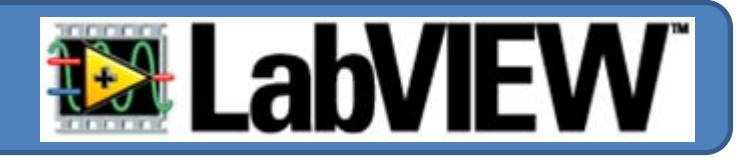

Q Search

图,

Output  $E^*$ 

Merge Signals

 $\ominus$ 

Split Signals

Collector

 $\rightarrow \infty$ 

H

Select Signals

 $\frac{1}{2}$ 

Sample Comp

四

 $rac{1}{\sqrt{2}}$ Jk.

Signal Analysis

Merge Signals

Align & Resamp

-21 Signal Manipulation

 $-M$  Functions

宿

Input

開理

Sig Manip

**Favorites** 

**UITAUNS** 

User Libraries

Select a VI...

**Express** 

**Para "***juntar***" sinais num mesmo gráfico deve aceder à paleta "Sig Manip" <sup>e</sup> seleccionar <sup>o</sup> objecto "Merge Signals"**

**Utilizando <sup>o</sup> "rato", <sup>e</sup> redimensionando <sup>o</sup> objecto "Merge Signals Signals" no diagrama de blocos, extende‐se o número de sinais que podem ser agregados...**

input signal

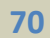

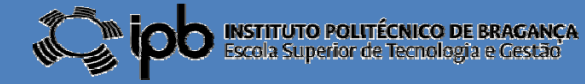

## 3.5 *Mux.* de Sinais

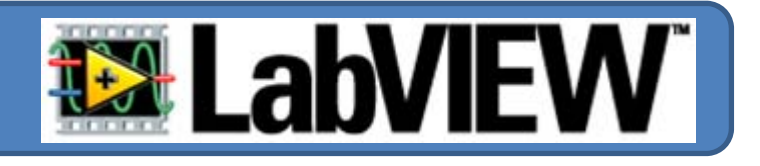

**EXEMPLO: Apresentar na mesma janela uma onda sinusoidal <sup>e</sup> uma onda triangular com igual amplitude <sup>e</sup> frequência frequência.**

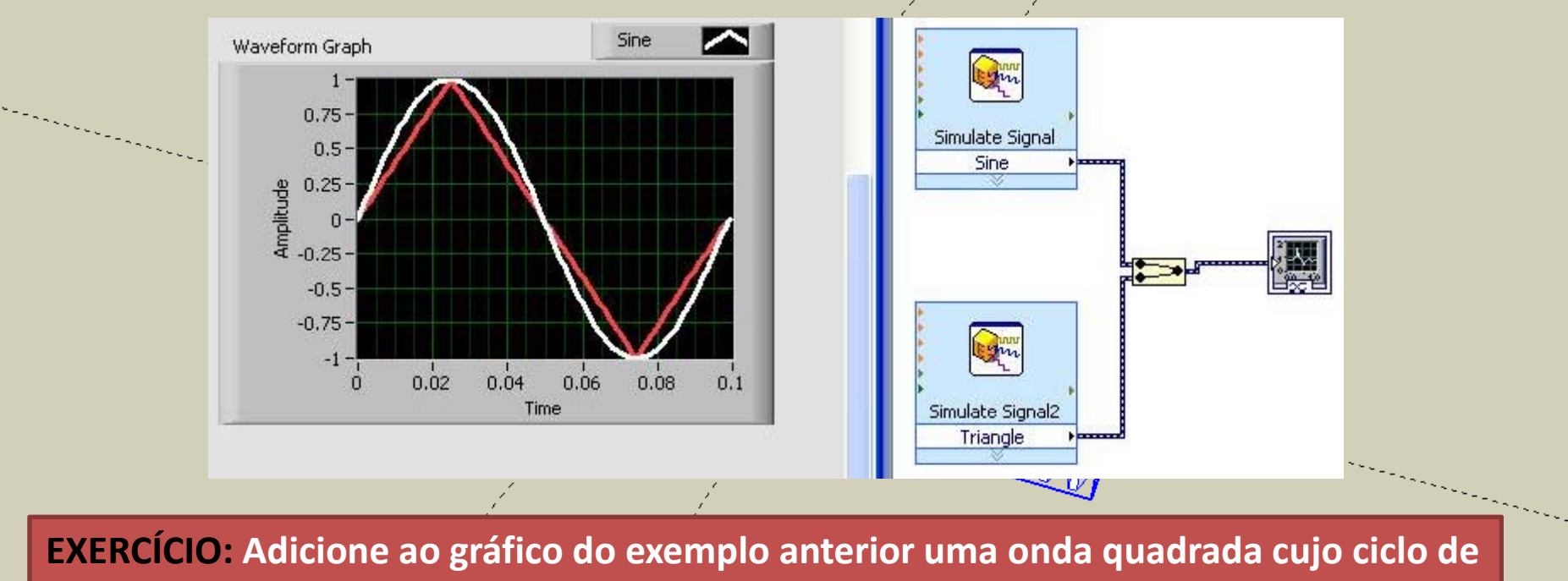

**trabalho (dutty‐cycle) possa ser alterado por um "knob".**

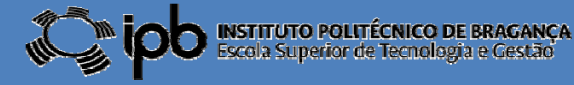

# 3.6 *Aritmética com* Sinais

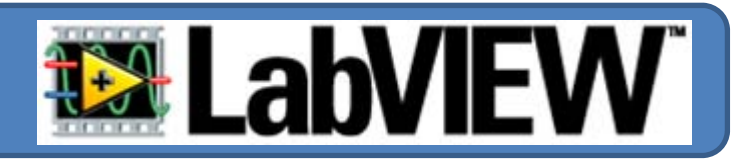

**É possível efectuar operações algébricas sobre sinais:**

- п **Soma, subtracção, multiplicação <sup>e</sup> divisão;**
- п **Funções transcendentes (logaritmos (logaritmos, exponenciais, etc.)**

**EXEMPLO: Ap g resentar <sup>o</sup> gráfico da soma de duas sinusóides com diferença de fase igual <sup>a</sup> 180º. Devem ser apresentados os traçados das funções individuais.**

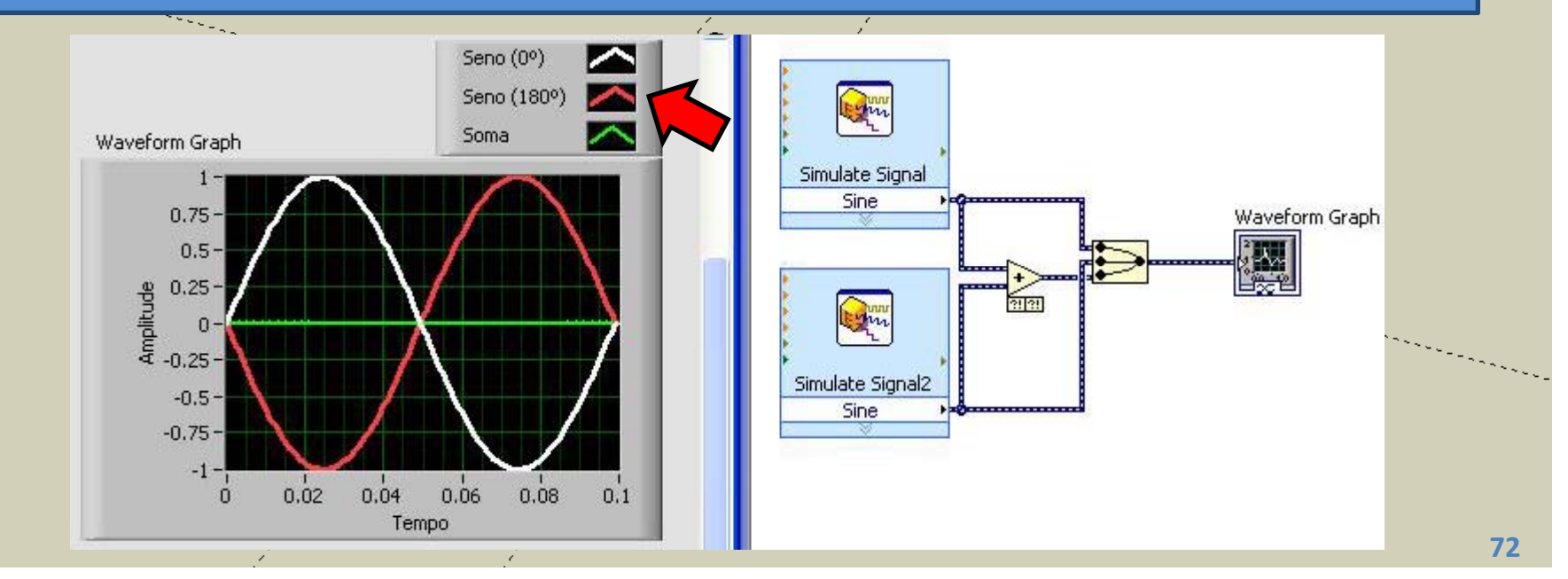

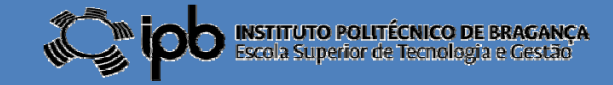
#### 3.7 **Exercícios**

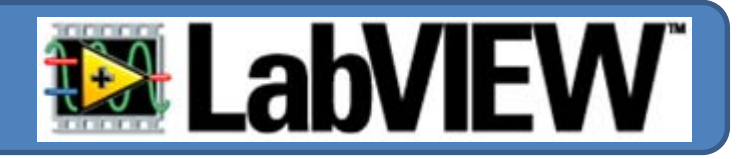

*EX 11: Faça um programa para LabView que seja capaz de apresentar <sup>a</sup> soma de uma sinusóide com <sup>o</sup> seu harmónico de segunda ordem (sinal igual mas com <sup>o</sup> dobro da frequência).*

*EX 12: Apresente num gráfico <sup>o</sup> aspecto de um sinal do tipo ruído branco*

*com valor médio nulo.*

*A configuração desse sinal é apresentado na figura ao lado. Deve ser adicionado um LED que deve acender semp q re ue <sup>a</sup> amplitude do sinal for maior que 0.5 ou menor que ‐0.5.*

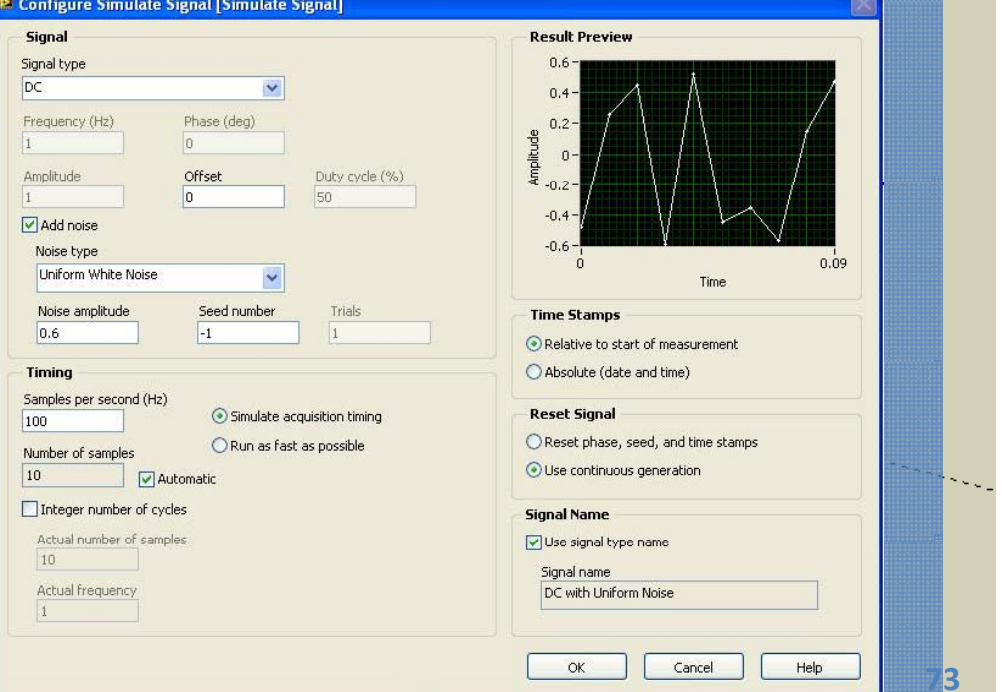

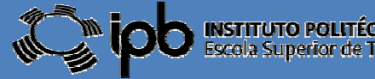

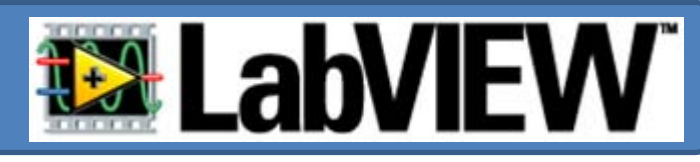

 $N-1$ 

...

**Até ao momento apenas se trabalhou com números escalares.**

**Em LabView um arranjo (array) consiste numa colecção de elementos todos do mesmo tipo.**

Um array pode ter uma ou mais **dimensões.**

**Os índices são numerados de 0 <sup>a</sup> N‐1 onde N se refere ao número de elementos do array.**

 **array pode ter uma ou mais Num arranjo os elementos são acedidos pelos seus índices.**

0

**Q p ue complicado... Valha‐me D. AfonsoHenriques!**

> **Formas de onda são normalmente armazenadas em arrays.**

> > **74**

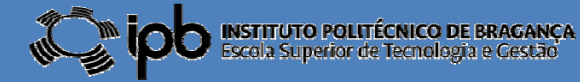

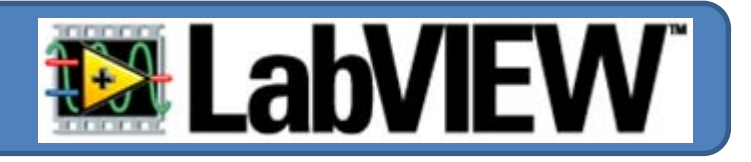

**Quando se cria um arranjo é necessário atribuir‐lhe um tipo de dados. Assim devem efectuar‐se dois passos:**

#### **1º Colocar <sup>o</sup> objecto ARRAY no diagrama de blocos**

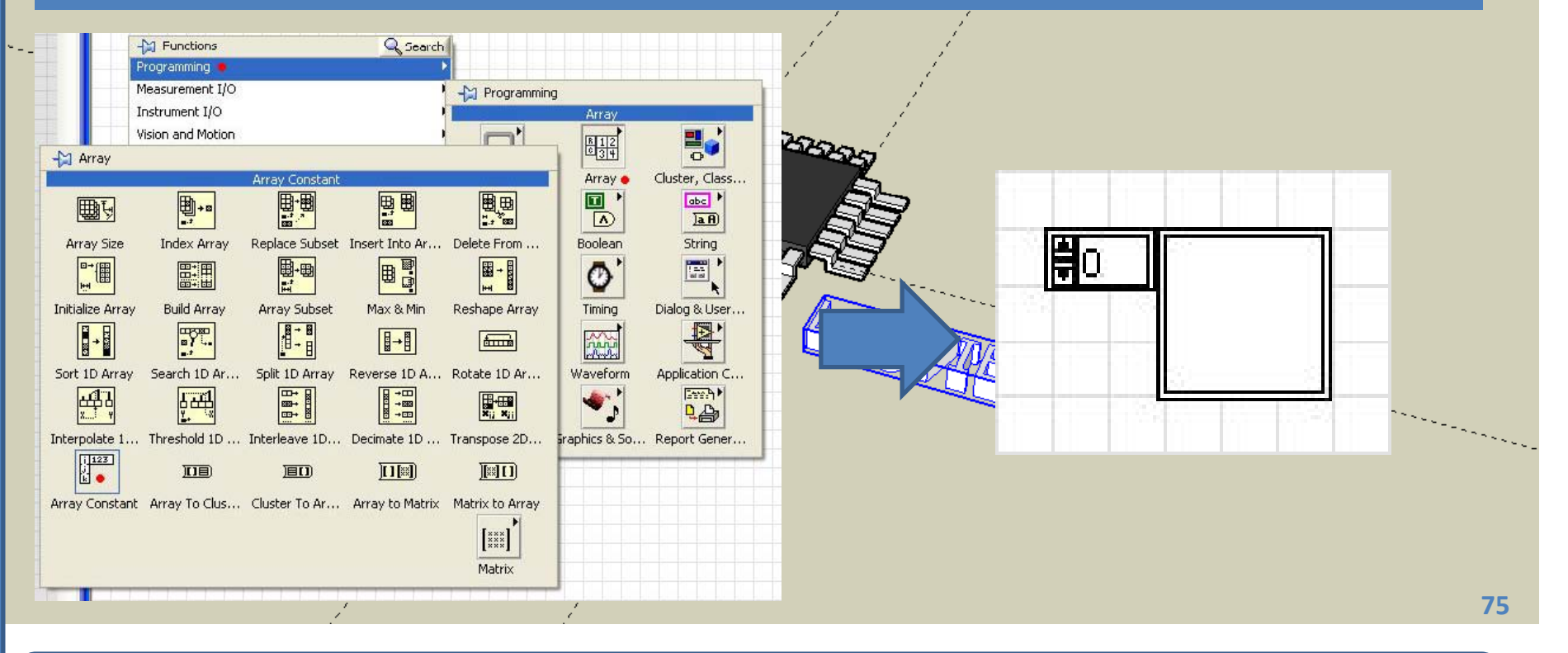

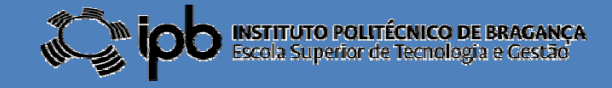

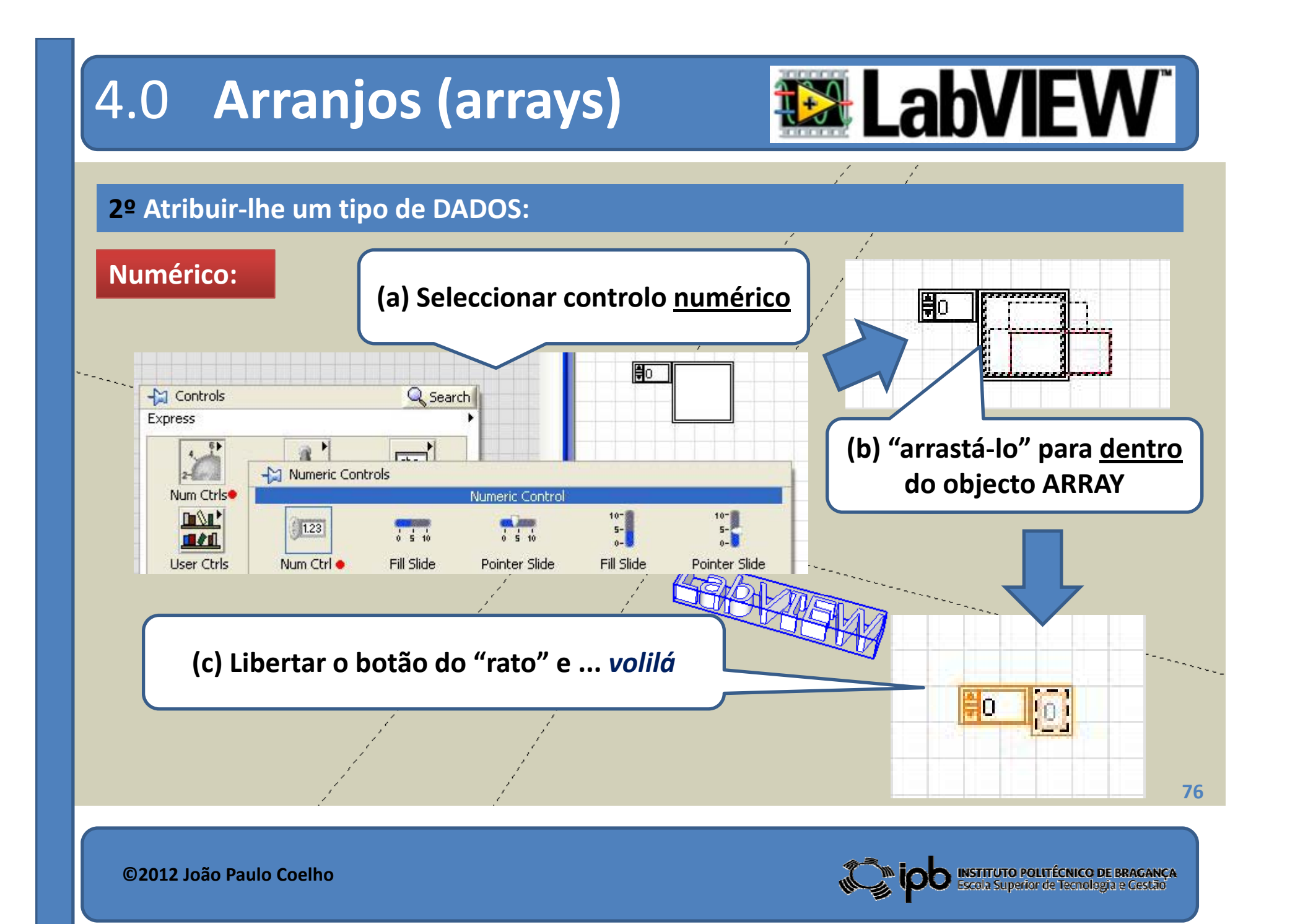

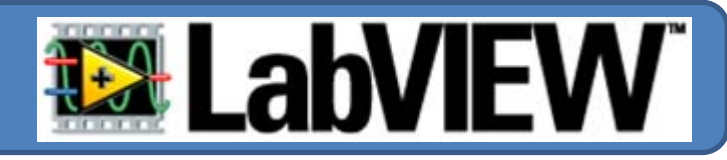

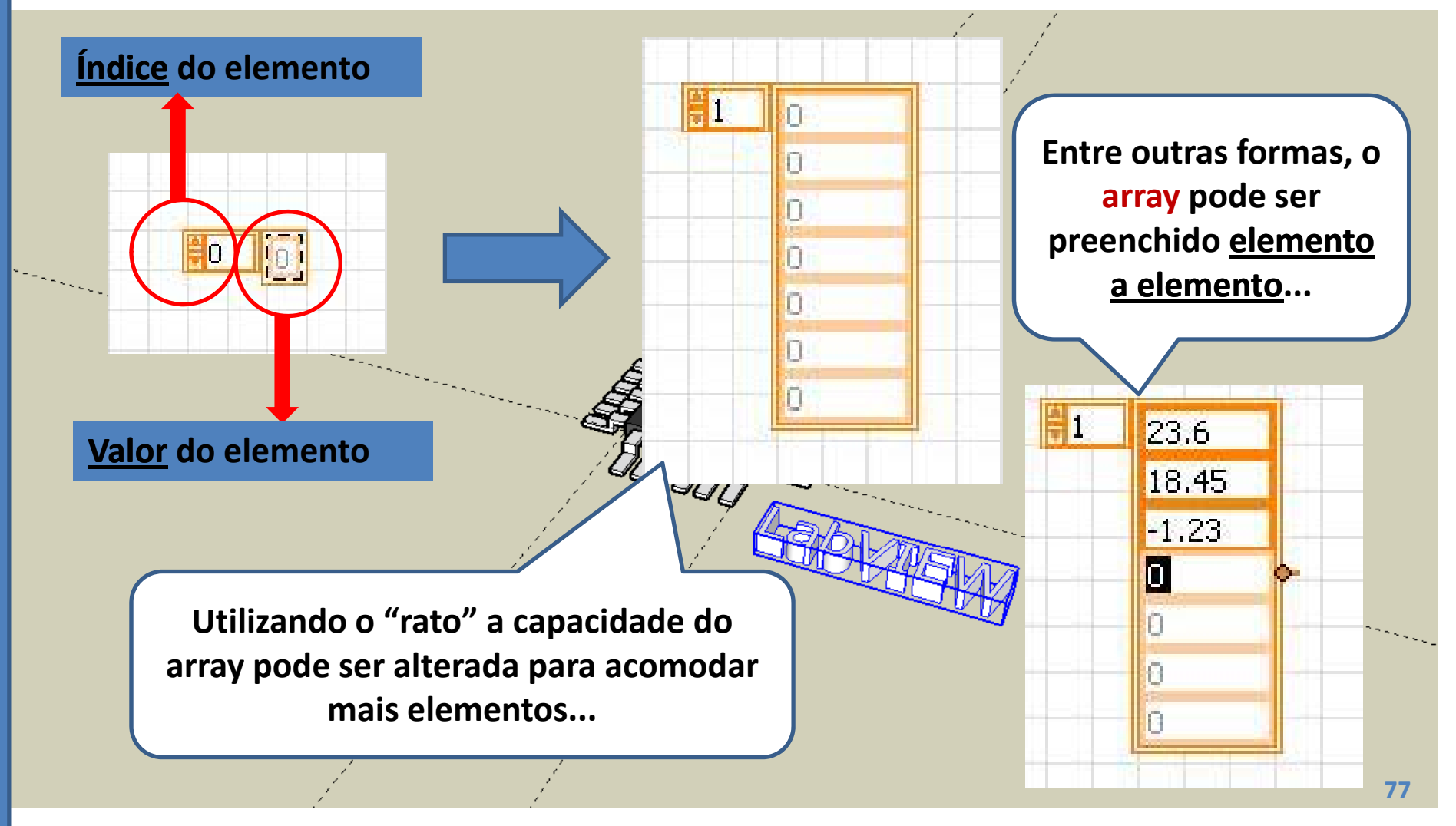

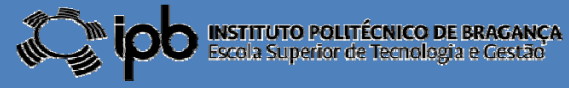

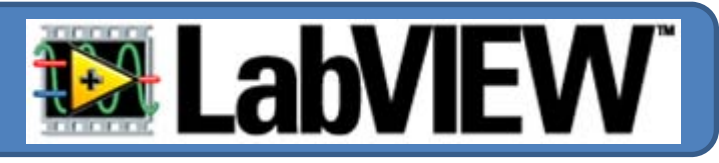

**EXEMPLO: Apresentação do conteúdo de um vector num gráfico.**

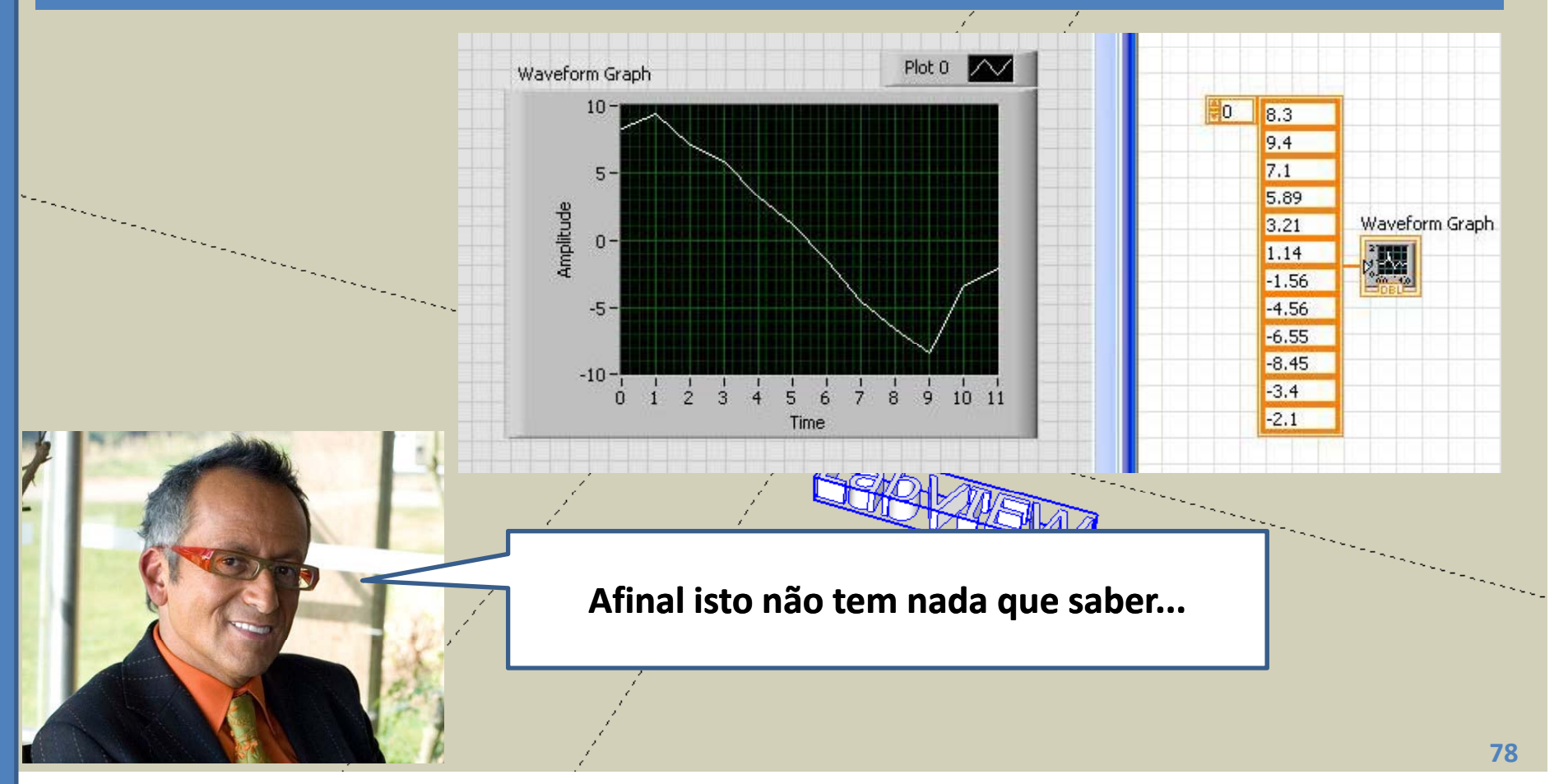

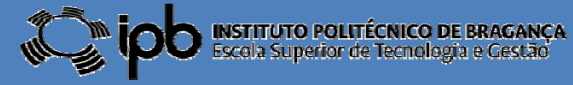

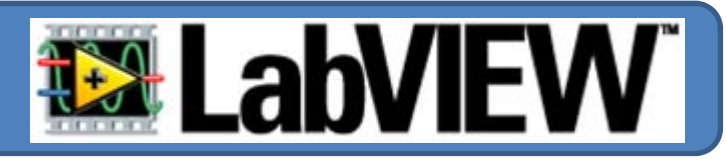

#### **EXEMPLO: Aceder a elementos num vector.**

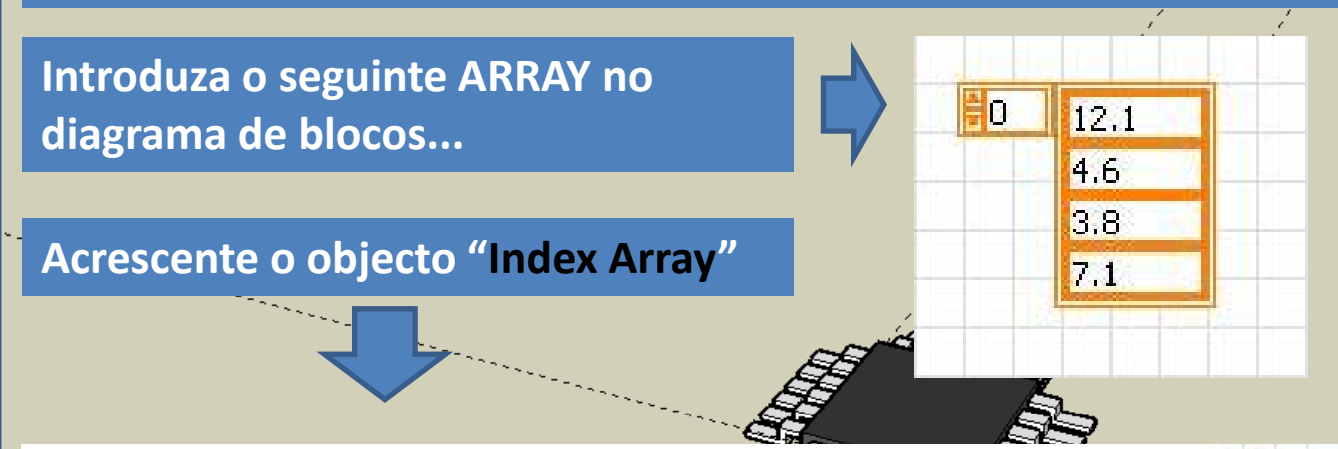

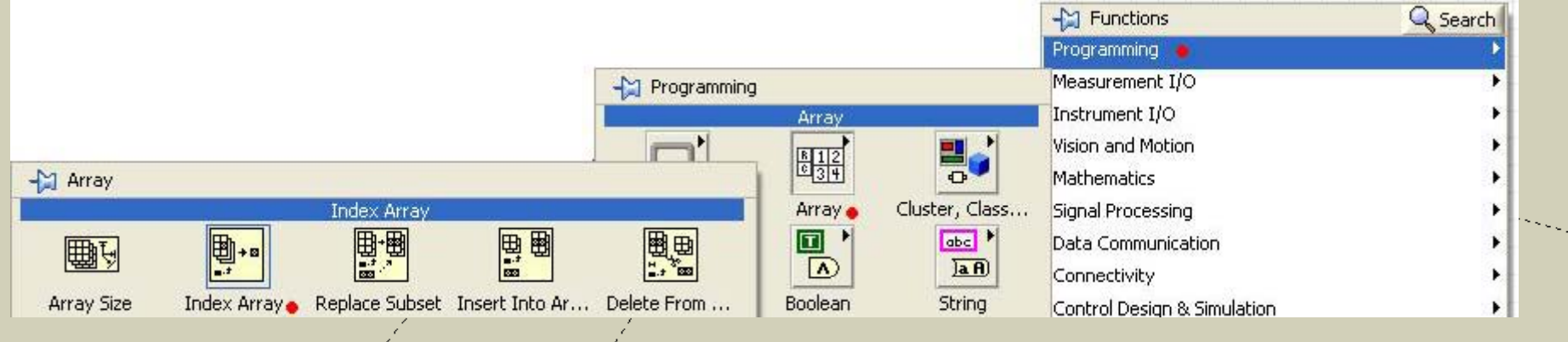

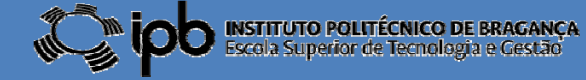

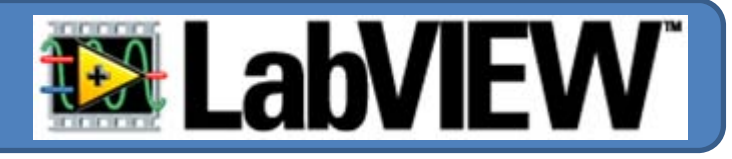

#### **Ao Front Panel acrescente um"knob" e um "Numeric Ind."**

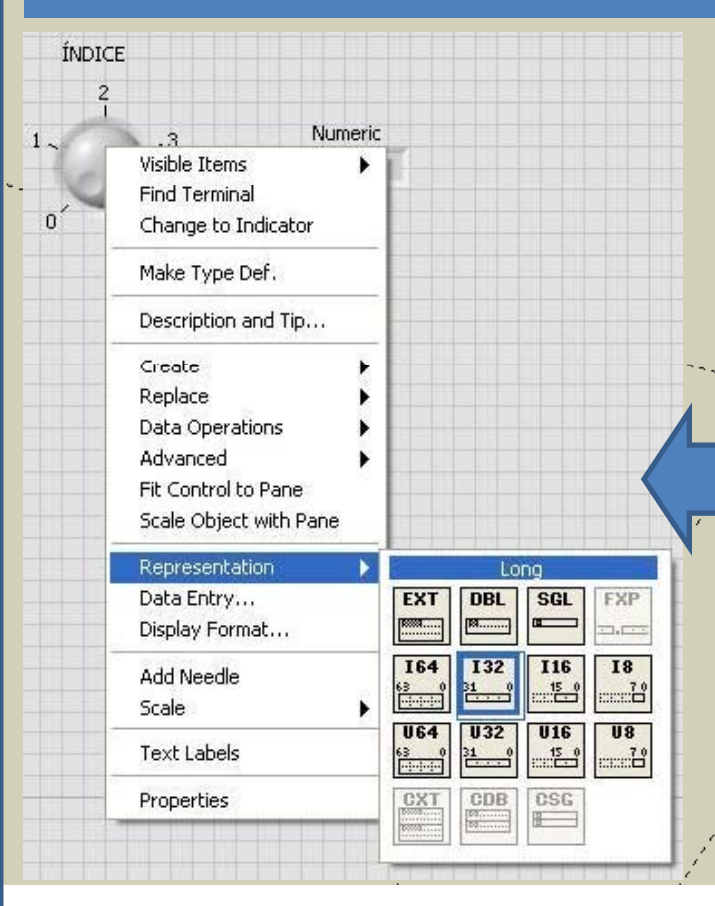

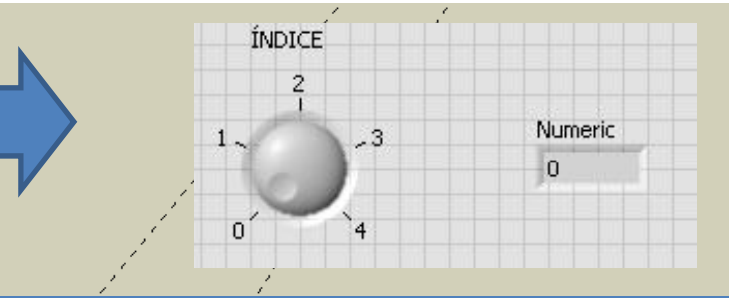

**O "knob" será responsável por definir <sup>o</sup> índice do elemento <sup>a</sup> aceder <sup>e</sup> <sup>o</sup> valor do elemento apontado por esse índice irá ser apresentado no "Numeric Indicator".**

**Como <sup>o</sup> índice deve ser um número inteiro vamos alterar o tipo de representação do "knob" para Inteiro 32 bits.** in Berlin

Wan 85

**80**

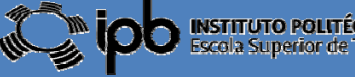

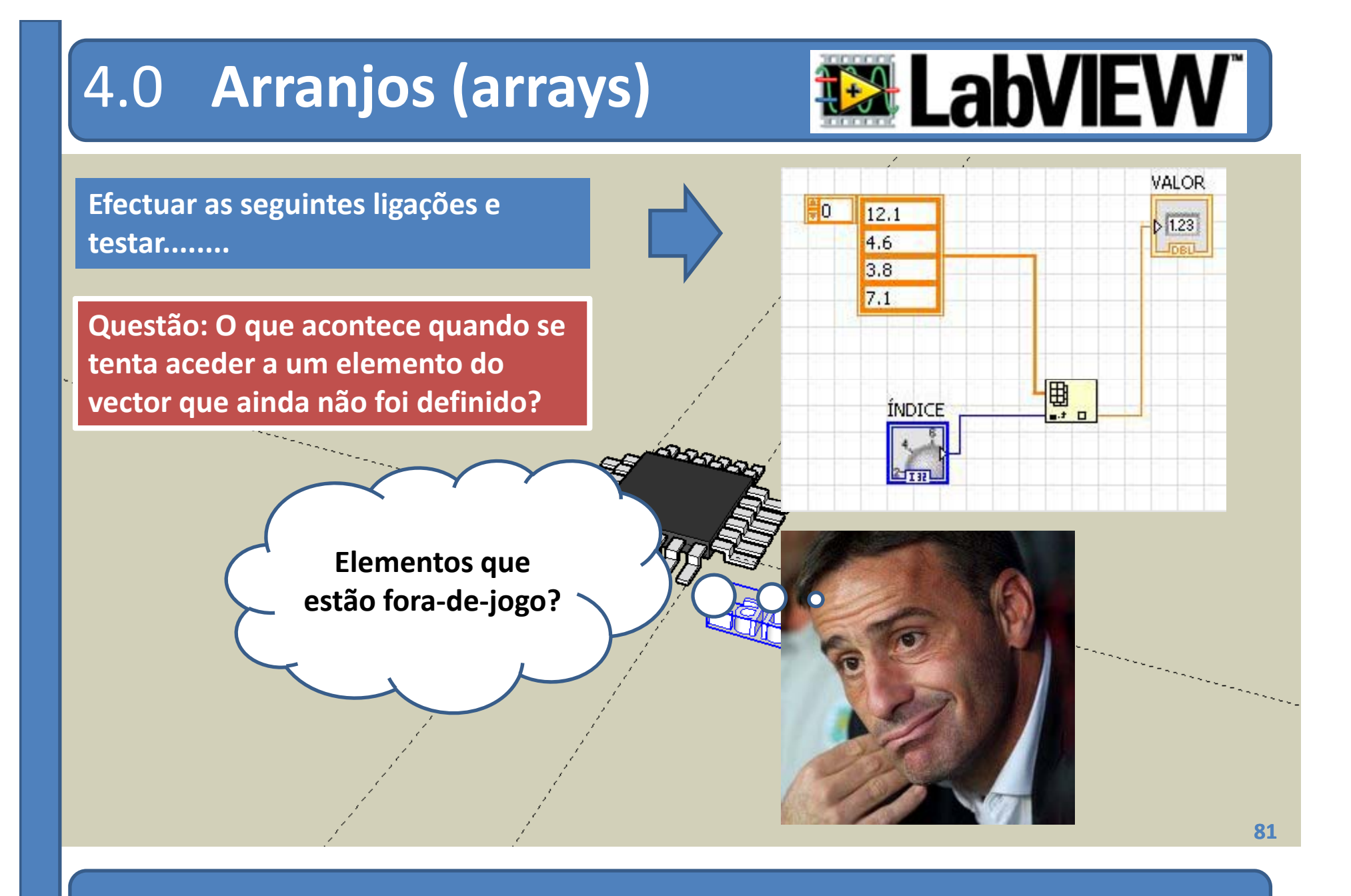

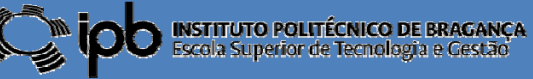

## 6.1 **ARRAY de STRINGS**

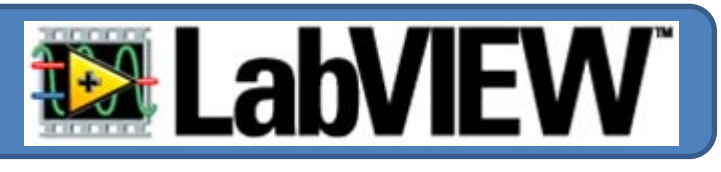

#### **String:**

**É possível definir ARRAYS de outro tipo de dados ou até objectos.**

**Um tipo muito útil é <sup>o</sup> ARRAY de STRINGS.**

**Criar um array de strings é semelhante à criação de um array numérico:**

**1º Colocar <sup>o</sup> objecto ARRAY no diagrama de blocos**

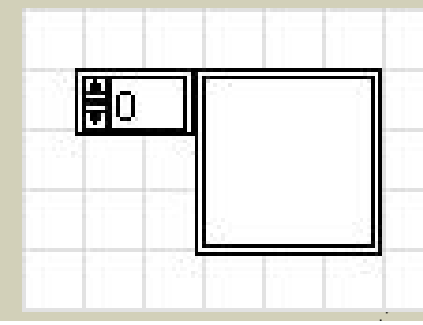

**2º Atribuir‐lhe(1) <sup>o</sup> objecto "String Ctrl"** Q Search -M Controls Express  $\sqrt{25}$  $\mathfrak{F}$ -M Text Controls Text Ctrls Num Ctrls **Buttons** m<sub>O</sub>  $0 - \frac{5}{10}$  $\bullet$ abc.  $|$  Ring **N** Path 国产业 Liser Ctri-Num Inds **LEDS** String Ctrl Text Ring File Path Ctr Menu Ring label

**3º Preencher as posições pretendidas com caracteres alfanuméricos.**

(1) "drag and drop" sobre <sup>o</sup> objecto ARRAY no diagrama de blocos.

Graph Indicat

**Text Inds User Controls** Select a Control..

**82**

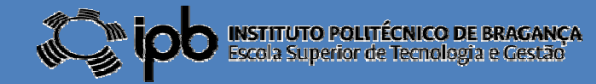

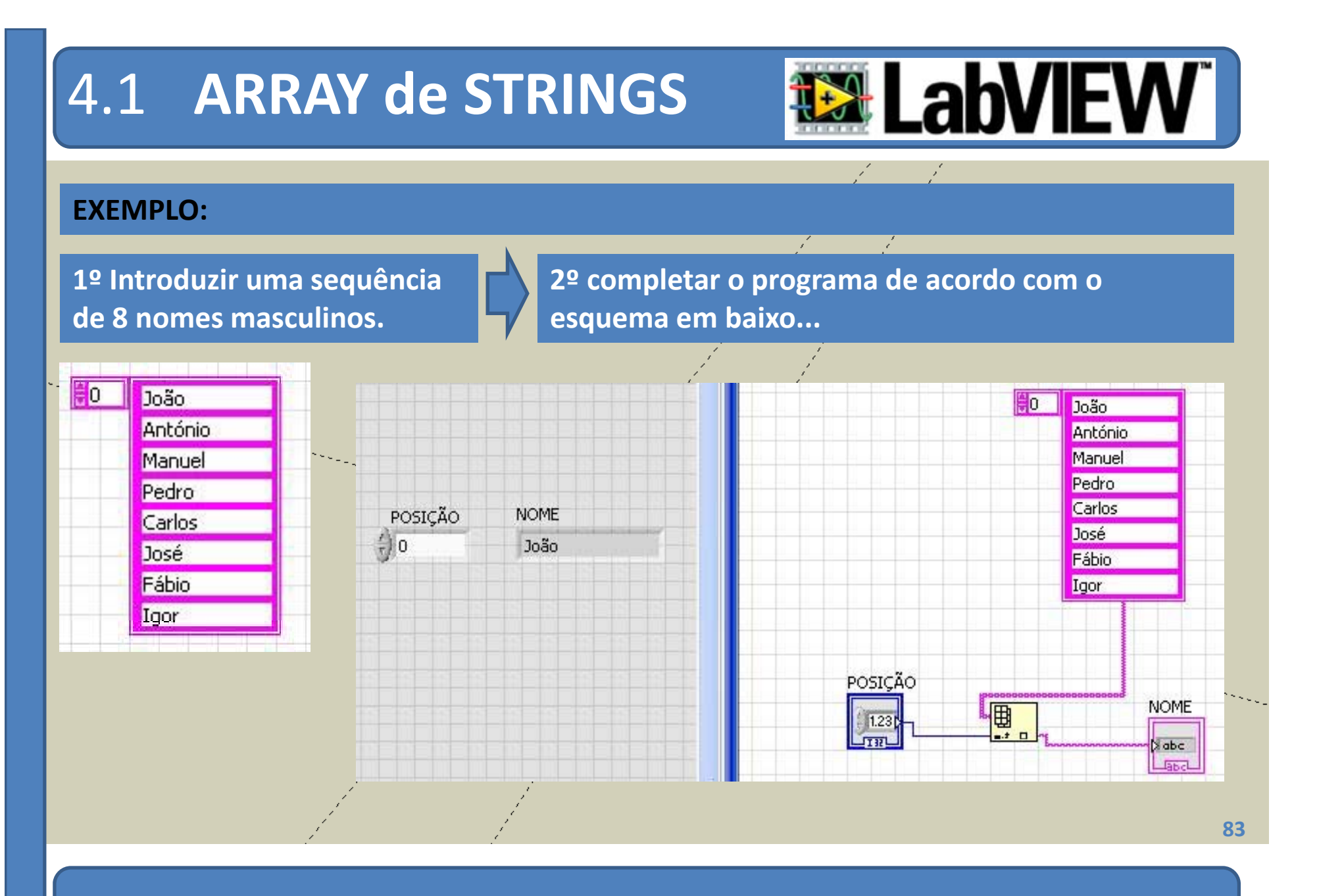

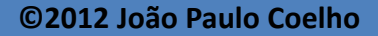

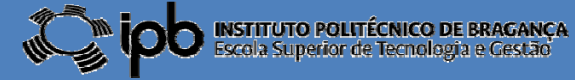

#### 4.2 **ARRAYS no FRONT PANEL**

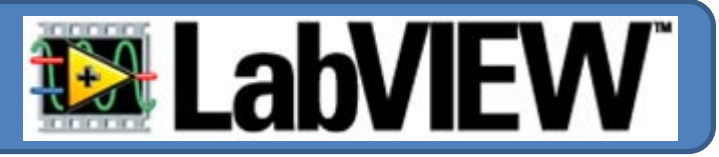

**Até ao momento os ARRAYS foram considerados como CONSTANTES no diagrama de blocos.**

**Alternativamente podem ser considerados OBJECTOS no FRONT PANEL**

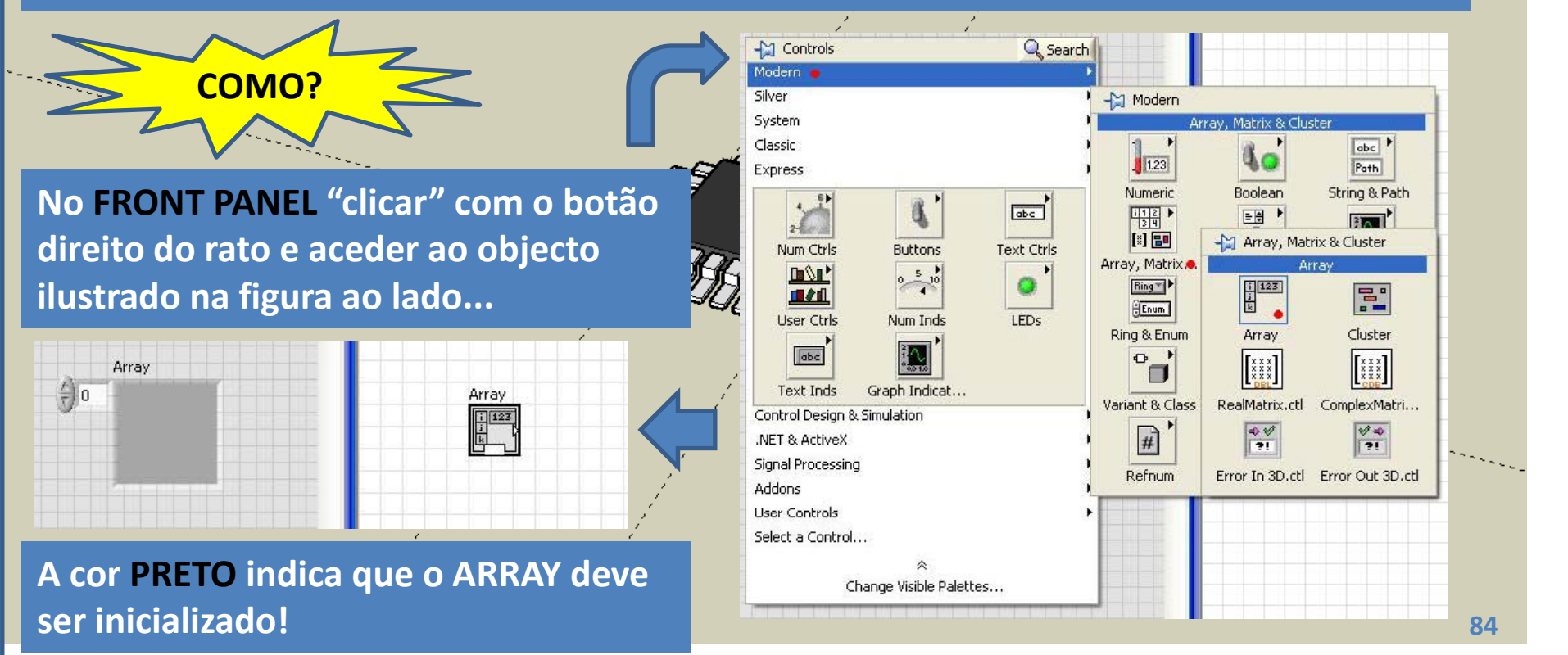

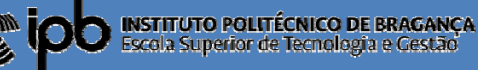

4.2 **ARRAYS no FRONT PANEL**

#### **Inicialização com valores numéricos...**

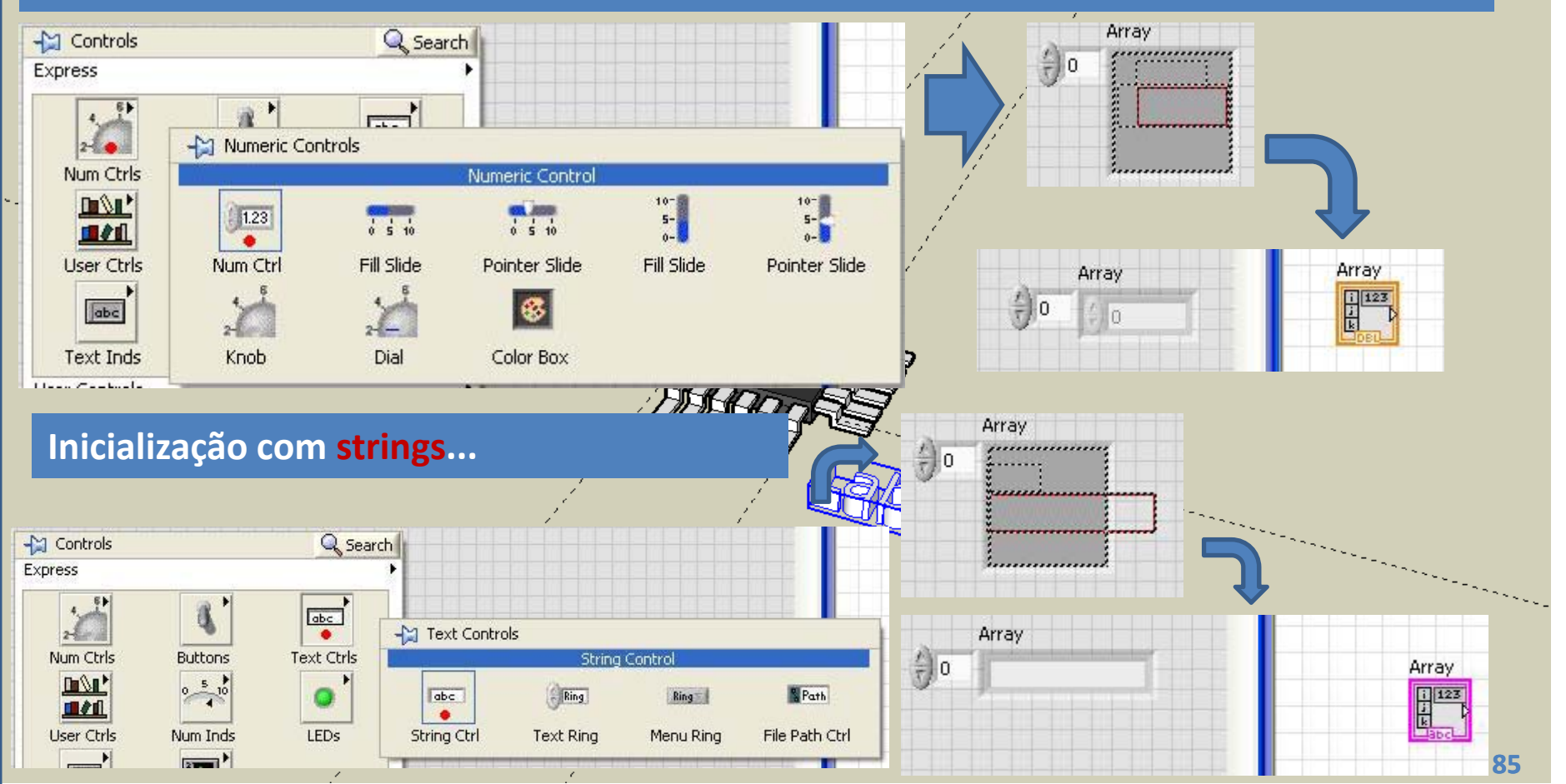

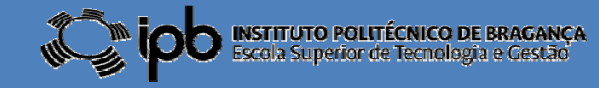

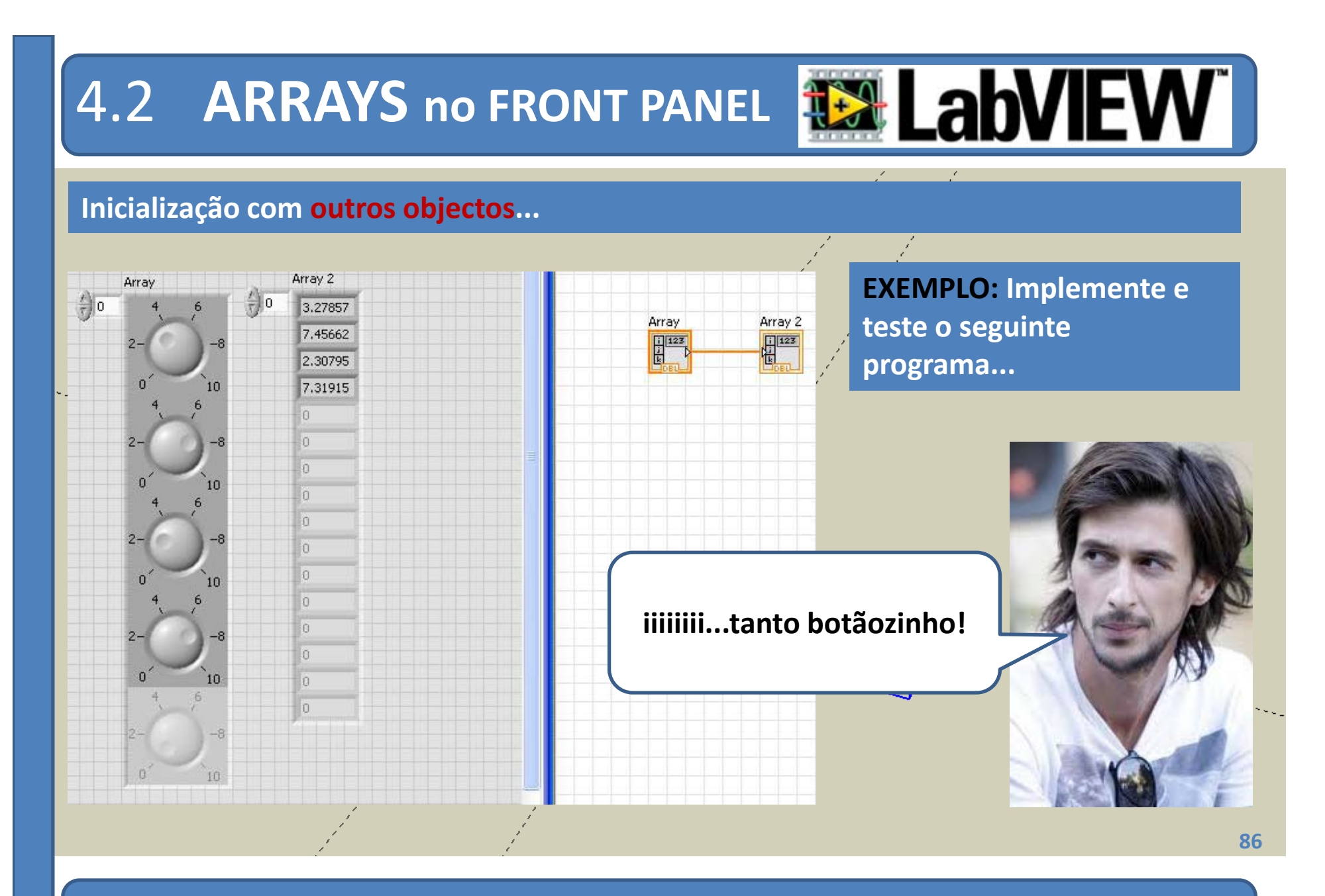

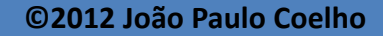

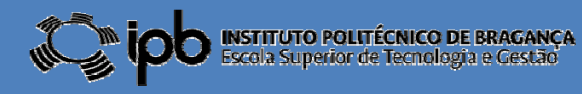

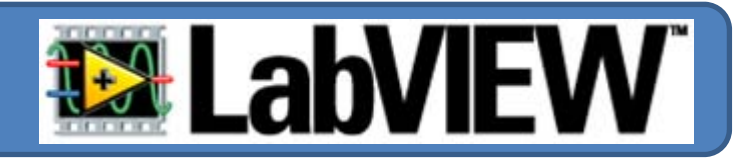

**Algumas operações elementares que podem ser realizadas sobre ARRAYS:**

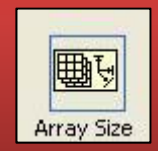

**NÚMERO DE ELEMENTOS: retorna <sup>o</sup> número de elementos de um ARRAY**

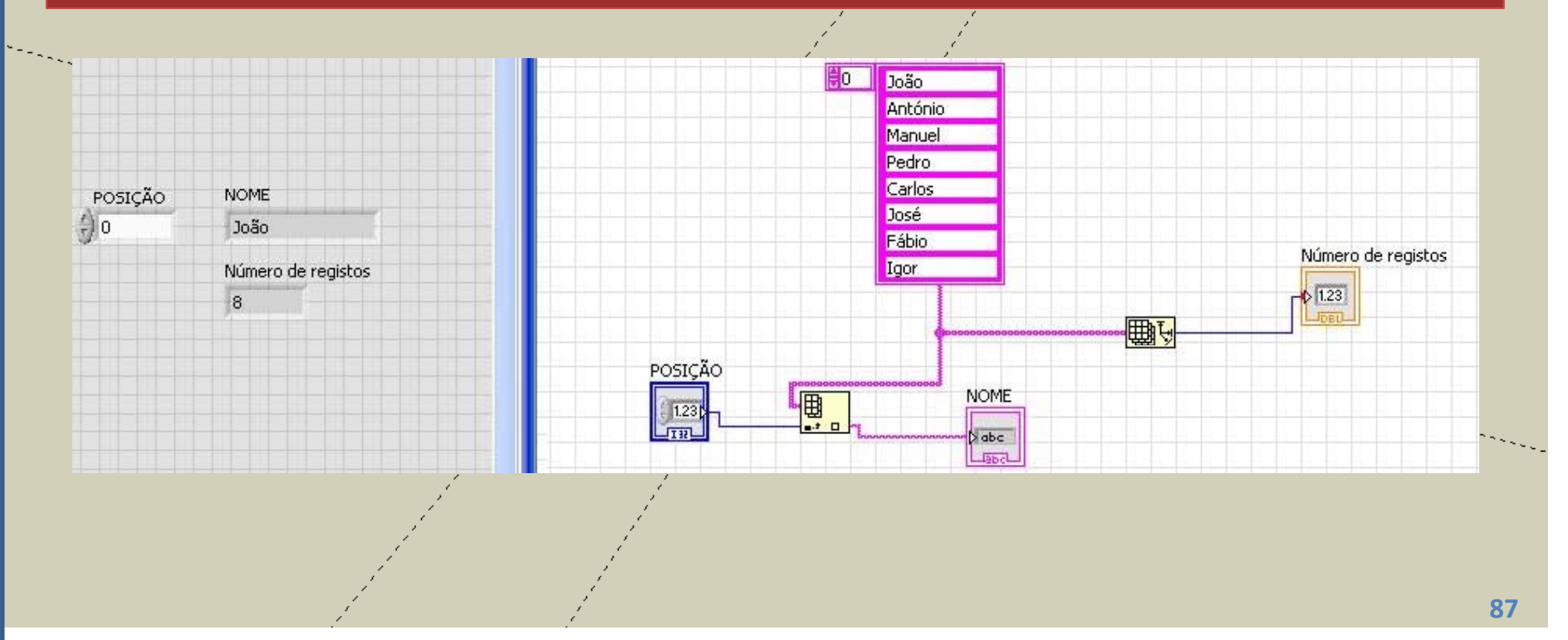

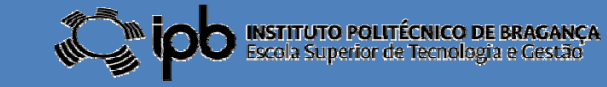

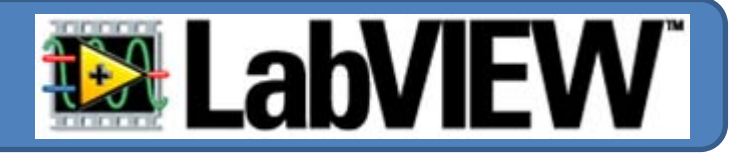

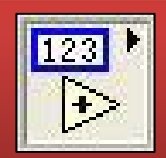

#### **ARITMÉTICA ENTRE ARRAYS NUMÉRICOS**

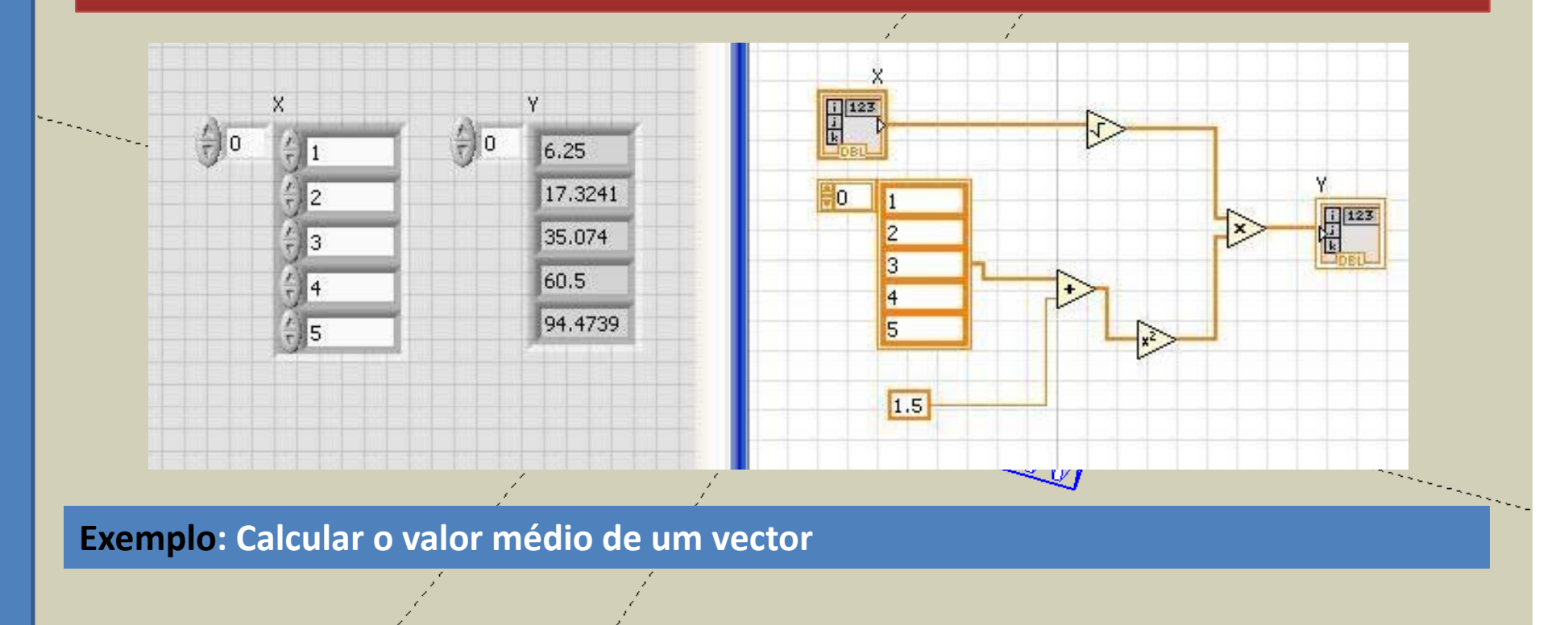

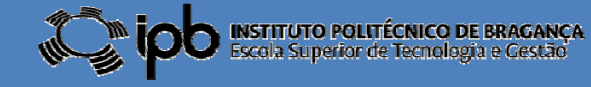

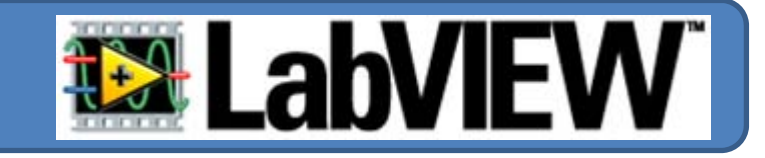

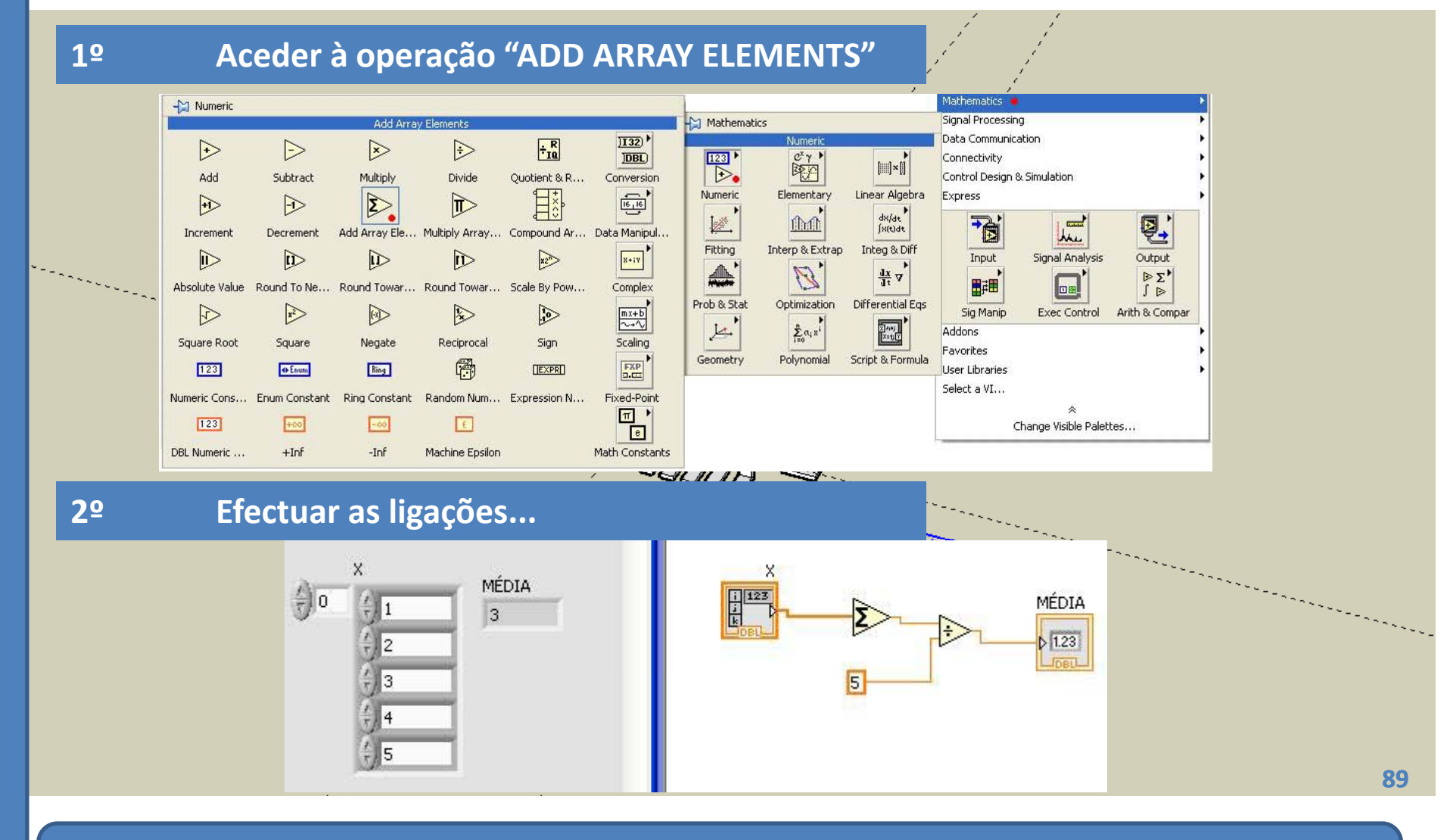

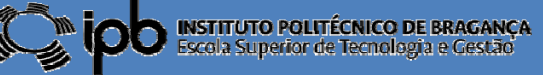

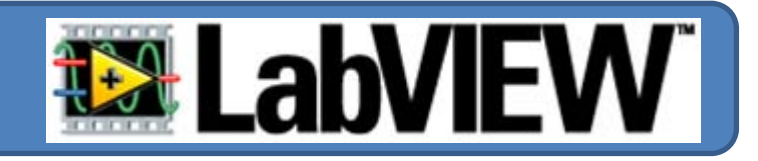

**EXERCÍCIO: Modifique <sup>o</sup> programa anterior de modo <sup>a</sup> poder ser calculado automaticamente <sup>a</sup> média de um ARRAY de dimensão arbitrária**

**EXERCÍCIO: Desenhe um programa capaz de calcular <sup>o</sup> desvio padrão de um ARRAY**

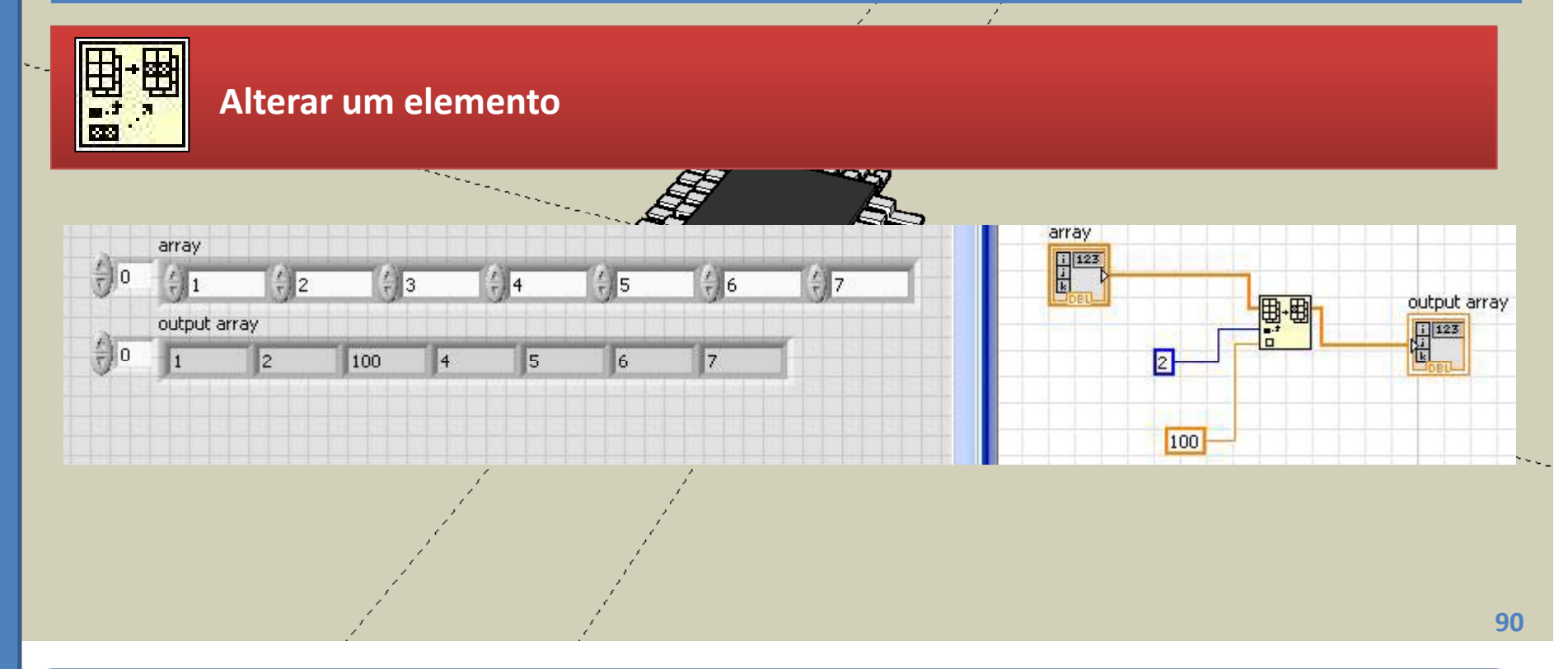

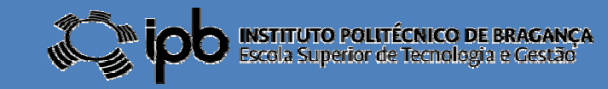

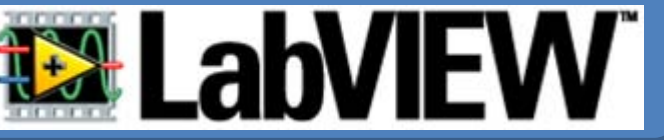

V

Y

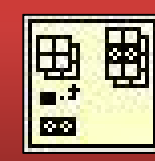

#### **Adicionar um elemento**

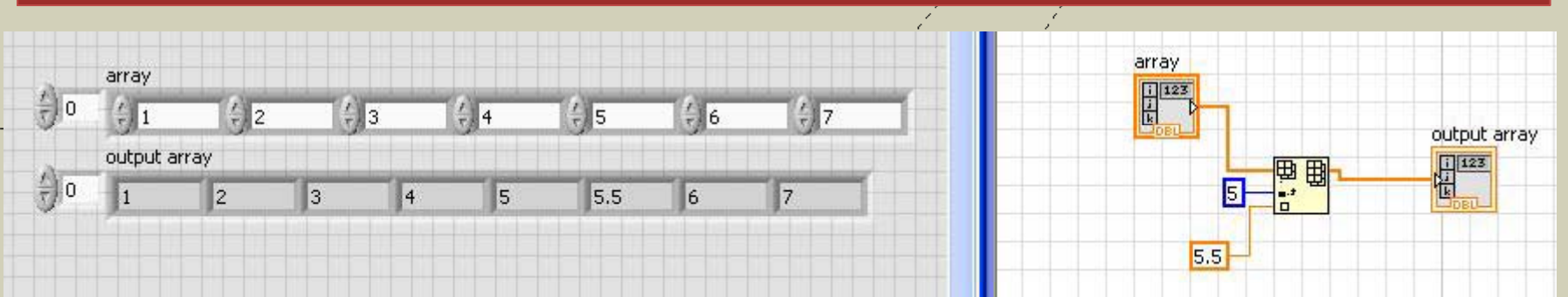

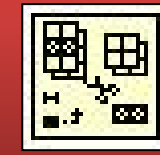

#### **Remover um elemento**

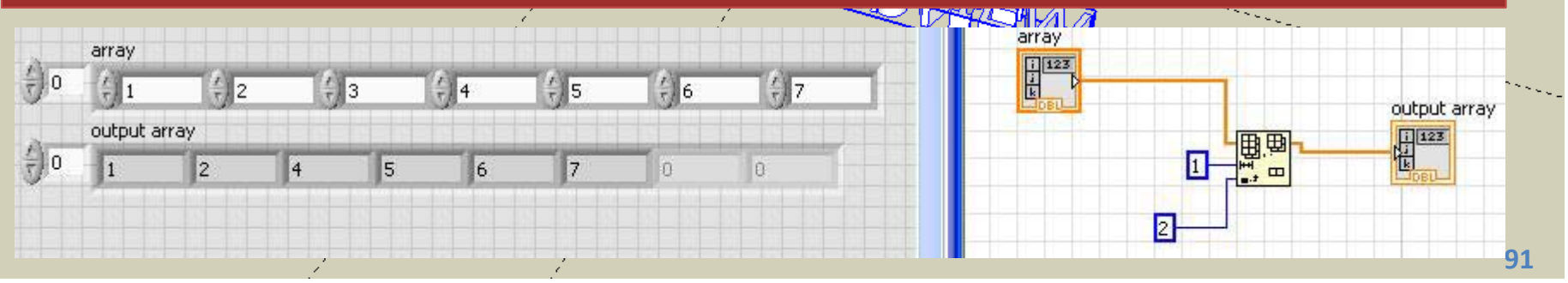

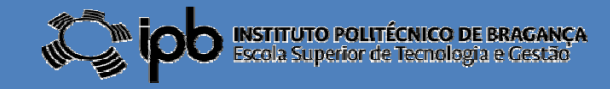

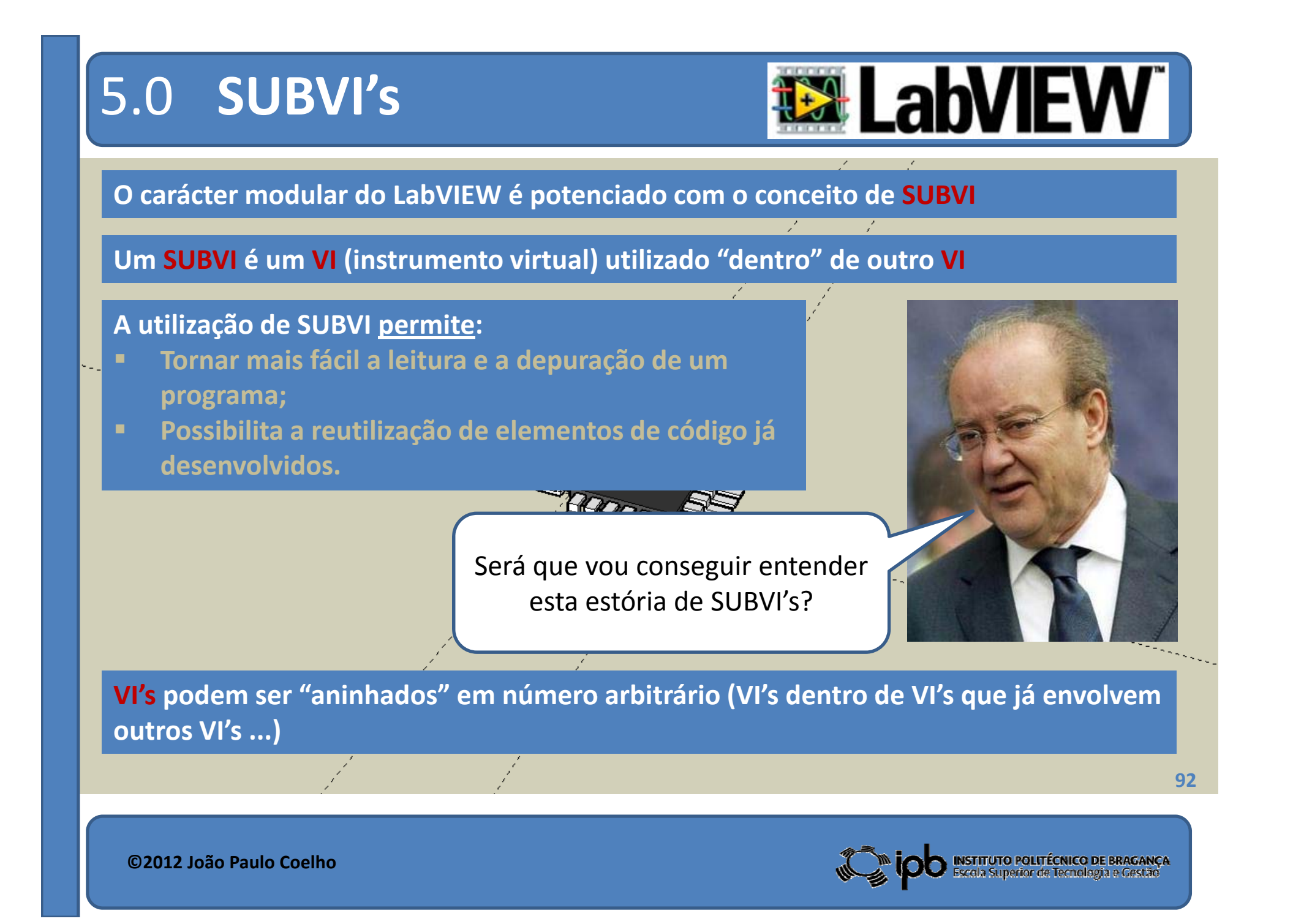

# 5.1 Construção de SUBVI's **134 Lah**

#### **EXEMPLO: SUBVI capaz de calcular a média de três valores.**

#### **1º Construir o programa programa...**

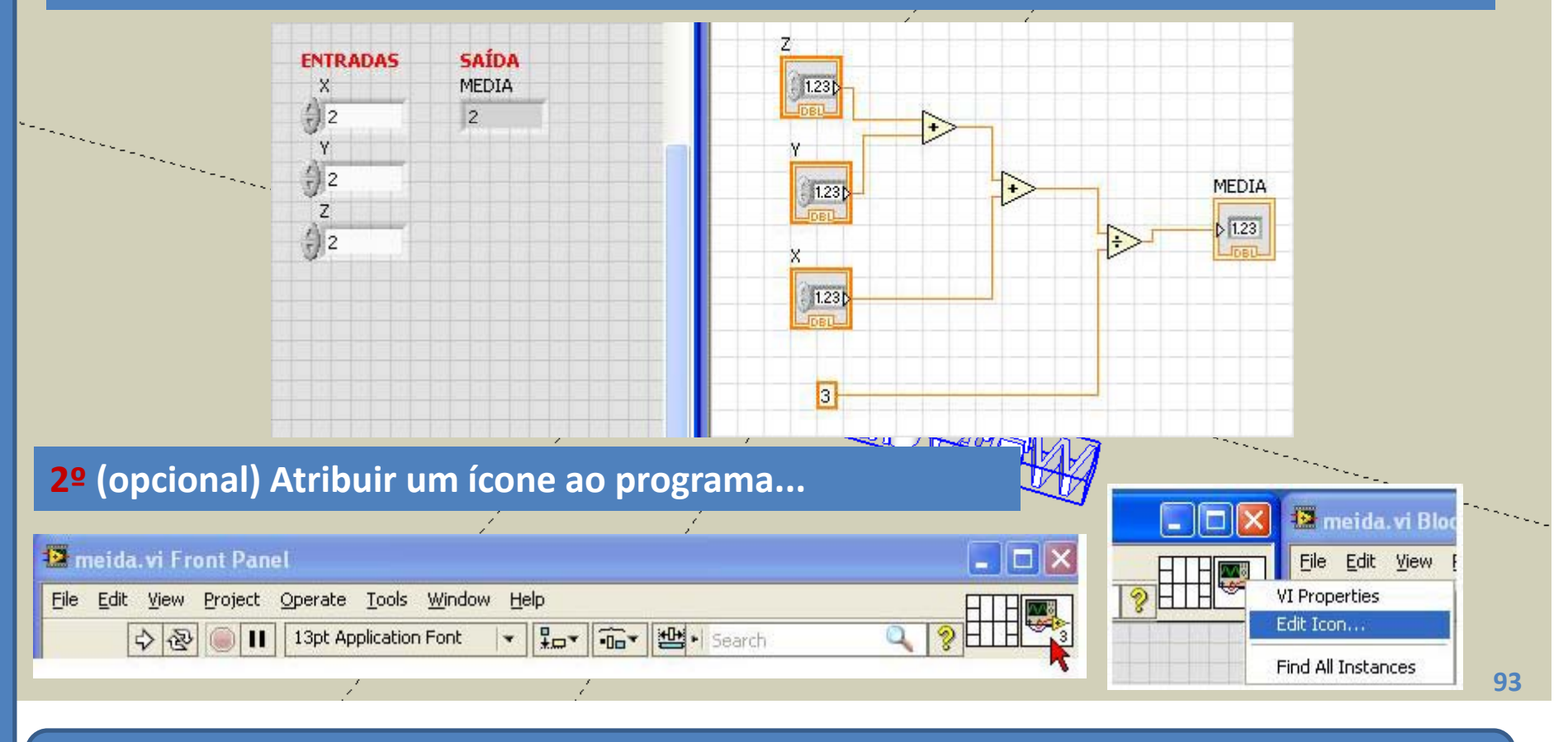

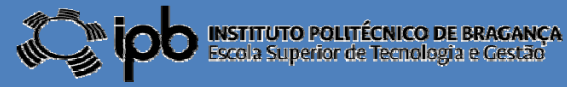

# 5.1 Construção de **SUBVI's**

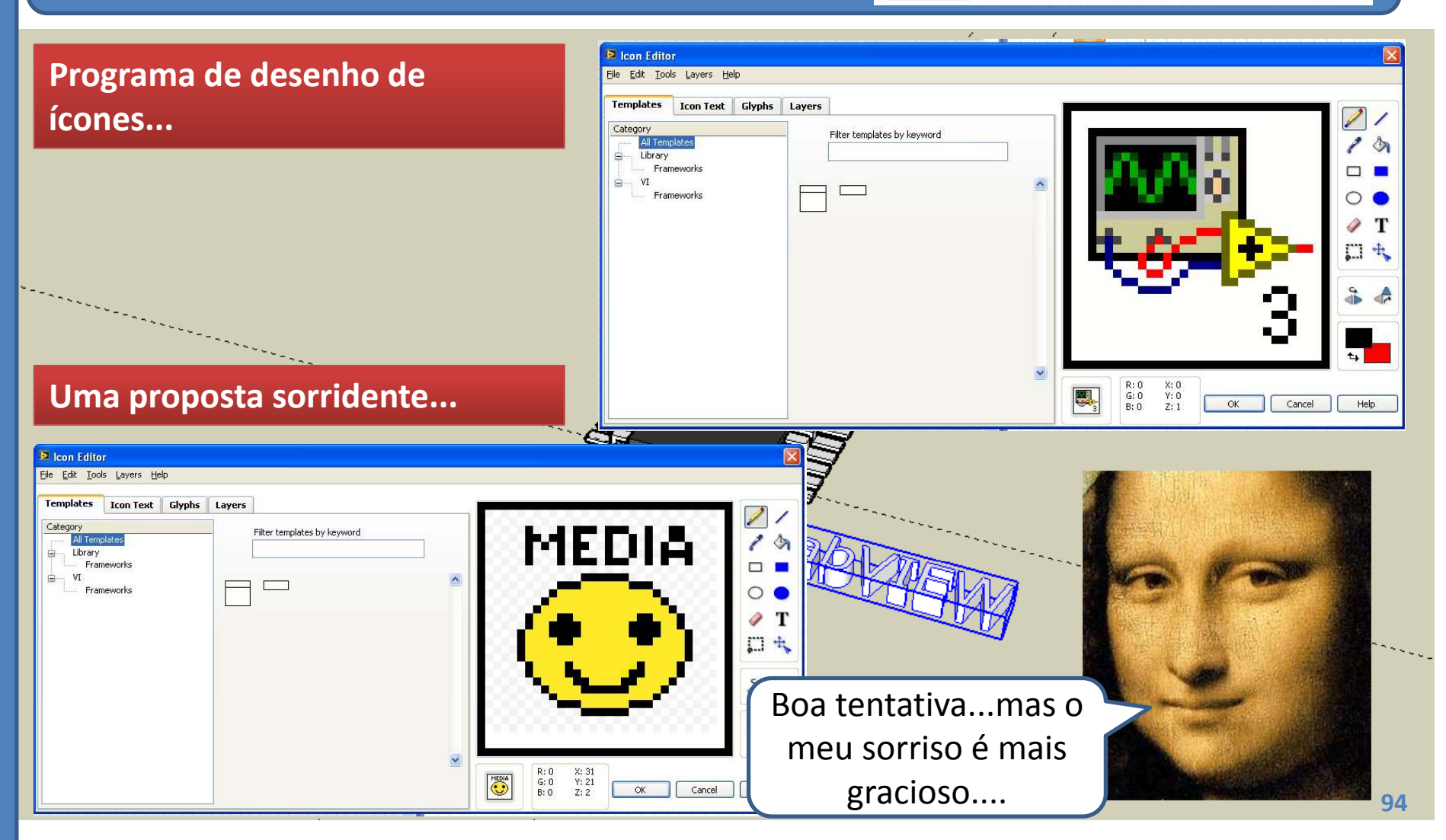

**©2012 João Paulo Coelho**

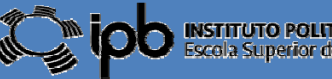

INSTITUTO POLITÉCNICO DE BRAGANÇA<br>Escala Superior de Tecnologia e Gestão

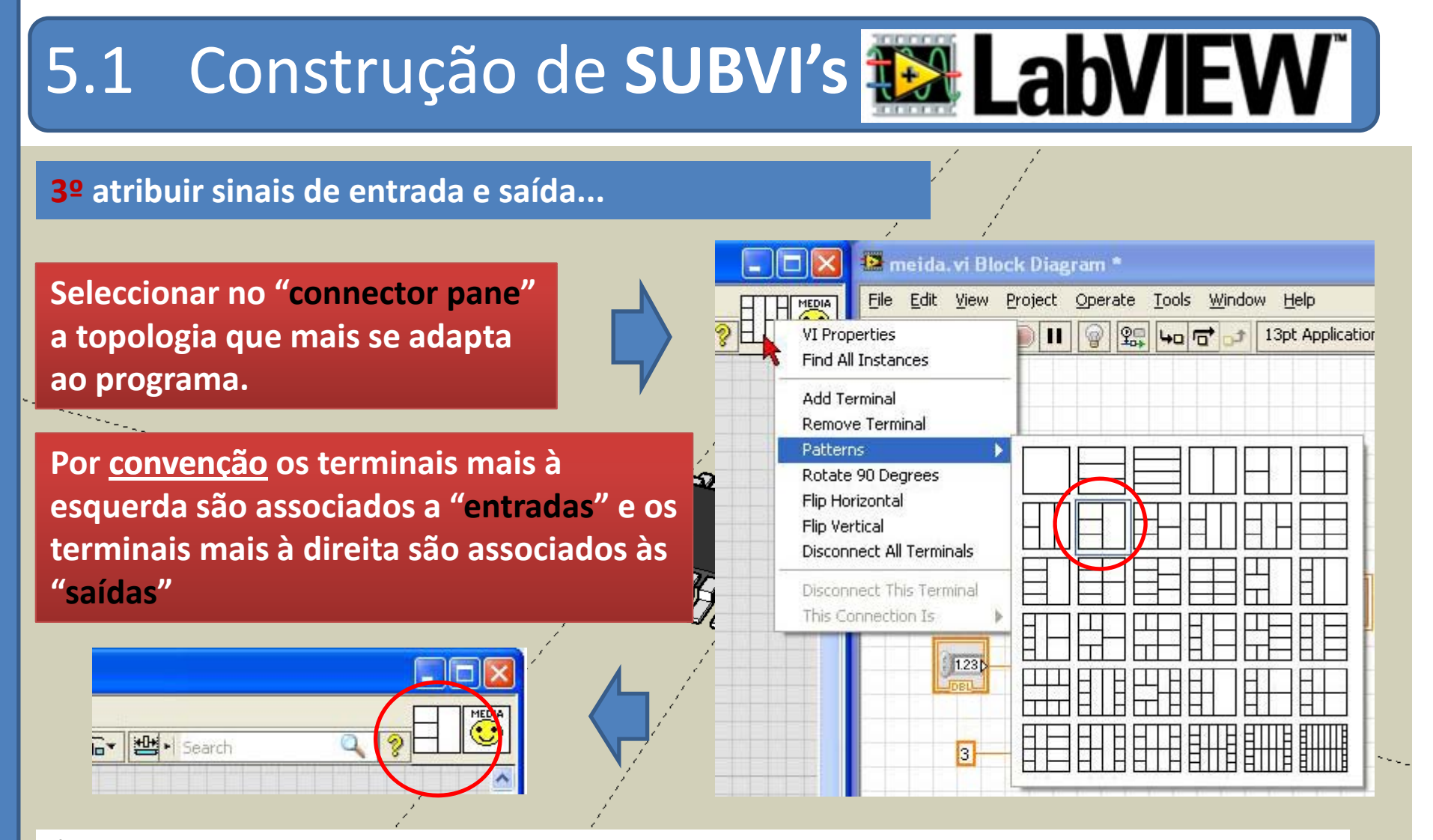

É normalmente considerada boa prática escolher um padrão de terminais que possua mais pares entrada/saída do que as necessárias de forma <sup>a</sup> contemplar possíveis alterações no SUBVI.

**95**

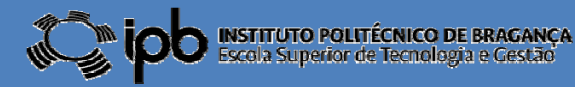

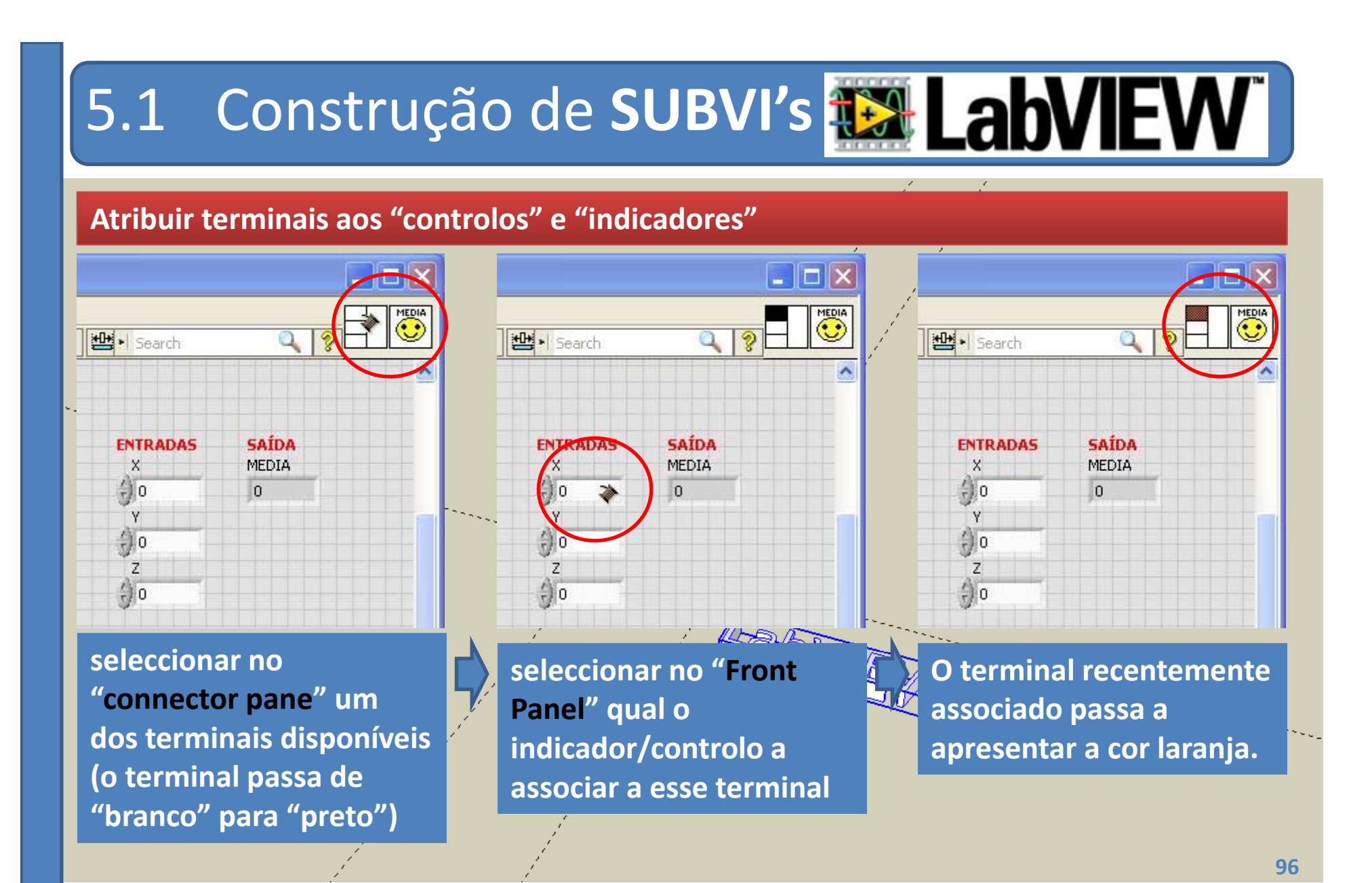

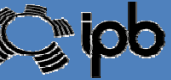

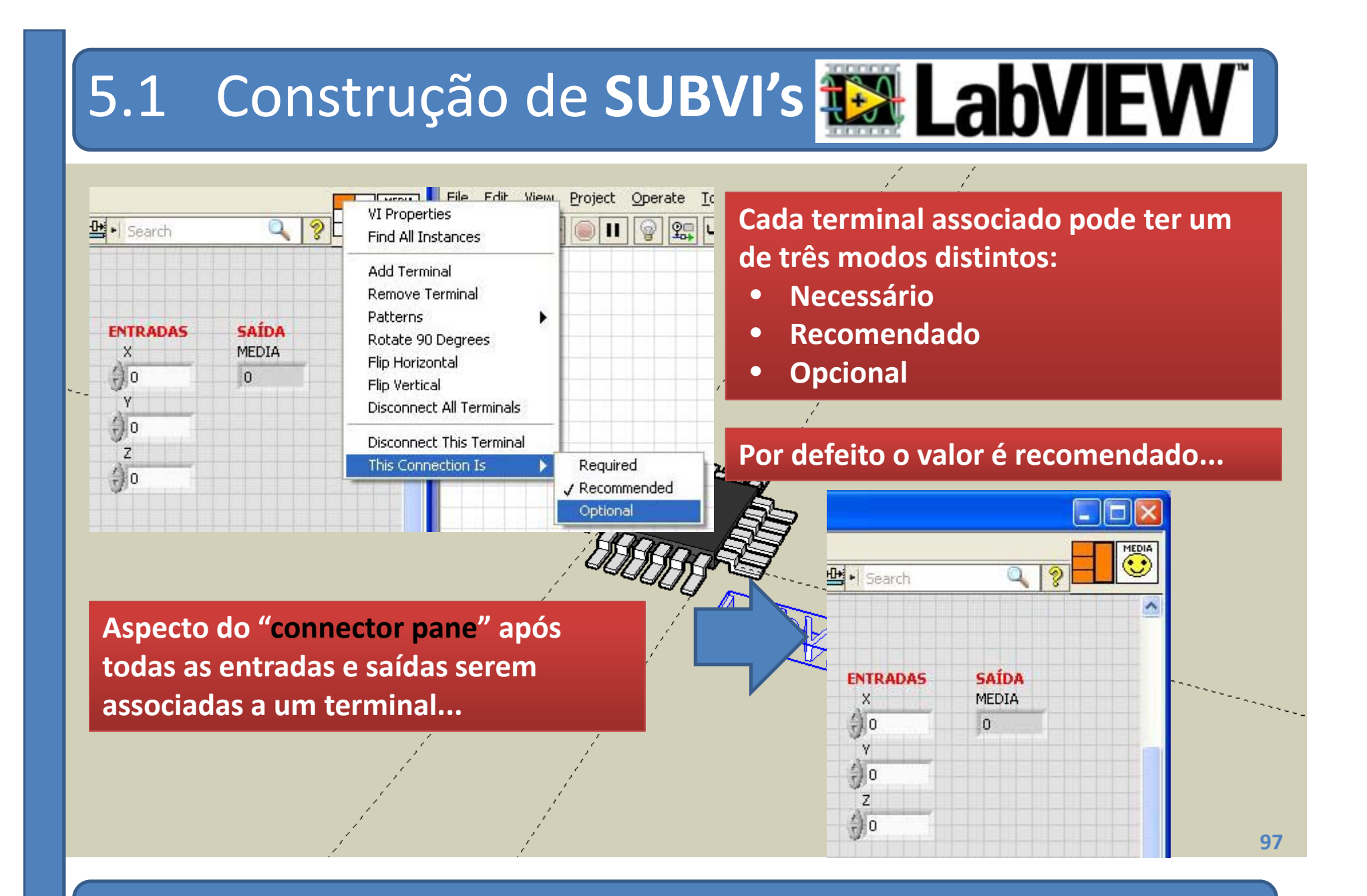

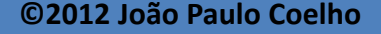

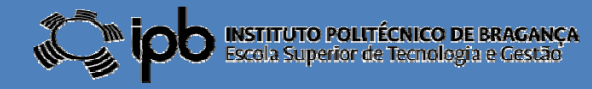

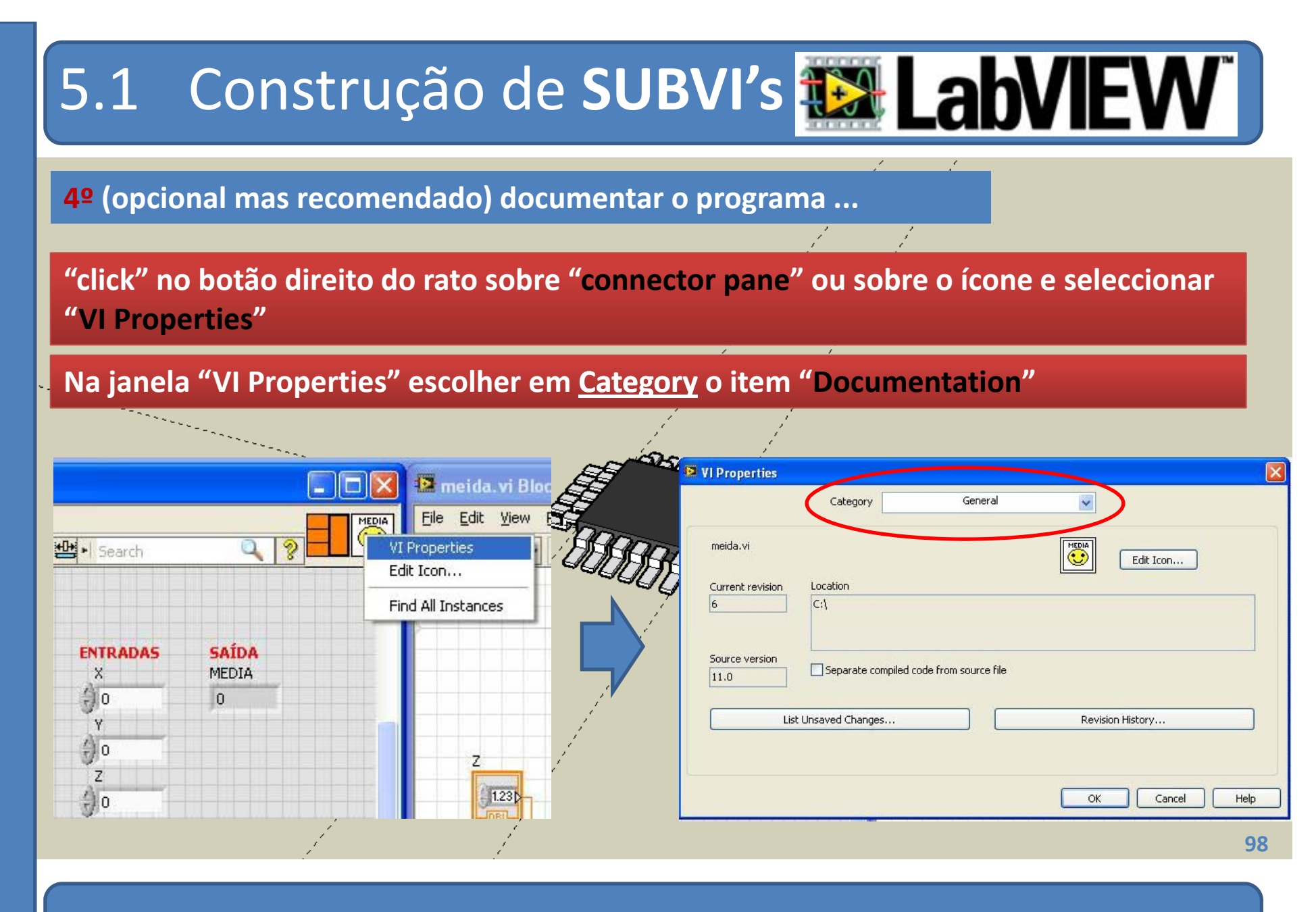

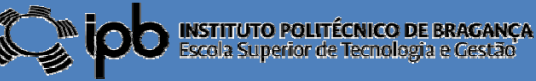

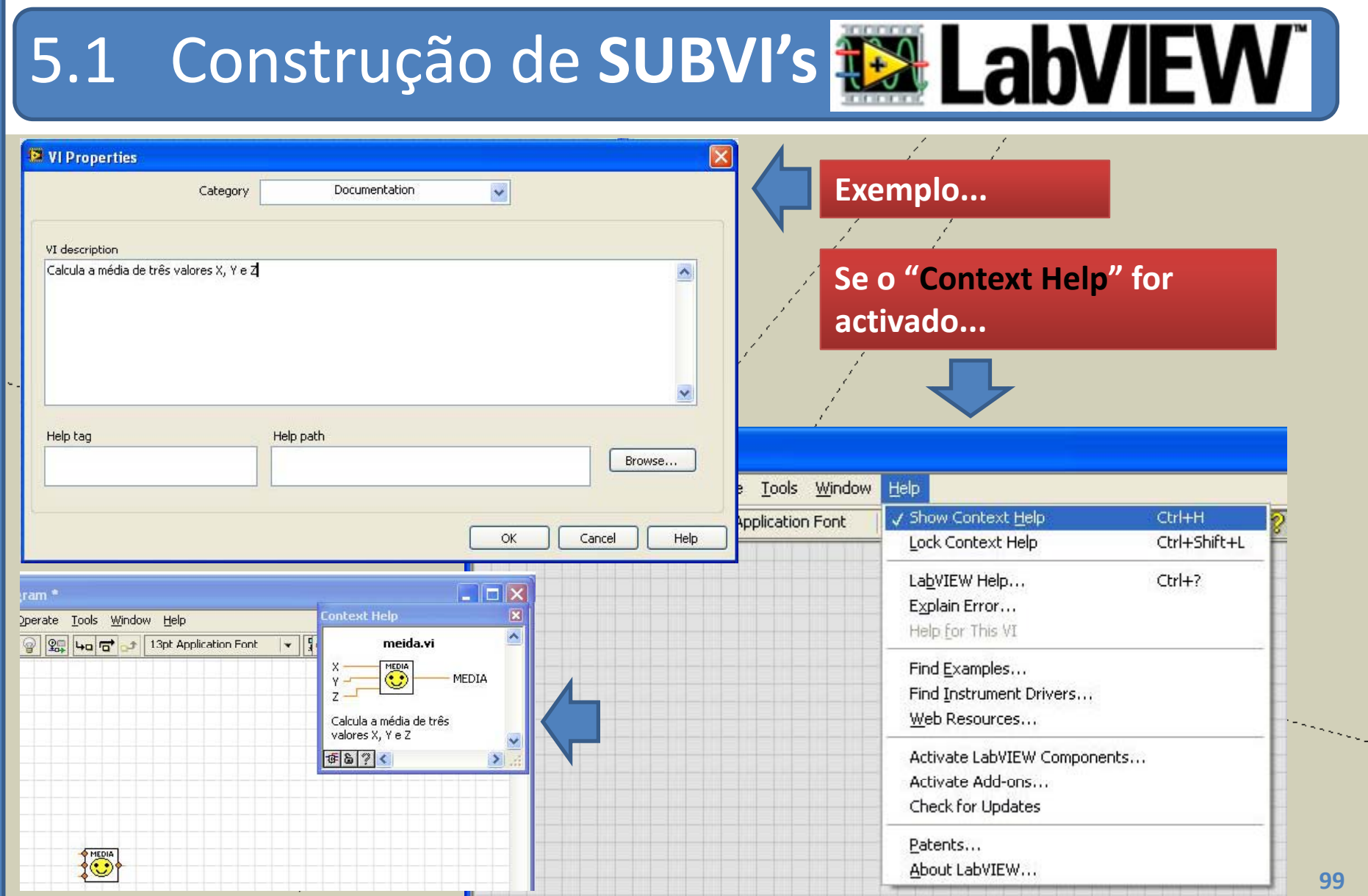

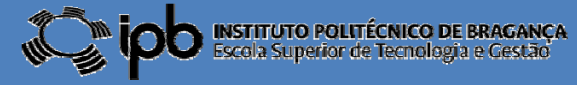

5.1 Construção de **SUBVI's**

#### **Inserir e utilizar um SUBVI num VI:**

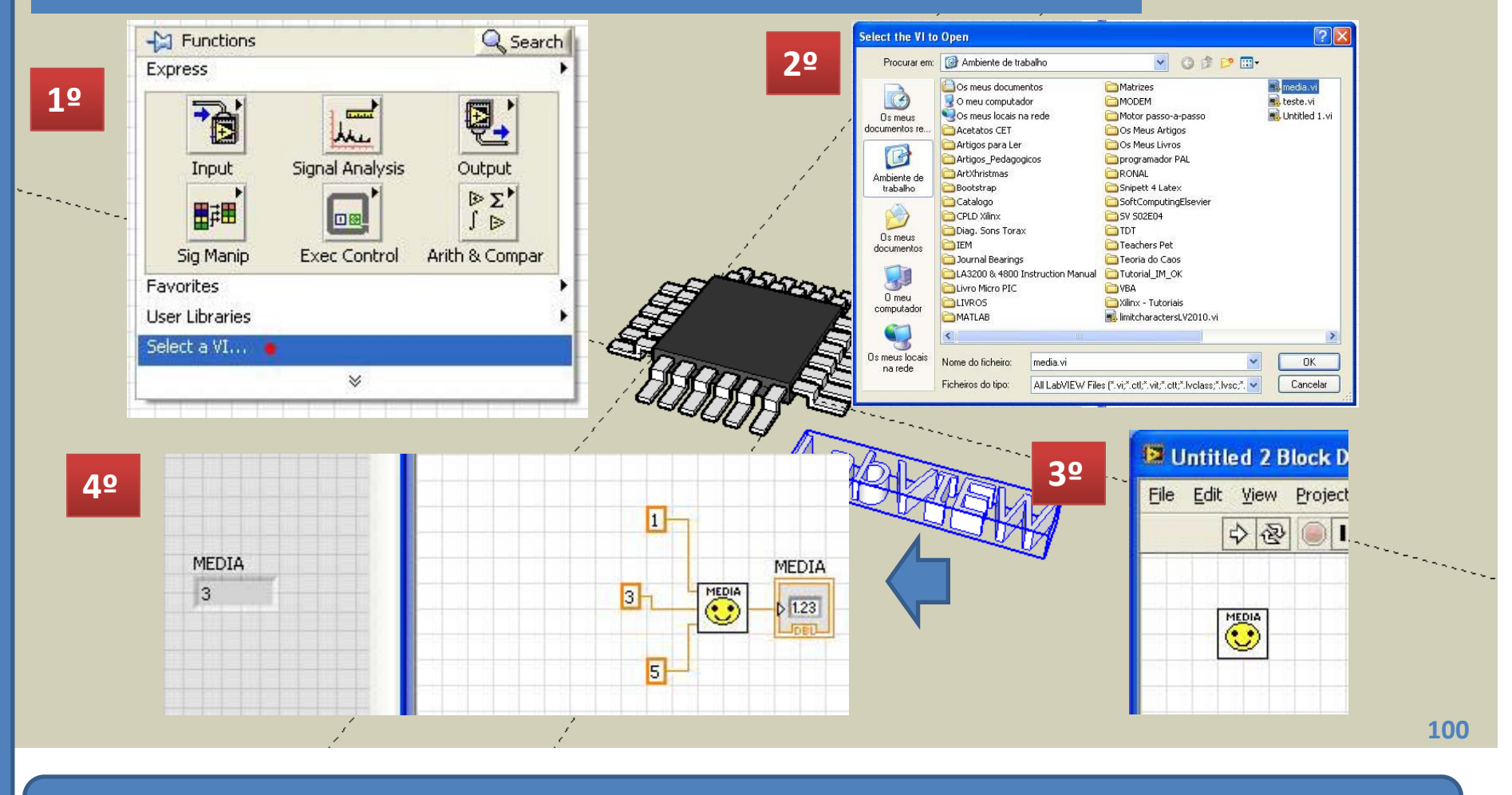

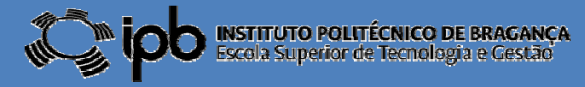

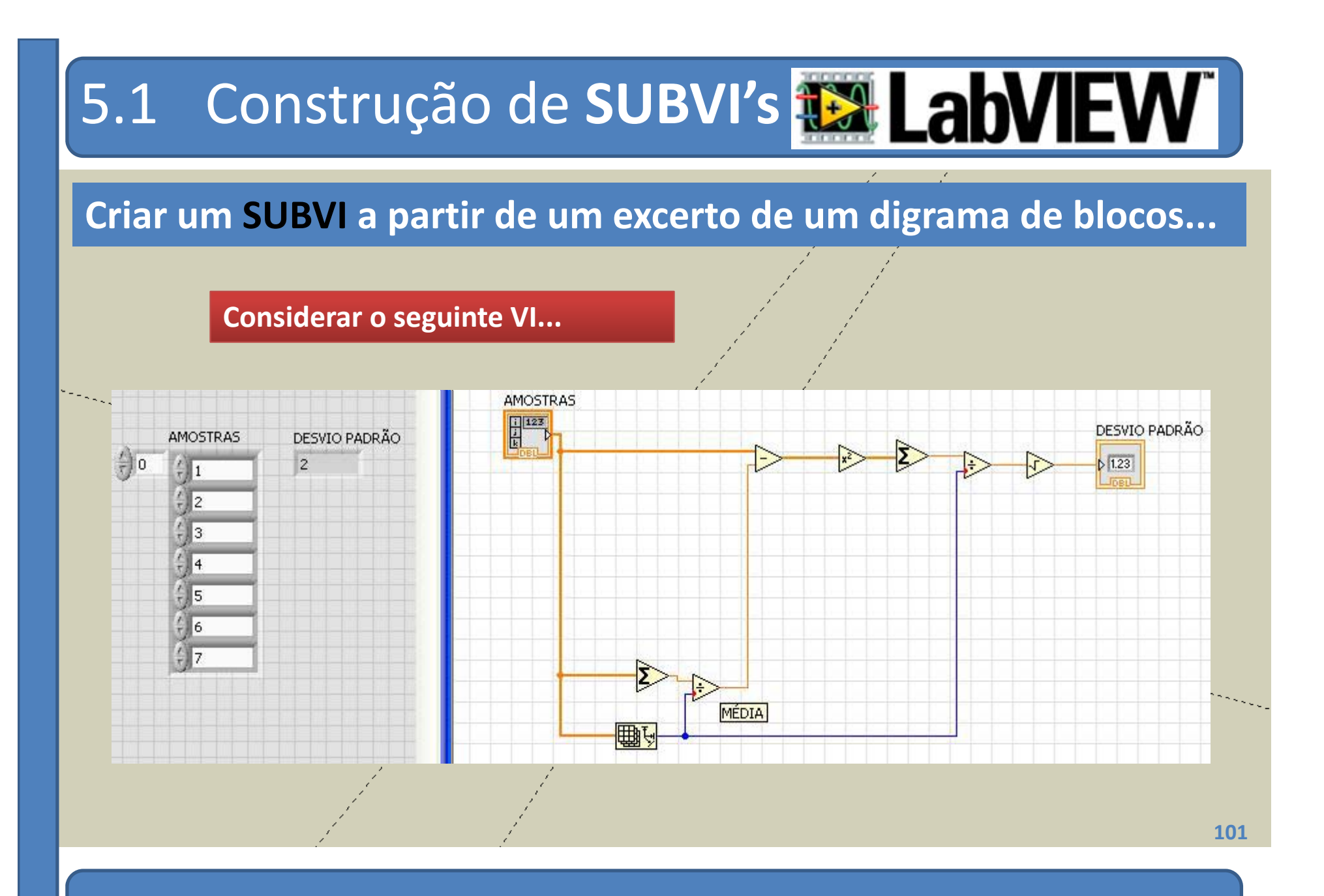

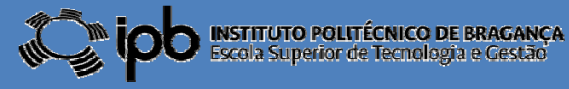

5.1 Construção de SUBVI's EN LahV

AMOSTRAS

#### **Seleccionar a fracção do diagrama de blocos que se pretende substituir.**

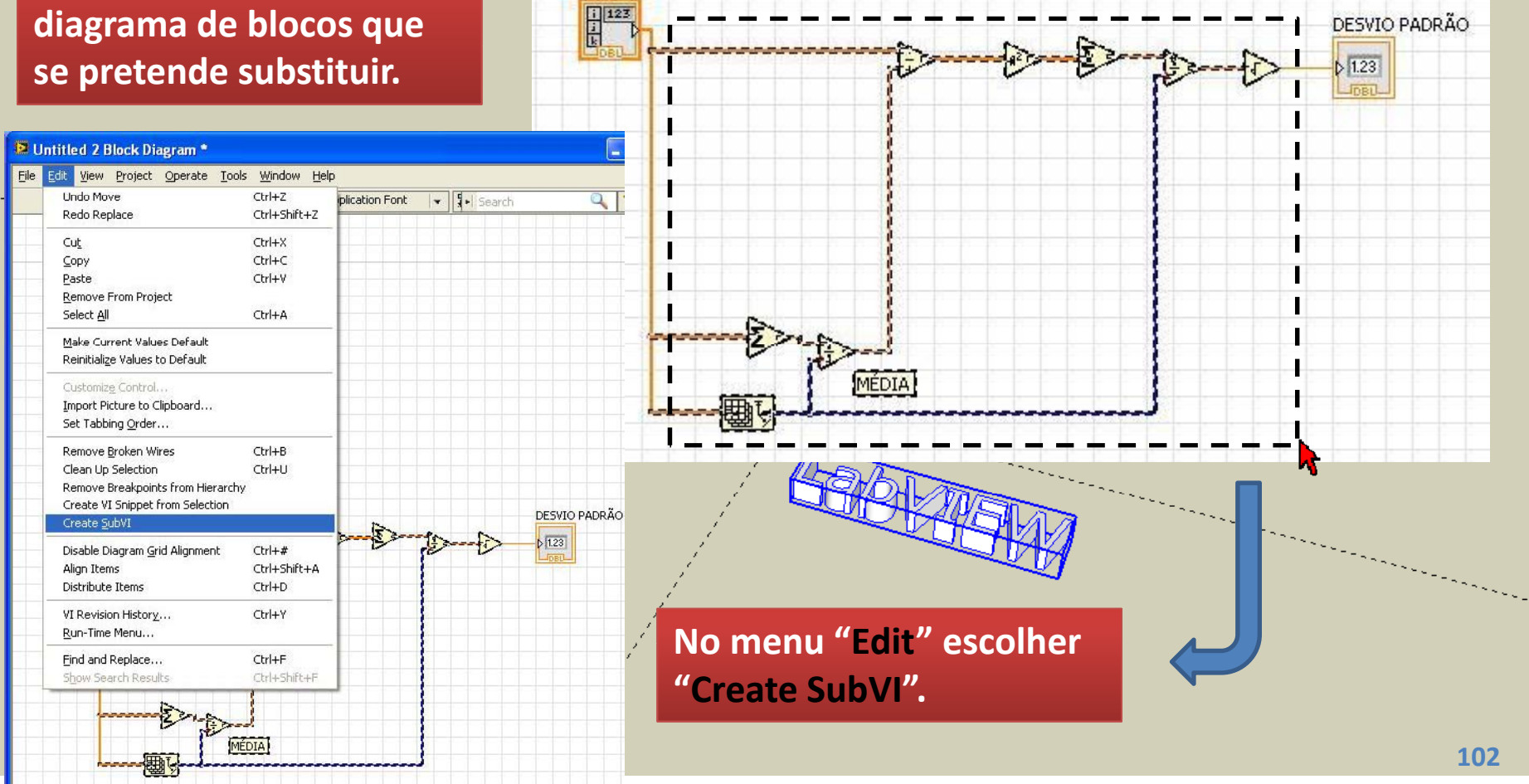

**©2012 João Paulo Coelho**

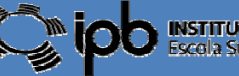

**INSTITUTO POLITÉCNICO DE BRAGANÇA**<br>Escola Superior de Tecnologia e Cestão

W

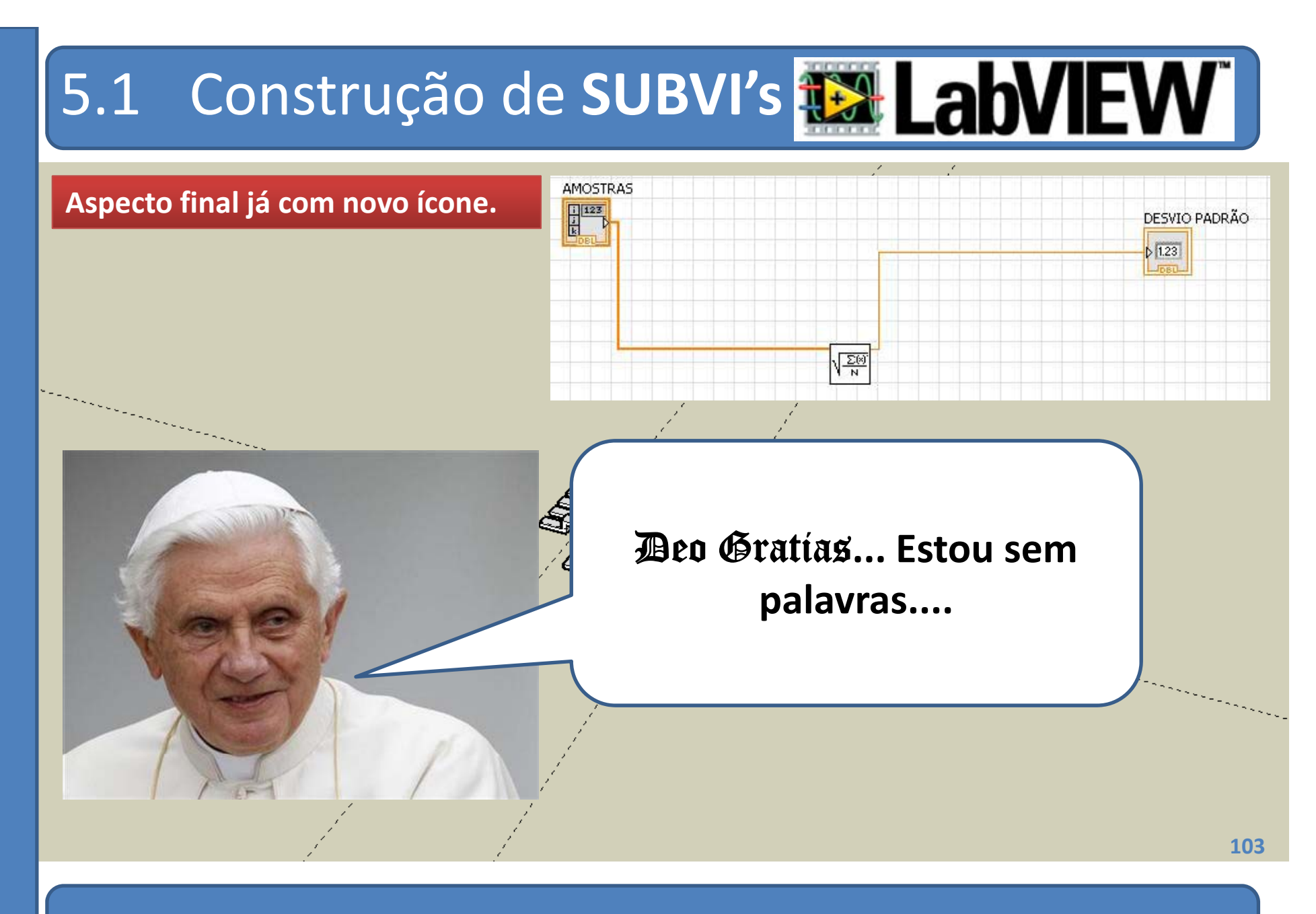

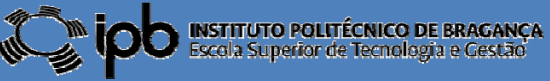

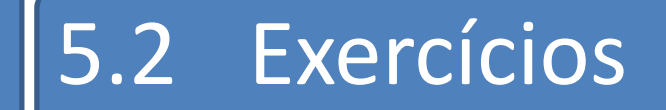

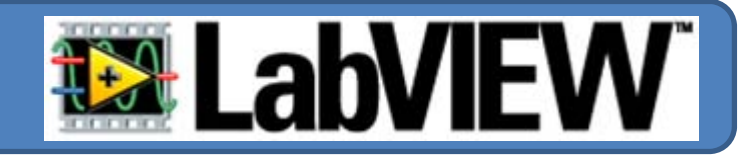

*EX 13: Construa um SubVI capaz de calcular as quatro operações aritméticas elementares entre dois vectores (o produto <sup>e</sup> <sup>a</sup> divisão dizem respeito ao produto de Hadamard entre os dois vectores ou ente um dos vectores e outro obtido <sup>a</sup> partir do inverso dos elementos do segundo*)

*EX 14: Utilize <sup>o</sup> SubVI desenhado anteriormente para calcular <sup>a</sup> seguinte sequê i nc <sup>a</sup> d õ <sup>e</sup> operações entre os vectores V1 V2 V3 V1, <sup>e</sup> V3:*

*(V1+V2\*V3)/(V4+1)*

*EX 15: Construa um SubVI capaz de gerar um número inteiro aleatório entre*

*1 e 49*

**104**

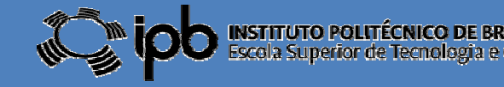

### 6.0 Estruturas de Controlo

- 
- $\bigcirc$  Para além dos controlos, indicadores <sup>e</sup> VI, um diagrama de blocos pode também conter sequências para controlo de fluxo de dados.
- $\bigcirc$ • O LabVIEW suporta, entre outras, as seguintes estruturas de controlo:
	- Ciclos **FOR**
	- Ciclos **WHILE**
	- Estruturas condicionais **CASE**

Afinal o LabVIEW é que é o *SPECIAL ONE*

**105**

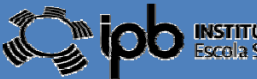

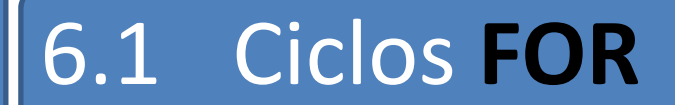

**a executar.**

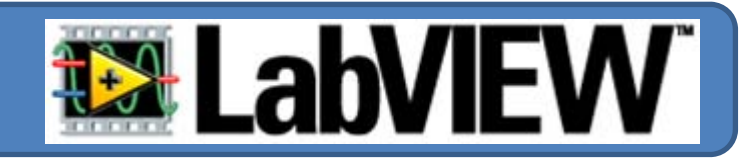

#### **Utilizam‐se sempre que se conhece, à partida, <sup>o</sup> número de ciclos**

Q Search  $-M$  Functions Programming Measurement I/O -M Programming Instrument I/O Structures 만남 Vision and Motion  $\begin{array}{c}\n\hline\n\text{B} & \text{B} \\
\hline\n\text{C} & \text{B} \\
\hline\n\end{array}$ **De**  $\overline{O}$ Mathematics -M Structures Structures Array Cluster, Class. Signal Processing For Loop  $\mathbb{B}$  $\Box$  $\overline{abc}$ Data Communication □■ ii d  $\overline{N}$  $\overline{A}$ Connectivity While Loop Timed Structu... Numeric Boolean String For Loop Control Design & Simulation **CONTROL** Te  $\triangleright$ '  $\circ$ 圖 Express 呂  $\triangleright$ 2 宿  $\overline{u}$ Dialog & User... Case Structure Event Structure In Place Elem... Comparison Timing *Me* 傳  $344016$  $\begin{array}{|c|} \hline \text{even} \\ \hline \text{odd} \end{array}$ **ARK** Signal Analysis Output Input  $E^*$ File I/O Waveform Application C... 開通 Flat Sequence Stacked Sequ... **DB**  $J \triangleright$  $-100F$  $-$ **atolet** 6 **Ethen**  $\bullet$  $\frac{1}{2}$ v=f(x) $\frac{1}{2}$ Sig Manip Arith & Compar 2台 **Exec Control** Addons Diagram Disa... Conditional Di... Formula Node synchronization Graphics & So... Report Gener.. Favorites  $\prod_{i=1}^{n}$  $\sqrt{2}$  $\bullet$ **User Libraries** Select a VI... Shared Variable Local Variable Global Variable à  $\Box$  $\overline{=}$ Change Visible Palettes...  $\Box$ **Decorations** Feedback Node П **106**

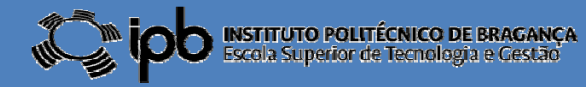

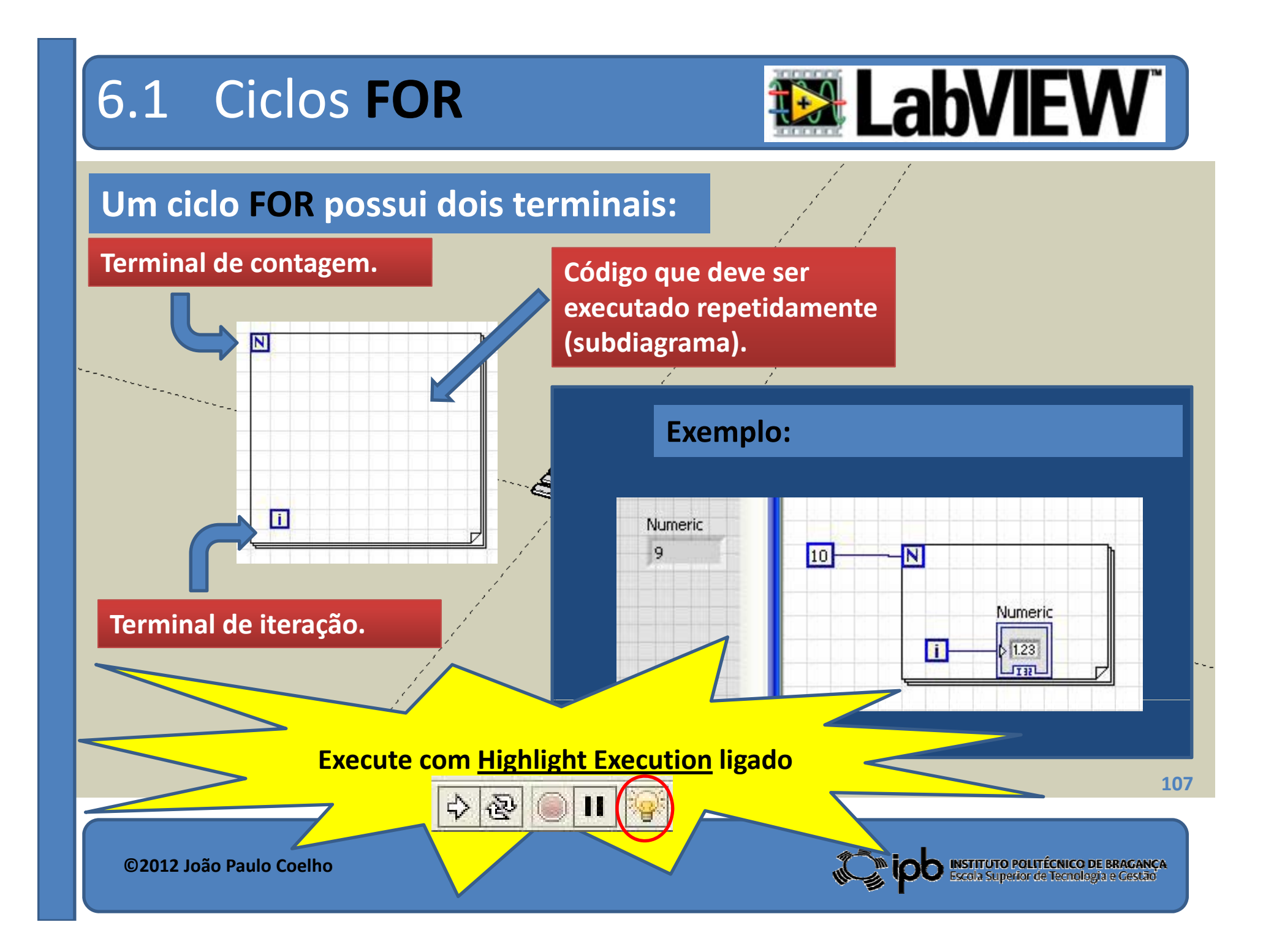

### 6.1 Ciclos **FOR**: túneis

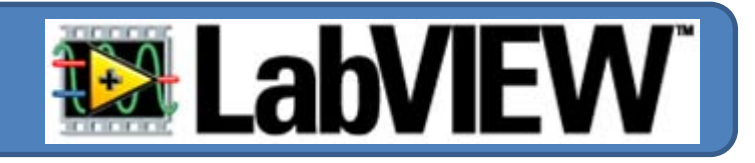

#### **O ciclo FOR é frequentemente utilizado para inicializar ARRAYS.**

 $\sqrt{10}$ 

**SUMMER DESCRIPTION** 

 $\Box$ 

Array

ln.

 $|2|$ 

13

5 16

 $\overline{\mathbf{a}}$ 

 $\mathbb{Z}_{\geq 0}$ 

**O programa indicado ao lado preenche um ARRAY com os números inteiros de 0 a 9.**

**Os túneis permitem <sup>a</sup> passagem de informação através do ciclo. Túnel**

**Um túnel pode possuir <sup>a</sup> indexação automática habilitada ou não.**

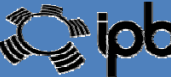

**108**

**Túnel** 

Array

 $F1123$ fil
## 6.1 Ciclos **FOR**: túneis

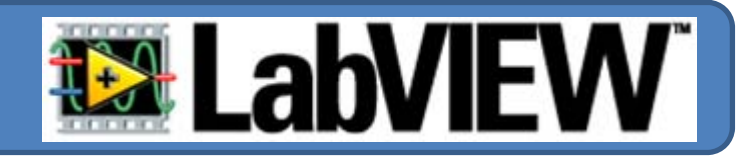

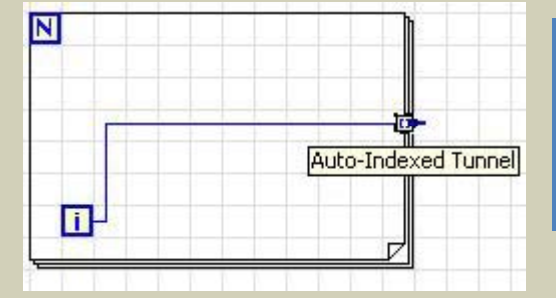

**Quando <sup>a</sup> indexação automática se encontra activa <sup>o</sup> valor calculado num conector é enviado através do túnel em cada iteração do ciclo.**

п

**Quando <sup>a</sup> indexação automática se encontra inactiva o valor calculado num conector é enviado atravé ú <sup>s</sup> do túnel apenas após <sup>a</sup> conclusão do ciclo.**

**Na primeira situação <sup>a</sup> saída do túnel é um ARRAY <sup>e</sup> na segunda <sup>a</sup> saída é um ESCALAR.**

Disable Indexing Replace with Shift Register Numeric Palette Array Palette Create

Loop Tunnel 帀 **109**

Properties

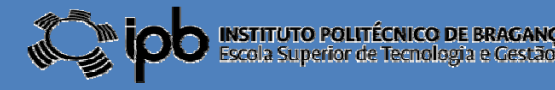

## 6.1 Ciclos **FOR**: túneis

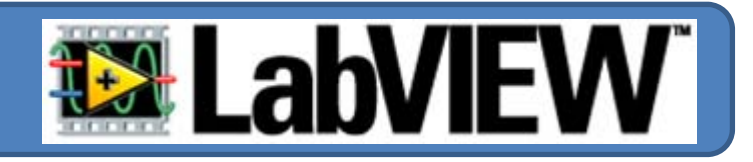

**O valor de N (número de iterações do ciclo) pode não ser explicitado no caso** de se enviar dados, por túnel, para o interior do ciclo.

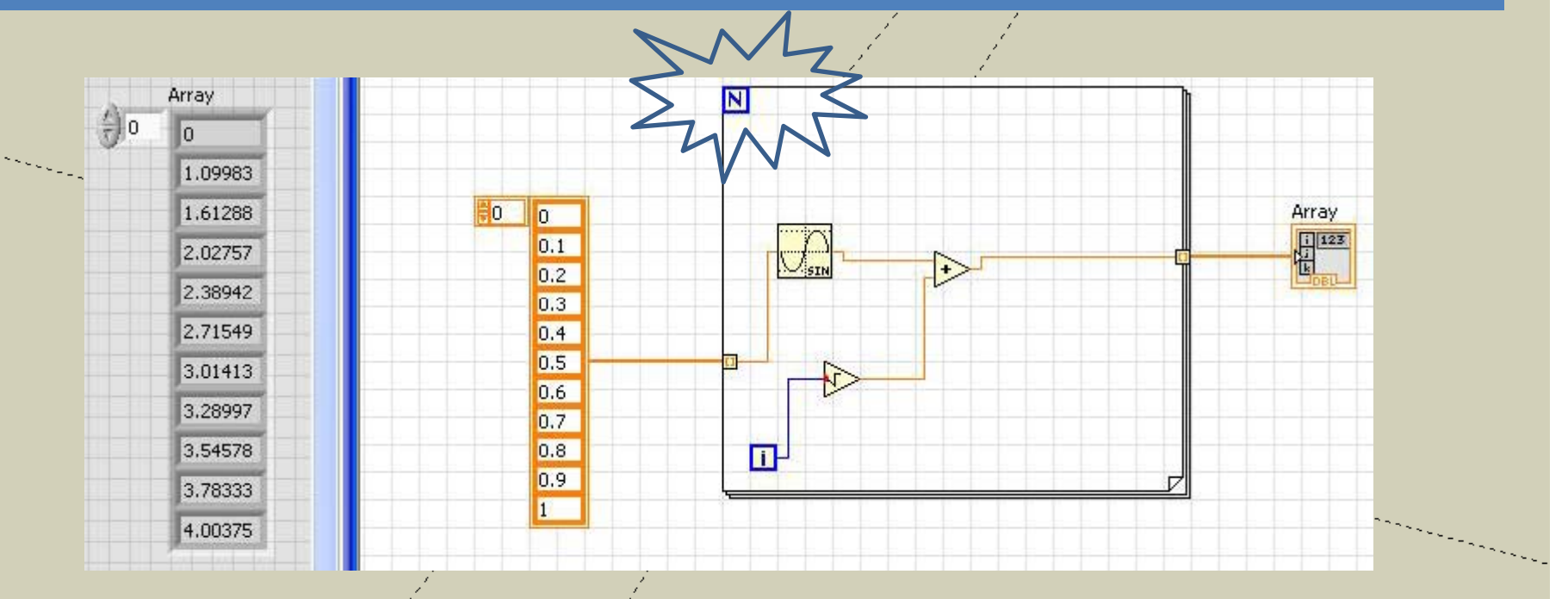

Quando <sup>a</sup> indexação se encontra ACTIVA no túnel de entrada, <sup>o</sup> valor de N é admitido como sendo igual ao número de elementos do ARRAY.

**110**

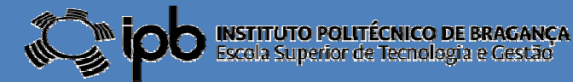

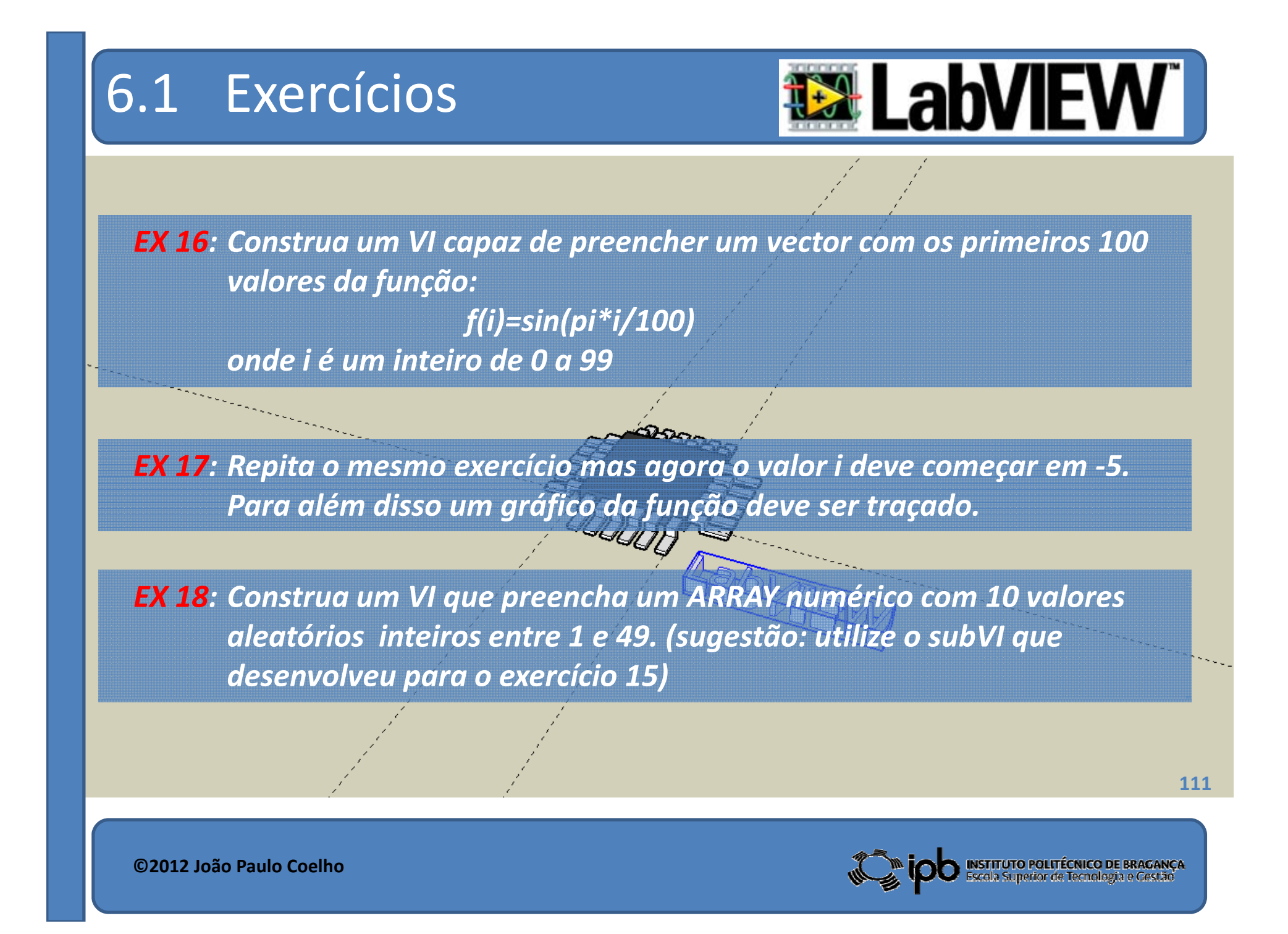

## 6.2 Ciclos **FOR**: aninhados

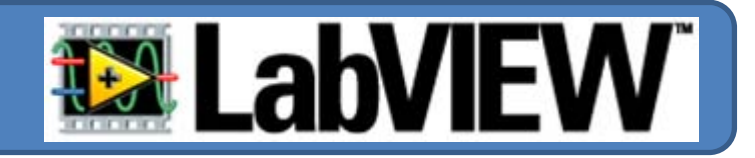

### **É possível colocar ciclos FOR no interior de outros ciclos FOR.**

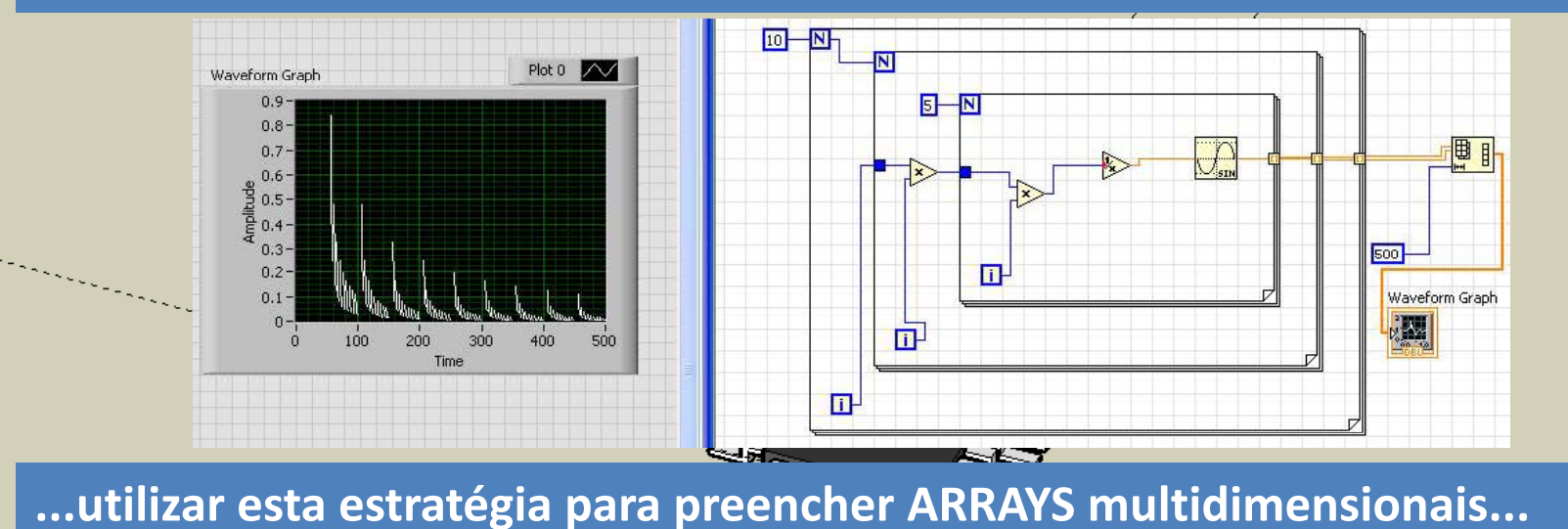

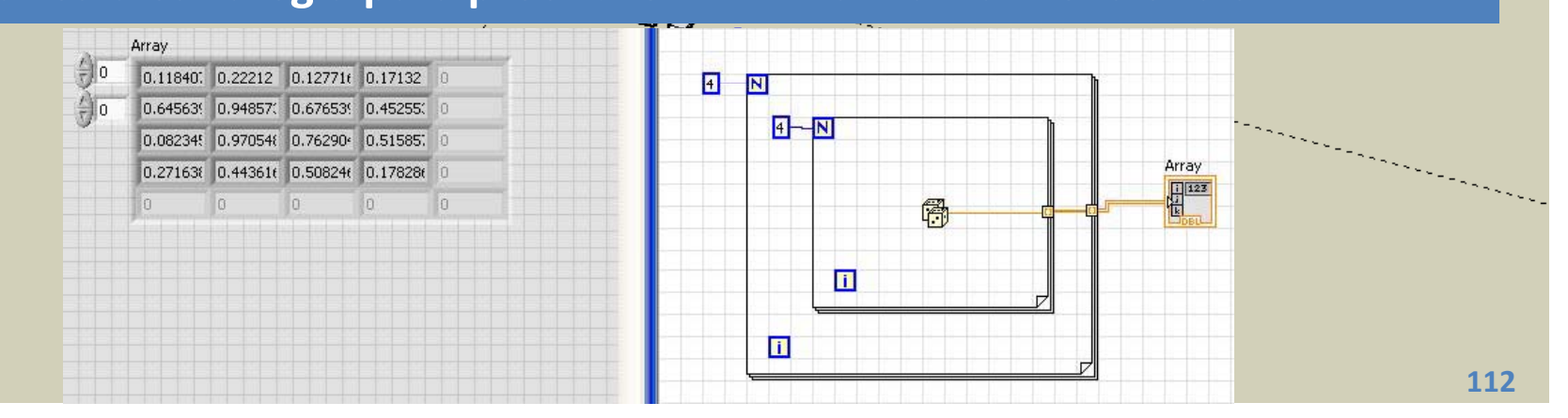

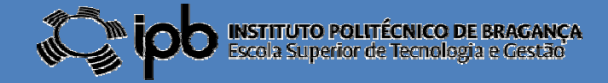

# **6.3 Ciclos FOR:** Registos de

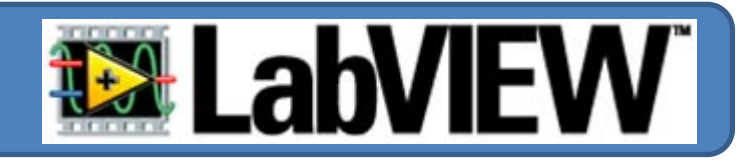

**Frequentemente existe <sup>a</sup> necessidade de se utilizarem valores calculados numa iteração anterior do ciclo FOR.**

**O modo de aceder <sup>a</sup> valores passados consiste na criação de registos de deslocamento (Shift Registers).**

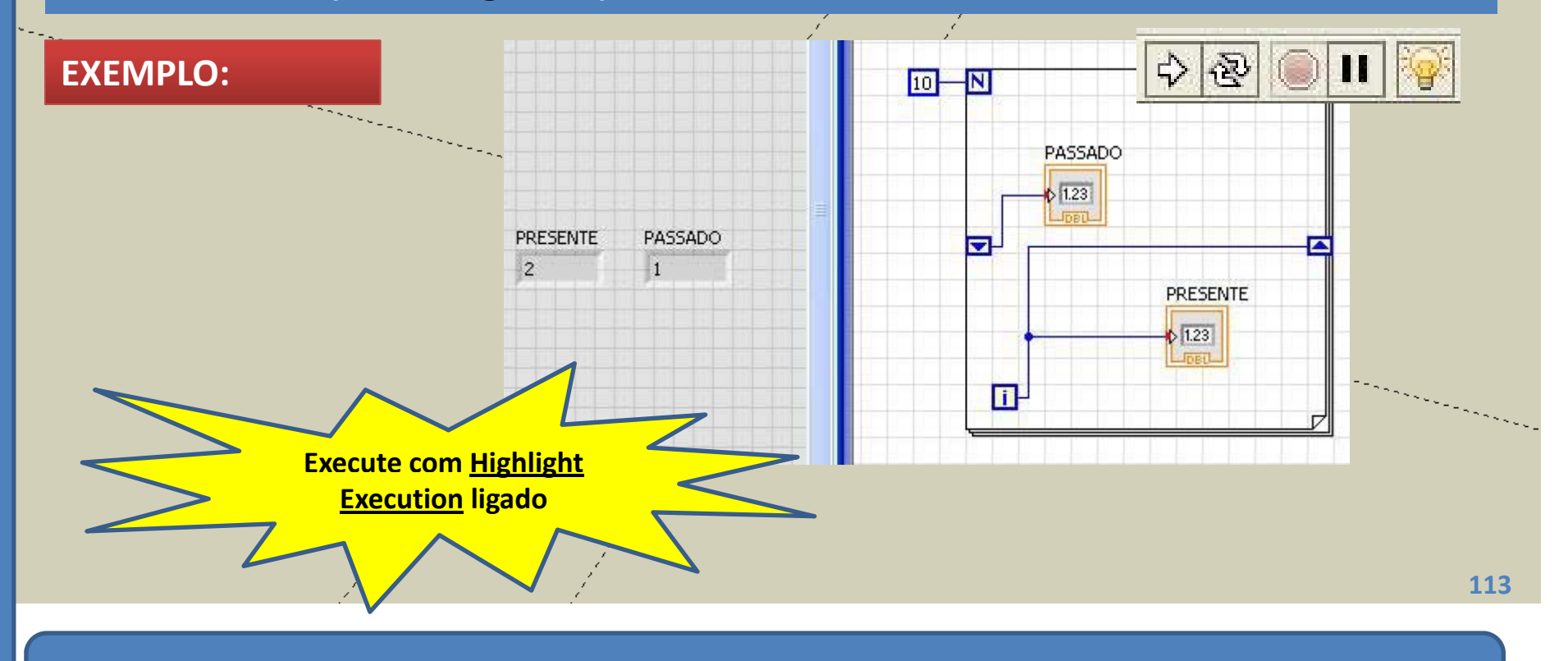

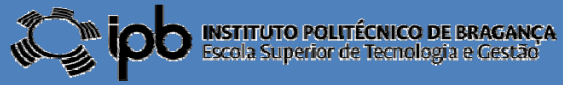

## **6.3 Ciclos FOR:** Registos de

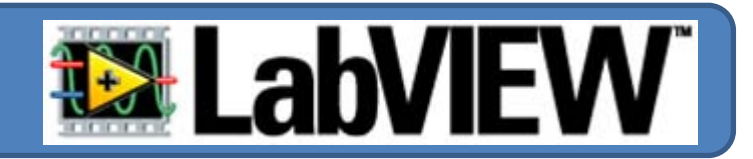

#### **Podem ser adicionados um número arbitrário de shift registers.**

#### **EXEMPLO:**

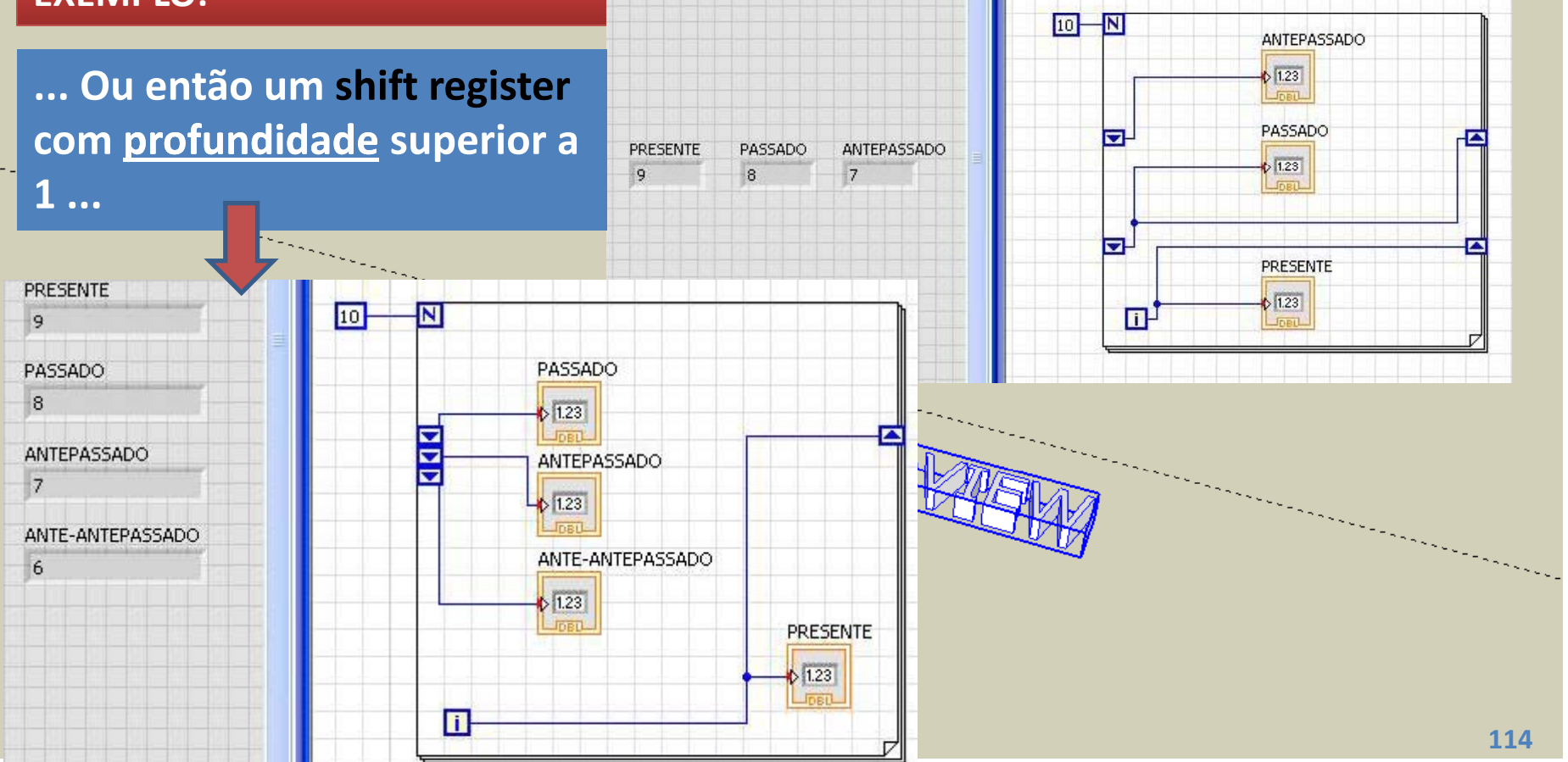

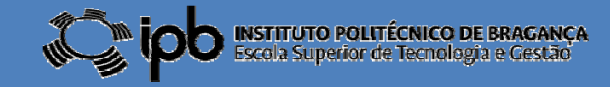

# **6.3 Ciclos FOR:** Registos de

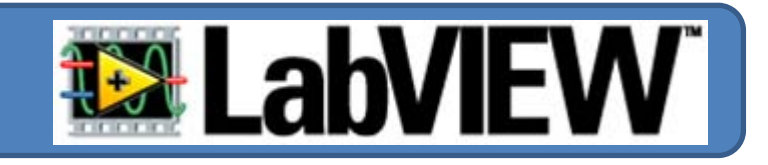

### **Os shift registers podem ser inicializados com valores diferentes de 0.**

#### **EXEMPLO:**

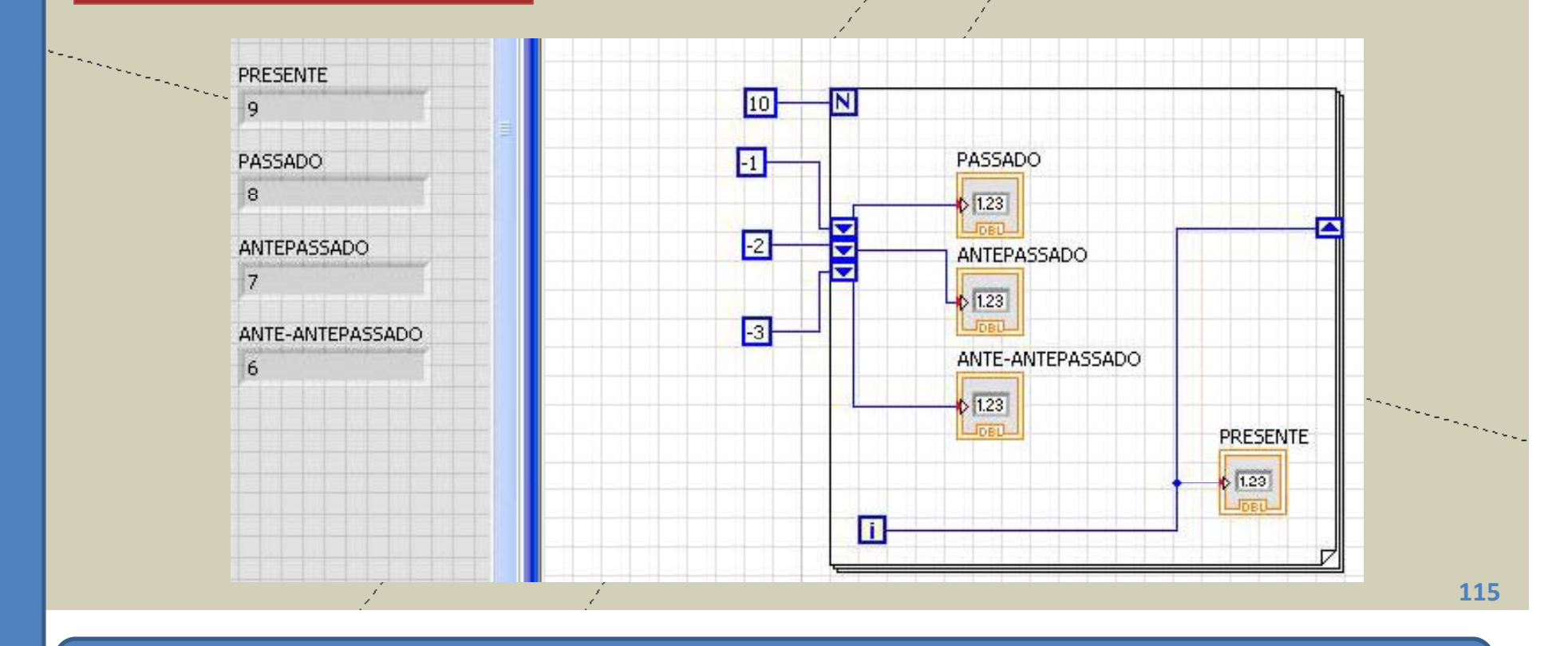

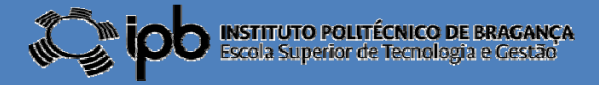

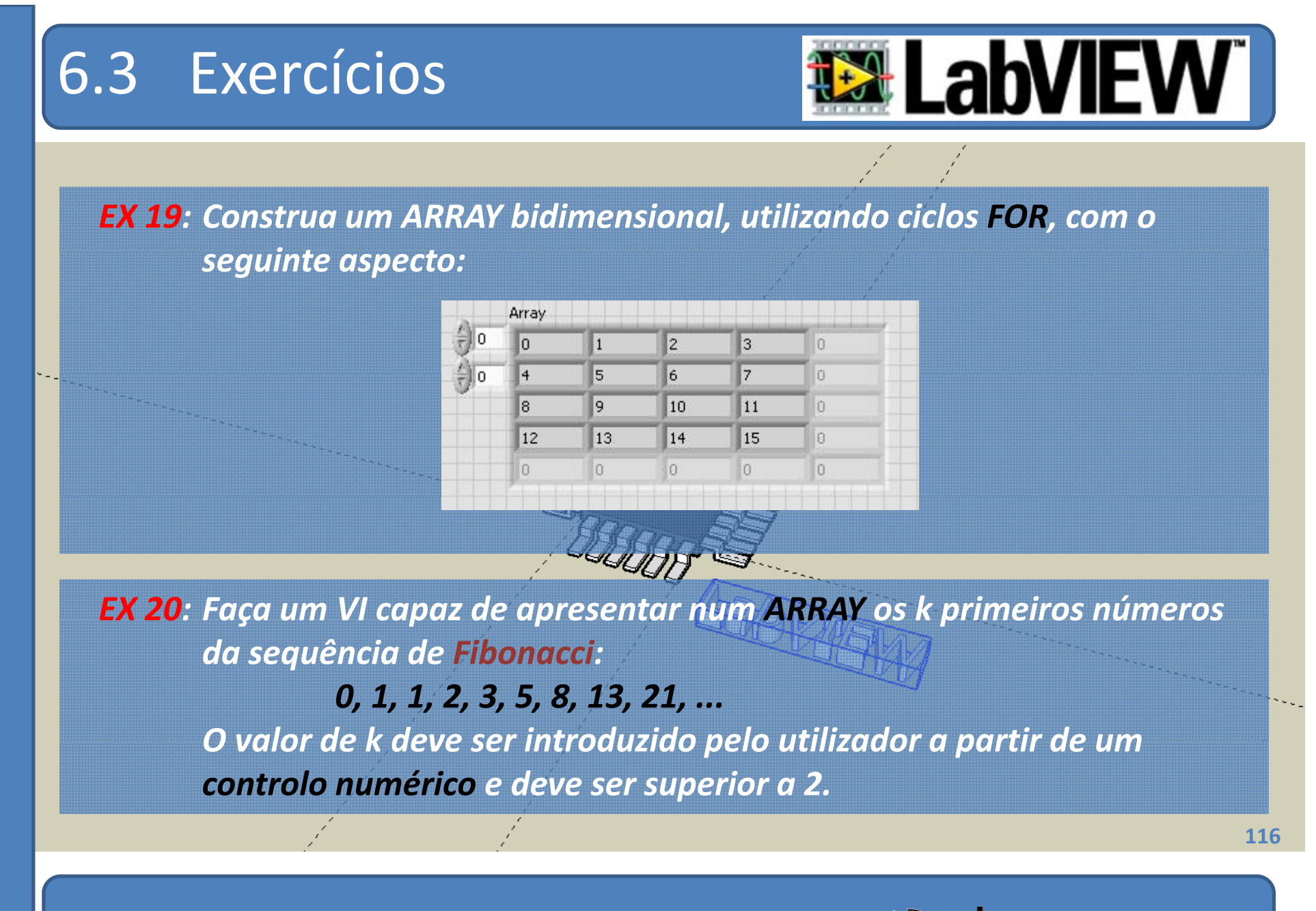

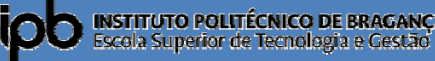

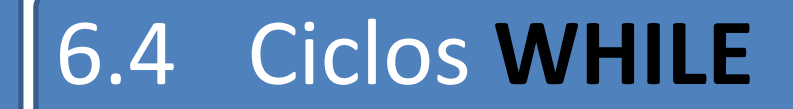

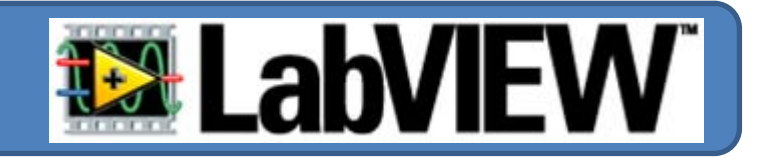

Executa um conjunto de operações ATÉ que uma condição lógica seja satisfeita.

Não requer <sup>o</sup> conhecimento <sup>a</sup> priori do número de ciclos <sup>a</sup> efectuar.

 $\bullet$  A estrutura **WHILE** já contém o seu próprio contador [i] que inicia em **zero** e incrementa automaticamente.

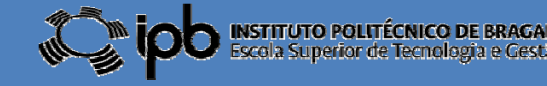

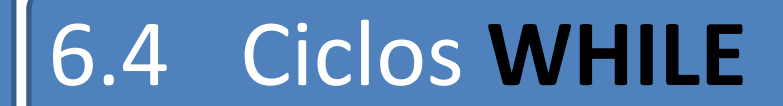

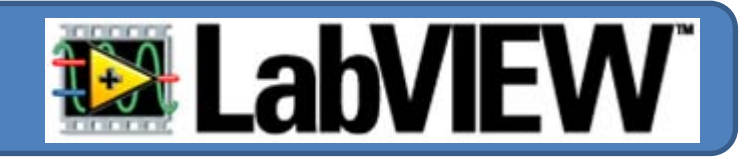

#### **Construa e execute o seguinte VI:**

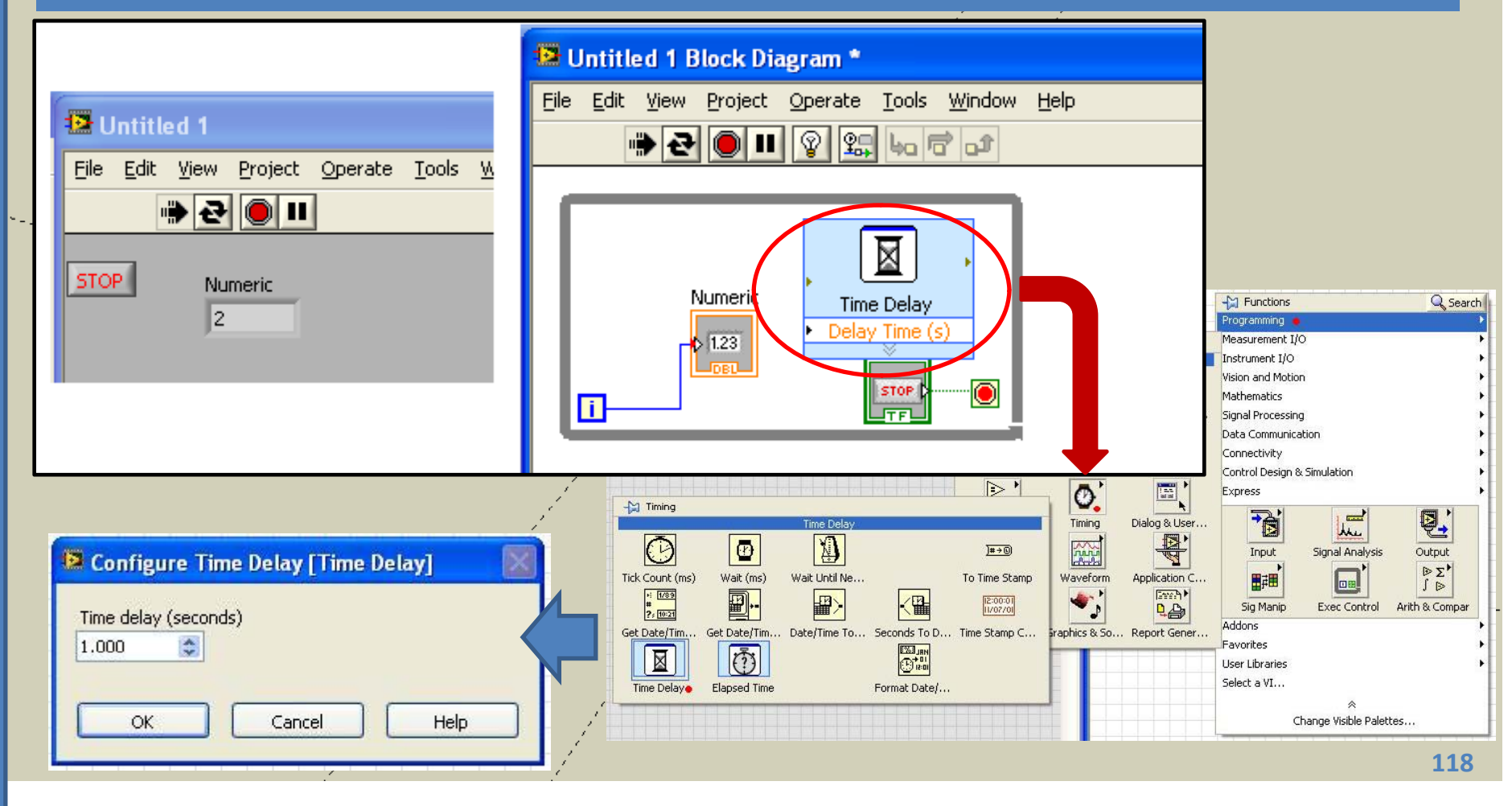

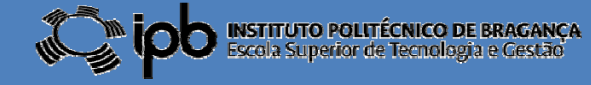

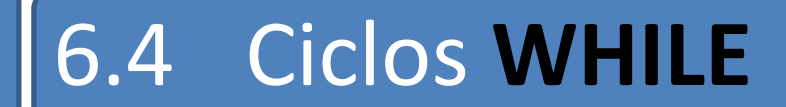

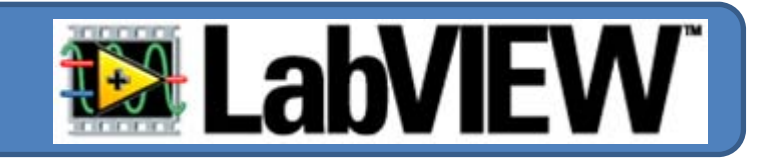

EXEMPLO: Terminar o ciclo WHILE caso <sup>o</sup> utilizador pressione STOP **ou** a amplitude de um sinal sinusoidal atinja o valor 0.9.

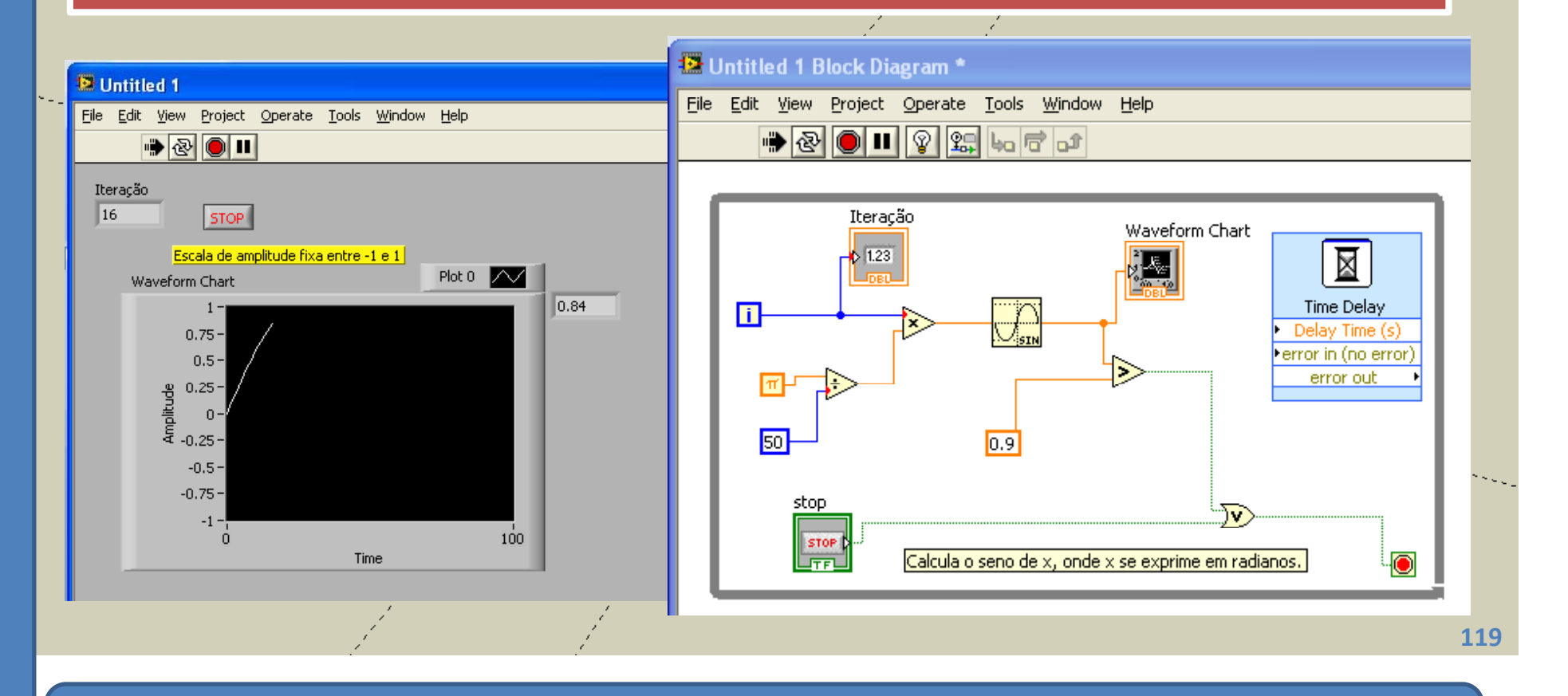

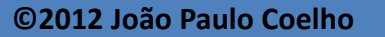

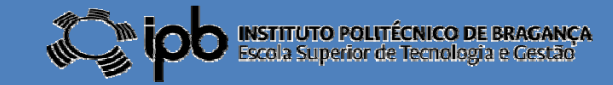

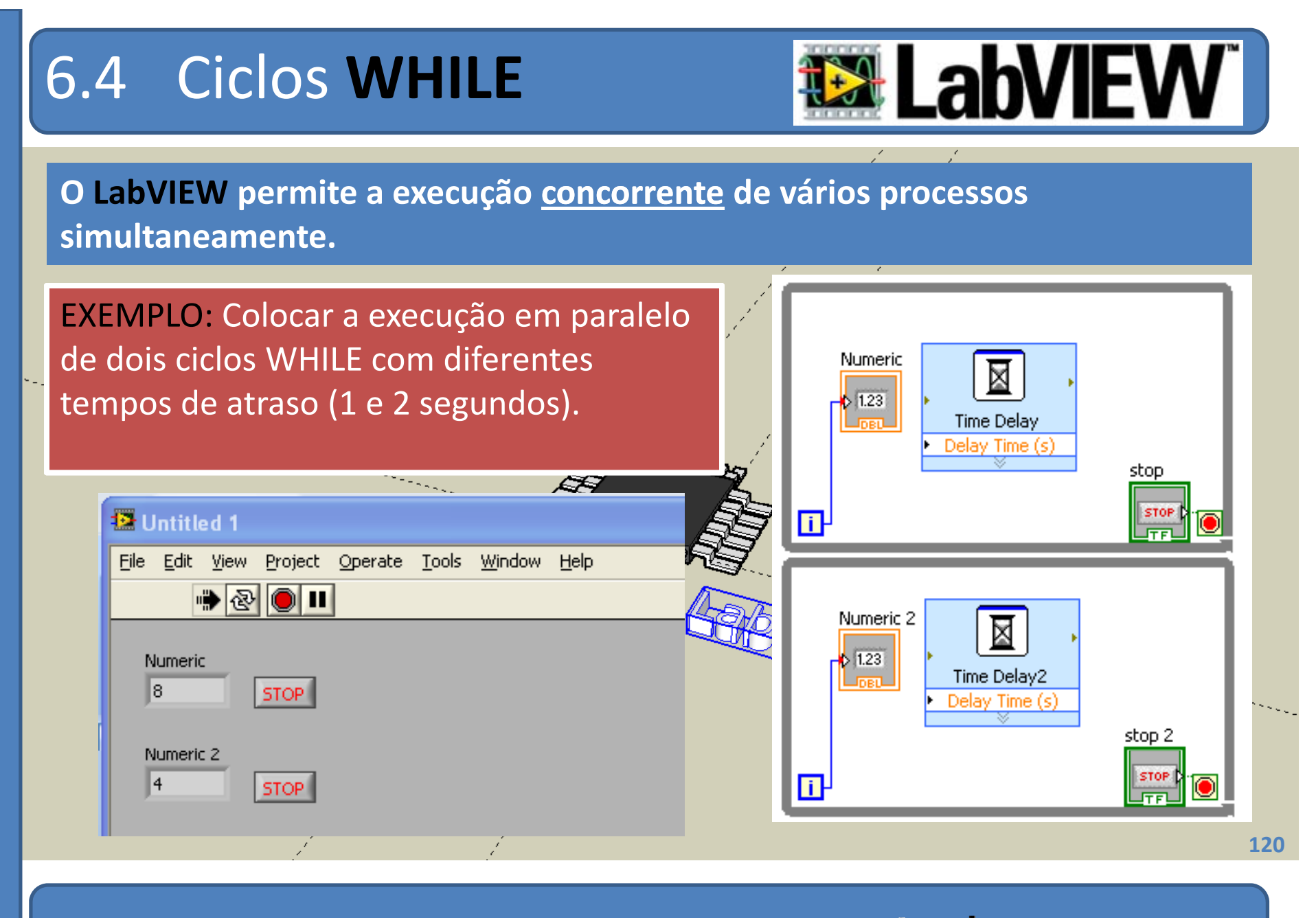

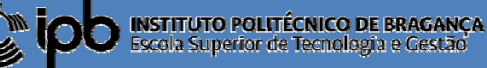

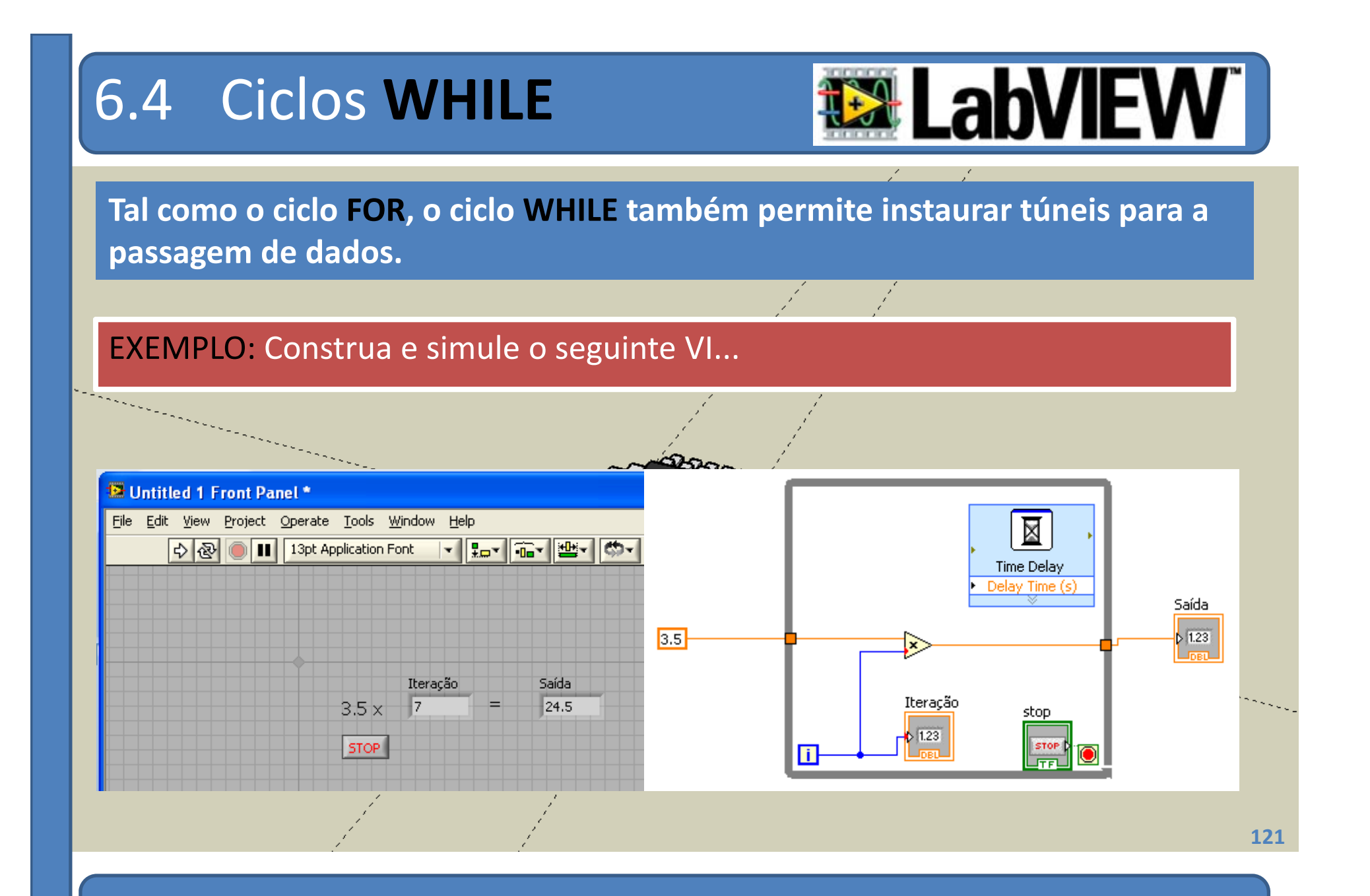

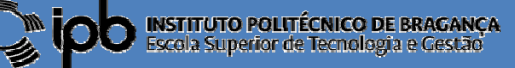

## 6.4 Exercícios

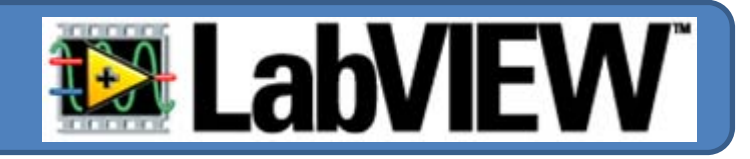

*EX 21: Construa um ciclo que se mantenha em execução até que <sup>o</sup> valor* originado, por um gerador de números aleatórios inteiros entre 0 e *100, seja igual <sup>a</sup> 50. Coloque um atraso de 100 ms dentro do ciclo <sup>e</sup> apresente, no front panel, <sup>o</sup> número de iterações produzidas.*

*EX 22: Apresente um VI capaz de fazer um LED piscar com uma frequência igual <sup>a</sup> 1Hz: a) Com recurso <sup>a</sup> shift‐registers b) Sem recurso <sup>a</sup> shift‐registers (quando [i] for "par" <sup>o</sup> LED acende <sup>e</sup> quando [i] for ímpar <sup>o</sup> LED apaga)* **REMONDE** 

*EX 23: Desenvolva um VI capaz de calcular <sup>o</sup> factorial de um valor arbitrário (positivo, inteiro <sup>e</sup> menor que 100)*

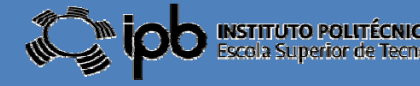

## 6.5 Estrutura **CASE**

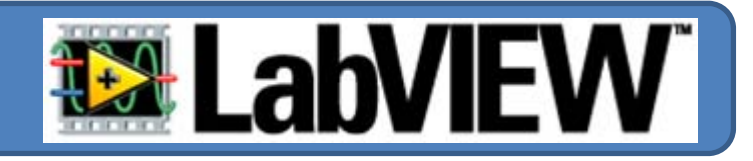

**Estruturas do tipo CASE permitem que determinadas acções tomem lugar em** função de possíveis valores de uma variável de decisão.

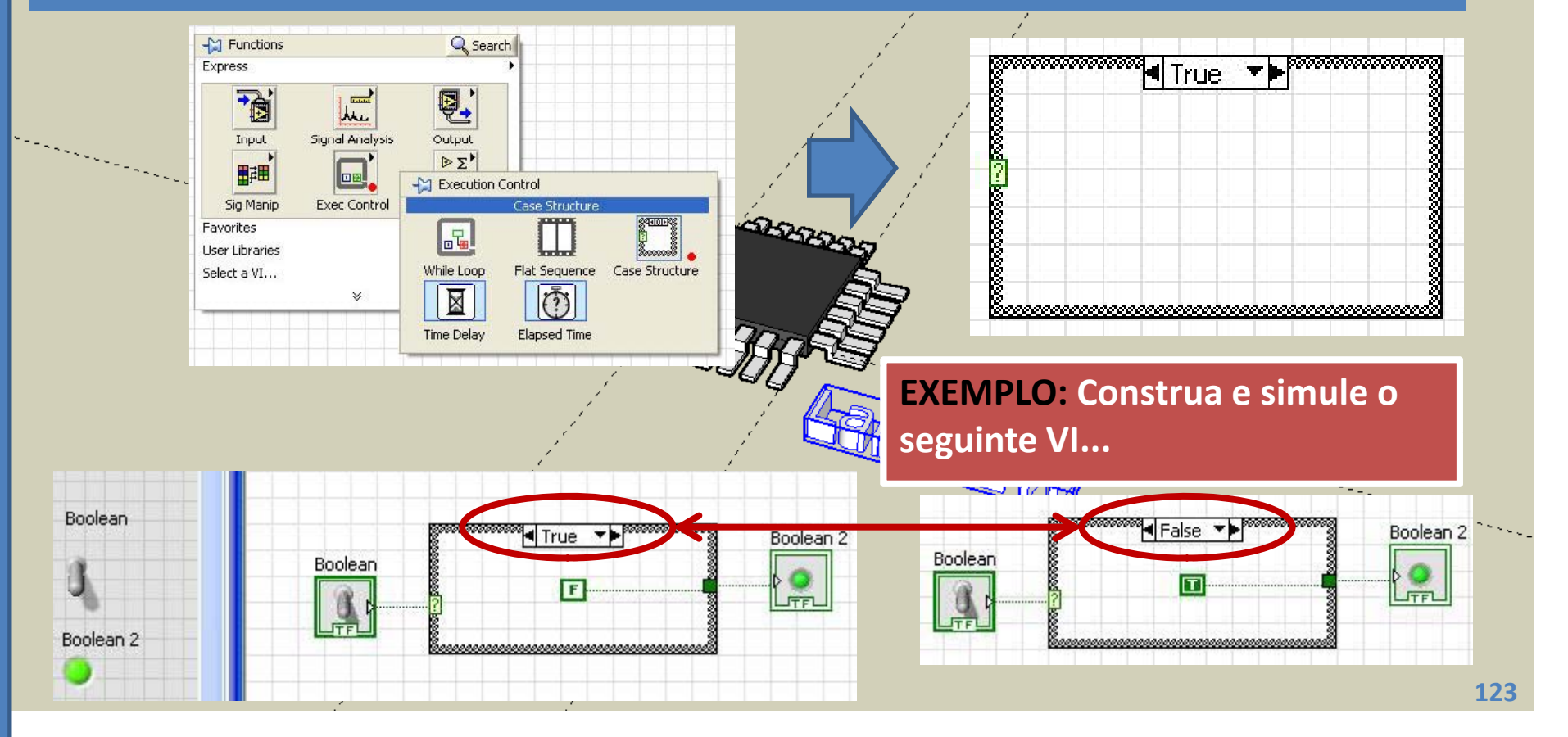

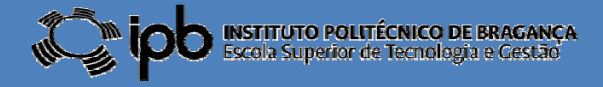

### 6.5 Estrutura **CASE**

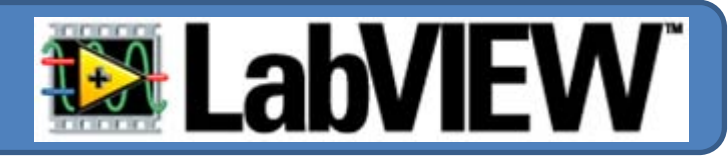

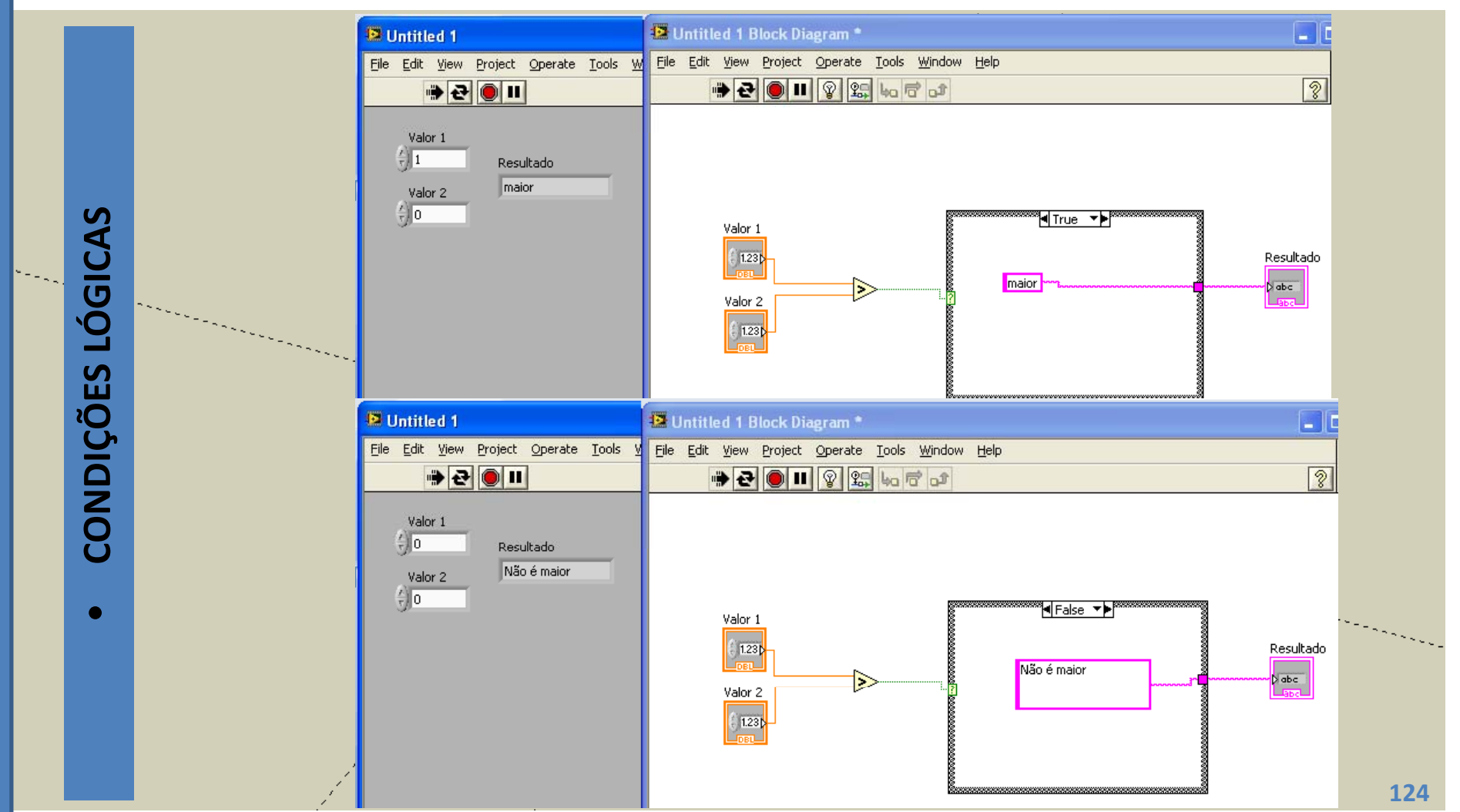

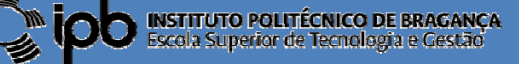

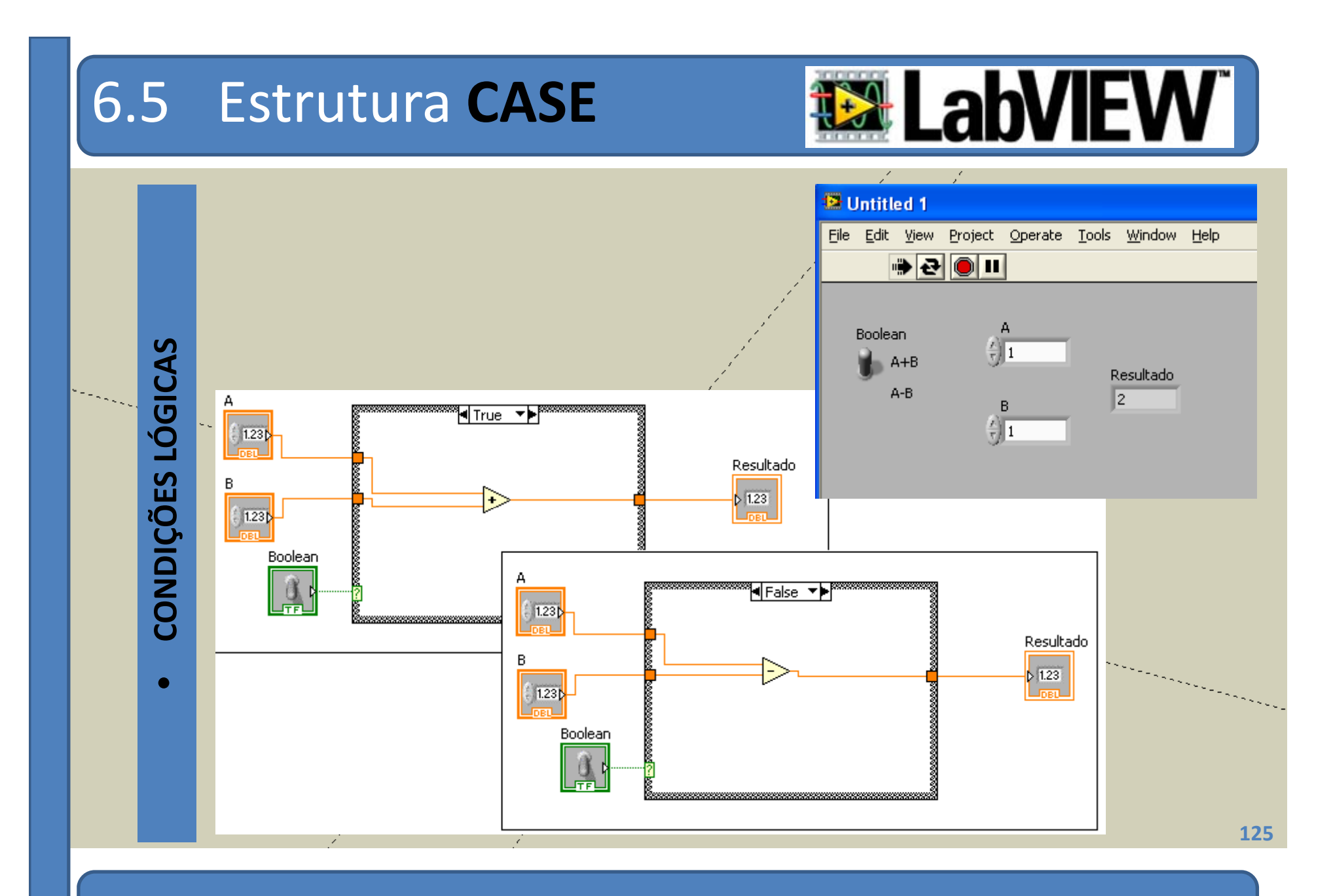

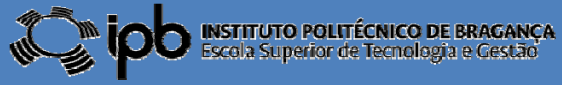

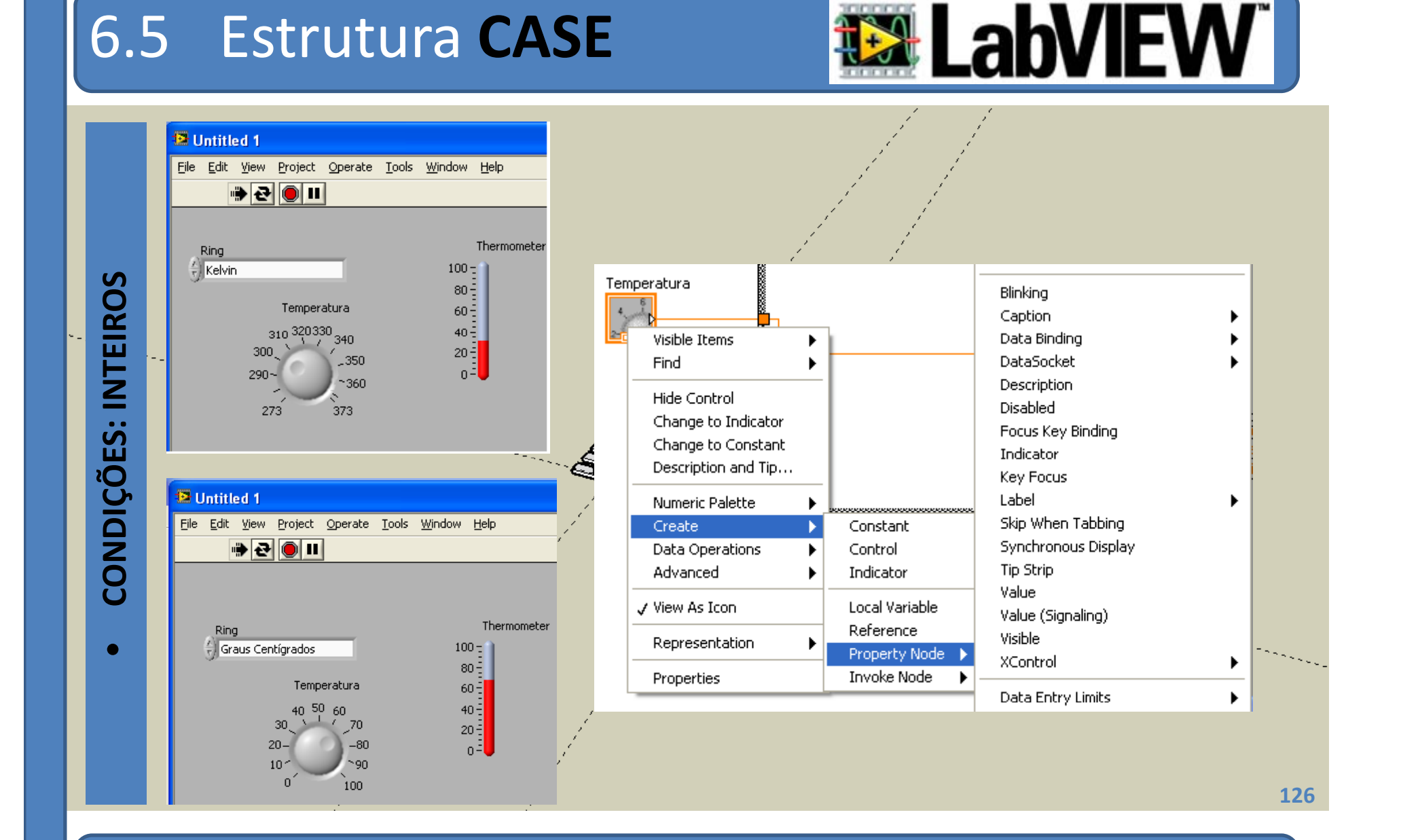

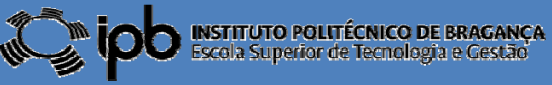

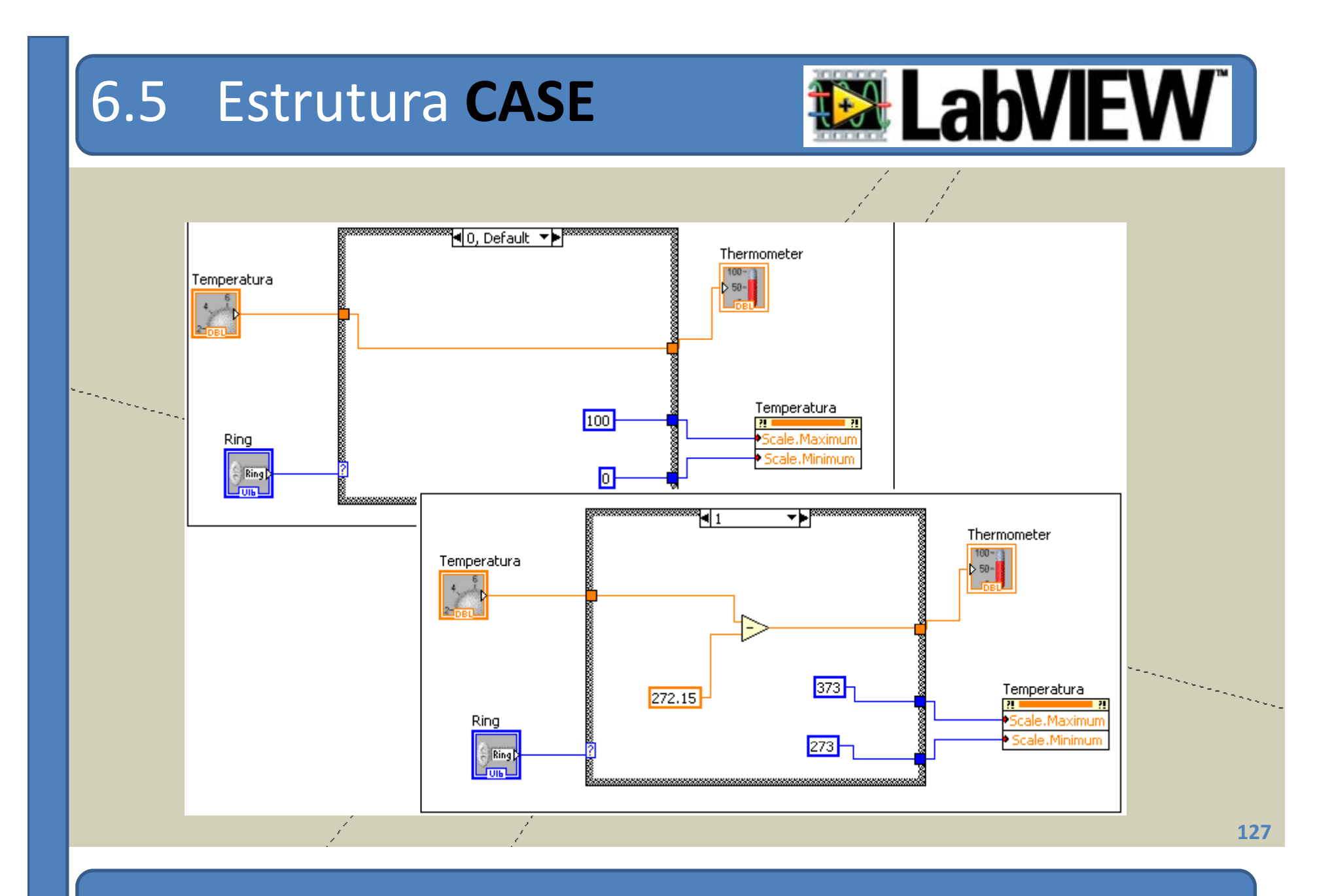

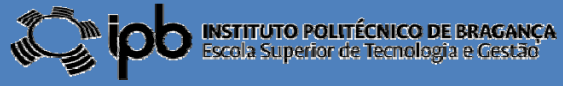

## 6.5 Estrutura **CASE**

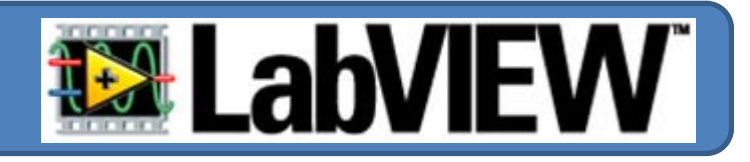

**Por defeito <sup>a</sup> estrutura CASE é apresentada com dois casos distintos: TRUE <sup>e</sup> FALSE .**

**A paleta de opções pode ser facilmente estendida para situações não‐ booleanas.**

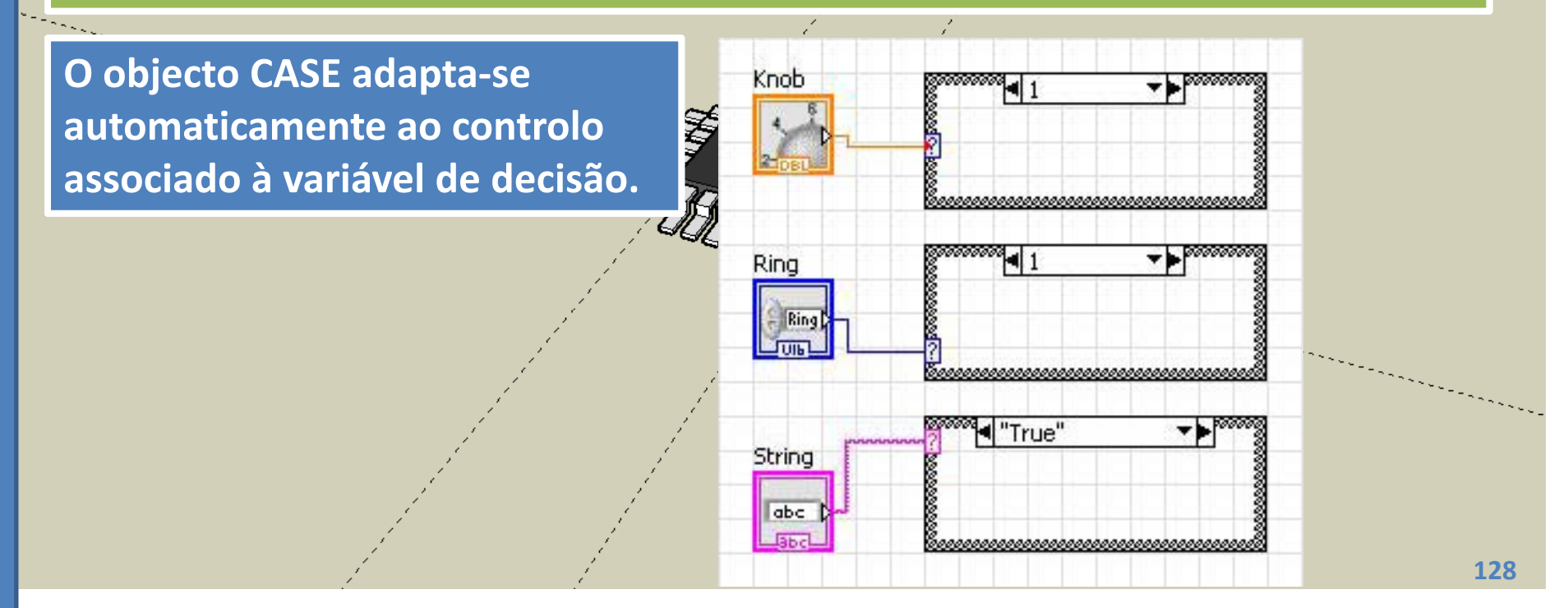

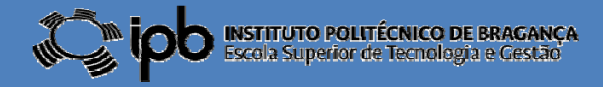

## 6.5 Estrutura **CASE**

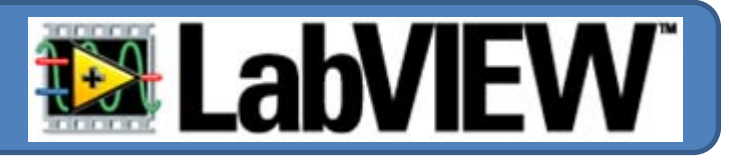

**O número de situações <sup>a</sup> serem co te p adas ntempladaspe al est utu <sup>a</sup> estrutura CASE podem ser aumentadas ou diminuídas recorrendo ao pop‐ up menu associado <sup>a</sup> esse objecto...**

e e de la concerta de la concerta de la concerta de la concerta de la concerta de la concerta de la concerta d<br>La concerta de la concerta de la concerta de la concerta de la concerta de la concerta de la concerta de la co

String

abc. **Back** 

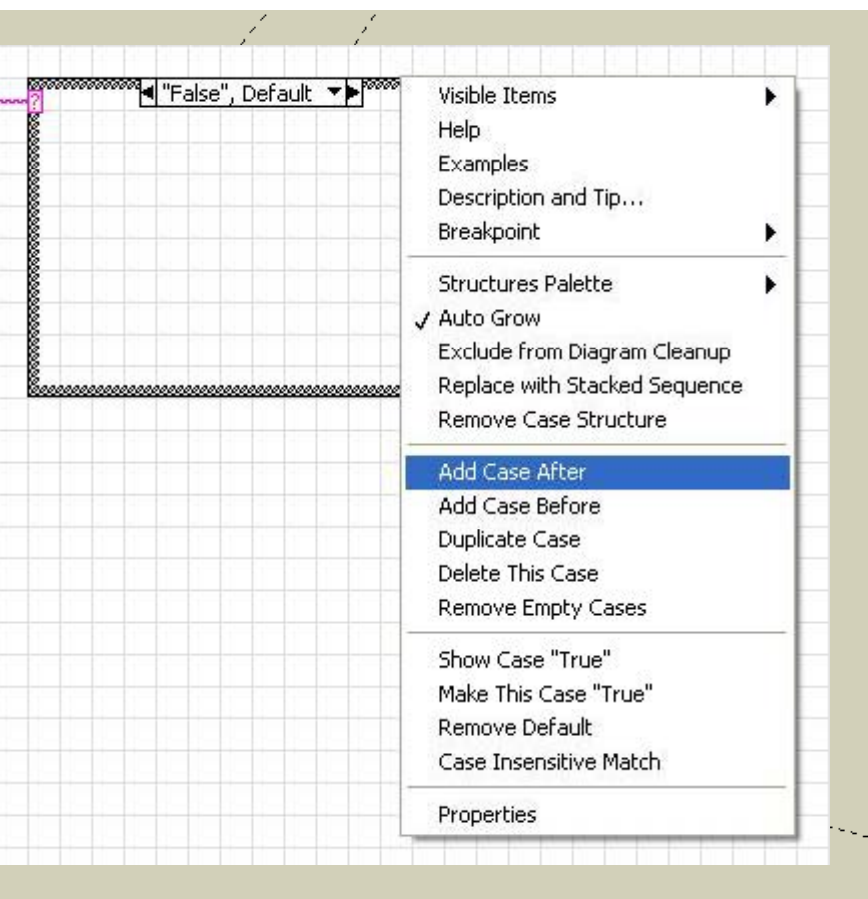

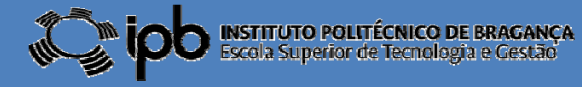

### 8.4 Estrutura **CASE**

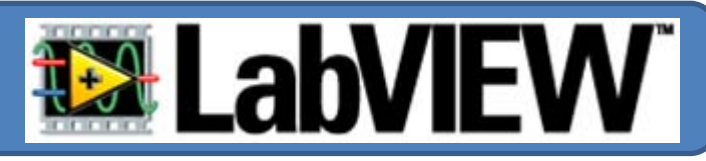

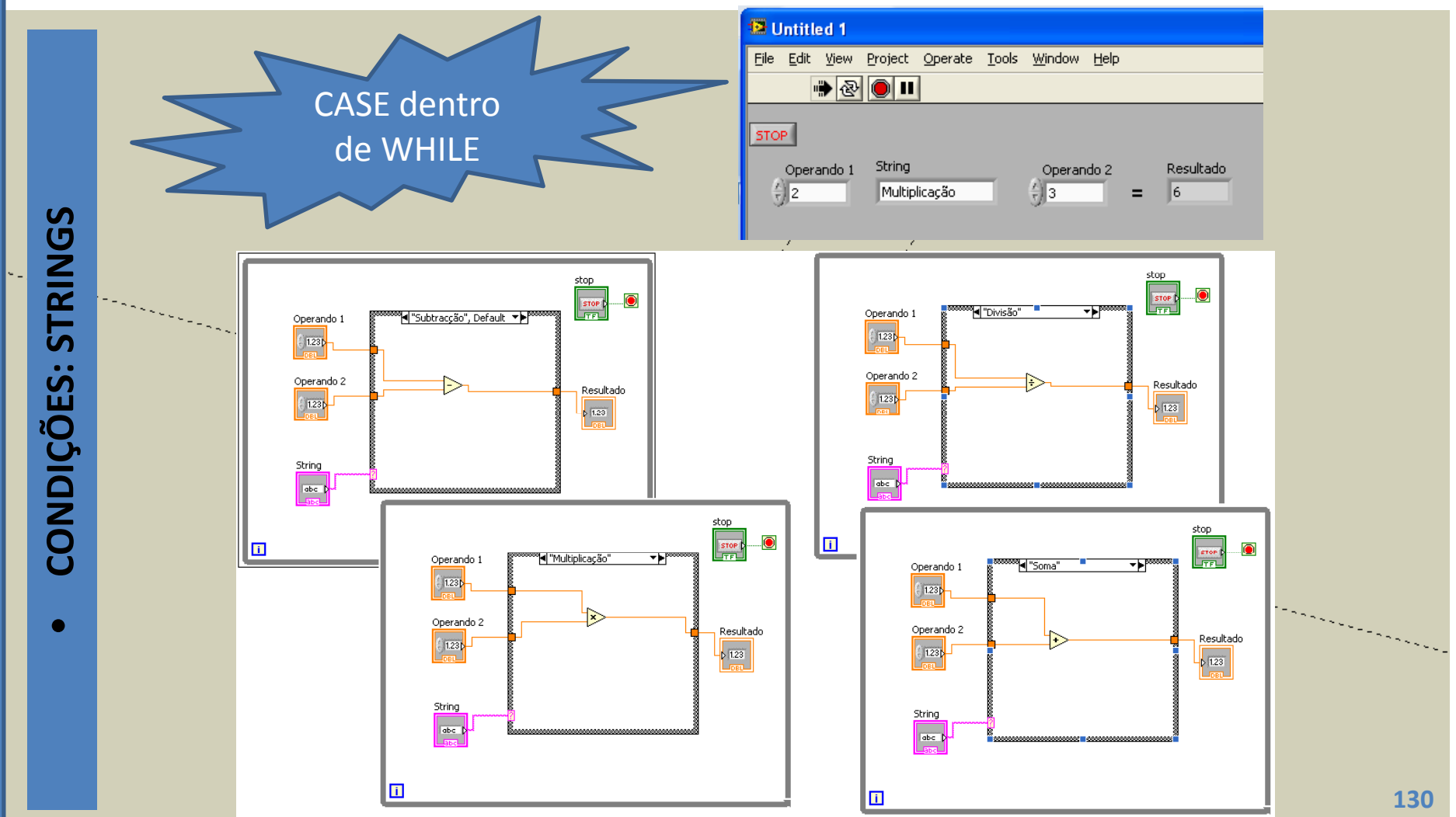

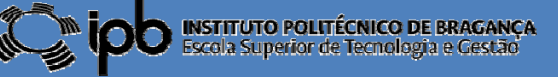

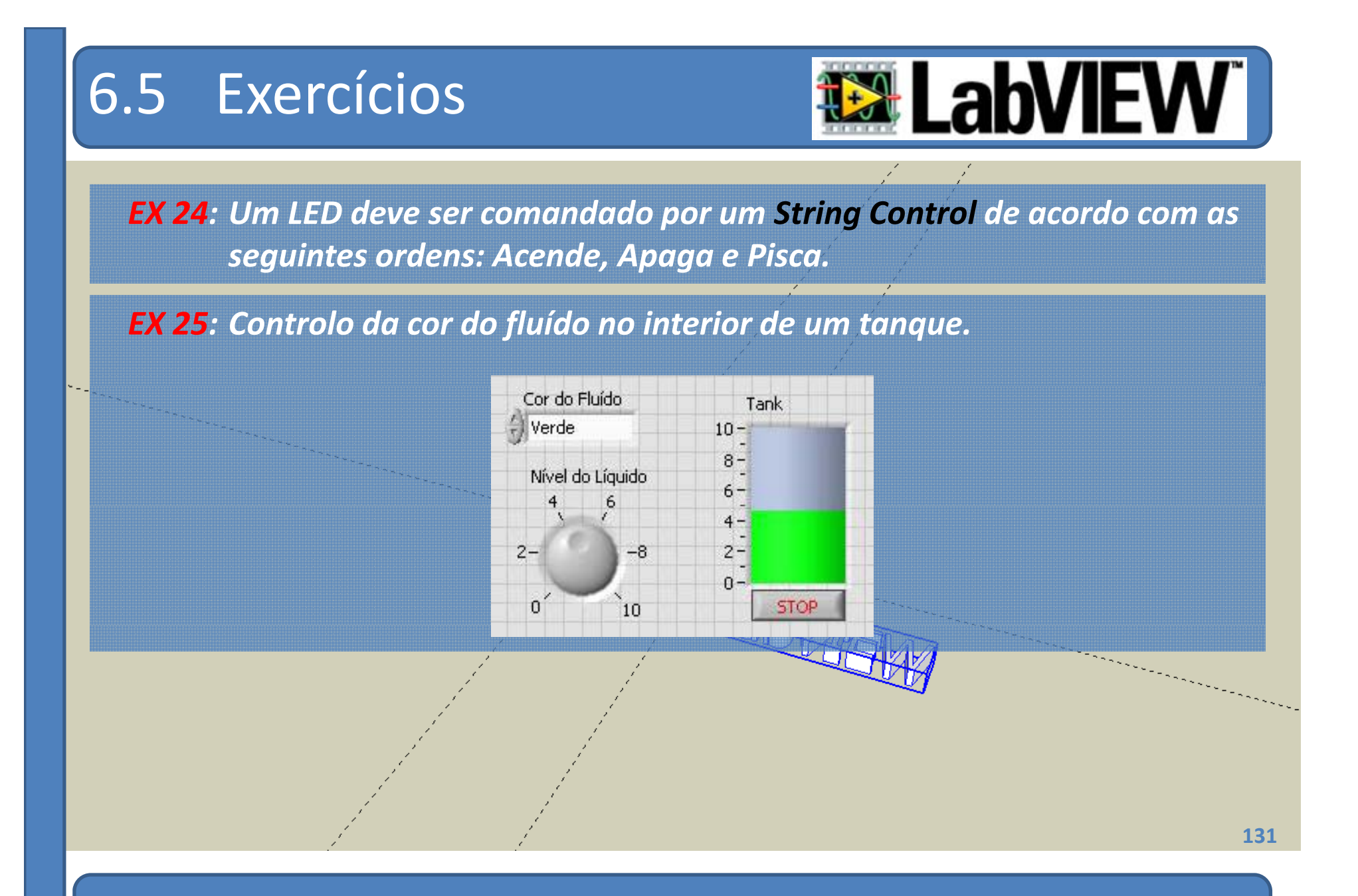

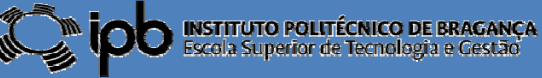

### 6.5 Exercícios

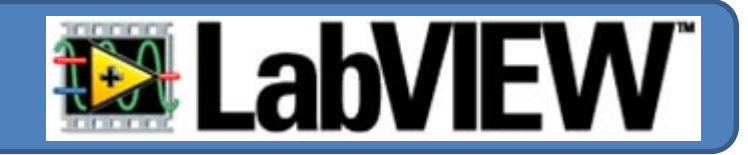

*EX 26a: Construa um SubVI capaz de gerar <sup>o</sup> efeito do lançamento, ao ar, de uma moeda. A saída será booleana, i.e. VERDADEIRO para CARA <sup>e</sup> FALSO para CORÔA.*

*EX 26b: Pretende‐se construir um jogo de apostas com base no subVI do exercício anterior anterior. O jogador possui <sup>a</sup> capacidade de apostar no resultado do próximo lançamento da moeda usando um botão. Quando <sup>o</sup> botão estiver ON admite‐se que <sup>o</sup> jogador aposta em " " caras caso contái <sup>r</sup> <sup>r</sup> <sup>o</sup> aposta em " " coroas".*

> *Após <sup>o</sup> lançamento (gerado por um segundo botão) <sup>o</sup> resultado "ganhou" ou "perdeu" deve ser apresentado num string indicator.*

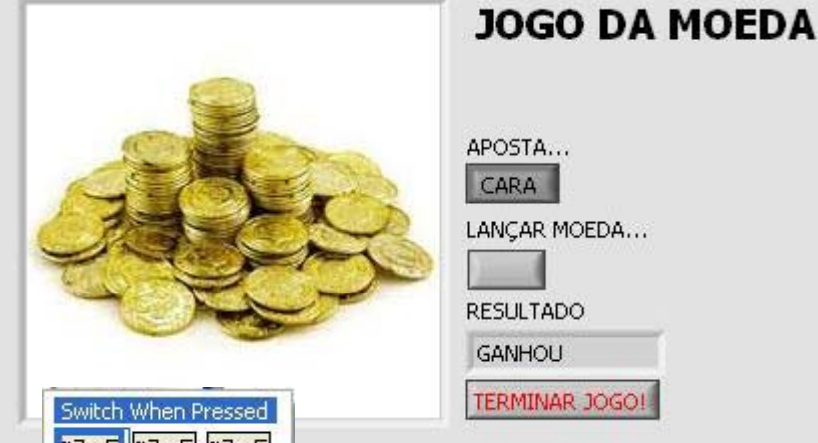

 $\begin{array}{|c|c|c|c|c|c|} \hline & \text{if} & \text{if}$ 

**132**

CARA LANCAR MOEDA... RESHI TADO

## 6.3 Exercícios

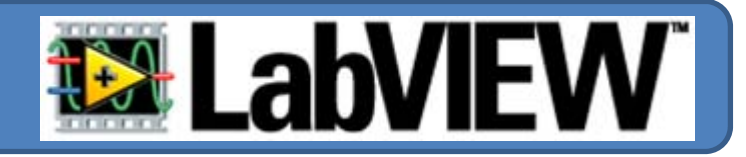

*EX 26c: Adicione ao programa anterior um controlo <sup>e</sup> um indicador numérico. O indicador numérico será responsável por apresentar <sup>o</sup> saldo do jogador <sup>e</sup> <sup>o</sup> controlo deverá representar <sup>o</sup> valor apostado pelo jogador numa determinada jogada. A figura em baixo ilustra <sup>a</sup> nova interface g f rá ica.*

> *Caso <sup>o</sup> jogador ganhe, <sup>o</sup> valor da aposta é acrescentado ao saldo. Se o jogador perder <sup>o</sup> valor da aposta será retirado do saldo*

*EX 26d: O saldo deve ser iniciado com 50€. Para além disso <sup>o</sup> jogo deve terminar quando <sup>o</sup> saldo do q jogador chegar <sup>a</sup> zero ou então desistir. Não devem ser permitidas apostas superiores ao saldo.*

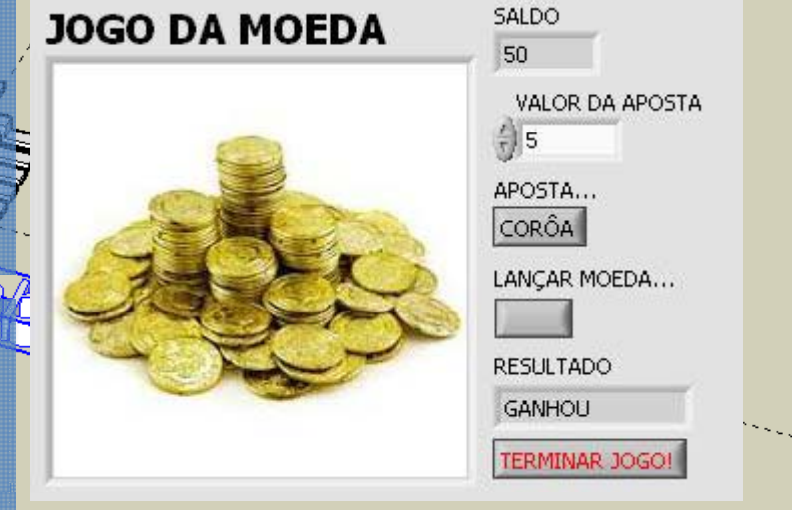

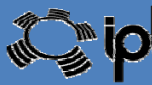

**133**

# 7.0 Sequências

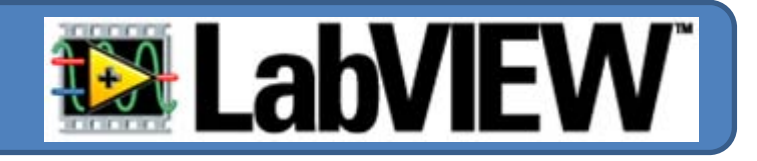

**Por defeito, no diagrama de blocos, todos os eventos ocorrem de forma concorrente.**

**A necessidade da execução sequencial de diagramas obriga à utilização de um tipo alternativo de estrutura de controlo: sequências**

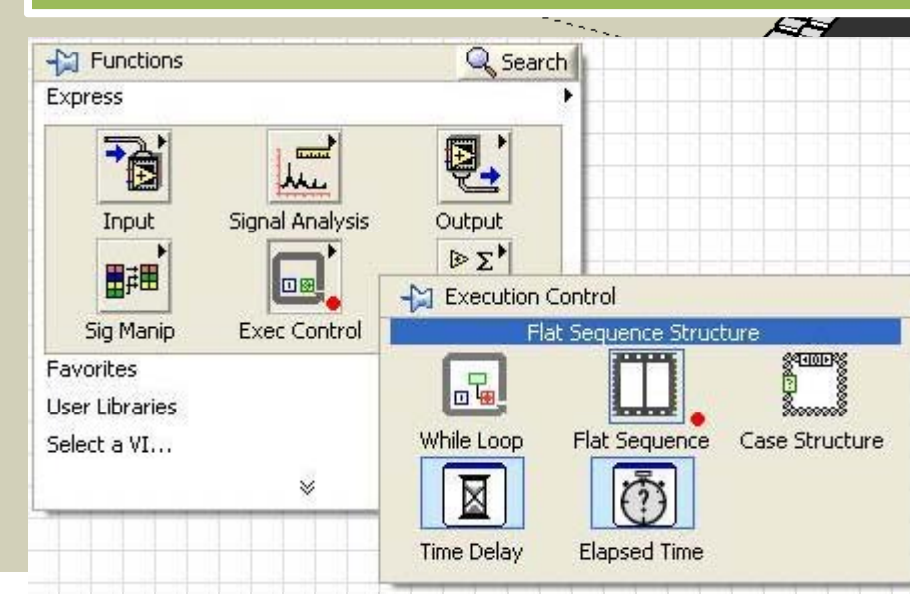

ADORO **CONCORRENTES**!!!!

 $M \geq \overline{M} \geq$ 

**FLAT SEQUENCE** 

0000000000

**©2012 João Paulo Coelho**

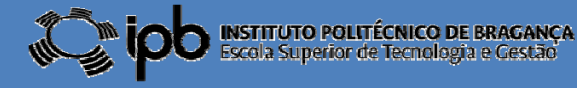

**134**

## 7.1 Sequências Planas

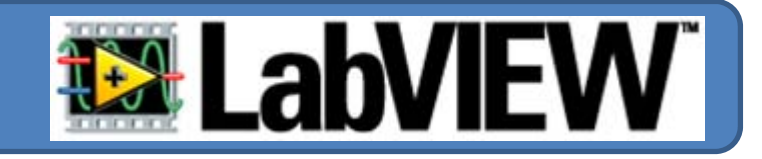

### *Sequências planas (flat sequences sequences)*

- $\blacksquare$ **São sempre executadas da esquerda para <sup>a</sup> direita.**
- $\Box$  **É iniciado apenas com uma "frame" <sup>e</sup> permite <sup>a</sup> adição de outros quadros.**

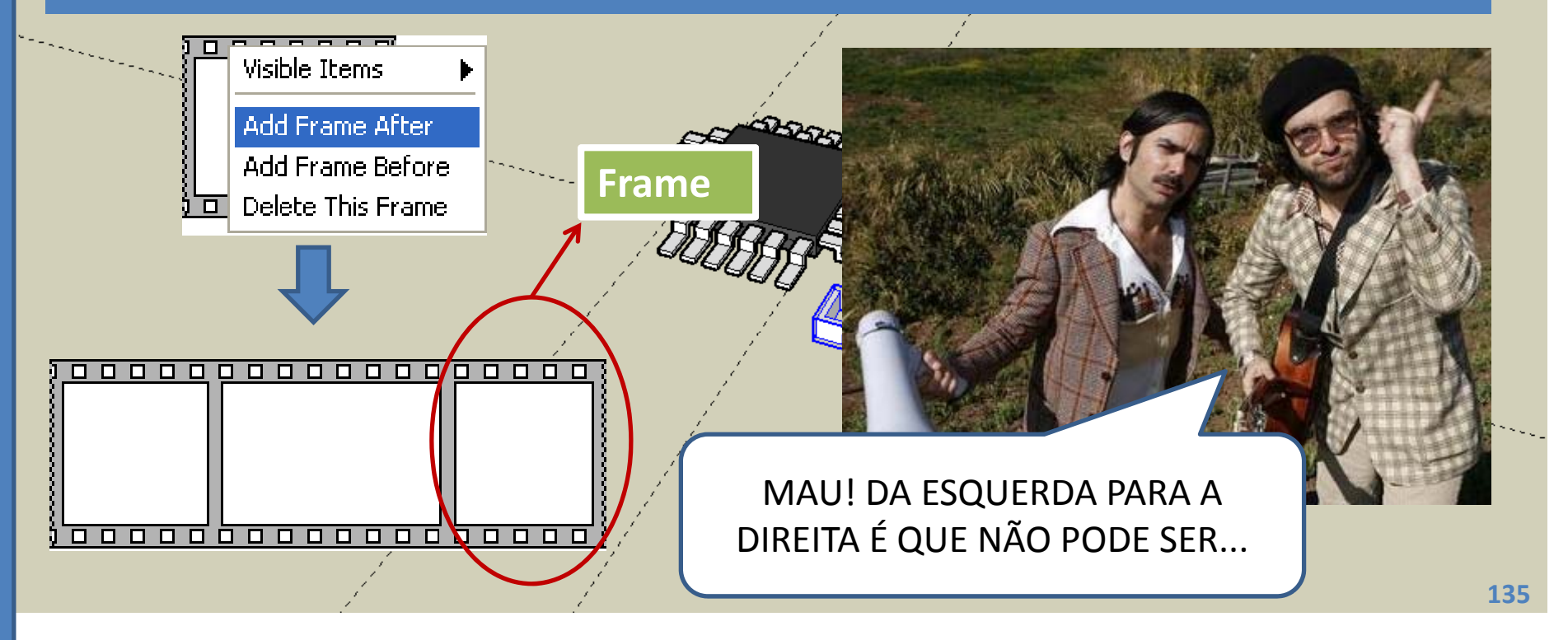

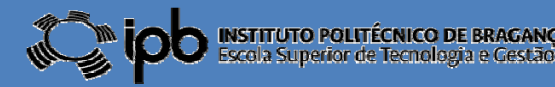

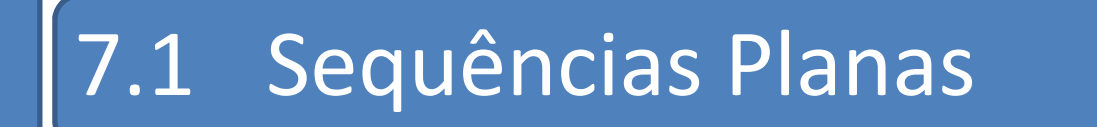

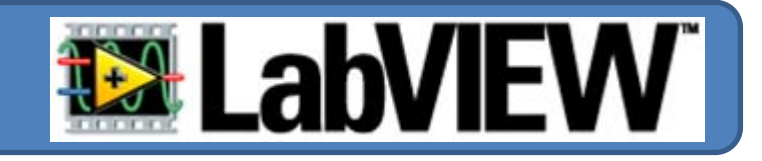

#### **EXEMPLO: Construa e simule <sup>o</sup> seguinte VI...**

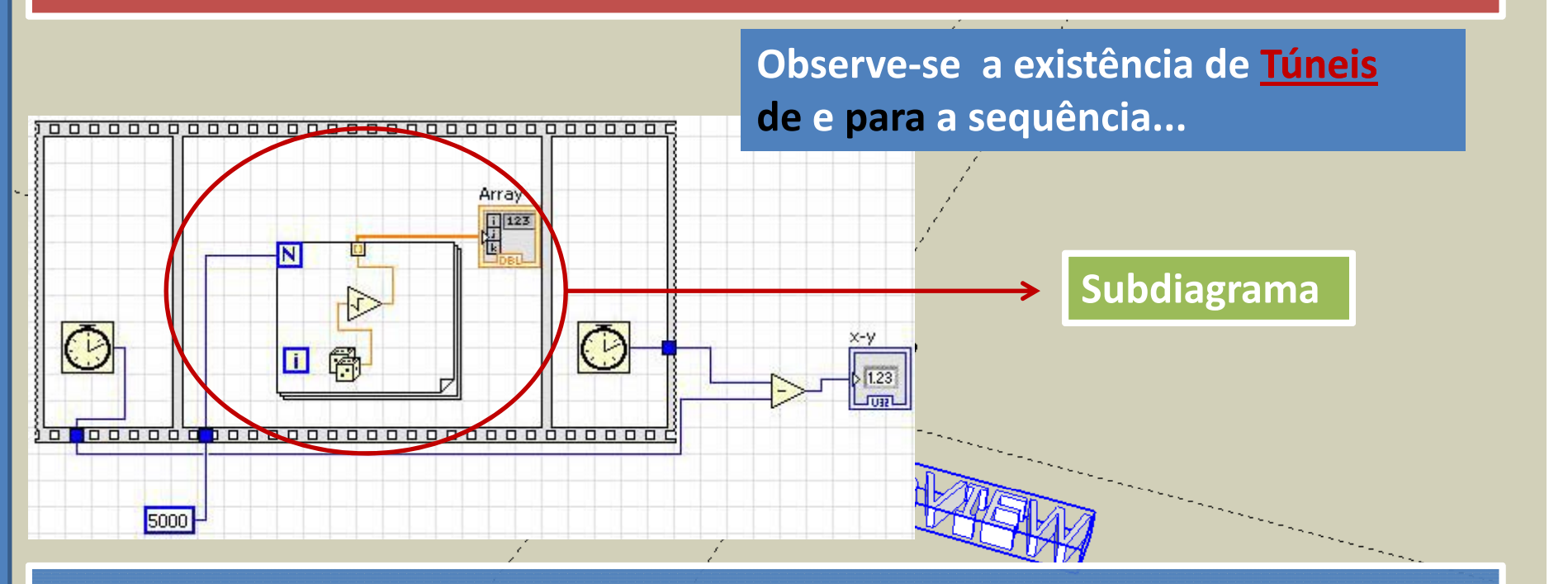

**EXEMPLO: Jogo dos Números...**

**Construir um VI que apresente dois números inteiros entre 0 <sup>e</sup> 10, aguarde 2 segundos <sup>e</sup> apresente <sup>o</sup> resultado da soma durante 1 segundo.**

**©2012 João Paulo Coelho**

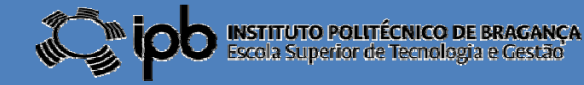

**136**

## 7.1 Sequências Planas

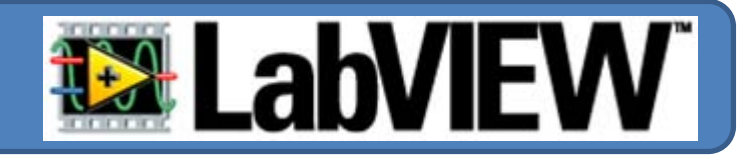

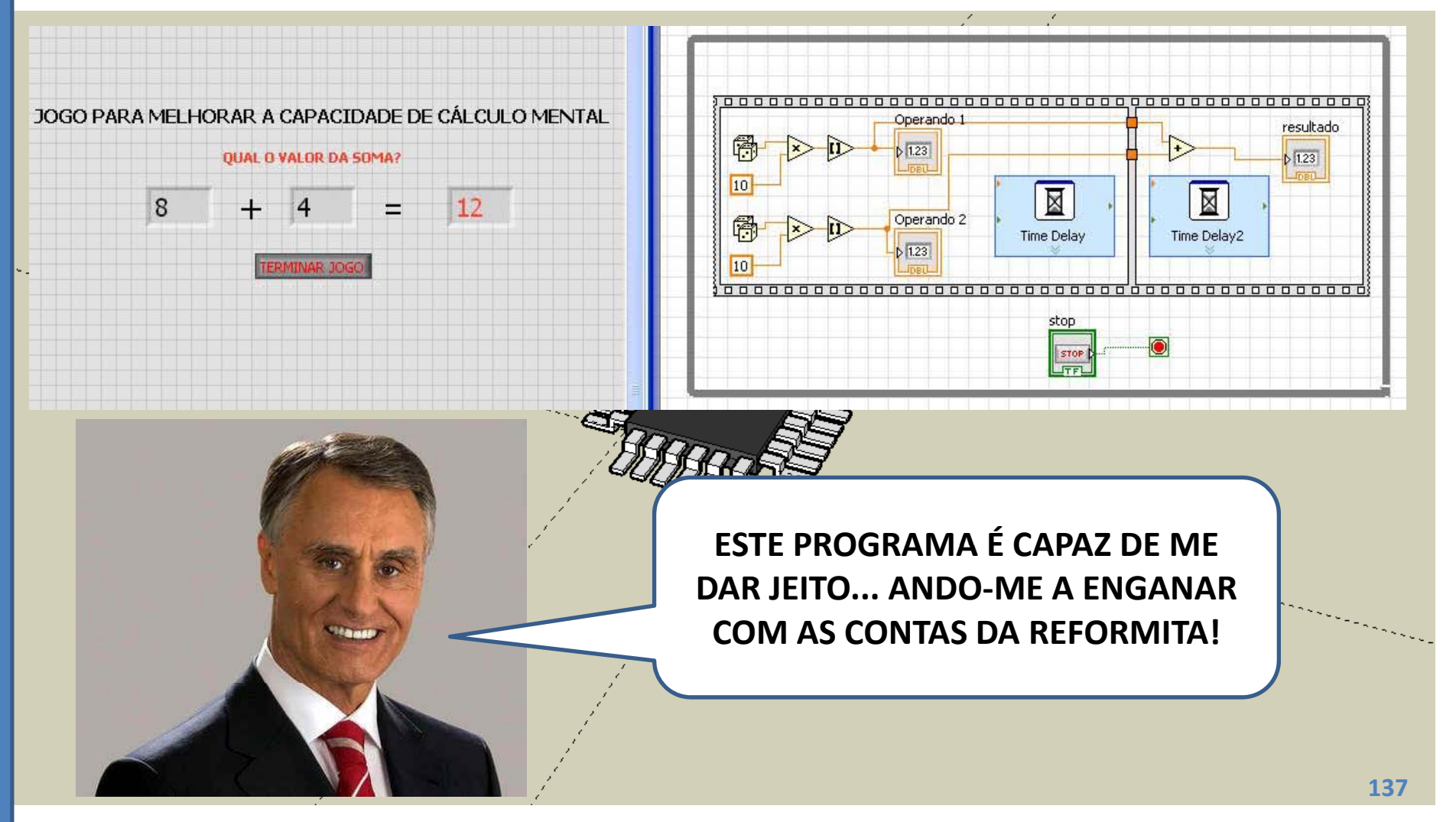

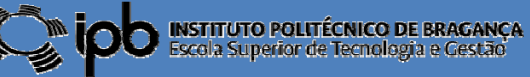

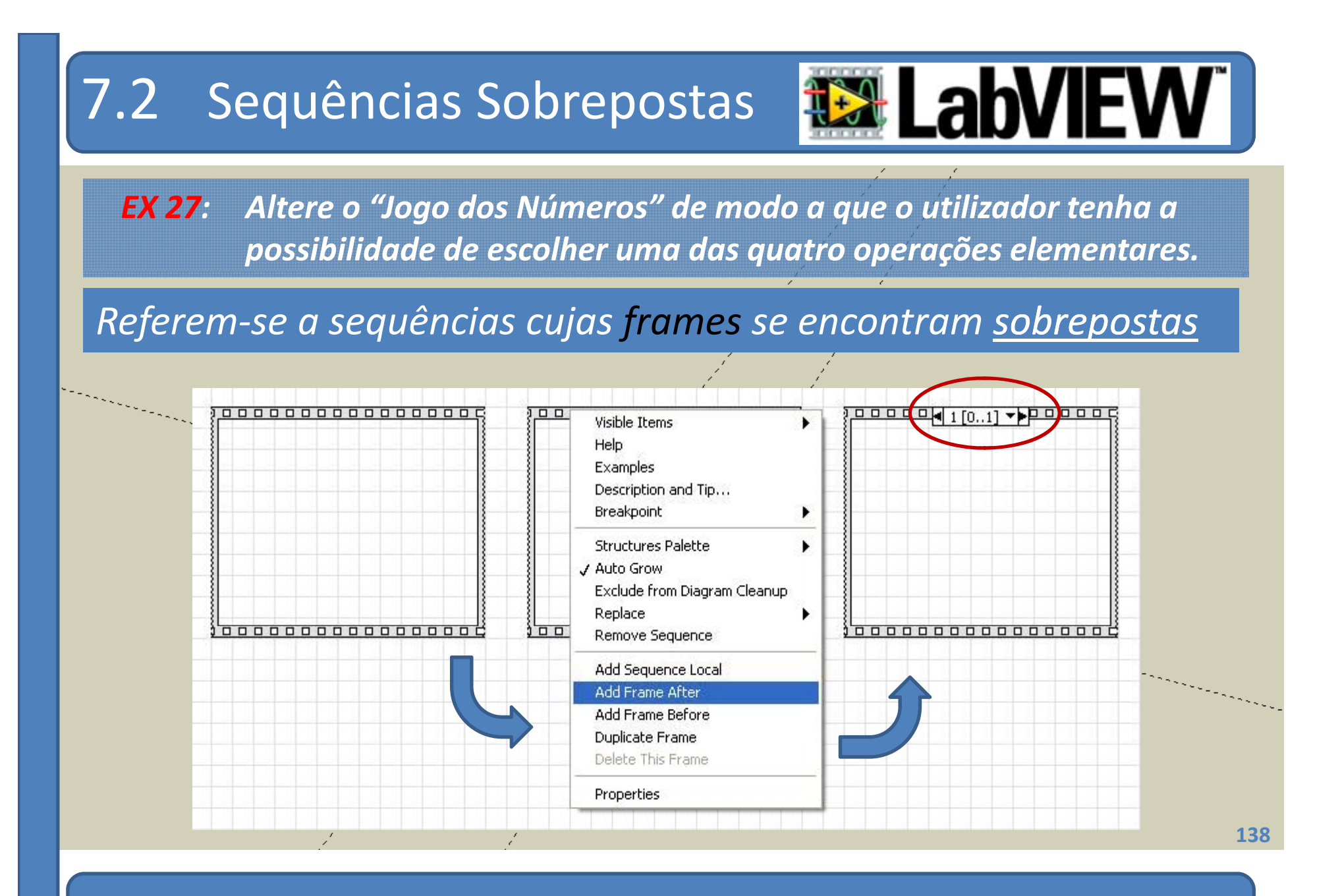

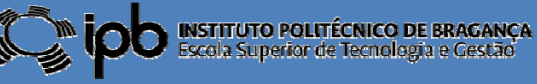

## 7.2 Sequências Sobrepostas

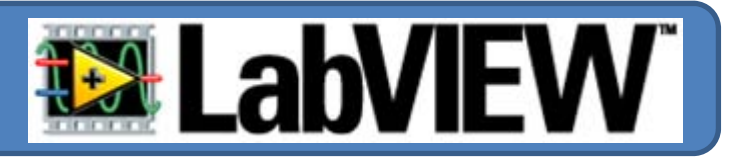

### *Passagem de parâmetros entre frames: variáveis locais*

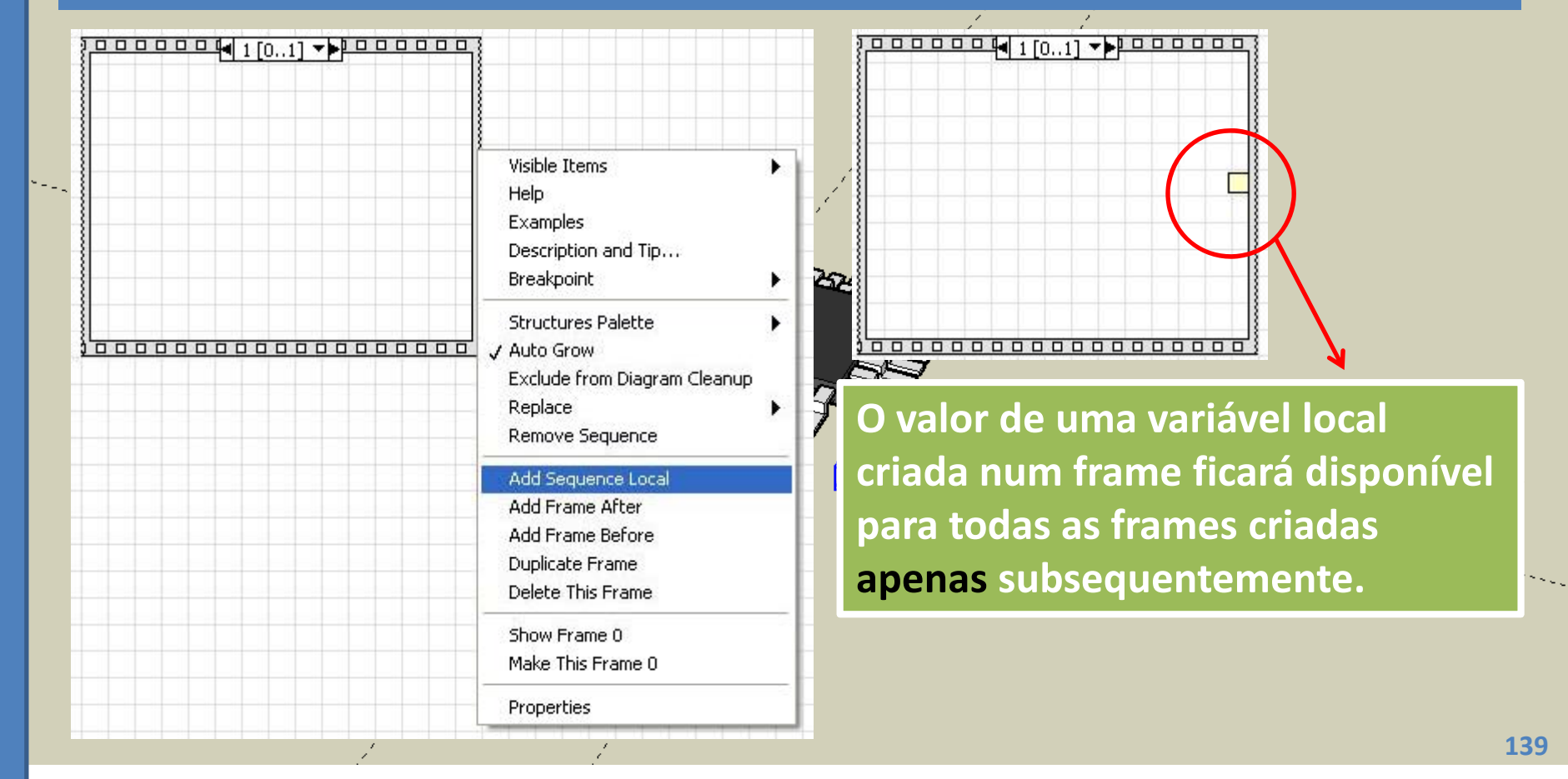

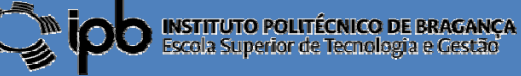

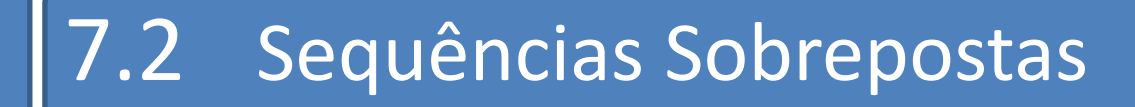

### **EX LabV** W I

#### **EXEMPLO:** Construa e simule <sup>o</sup> seguinte VI...

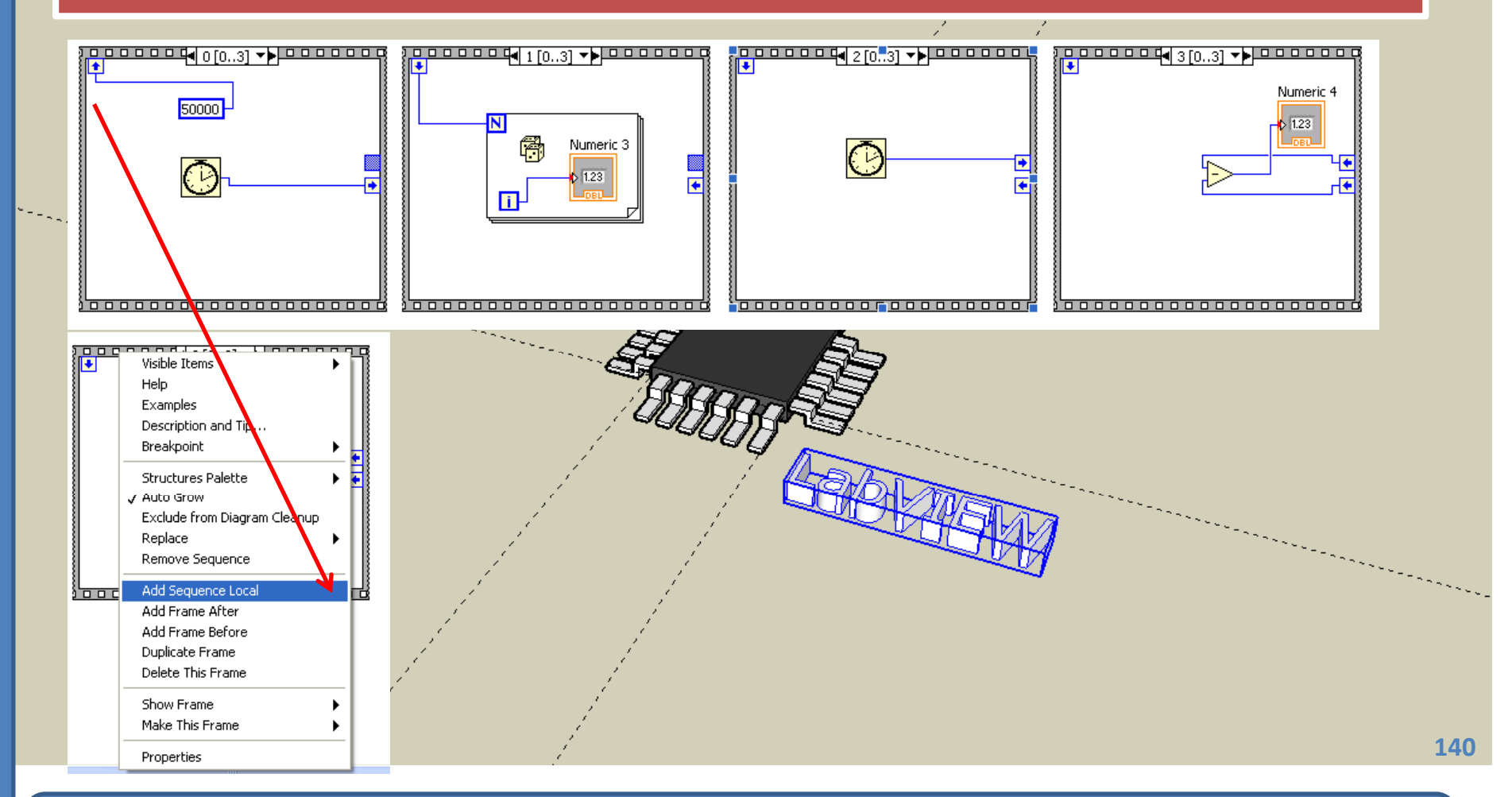

![](_page_139_Picture_5.jpeg)

## 7.2 Sequências Sobrepostas

![](_page_140_Picture_1.jpeg)

7

### **EXEMPLO:** Construa e simule <sup>o</sup> seguinte VI...

![](_page_140_Figure_3.jpeg)

![](_page_140_Picture_5.jpeg)

# $7.3\quad$ Sequências: algumas considerações

![](_page_141_Picture_1.jpeg)

#### **Uma variável local só pode ser instanciada UMA vez**

**Uma variável local é inicializada com o valor 3.141... Na frame 0 e não pode ser al d tera a, na f 2 l rame 2, com <sup>o</sup> valor 2 718 . ...**

![](_page_141_Figure_4.jpeg)

![](_page_141_Figure_5.jpeg)

### **Duas frames NÃO podem atribuir valores ao mesmo túnel**

**Na frame 0 pretende‐se atribuir a** *string* **"OLÁ" <sup>a</sup> um indicador e na frame 2 uma** *string* **diferente ao mesmo**  $$ 

![](_page_141_Figure_8.jpeg)

![](_page_141_Picture_11.jpeg)

## 7.4 Exercícios

![](_page_142_Picture_1.jpeg)

- *EX 28: Dois ciclos são executados simultaneamente. Para ambos <sup>o</sup> critério de paragem consiste na igualdade de um número inteiro, entre 0 <sup>e</sup> 100, gerado aleatoriamente dentro do ciclo ser igual <sup>a</sup> 50. Quando ambos os ciclos terminarem deve ser efectuada <sup>a</sup> soma do número de iterações de ambos. Se esse valor f q or menor que 100 deve ser accionado um LED vermelho. Caso seja maior, ou igual <sup>a</sup> 100, deve ser ligado um LED verde.*
- *EX 29: Deve ser construído um VI que repita dez vezes <sup>o</sup> exercício anterior <sup>e</sup> preencha uma tabela com <sup>o</sup> resultado da soma dos ciclos em cada ensaio.*
- *EX 30: Um ciclo FOR é executado 10 vezes. Em cada iteração é gerado um número aleatório inteiro entre 0 <sup>e</sup> 100 Quando este ciclo terminar 100. terminar, um segundo ciclo FOR é executado onde N será <sup>o</sup> maior dos valores aleatórios gerados no ciclo anterior.*

**©2012 João Paulo Coelho**

![](_page_142_Picture_6.jpeg)

**143**

# 8.0 I/O em ficheiros

![](_page_143_Picture_1.jpeg)

**Com frequência existe <sup>a</sup> necessidade de transferir informação do LabVIEW para um ou mais arquivos em disco.**

### **Existem diversos formatos de ficheiros: ASCII <sup>e</sup> Binários.**

![](_page_143_Figure_4.jpeg)

![](_page_143_Picture_6.jpeg)
# 8.0 I/O em ficheiros

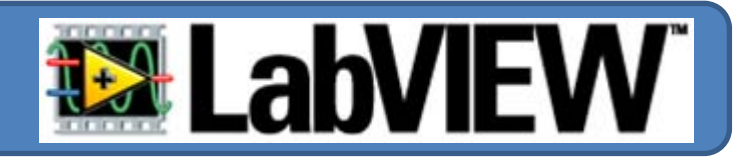

#### **EXEMPLO 2: E se for um valor numérico?**

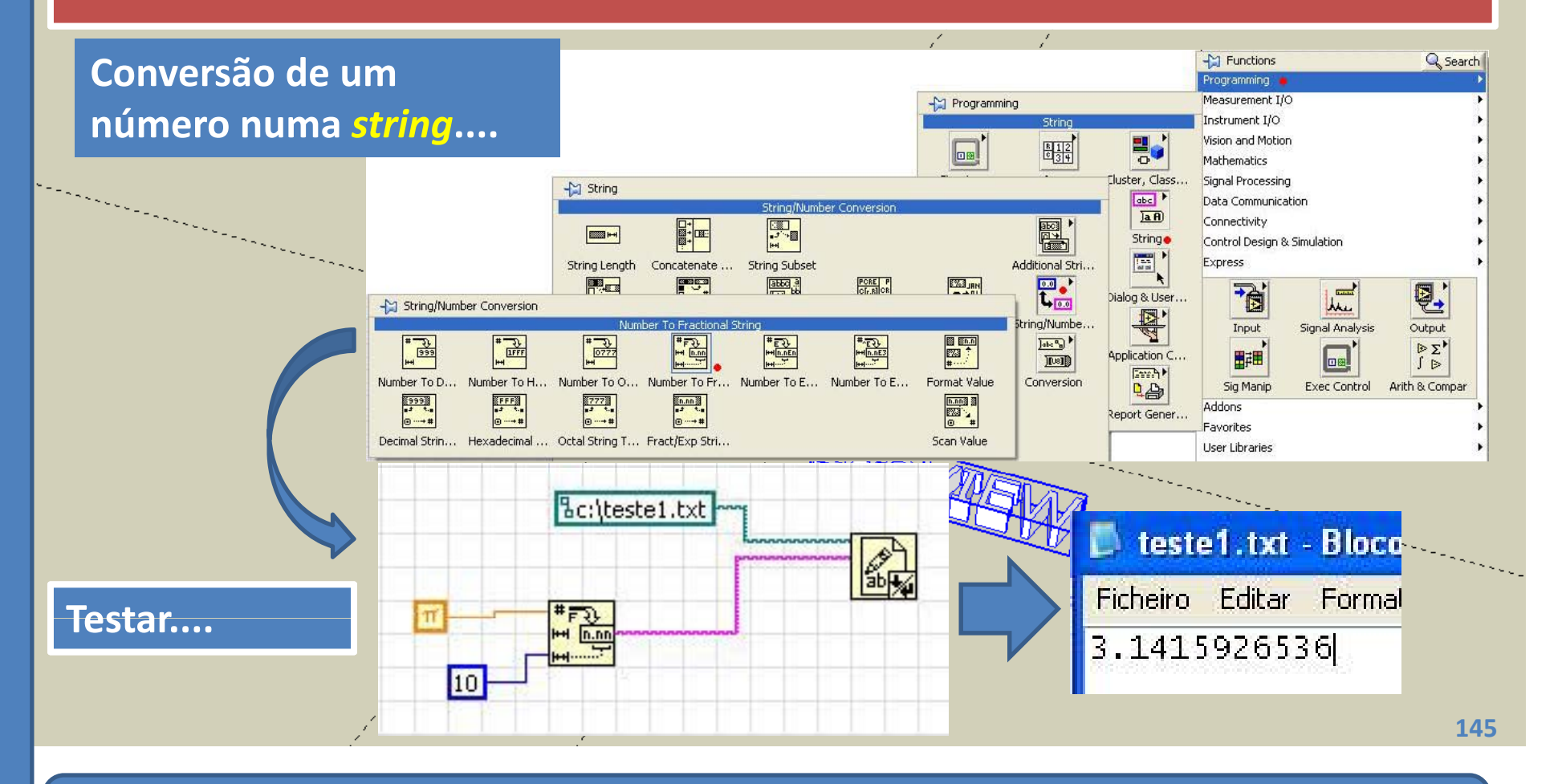

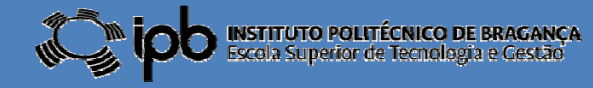

# 8.0 I/O em ficheiros

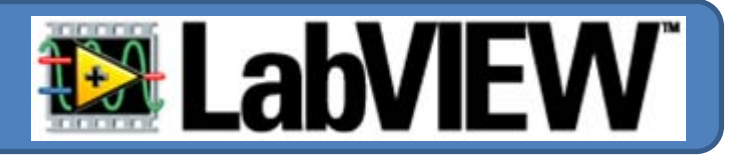

#### **EXEMPLO 3: E se for um array?**

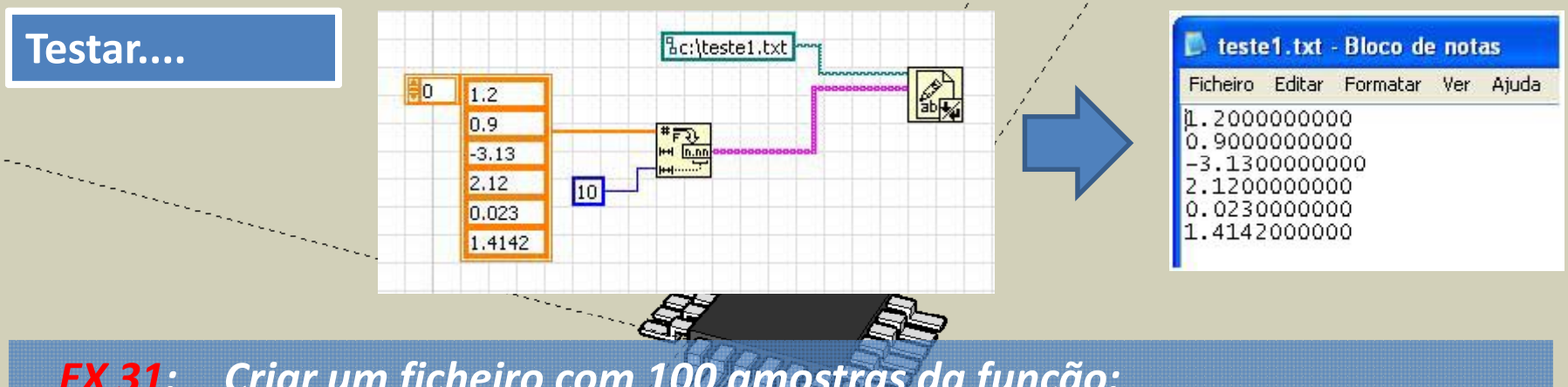

*EX 31: Criar um ficheiro com 100 amostras da função: y <sup>=</sup> sin (pi\*k/100 ) para k=0,...,99*

> *Posteriormente utilize <sup>o</sup> Microsoft Excel para visualizar, num gráfico, os valores existentes no ficheiro.*

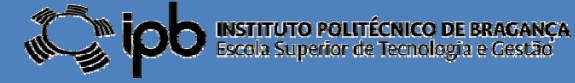

# 9.0 Janelas de Diálogo

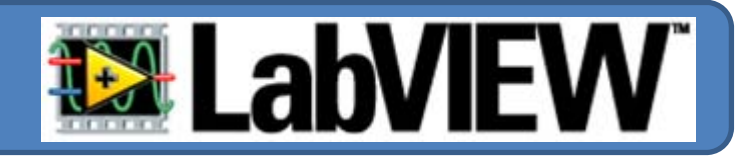

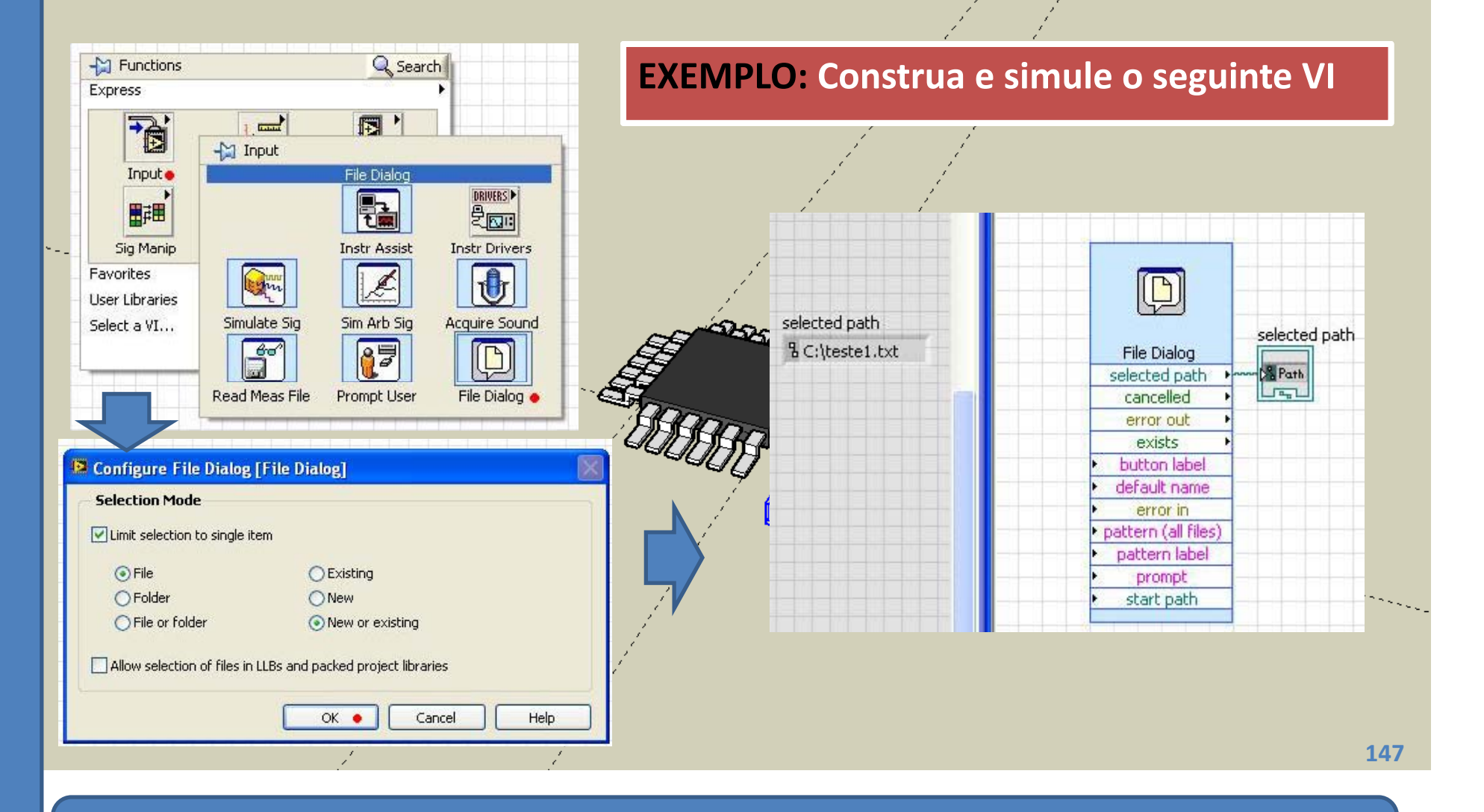

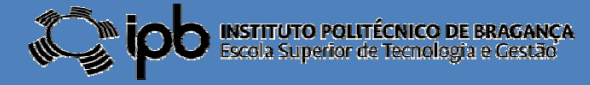

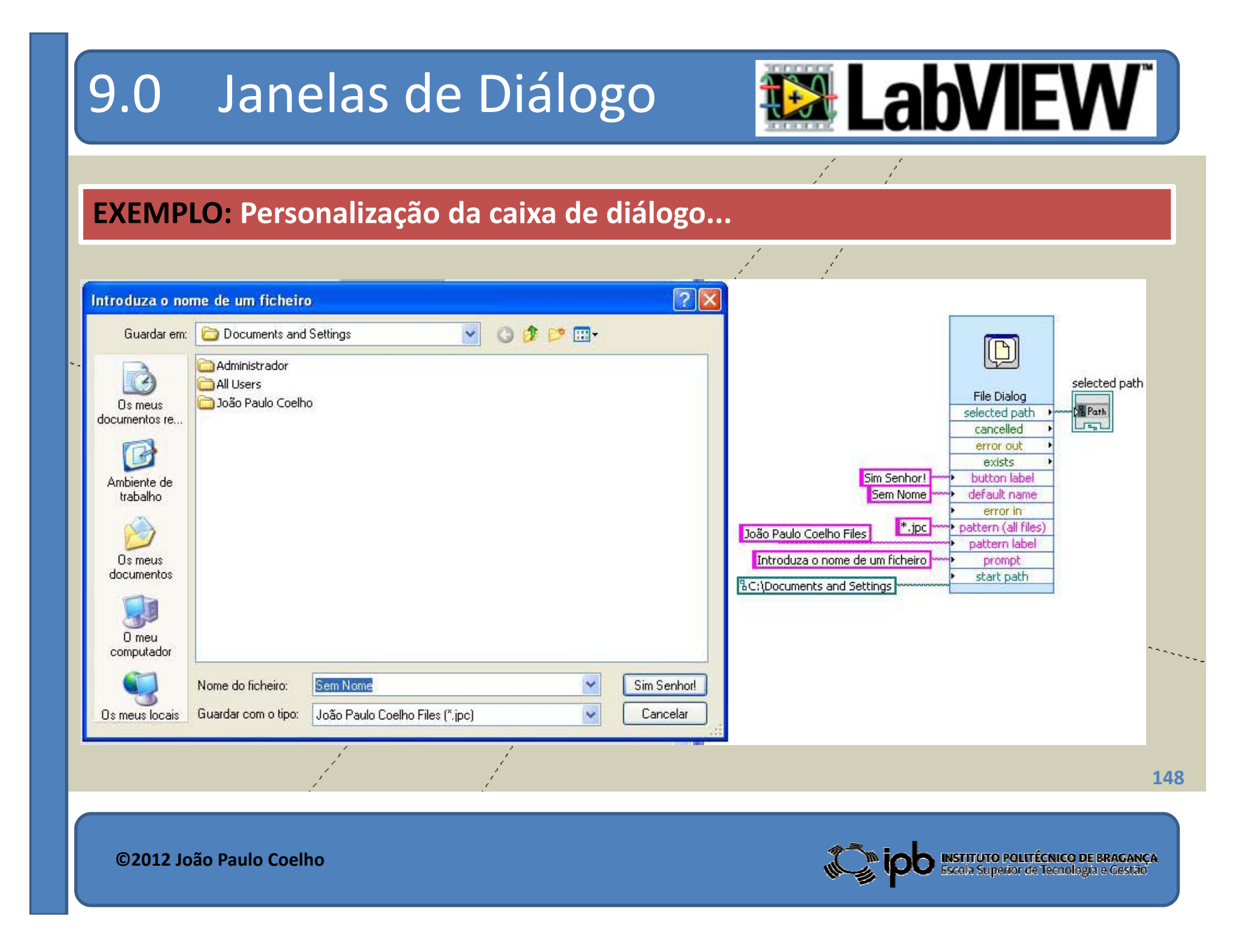

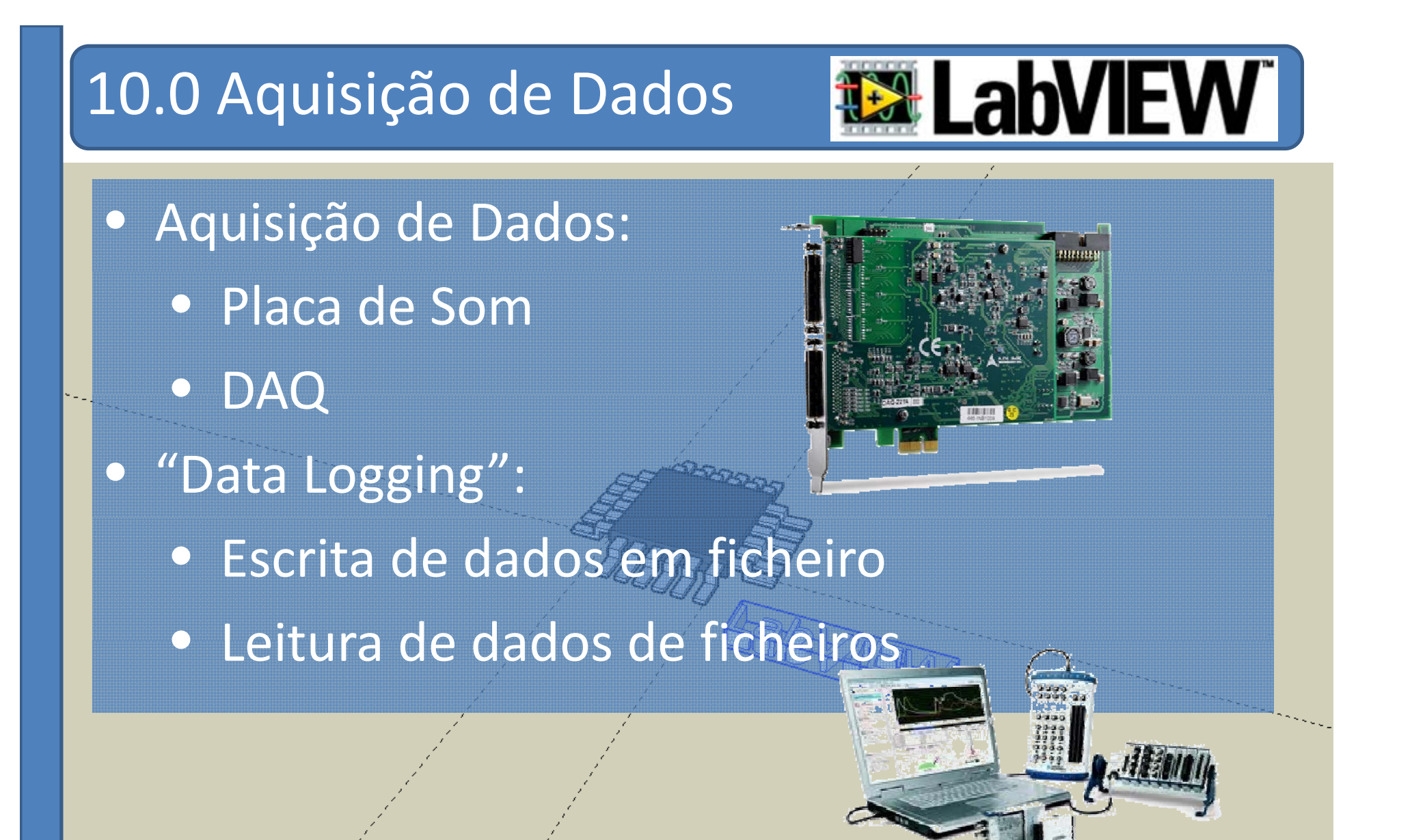

**149**

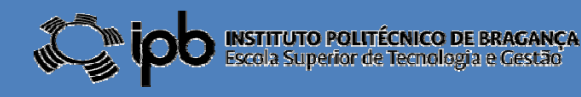

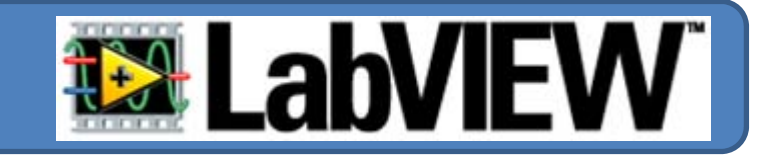

• Aquisição <sup>e</sup> apresentação de 1 segundo de som obtido a partir do microfone.

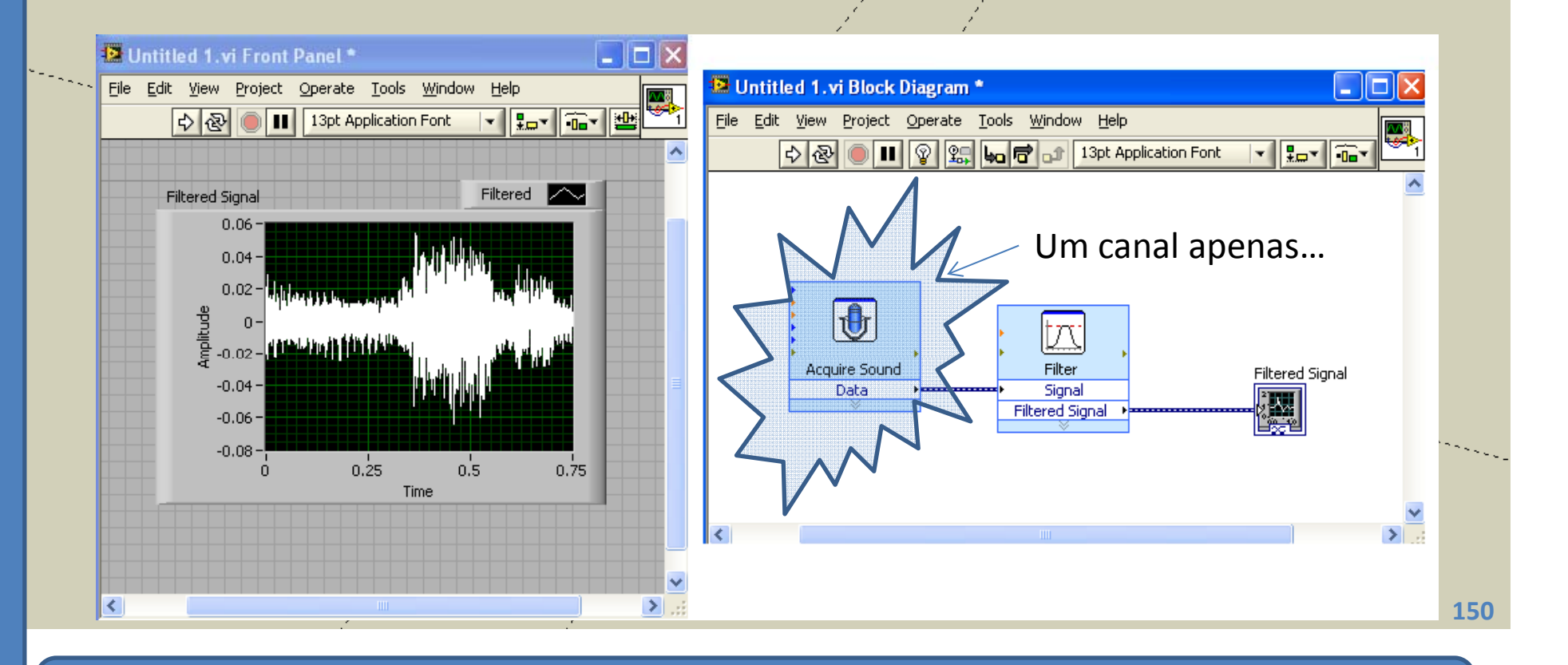

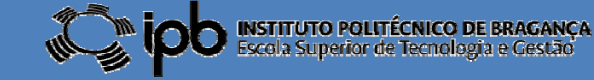

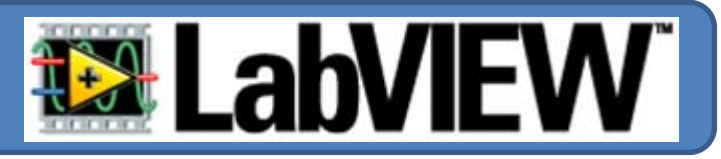

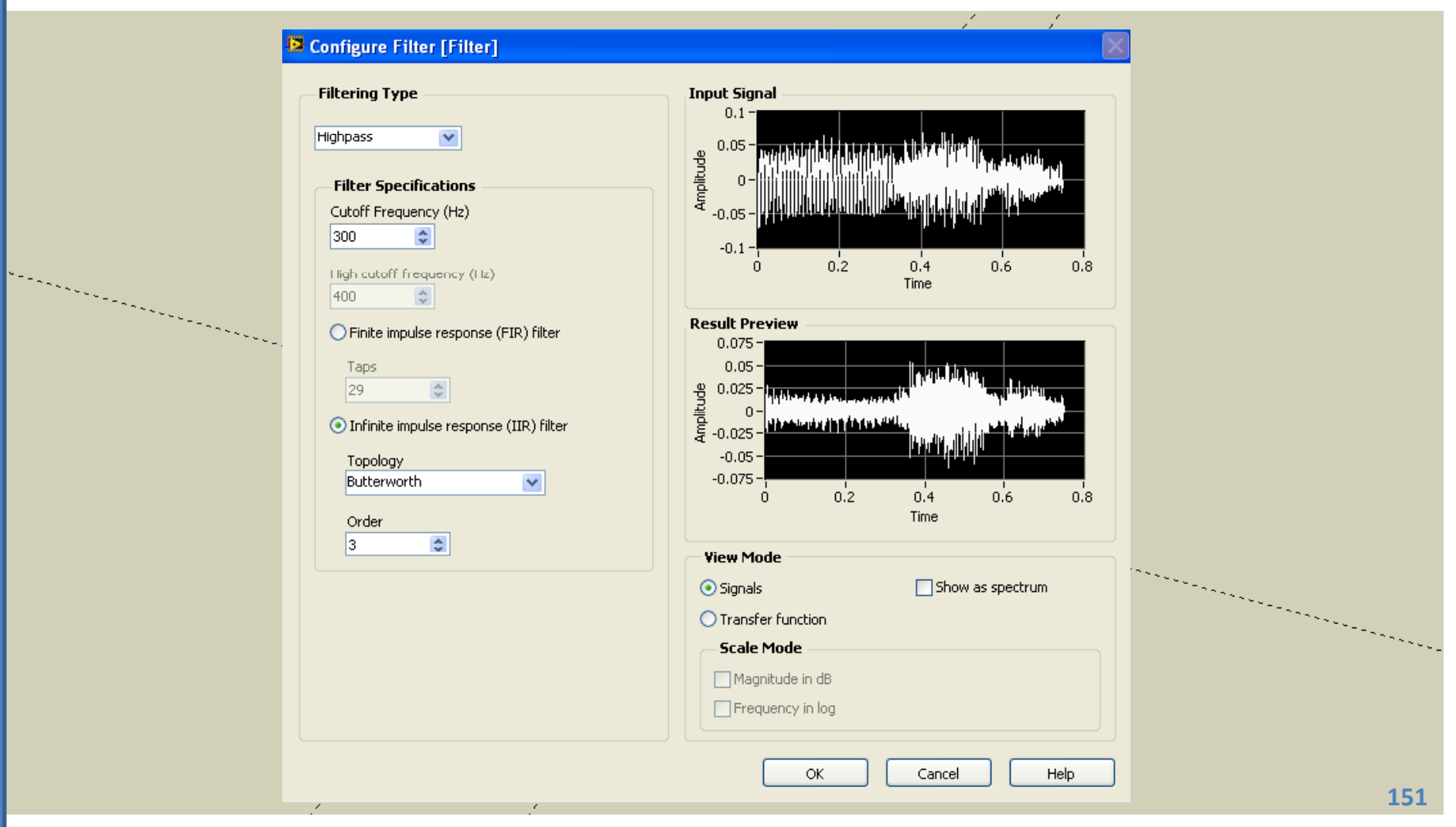

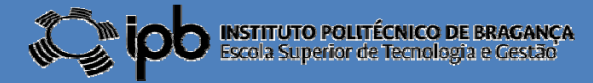

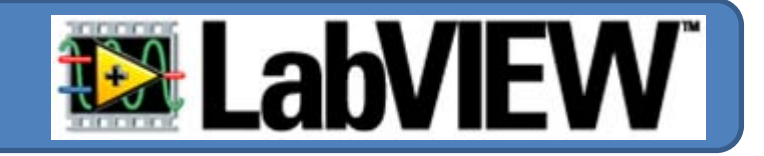

#### • Repetir agora para STEREO.

• Cada canal gráfico diferente!

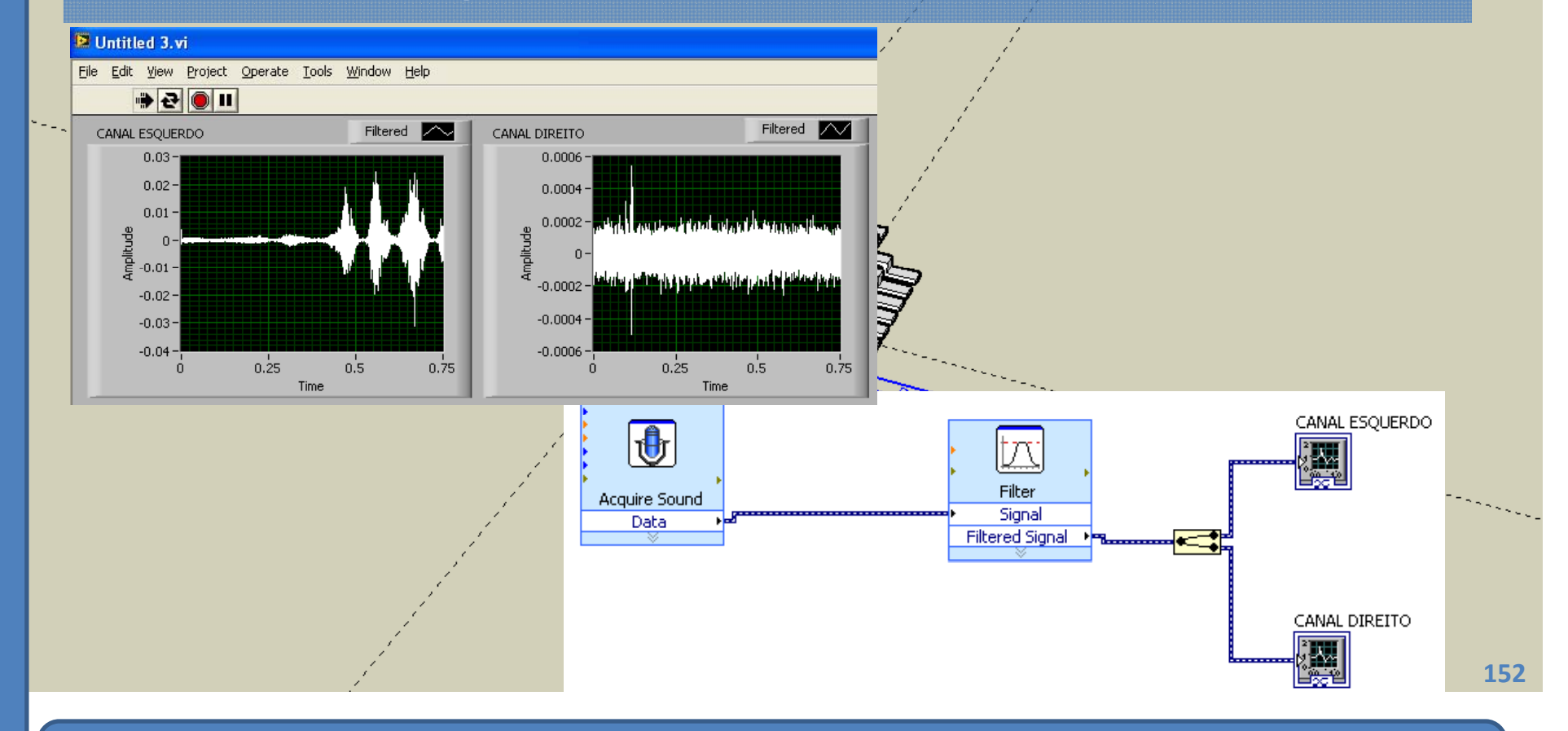

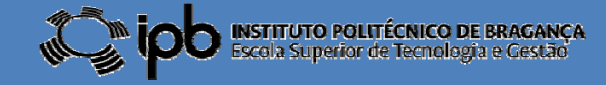

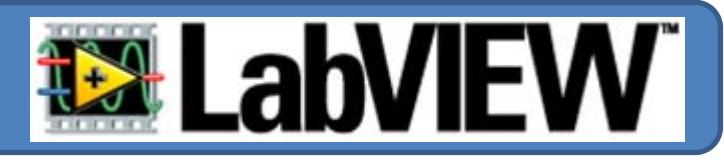

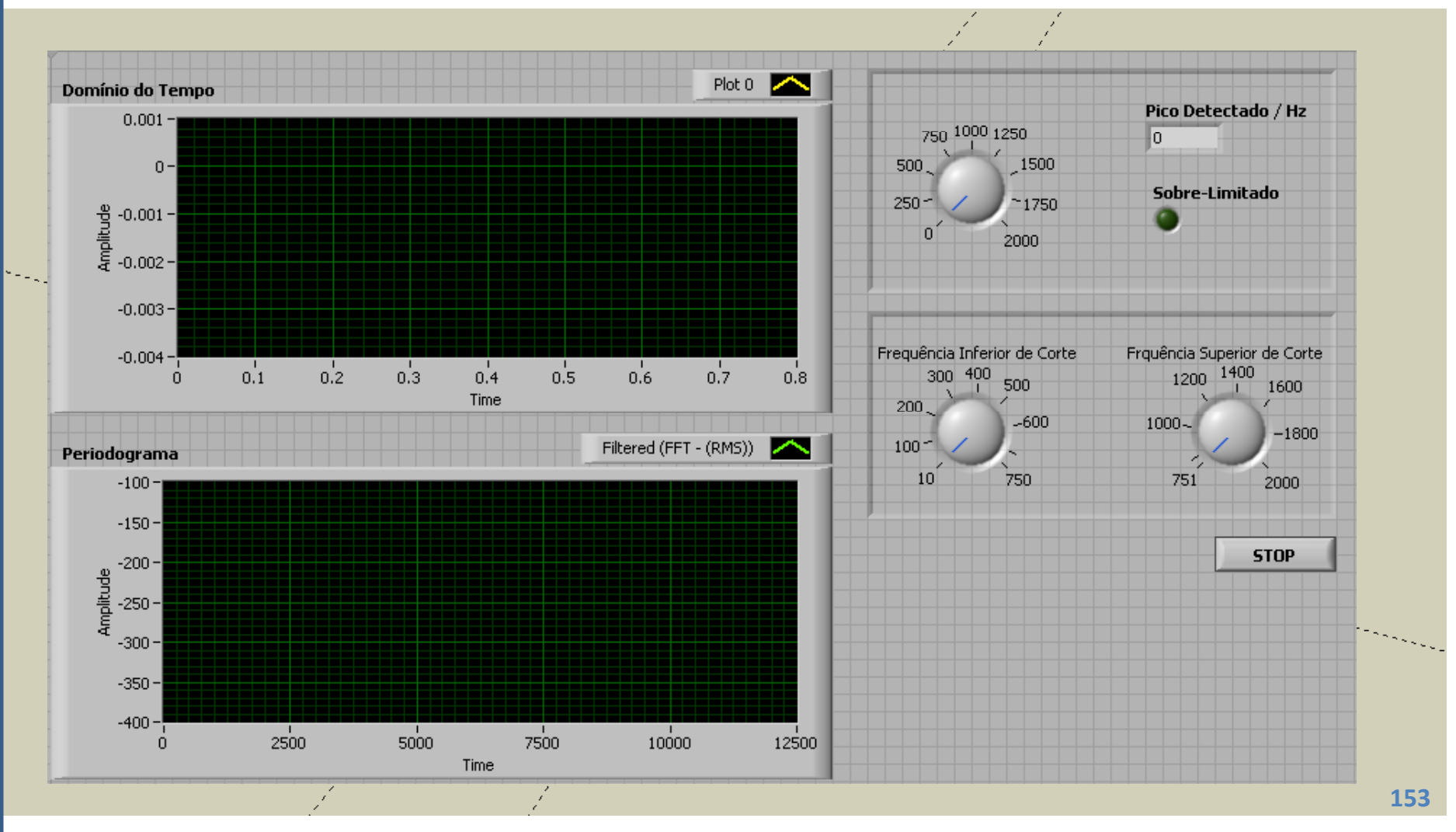

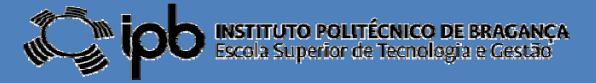

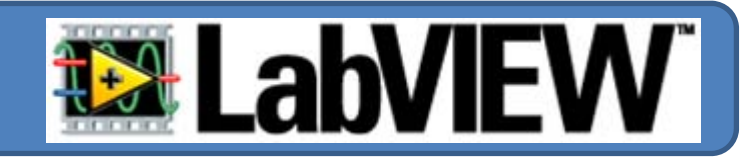

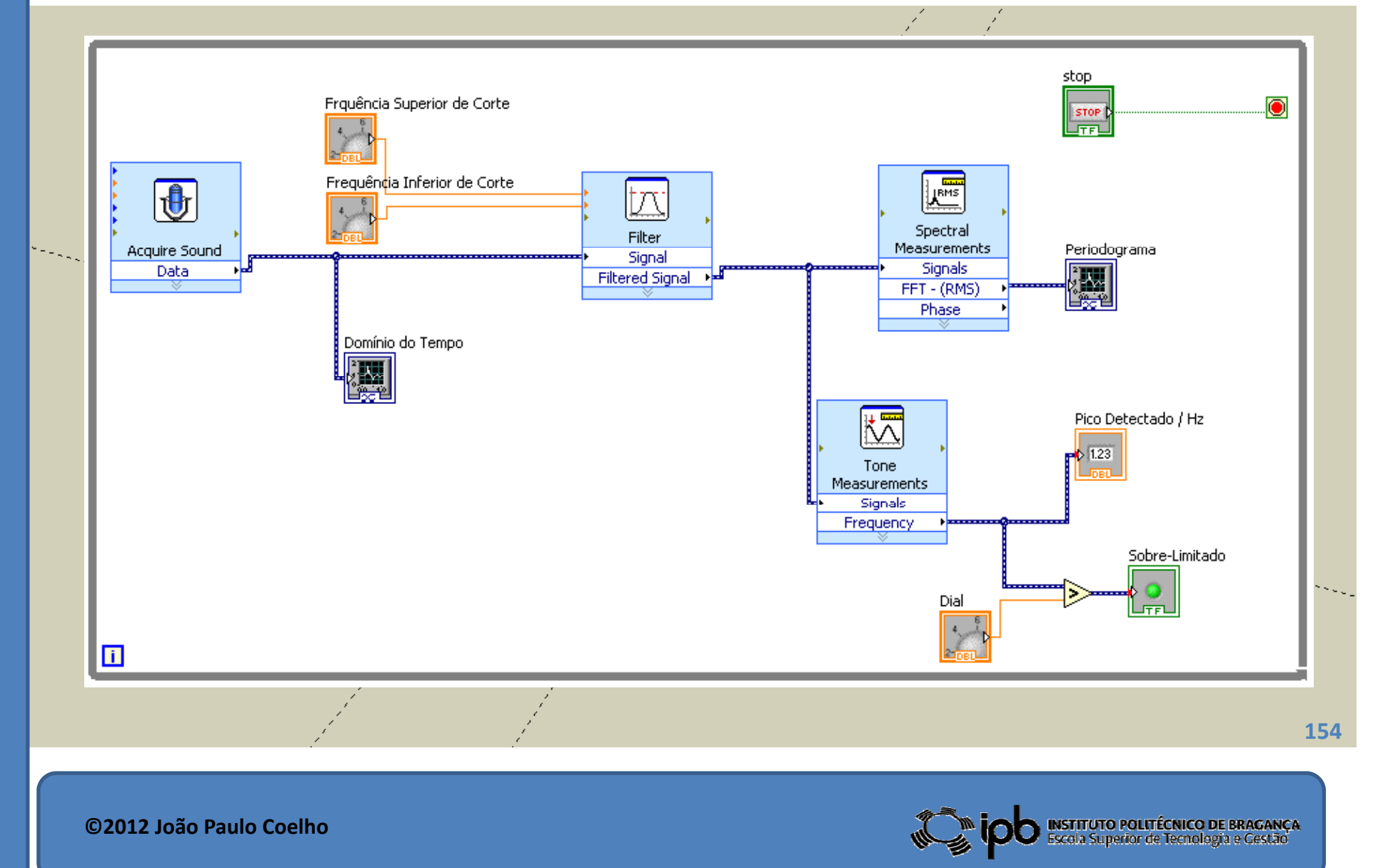

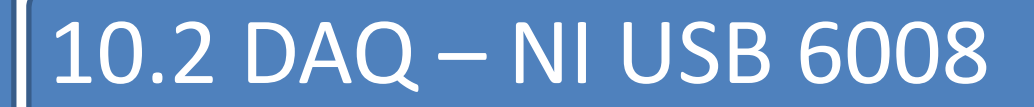

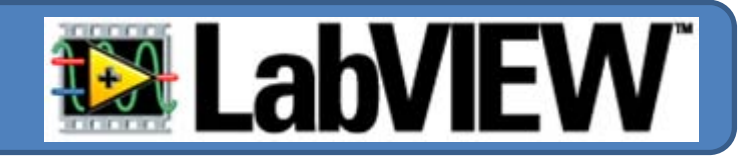

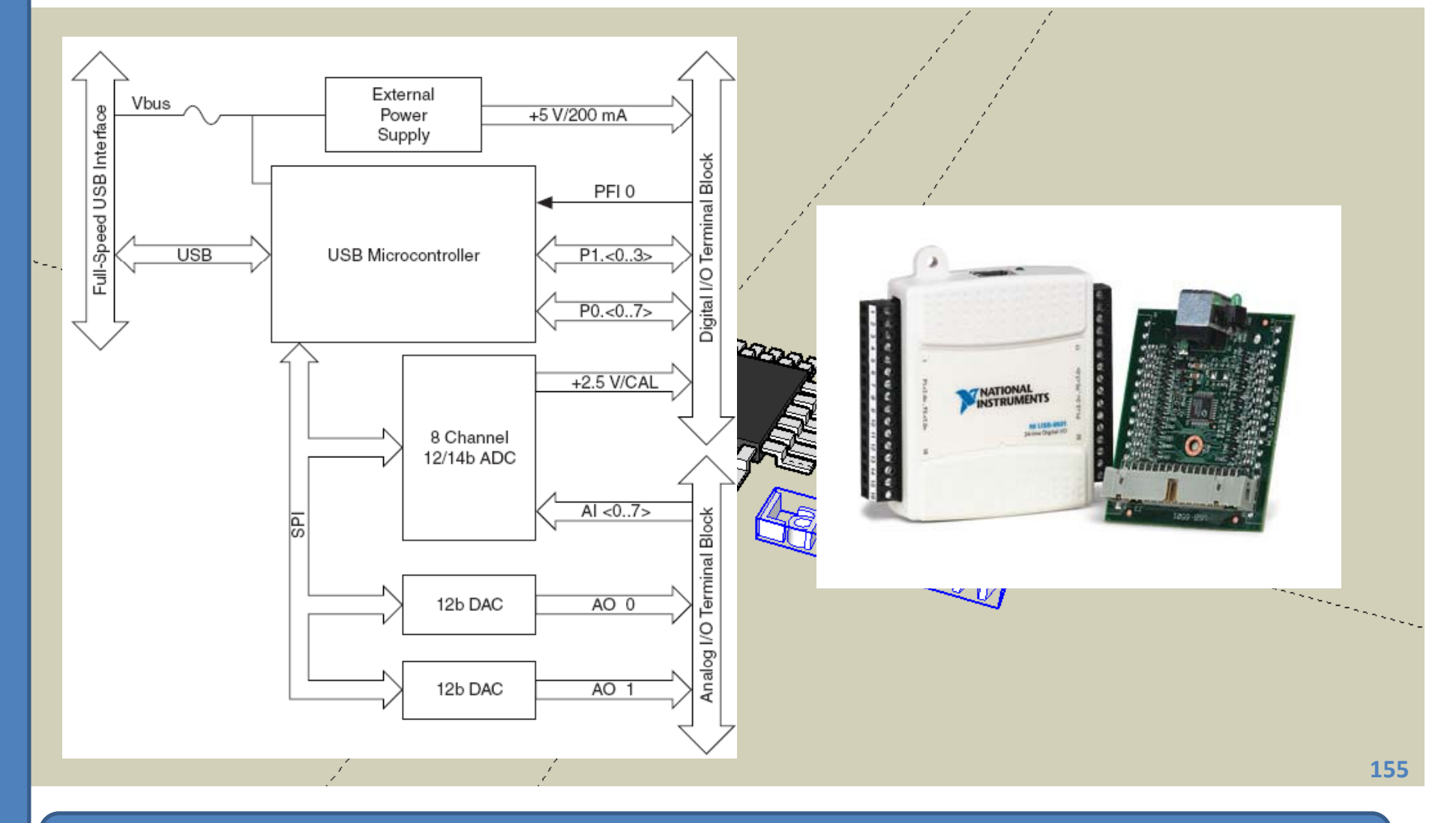

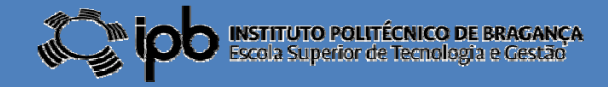

### 10.3 Entradas Analogicas

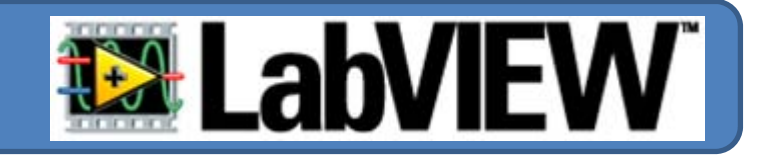

**Tipo de Conversor ........................................ APROXIMAÇÕES SUCESSICVAS Entradas Analógicas ..........................8 SINGLE‐ENDED, 4 DIFFERENTIAL,SOFTWARE SELECTABLE Resolução de Entrada........................................ Entrada........................................12 BITS DIFFERENTIAL, 11 BITS SINGLE‐ENDED Máxima razão de amostragem .................................10 KS/S Tensão de referência (SINGLE‐ENDED)....................................±10 V** Tensão de referência (DIFFERENTIAL) ...............±20 V, ±10 V, ±5 V, ±4 V,±2.5 V, ±2 V, ±1.25 V, ±1 V **T ã ens o de trab lh <sup>a</sup> <sup>o</sup> .....................................±10 VImpedância de entrada.....................................144 KΩ Protecção de sobretensão ...........................±35V**

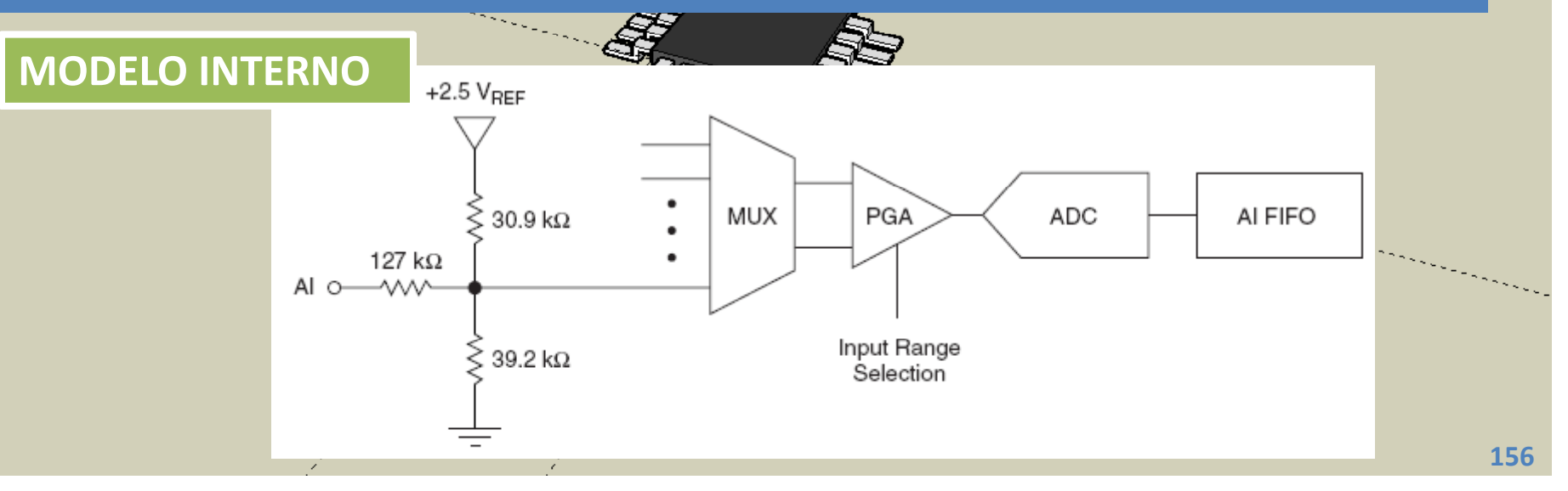

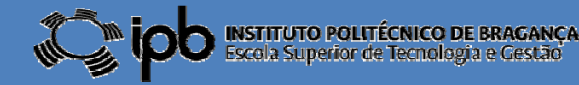

## 10.3 Saídas Analógicas

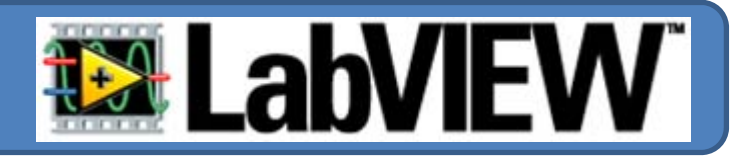

INSTITUTO POLITÉCNICO DE BRAGANÇA<br>Escola Superior de Tecnologia e Gestão

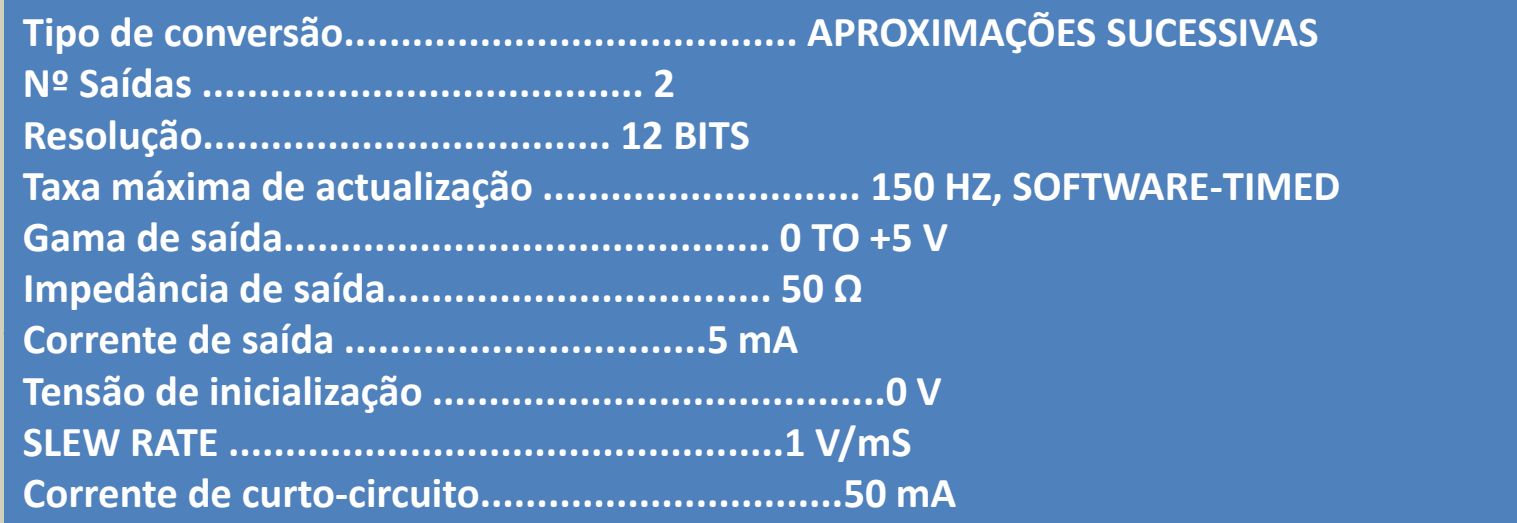

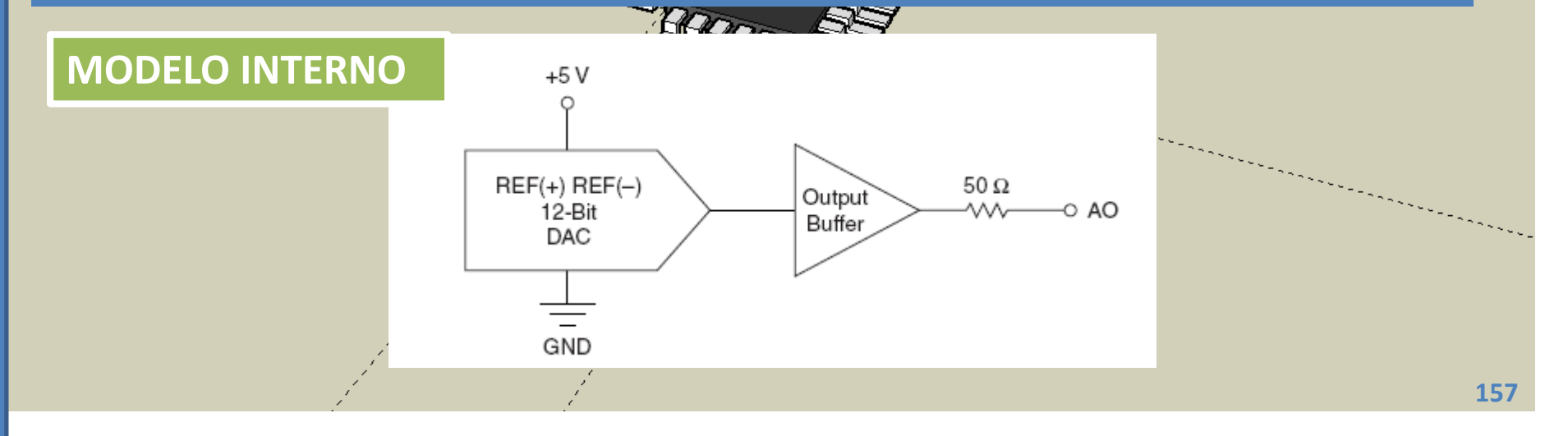

# 10.3 Saídas/Entradas Digitais

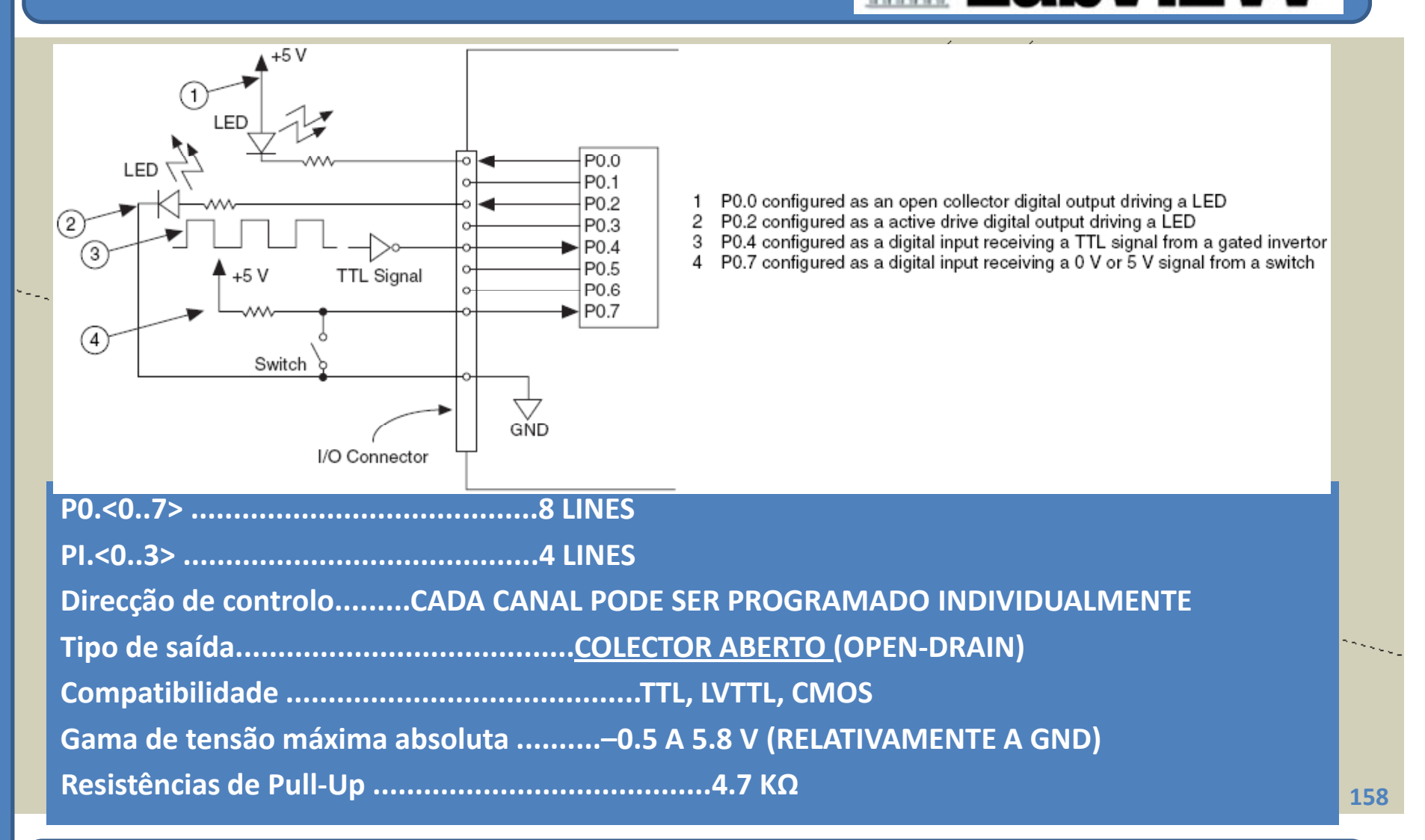

**©2012 João Paulo Coelho**

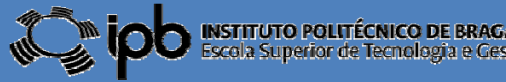

VSTITUTO POLITÉCNICO DE BRAGANCA

### 10.4 Ensaio 1: A/D

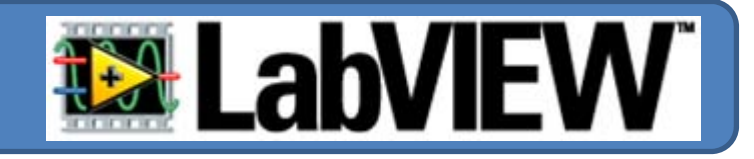

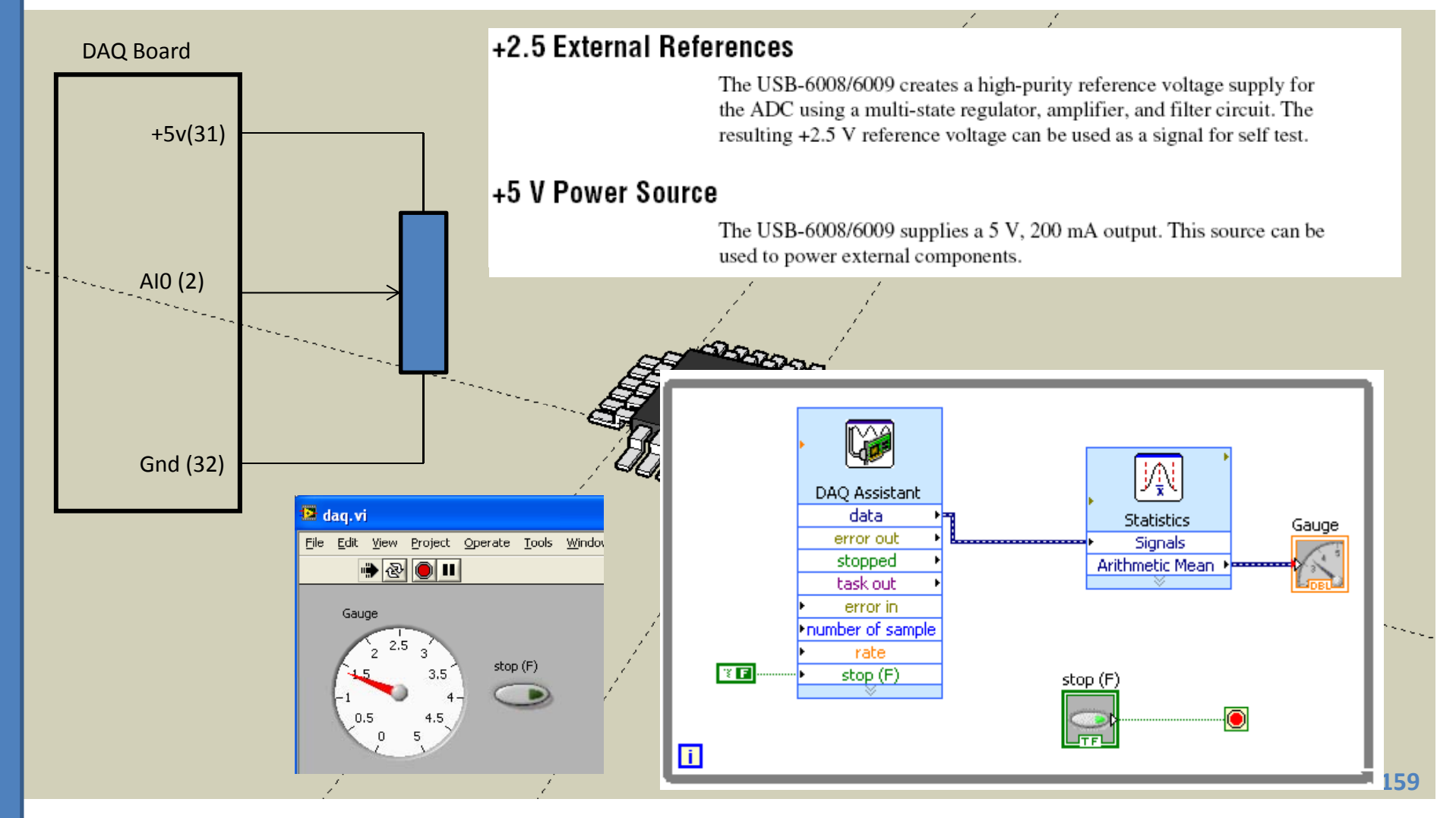

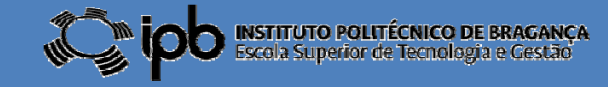